## ABSTRACT

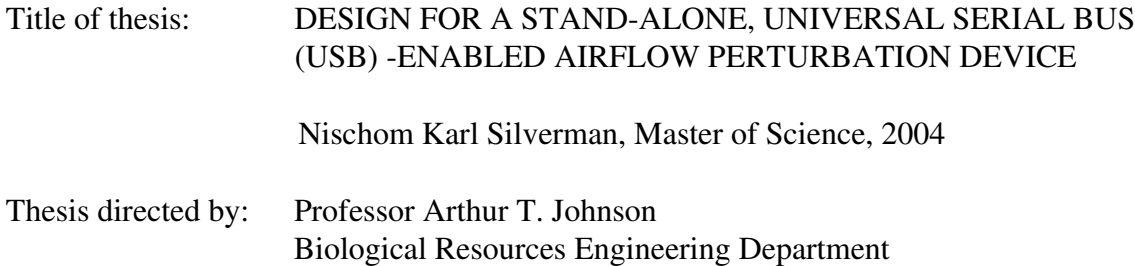

The stand-alone, USB-enabled Airflow Perturbation Device (APD) provides an average respiratory resistance (RR) measurement without connection to a computer and offers expanded functionality when connected to a computer. In both home and medical clinic settings, RR can provide a measure of impairment in obstructive respiratory disorders and the effectiveness of respiratory therapies. The APD measures RR during passive breathing by sensing the ratio of pressure increase to flow reduction during brief, partial airflow interruptions. Prior work has shown the APD to produce repeatable, sensitive RR measurements in humans and animals. The device of prior investigations incorporated a computer and data acquisition card. The research presented here demonstrates that the APD can provide accurate measurements in a stand-alone format and provide expanded function with a USB host computer.

## DESIGN FOR A STAND-ALONE, UNIVERSAL SERIAL BUS (USB) -ENABLED AIRFLOW PERTURBATION DEVICE

by

Nischom Karl Silverman

Thesis submitted to the Faculty of the Graduate School of the University of Maryland at College Park in partial fulfillment of the requirements for the degree of Master of Science 2004

Advisory Committee:

Professor Arthur T. Johnson, Chair Associate Professor Hubert J. Montas Professor Yang Tao

©Copyright by

Nischom Karl Silverman

2004

# DEDICATION

This work is dedicated to my family who has supported my education

and encouraged in me a sense of its true values.

### ACKNOWLEDGMENTS

The author is grateful for the energies of many people without whose invaluable support this work could not have been completed. In particular the author wishes to thank:

Dr. Arthur T. Johnson for his guidance, his perspective on engineering concepts, and his persistence in voicing his belief that the author was capable of completing this project,

Dr. Hubert J. Montas for his dedication to student support, helpful ideas, practical suggestions, and perspective

Dr. Yang Tao for his support, criticism, practical guidance, and insight into industrial perspective

Dr. John Jeka for his guidance and support,

Dr. Adel Shirmohammadi for his student advocacy,

all Biological Resources Engineering and Kinesiology faculty, staff and graduate students for their support in daily matters, comraderie, perspectives and suggestions,

the Internet hardware and software developer community for the energy devoted to user forums and the freedom of information and tools,

all colleagues, coworkers and friends elsewhere for their patience and acceptance each time the author had to forgo an opportunity, and their assurance that there would be future opportunities at the completion of this work,

all loved ones in my life for their encouragement and illumination when the light at the end of the tunnel was not yet in sight.

# **TABLE OF CONTENTS**

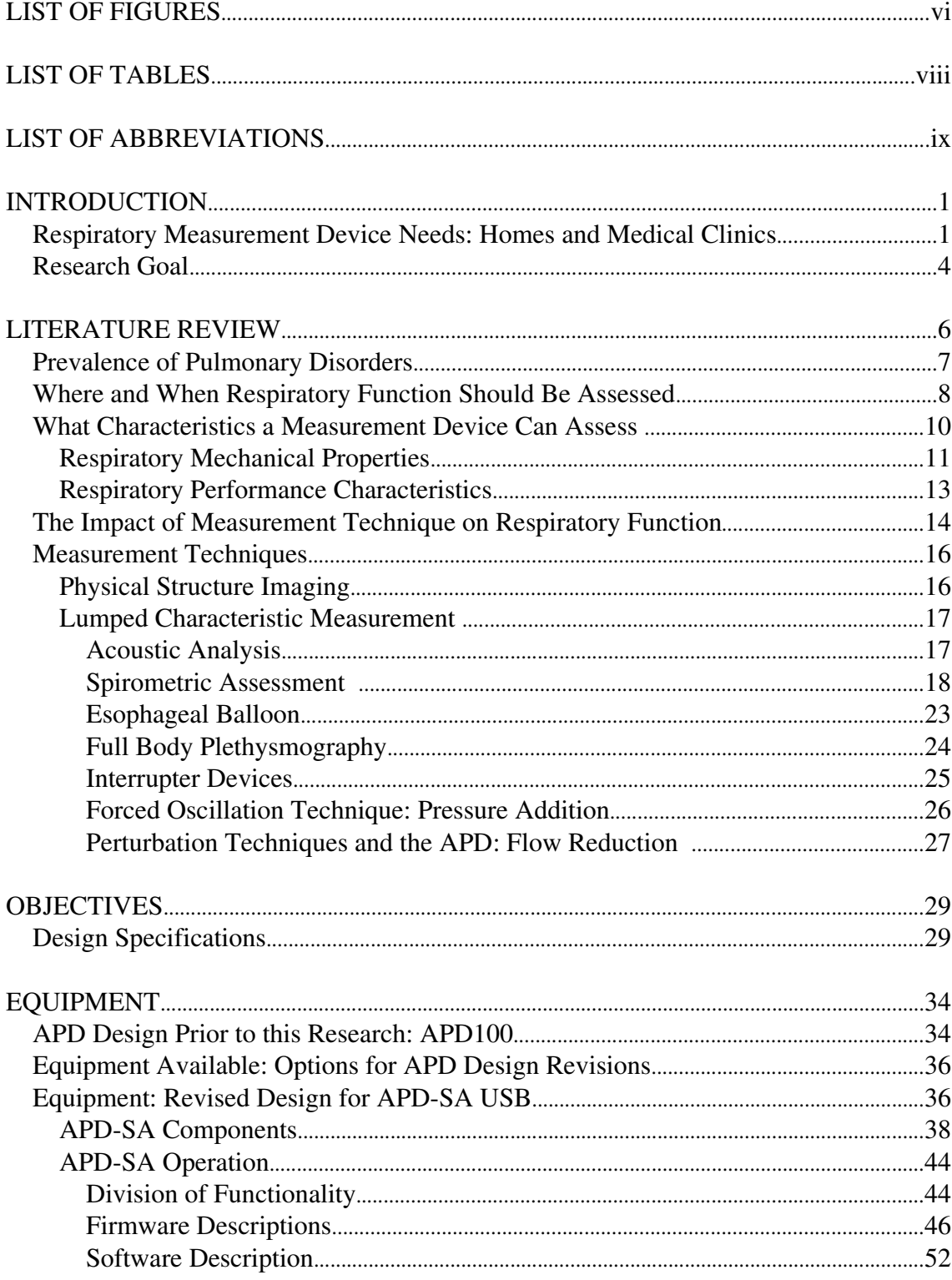

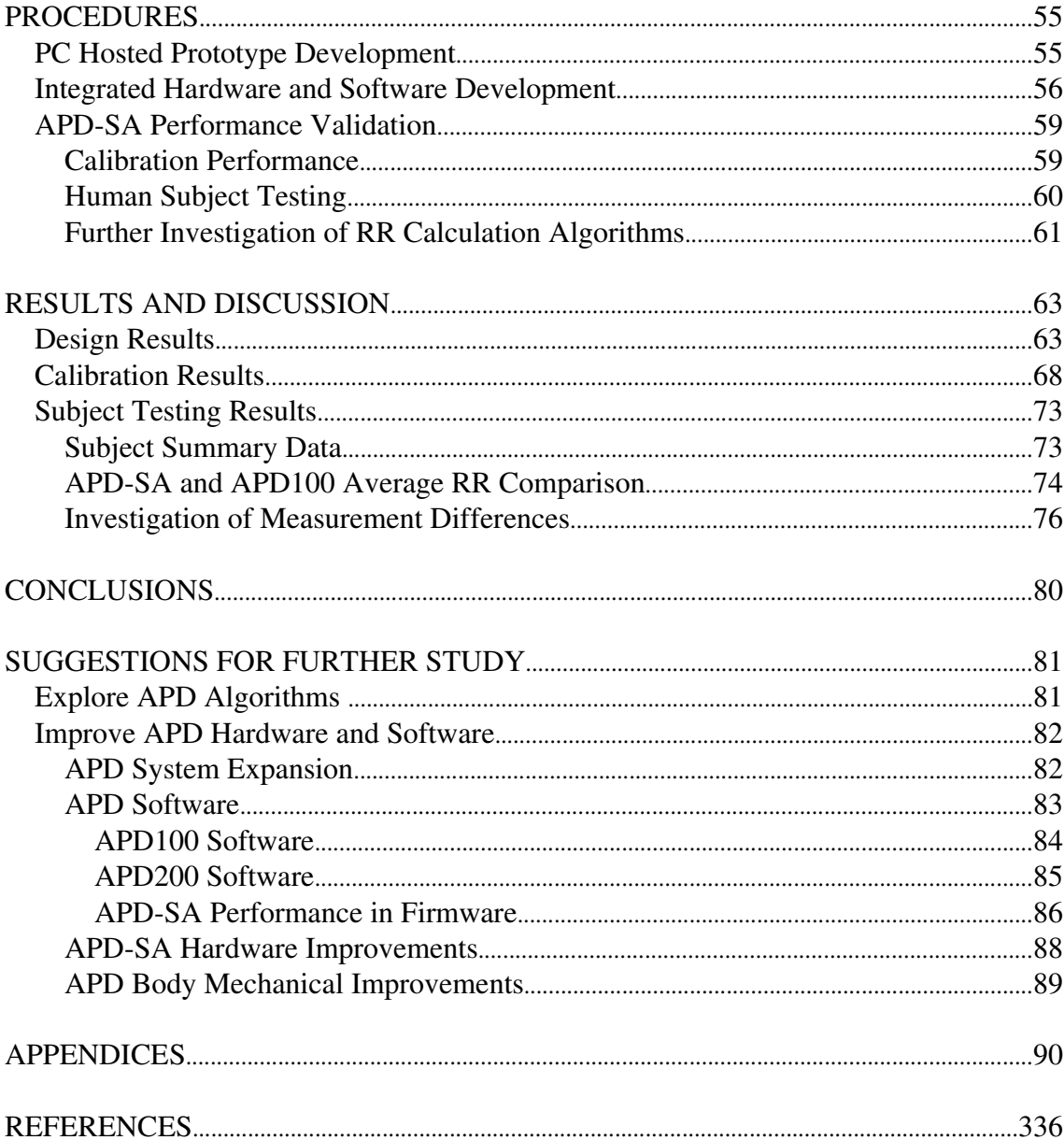

# LIST OF FIGURES

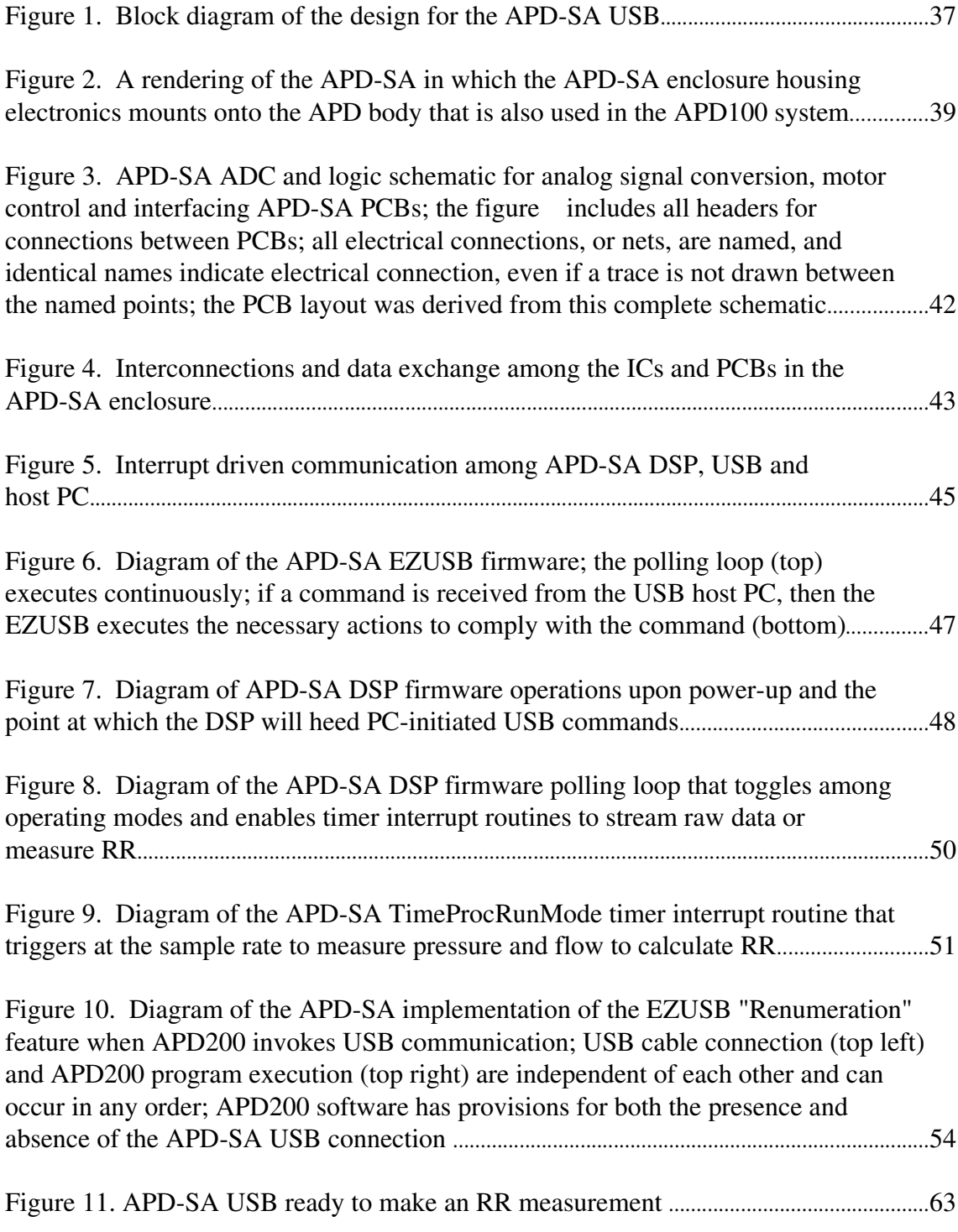

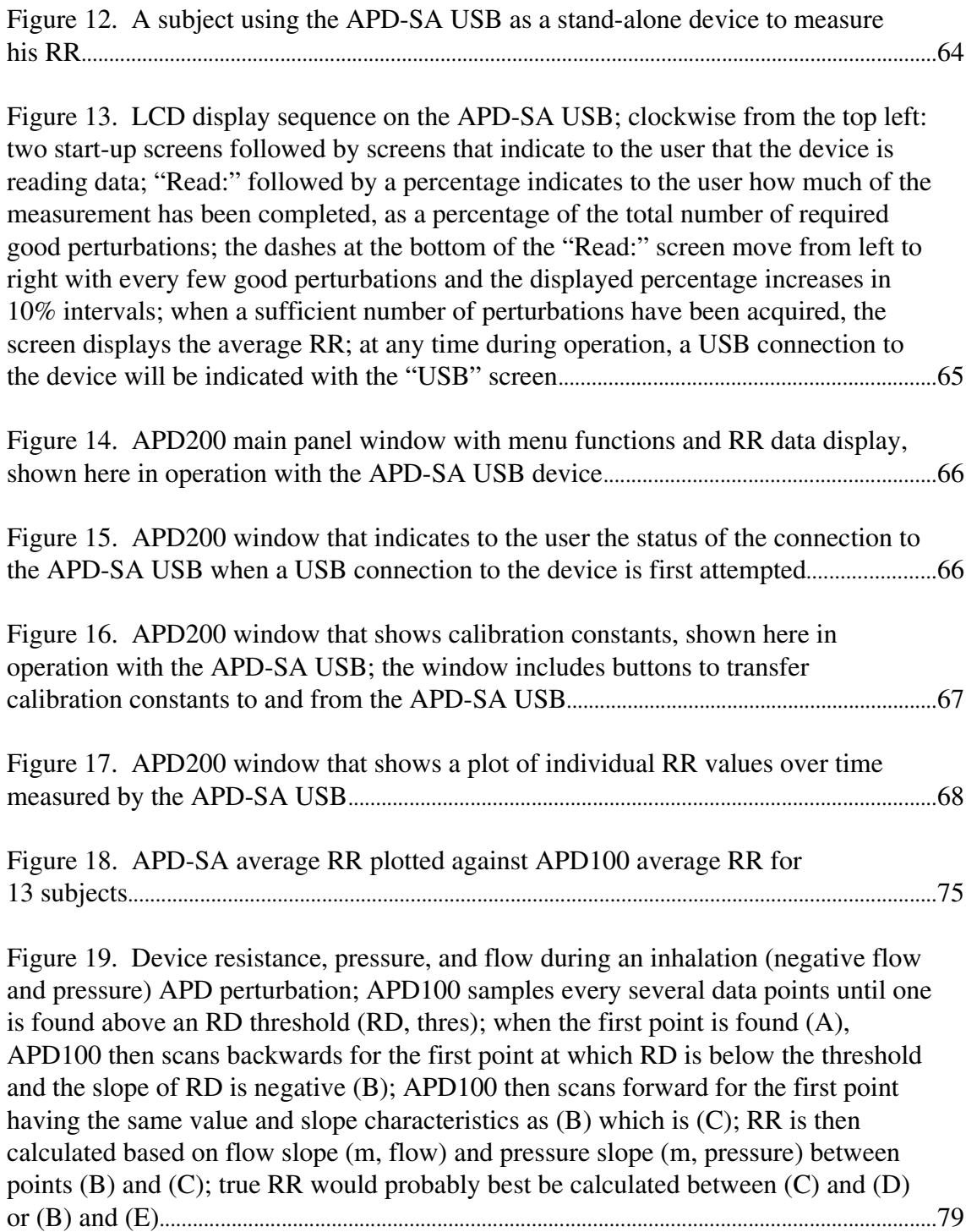

# LIST OF TABLES

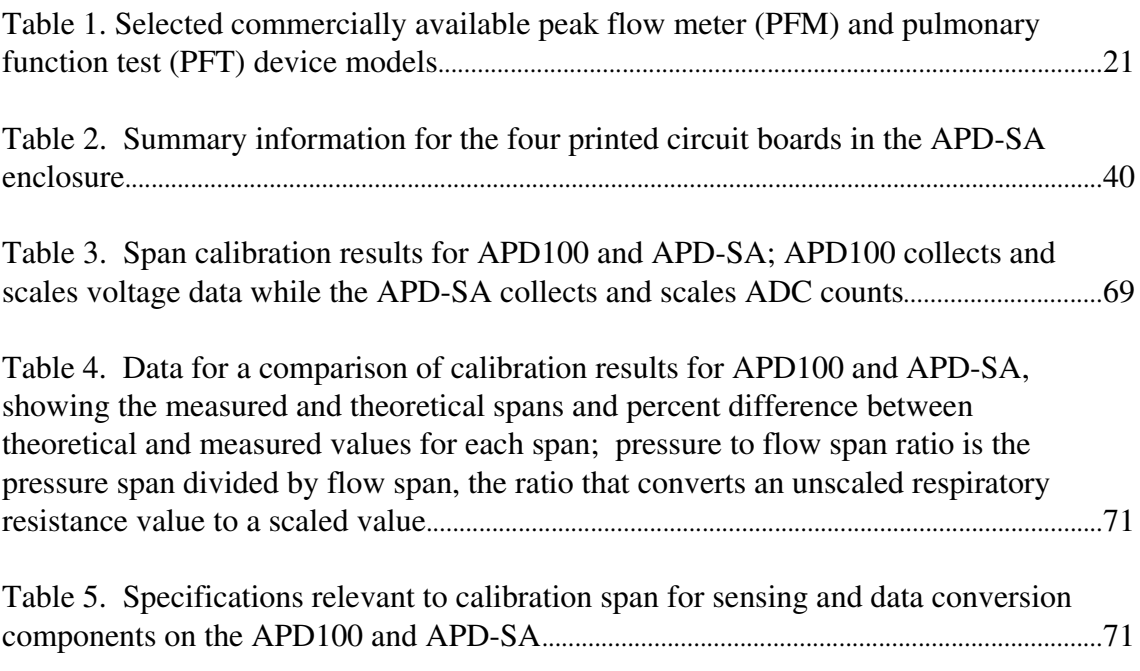

# LIST OF ABBREVIATIONS

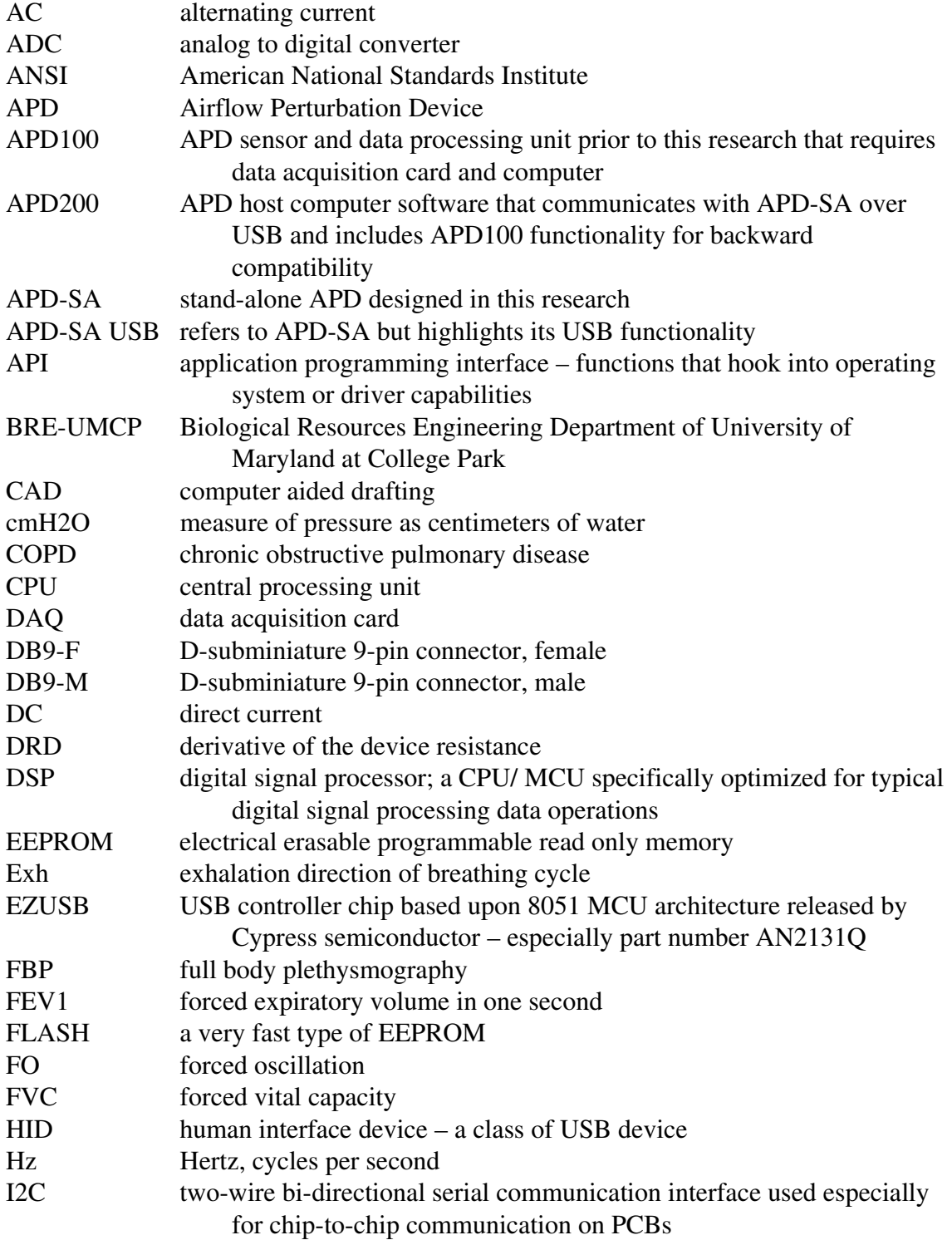

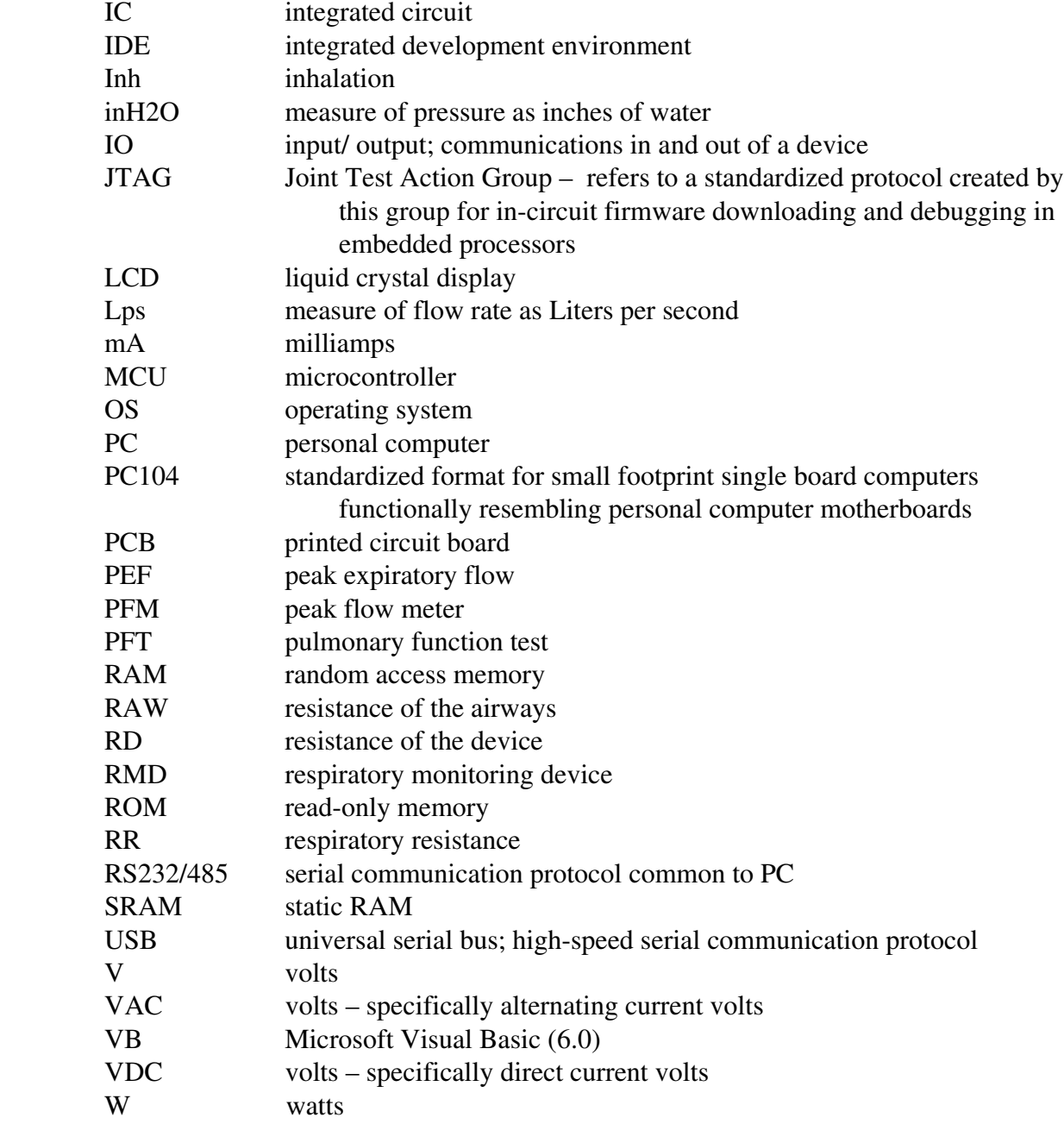

### INTRODUCTION

The Airflow Perturbation Device (APD) non-invasively measures in humans and other animals respiratory resistance (RR) during passive, spontaneous breathing (Lausted and Johnson, 1998; Johnson et al., 1984a). The APD is useful because RR measurements and other measures of respiratory system properties allow the assessment, in a population, of average respiratory characteristics and the degree to which a disease or environmental condition has altered these characteristics.

## Respiratory Measurement Device Needs: Homes and Medical Clinics

Respiratory system-altering disorders and conditions occur frequently. For example, approximately 17 million people, or six percent of the United States population, have airways-narrowing asthmatic disorders (United States Centers for Disease Control, 1998). This prevalence creates a need for respiratory measurement devices in clinics, ambulances, and hospitals for assessment and monitoring. Home recovery, rehabilitation, and monitoring programs often supplement clinical treatment and augment the need for respiratory assessment devices, especially inexpensive, small and easy-to-use devices.

Many devices partially satisfy the need for respiratory measurement in clinical and home settings. Body plethysmography and spirometric pulmonary function testing

prevail in hospitals and clinics, respectively, and peak flow monitoring dominates the home respiratory measurement device market. Though they provide useful information, each of these measurement methods suffers drawbacks in its ease-of-use, expense, accuracy, or utility for home-use obstructive respiratory disease monitoring. The APD offers advantages to these methods.

Further, the respiratory system is dynamic and common measurement methods fail to easily depict the short-term changes in respiratory function. Some changes in measurable properties occur during a single breath. Some changes occur on the order of a minute, whether normal or disease-induced. Some changes occur over several years as part of the aging process or as part of the progression of lung damage. Thus, fast, continuous, sensitive measurements of respiratory function can illuminate any decrement in respiratory response for those respiratory characteristics that have a time component. Measurement accuracy and repeatability are important for long-term changes, while quick-response is important for short-term changes. The APD's sensitivity and repeatability has been demonstrated in Lausted (1997) and Silverman et al. (2002) have demonstrated its ability to show short term airways caliber changes.

Regardless of the integrity of the measurement method, the form that a respiratory measurement device (RMD) takes defines its cost, ease of use and thereby the extent of its use. Most measurement methods targeted for home-use measure conglomerate characteristics of the respiratory system, like RR or peak exhalation flow, and require no technicians or special auxiliary apparatus like computers or sealed chambers. These qualities make reasonable the widespread use of peak flow as a homeuse RMD. In its simplest form, the device requires only mechanical parts constructed such that when a patient blows into the device, an indicator moves along a scale in proportion to the peak flow passed through the device, enabling a cheap, disposable plastic construction. Other spirometric methods such as continually monitored forced exhalation require a computer for detailed data analysis and are restricted to a laboratory. However, some peak flow meters and spirometric devices are available for home use that incorporate electronics for more precise measurements or more detailed information. Their price increases according to their functionality and complexity, defined by the flow sensing, signal processing and display hardware, as well as their mechanical packaging.

The home-use spirometric products on the market most likely represent final products built upon concepts from tested prototypes. The custom RMD housing and custom circuitry optimized for minimal space and cost represent a large initial capital investment in time and materials, for example in the tooling of machines. Building a prototype RMD in the Human Performance Laboratory, Biological Resources Engineering, University of Maryland at College Park (HPL, BRE-UMCP) defines a different set of constraints – those restricting the initial capital investment and project focus. Though some of the capital may be affordable despite its expense, the time required to work with the specialized equipment must also be considered. Thus, the project discussed here will be considered an endeavor to prototype a home-use APD, using materials that may cost more per item purchased, but require less capital investment. This will allow the evaluation of the design and data processing methods, leaving refinement of circuitry and housing to future steps in product development. As

such, the final product of this endeavor will be a product that is testable in ease of use and reliability and can be easily used in laboratories, clinics or at home.

#### Research Goal

The objective of this research is to continue the development of the APD into a device that demonstrates the APD's suitability for clinical and home use. The development is intended to produce a form of the APD that incorporates similar measurement methods to those in Lausted (1997), but resides in a more portable unit fully dedicated to APD RR measurement. In this development, the human-device interface is now limited to system on-off and measurement start-stop actions most readily. Calibration functions and more detailed subject data will be available upon connection to a host personal computer (PC), typically in a clinical or similar advanced user setting.

The stand-alone form is built around microcontroller (MCU) development platforms intended for embedded and hand held applications with custom data collection electronic hardware. The custom display, input-output (IO), user-interface and data collection hardware eliminates the costs of a data acquisition card (DAQ) typically \$400 to \$500 and makes optional a PC. Prior to this research the APD required a DAQ and PC for operation. Given the state-of-the-art technology readily

available, this APD revision might have taken many forms, but uses hardware that most appropriately meets the development needs.

### LITERATURE REVIEW

The review of the literature demonstrates that a modified APD that can be used in clinics or at home is needed because:

- 1) Obstructive respiratory disorders that often require or benefit from home respiratory monitoring occur frequently.
- 2) Home-use respiratory monitoring requires simple, inexpensive devices.
- 3) Home-use as well as clinical respiratory monitoring is presently dominated by devices that suffer drawbacks such as indirect measurement of airways obstruction, effort dependency and poor sensitivity.
- 4) There are many techniques that can measure airways obstruction more directly as airways or respiratory resistance.
- 5) Most techniques that can measure airways obstruction more directly are not suitable for home-use.
- 6) The APD measures respiratory resistance and is suitable for home and clinical use, but its configuration prior to this research confines it to the laboratory.

### Prevalence of Pulmonary Disorders

Pulmonary disorders comprise a great portion of medical focus. In the United States, approximately 14 million citizens require treatment for chronic obstructive pulmonary disorders (COPD), such as emphysema and chronic bronchitis (American Thoracic Society, 1998). In 1993, asthma and COPD induced over 17 million physician office visits per year, at a cost of about 10.4 billion dollars (Higgins, 1993). In 1999, there were over 190,000 asthma-induced hospitalizations for children younger than 15 years of age, and near 500,000 hospitalizations in the United States (National Heart, Lung and Blood Institute, 2002, 1997). The impact of asthma on our society has been increasing rapidly since 1980 as measured by the number of diagnoses, doctor visits, hospitalizations and missed work or school days (American Lung Association, 2001). Various other respiratory disorders demand medical attention, including pneumonia, acute bronchitis, pulmonary embolism, laryngeal dyskinesia, interstitial disorder, lung cancer, post-operative pulmonary complications, and pulmonary allergic reactions.

Some respiratory system impairment is known to occur directly from environmental conditions. Wong et al. (1998) found that air pollution induced bronchial hyperresponsiveness. Obase (1999) examined in workers the nature of bronchoconstrictive asthma attacks induced by buckwheat and wheat flour inhalation. Mazumdera (2000) found that the presence and degree of arsenic poisoning could be determined by an examination of the degree of respiratory impairment. Thus,

respiratory impairment resulting from environmental pollutant exposure contributes greatly to the number of respiratory-related medical cases.

#### Where and When Respiratory Function Should Be Assessed

Successful study, diagnosis, treatment, and rehabilitation for pulmonary disorders require an accurate battery of pulmonary function tests. Extensive respiratory function tests must take place in hospitals and outpatient clinics to diagnose and monitor acute or chronic respiratory disorders as well as monitor respiratory function that has been impaired from a treatment intended to address a non-respiratory ailment. Many hospitalizations require respiratory monitoring in addition to other monitors following treatment. For example, Snowden et al. (2000) found respiratory edema, the accumulation of fluids in respiratory tissues, to be a common complication in postoperative liver transplant patients. Such post-operative conditions increase the workload for the respiratory system and hamper recovery. Pulmonary function tests, such as a battery of forced exhalation maneuvers, have historically created a baseline or common measure for studying respiratory diseases or monitoring patients during inpatient recovery (Gern et al., 1997; Trigg et al., 1996; Wojnarowski et al., 1997; Martinez et al., 1990; Jacob et al., 1997). Asthma patients including children are encouraged to perform with a peak flow meter (PFM) PEF tests each day to monitor their ever-changing bronchoconstriction as part of a home monitoring program.

Simpler pulmonary function tests must also be available in homes to facilitate home-care rehabilitation programs or daily monitoring. Hernandez et al. (2000) found that home-based care for COPD patients proved as successful as in-patient treatment. Home-care pulmonary rehabilitation programs have been found to maintain improved pulmonary health over a longer time period than outpatient rehabilitation clinics (Goldstein et al., 1994; Wijkstra et al., 1996). Dirksen et al. (1998) recommend continuous respiratory health monitoring for COPD patients every several months because changes in respiratory function in these cases occur on this time scale and necessitate continual evaluation. Vollmer et al. (2002) found that quality of life significantly improves for even mild asthma patients when they closely monitored and regularly treated their condition. Eid et al. (2000) suggest that monitoring respiratory health several times daily at home is an essential component to asthma management.

Simple home monitoring tests facilitate continuous monitoring by reducing the need to visit a clinic and making each measurement easy. A device that consistently provides a valuable measure of respiratory characteristics in homes and hospitals satisfies medical professionals' and respiratory patients' needs for diagnosis, treatment, and rehabilitation. A device that provides respiratory information in the ambulance, hospital, and home with equal accuracy would serve to standardize respiratory health measures and ease comparison of data in and out of health care institutions.

### What Characteristics a Measurement Device Can Assess

Respiratory disorders alter the performance of the respiratory system, often in a measurable manner. For example, smoking-induced emphysema produces permanent alveolar fusion and reduced oxygen transfer surface area in the lungs. Measuring blood dissolved gas levels might provide an estimate of reduced oxygen transport. Some respiratory diseases such as pulmonary dysplasia, pulmonary embolism, interstitial disorder and lung cancer can be examined in their early stages by scanning the respiratory system's physical structure for abnormalities via imaging techniques. Many respiratory afflictions impact respiratory mechanical characteristics such as lung capacity, respiratory tract elasticity, breathing cycle characteristics, and energy required to maintain respiration. Bronchial pathway restriction, air trapping outside the lungs, and edema also characterize emphysema (Verbeken et al., 1996). These changes are reflected in altered respiratory mechanical properties.

Of particular relevance to the APD are those properties of the respiratory system that can be measured as a lumped characteristic for each subject and quickly compared with expected values. Such lumped characteristics are either average mechanical properties of the respiratory system, or average respiratory performance. RMDs have been designed to measure the first or the latter. In respiratory clinics and at home, respiratory performance is often used as an indirect indicator of respiratory mechanical properties, though it is respiratory performance that without instrumentation may ultimately alert each patient to his or her troubles.

### Respiratory Mechanical Properties

The mechanical properties of the respiratory system are resistance, compliance, and inertance. Lumped values of each are often assigned to each of three portions of the respiratory system: airways, lung tissue and chest wall. Average values over two or more of these portions is often what is measured in practice. The properties characterize the manner in which a difference in pressure between the base of the lungs and atmosphere cause airflow. Resistance occurs in the respiratory system as an opposition to airflow in the upper and lower airways, resistance to movement in the lung tissue, and a resistance to movement in the chest wall (Johnson, 1991). Compliance is the change in pressure due to an induced volume change, representing elastic properties of the respiratory system. Inertance is the tendency for air and tissue to resist changes in speed of movement. Inertance exerts greater effect for larger changes in speed of movement and larger mass. Both compliance and inertance are frequency dependent properties. In respiratory measurements, the frequency component arises from the breathing frequency or the frequency at which the respiratory system is excited during a measurement.

In the context of the APD, inertance and compliance are less important than RR for several reasons. APD measurements excite the respiratory system between six and ten cycles per second, near the respiratory system's resonance frequency (Lehtola, 1986). At this frequency, compliance and inertance become very small. Barnas et al. (1989) found the chest wall component of compliance to decrease slightly as the chest wall was moved incrementally faster from 3 Hz to 10 Hz, and to increase with larger tidal volumes, the volume of a breath, at very low excitation frequencies. This further suggests that compliance is low near the APD's operating frequency. Lausted (1997) found compliance to be very small - within the noise range – for APD measurements. Inertance is generally neglected in respiratory measurements (Johnson, 1991). The APD minimally changes airflow, further supporting the neglect of inertance. Thus RR remains the dominant measurable parameter for consideration in this research.

Numerous studies have been conducted to examine RR throughout the breathing cycle and to observe the effect of different breathing and periodic excitation rates on RR. This information has, for the most part, been obtained through invasive techniques to measure the pressure within the body that creates the pressure gradient to drive flow. For example, at the end of expiration, RR increases as smaller airways collapse and, in a forced exhalation, respiratory muscles contract to force air from the lungs. Properties of the respiratory system have been measured while researchers induced air and respiratory tissue motion at various cyclic rates. Research results indicate that the chest wall component of RR has a minimum value between about 3 Hz and 10 Hz excitation frequencies (Bouhuys and Jonson, 1967; Barnas, et al., 1990). For low excitation frequencies, chest wall resistance was found to be strongly effected by the degree of respiratory muscle contraction, but the effect diminished at higher frequencies, near 4 Hz (Barnas et al., 1989). This information exemplifies the time component in some of the measurable properties of the respiratory system. It also suggests that a respiratory system might be characterized as impaired based on its short time-scale behavior, in a sense fingerprinting a respiratory system and subsequently determining if that fingerprint resembles that of an impaired respiratory system.

Respiratory system changes occur on slightly longer time-scales as well, some time-scales on the order of years. Moderate to severe asthma causes increased lung volumes and airflow restrictions that vary on an hourly timescale (Eid et al., 2000). Silverman et al. (2002) have found that RR is decreased just after moderate exercise and increases towards pre-exercise values within about one minute. Tidal COPD airflow changes vary only over long time periods (Cosio and Guerassimov, 1999; Celli, 1995).

## Respiratory Performance Characteristics

Many respiratory assessments are made by inferring the mechanical properties of the respiratory system from respiratory performance. Pulmonary function tests (PFTs) such as spirometry measure the peak flow rates that a subject's respiratory system can generate. This provides an indirect estimate of the degree of bronchoconstriction, because RR is correlated with resistance of the airways (RAW) (Ducharme, et al., 1998). PFTs also provide a measure of diaphragm strength and tissue elastance. Performance tests can also directly measure some physiological characteristics of the respiratory system as well. If a maximum inhalation is followed by a maximum exhalation, then the respiratory capacity can be measured.

### The Impact of Measurement Technique on Respiratory Function

It seems clear that to characterize a system most accurately, a measurement should minimize the degree to which the system must change to facilitate the measurement. Otherwise, the measurement yields not the intended information about the system characteristic in its current state, but information about the system when it has changed to accommodate a measurement. For respiratory system characterization, the act of measuring a respiratory system that strains to make the measurement has achieved a measurement of the strained respiratory system and any of the resulting changes that the strain immediately or soon thereafter induces. The impact of the measurement method upon the measured system should be considered, including the physiological and psychosomatic effects.

Several respiratory ailments have strong cognitive and perceptual components. Dyspnea, the general sensation of improper respiratory functioning, and laryngeal dyskinesia include true physical components but are strongly influenced by patients' perception (American Thoracic Society, 1998; Carrieri-Kohlman et al., 1996). Providing patients with actual physical descriptions of their respiratory performance can aid in alleviating excessive affective disorder components (Ramirez, 1986).

Some measurements may actually induce affective changes in the patient. It is possible that performance anxiety may result from maneuvers in which the patient is stressed to make a measurement. Such measures include forced exhalation in which a patient is forcefully coached to expel as much air as possible. Affective components of dyspnea imply that the perception of effort varies with external conditions (American Thoracic Society, 1998). Hence a patient may fail to consistently apply the same maximal effort in spirometric testing. The inconsistency of effort-dependent measures including the forced exhalation maneuver has been frequently cited but is often neglected (Goldsmith, 2002). Given repeated trials and familiarity with the testing procedure, patients may be able to use a portable spirometric device at home. In the literature, the numerous studies based upon forced exhalation PFTs testify to the degree to which the effort dependence is not considered to be a great hindrance.

Invasive measures in which a patient must allow a measurement device into his or her body might cause stress to a subject until he or she becomes acclimated to the device. An example of invasive measurement is the esophageal balloon technique in which a subject swallows a small balloon attached to a tube to indicate pressure near the base of the lungs.

Beyond affective patient changes, some test methods may physiologically alter the respiratory system under study. Since lung volume and flow rate effect respiratory system properties, the measurement technique should minimize the need for special breathing patterns to achieve a measurement or at least track the changes during breathing if highly precise measurements are desired throughout the breathing cycle. Spirometry requires deep inhalation and exhalation. Spirometric breathing maneuvers may introduce error since deep inhalation prior to maximal exhalation can cause transient bronchodilation (Widdicombe, 1989; Burns, et al., 1985). Extreme forced exhalation required for spirometry can cause bronchoconstriction or reduction in vital capacity in asthmatics (Herxheimer, 1975). Some body plethysmography techniques require hyperventilatory panting maneuvers and hence altered respiration rates. Further, if long-term body plethysmography measurements are made, gas composition must be adjusted to avoid gas composition-induced respiratory changes that occur as gas sensors in the body adjust respiration to compensate for changes in carbon dioxide and oxygen concentrations.

#### Measurement Techniques

Several techniques are used to measure respiratory properties in laboratories, hospitals, clinics and at home. Each is restricted in the information that it provides. Many present limitations to their widespread home or clinical use.

## Physical Structure Imaging

Several assessment techniques provide relevant respiratory system data. Computed tomography (Wu et al., 1994) provides a map of pulmonary physical structure and radiology (Snowden et al., 2000) provides similar maps in less detail. However, these time-consuming methods demand space-consuming scanning and interpretation apparatus and experienced technicians, prohibiting their more widespread implementation. Their value lies in detailed physical analysis.

### Lumped Characteristic Measurement

Lausted (1997) and Johnson et al. (1984a,b) provide reviews of respiratory characteristic measurement methods and highlights aspects of each that are particularly relevant to an assessment of APD utility. A summary of respiratory measurement techniques discussed therein is presented here with additional information on new developments and the application of these techniques to home and clinical use. A more complete description of respiratory measurement techniques not covered in the reviews but relevant to home use is also included here.

## *Acoustic Analysis*

In acoustic analysis, researchers attempt to correlate breathing sounds and respiratory condition. Microphones such as contact sensors can be placed on the chest to record breathing sounds that are analyzed for characteristics such as frequency content. Oud et al. (2000) tested and found related acoustic respiratory sound analysis and pulmonary disorder. The results showed that disease conditions could be recognized by an acoustic footprint. However, the method required quiet laboratory conditions, laboratory technicians and signal processing, discouraging its use as a simple patient-accessible test. The repeatability of the measures depends upon the patient exerting the same amount of effort at each test instance.

Spirometry assesses respiratory characteristics by measuring respiratory flow rates during a patient's maximal exhalation effort. Currently, spirometry dominates respiratory assessment, especially in obstructive disease (American Thoracic Society, 1999; Snow, 2000). Portable spirometric devices are considered an adequate solution for home monitoring (Eid et al., 2000). Stein et al. (1966) have demonstrated correlation between spirometric measurements and RAW thus validating spirometry's application in obstructive pulmonary disease home and clinical monitoring. Since spirometry is prevalent among respiratory measurement techniques, it is worth examining its details to examine those measurements that are the benchmark for clinics. The qualities that have made spirometric devices successful in the market are worth examining as a model for APD development.

Spirometry requires a patient to forcefully expel air from the respiratory system with maximal effort. Since the amount of air expelled over time depends on lungvolume changes and resistance to airflow, the technique can diagnose COPD, asthma and other respiratory diseases that cause airway constriction and respiratory tissue change.

The results of the spirometric forced exhalation can be divided into at least three diagnostic components. The first, peak expiratory flow (PEF), is the air volume exhaled per time measured in the first 150 milliseconds of the expiration. The PEF is strongly influenced by the thoracic and abdominal muscles, and represents expiration mainly from the large upper respiratory bronchial pathways (Eid et al., 2000). The second component, forced expiratory volume in one second (FEV1), reflects large and medium sized airways at lower lung volumes (Eid et al., 2000). The third component, forced expiratory flow from 25% to 75% of vital capacity (FEV<sub>25-75%</sub>) reflects the function of small airways (Eid et al., 2000). FEV1 and  $FEV_{25-75\%}$  depend less on effort of the exhalation and more upon the elastic recoil of the lungs because they occur later in exhalation procedure.

The American Thoracic Society has published criteria to standardize pulmonary function test (PFT) equipment performance (1995). The criteria specify maximum allowable inaccuracy, imprecision and total error for forced vital capacity (FVC), FEV1,  $FEV_{25-75\%}$ , and PEF, in both ambient and body temperature, water vapor saturated (BTPS) conditions. The guidelines require testing with a standard spirometry simulator that generates standardized waveforms and require a device resistance less than 1.5 cmH20/L/sec from 0 to 14 L/sec airflow. QRS Diagnostics, LLC. (see Table 1) used the guidelines to demonstrate the performance of its product, and verified that their product, Sensaire, met the human subject criterion by comparing its results with that of a standardized spirometer for two subjects (Crapo and Jensen, 2001).

The most abundantly available device for home use without technician assistance is the peak flow meter (PFM). For examples, see the MicroMedical turbine meter, the Ferraris fdE pocket meter, the Vitalograph meter, the MultiSPIRO meter and mini-Wright meter in Table 1. The popularity of PFMs can probably be attributed to their inexpensive, simple design based on Wright and McKerrow's (1959) original or some slight variant. These are designed to measure from zero to up to 1000 L/min

instantaneous peak flow in some models. The simple mechanical design keeps prices low. There are slightly more expensive digital models available as well.

Since spirometry, and in particular PEF is extremely effort dependent, it is recommended that the PEF measurement is repeated until 10% reproducibility is achieved and that patient PEF measurement methods be carefully assessed (Janson-Bjerklie and Snell, 1988; Jones and Mullee, 1990). PFM users are directed to find their maximum achievable PFM reading and then compare daily readings with this maximum to determine their current lung function as a fraction of their maximum PFM reading. A patient's PEF value is typically compared with the personal best by placing it into one of the three categories: green 80 to 100 percent of personal best, yellow: 50 to 80 percent of personal best (asthma conditions may be deteriorating), red: less than 50 percent of personal best (take medication and consult physician). Mechanical PFM modules typically have markers on the body that indicate maximum PFM and the moderate and danger ranges of respiratory impairment. Digital modules implement this through electronics and can store several hundred readings. Some PFM units are capable of transmitting data back to a clinic (see Stahlman and Salmun, 1999).

| Distributor                                                                 | PFM Manufacturer/            | (M)/(E) | Range      | Price   |
|-----------------------------------------------------------------------------|------------------------------|---------|------------|---------|
|                                                                             | Model                        |         | $(L/\min)$ |         |
| Allergy Control Products,                                                   | <b>Personal Best</b>         | (M)     | 60-810     | \$26    |
| Inc.                                                                        | <b>Personal Best LFM</b>     | (M)     | 50-390     | \$26    |
| 96 Danbury Road                                                             | Assess                       | (M)     | 60-880     | \$19    |
| Ridgefield, CT 06877                                                        | Assess LFM                   | (M)     | 10-380     | \$21    |
| 800.422.DUST                                                                |                              |         |            |         |
| Asthma Stuff                                                                | Pocket Peak                  | (M)     |            | \$22    |
| P.O. Box 1537                                                               | <b>Clement Clarke:</b>       |         |            |         |
| Amherst, New York 14226                                                     | - Airzone                    | (M)     |            | \$19    |
| 866.943.3937                                                                | - Mini-Wright Std            | (M)     | $60 - 800$ | \$29    |
|                                                                             | - Mini-Wright LFM            | (M)     | $30 - 400$ | \$29    |
| Pulmonary Data Services,                                                    | KoKo PFM                     | (E)     | $60 - 840$ | \$40    |
| Inc.                                                                        | KoKo Peak Pro PFM            | (E)     | 60-840     | \$75    |
| Ferraris Medical, Inc.                                                      | KoKo Software Home           | (E)     |            | \$60    |
| 908 Main Street                                                             | KoKo Software Pro            | (E)     |            | \$250   |
| Louisville, CO 80027                                                        |                              |         |            |         |
| 800.574.7374                                                                |                              |         |            |         |
| QRS Diagnostic, LLC.                                                        | SpiroCard PC Card            | (E)     |            | \$1,495 |
| P.O. Box 47304                                                              | <b>PFT</b>                   | (E)     |            | \$1,995 |
| Plymouth, MN 55447                                                          | SpirOxCard PC Card           | (E)     |            | \$1,995 |
| 800.465.8408                                                                | PFT/O2                       |         |            |         |
|                                                                             | <b>Sensaire Portable PFT</b> |         |            |         |
|                                                                             | Device                       |         |            |         |
|                                                                             |                              |         |            |         |
| Abbreviations: LFM = low flow model, $(M)$ = mechanical, $(E)$ = electronic |                              |         |            |         |

Table 1. Selected commercially available peak flow meter (PFM) and pulmonary function test (PFT) device models

Supplementing PEF measurements with FEV1 and  $FEV_{25-75\%}$  to obtain more accurate and complete respiratory data presents difficulties for home measurement, but these capabilities have been incorporated into some models. These measures require more complex and larger devices to record larger volume and time measurements. The analysis to calculate the values is more complex and the PFT devices supporting these functions are more expensive though some devices, such as the KoKo Peak Pro offer peak flow data as well as some PFT data while maintaining a low cost (see Table 1).

Complete spirometry requires technician guidance for coaching the patient throughout the maneuver. Klaustermeyer et al. recommend that PEF be used only in conjunction with full laboratory spirometry tests (1990). Further, as FEV1 decreases, the sensation of effort increases (American Thoracic Society, 1998), hence introducing the possibility of cyclic reduction in FEV1 for a single patient, and underestimating FEV1, especially in the absence of a trained technician. If such measurements are unavailable at home, it may be necessary to augment home respiratory health records with recurrent clinic visits.

Though spirometry and PFMs dominate respiratory function testing, several complications arise regarding the data they provide. Spirometry is criticized for its effort dependence, a quality that casts doubt upon the measurement's repeatability and representation of the patient's respiratory system under its normal breathing state. Some studies as previously mentioned have shown however that with adequate coaching, results are repeatable and truly indicate airway obstruction and restriction (American Thoracic Society, 1999). Unfortunately, the same coaching that helps to produce a repeatable measurement is often unpalatable to younger children (Malmberg et al., 2000). Further, consistent coaching could only occur in a clinical setting. In clinical and emergency settings, the portability and low cost of spirometry is attractive, but its effort-dependent quality precludes its use on paralyzed, unconscious or ventilated patients.

In home monitoring programs, often focused on prevalent reversible obstructive diseases, spirometry falls short of a being complete predictive tool. PFMs and spirometry lack the capabilities and sensitivity to directly measure short-term small RR changes. Snow et al. (1995) explain that FEV1 and PEF measurements may fail to show important changes in RAW because patients can often exceed the pressures required for maximal expiration. Bronchoconstriction can occur before asthma symptoms, and thus may go undetected when spirometry is used for detection. Eid et al. (2000) found that PEF values in the normal range were least likely to predict whether or not a child would develop or presently had moderate to severe asthma. Hence, the subject group most at risk for asthma attacks was most poorly identified by PEF. Gern et al. (1997), Fleming et al. (1999) and Rakes et al. (1999) found that allergic reaction to Rhinovirus resulted in inflamed lower and smaller airways. This finding renders PFM measurements less indicatory of the true state of respiratory distress because PFM measurements were shown to be dominated by upper airway characteristics. Thus in many cases spirometry and especially PFMs lack the capability for sensitive preventative diagnostics. Resistance is a more direct measure of airways constriction whether due to inflammation, asthmatic bronchospasmic restriction or other obstruction. Isolating resistance and then comparing with forced flow may augment respiratory monitoring in a home setting.

### *Esophageal Balloon*

Direct resistance measurements that lack the need for specific patient breathing patterns eliminate the effort-dependence and affective component of forced exhalation studies. Esophageal balloon techniques allow direct measurement of pressures across

the respiratory system. The esophageal balloon technique makes possible continuous flow and pressure signal analysis. However, the Mead and Whittenberger (1953) and Frank et al. (1957) esophageal balloon analysis technique requires the analysis of full breaths that start and return to the same lung volume. Thus the technique has limited temporal resolution – that of the frequency of occurrence of good full breaths - and cannot be used to distinguish inhalation from exhalation resistances, during which different physiological forces act upon the airways. Further, this pressure and flow sensing technique for RR analysis requires technicians and invades the patient, prohibiting widespread and home use.

#### *Full Body Plethysmography*

The full body plethysmograph (FBP) technique offers advantages in respiratory characteristic measurement but its requirements limits the extent of its use. FBP places the subject in a sealed enclosure primarily to measure airways conductance by monitoring pressure and flow. The technique's strength lies in the facts that its primary measurement is airway resistance and that it can be used to measure thoracic gas volume. Snow (1997) emphasizes the importance of measuring airway resistance and thoracic gas volume to detect the condition when a subject compensates for airway obstruction by increasing functional residual capacity. This case has the effect of reducing the effect of airway constriction by expanding the lungs to a state of larger airway caliber. FBP focuses on the state of the airways, rather than total RR, making more specific its measurement information in the diagnosis of airways problems.
Lausted (1997) presents a review of FBP technique relevant to APD development and describes the manner in which APD RR correlates with FBP RAW. Previously, FBP's requirement for patient cooperation in performing special panting maneuvers has been cited as a weakness in plethysmography application. However, Krell et al. (1984) found that quiet breathing FBP produced measurements comparable to those achieved by panting maneuvers. Despite the value of its measurements, FBP's primary disadvantages in widespread home and clinical application are the size and cost of the apparatus and the need for a technician to instruct the subject and perform the measurements.

# *Interrupter Devices*

Airflow interruption devices have a potential for marketability as they are noninvasive and can be made portable. Like a shutter, the interrupter occludes airflow for an instant and then computes the RR from the change in pressure during the occlusion and the flow just prior. The interrupter technique can provide fairly continuous RR measurements, but suffers inaccuracies from inertial effects and is dependent on respiratory compliance (Kessler et al., 1999). Bates et al. (1988) found that accurate interrupter measurements depended heavily on proper technique and were confounded by any compliance inequalities portions of subjects' lungs (1988). These qualities could be considered to limit interrupter use to laboratories or clinics.

Forced oscillation (FO) is a technique that non-invasively measures RR and has potential for widespread use. In obstructive disease assessment FO is more suitable than spirometry for children because FO is non-invasive and effort independent. FO uses a loudspeaker to add a pressure signal, usually between 2 and 10 Hz to a patient's breathing pattern and measures pressure and flow variation during the oscillations to measure RR. Lausted has reviewed aspects of FO that relate to APD development, particularly highlighting the special breathing patterns and supervision FO required in laboratory settings (1997).

In its early development, FO had been restricted to laboratory use, but new developments have shown that FO can be implemented in smaller units that operate in a manner suitable for any user. Recent work has shown that FO can provide accurate measurements during passive breathing. Tests have shown FO to provide accurate measurements in children and at home without supervision (Ducharme and Davis, 1997). These passive breathing FO measurement techniques have proven useful in paralyzed and ventilated patients, requiring only the minor modification of ventilation apparatus (Navajas and Farre, 2001). The passive breathing FO technique has been used to monitor sleep breathing disorders (Lemes and Melo 2003).

The major limitation to FO use would be its required components. A recent description of an FO system included a PC, DAQ and 6-inch speaker (Melo and Lemes, 2002). These requirements would preclude its use as an inexpensive or portable and compact device. The PC and DAQ functions could be integrated into a small unit, but FO would still require the speaker and speaker driving power that might make impractical a hand held FO configuration.

## *Perturbation Techniques and the APD: Flow Reduction*

Perturbation techniques briefly, partially occlude airflow several times each second during passive breathing. In the sense that it reduces airflow, perturbation is similar to the interrupter technique and in the sense that it imposes an additional signal on the breathing waveform, it is similar to the FO method. The APD (Johnson et al. 1984a, Johnson et al. 1984b), measures RR by calculating the ratio of pressure change to flow change during the airflow perturbation. The current configuration of the APD requires a data acquisition card and computer for analysis, largely confining its use to the laboratory.

The mechanisms by which the APD functions have been documented extensively (Lausted 1997) and hence have been excluded from this discussion. Its value lies in its lack of forced breathing requirements, its non-invasive measurement technique, its sensitivity and capability for fine time-scale measurements. Patients breathe normally into the device and hence have a reproducible baseline for measurements. In contrast to FBP and esophageal balloon techniques but like interrupter and FO methods, the device measures total RR at each calculation, as evident in the response of chest wall accelerometers (Lausted, 1997).

As discussed prior, it is useful to consider whether the APD alters the respiratory system from its natural state in order to make a measurement. The start of any such undesired effect might initially be seen through EEG potentials, indicating an imminent respiratory response that would occur in response to perturbing the respiratory system. Akay and Daubenspeck (2000) measured brain EEG potentials induced 200-ms pulses at negative pressures from 6 to 17-cmH20 at the mouth and found delays from 50 to 100 ms in the EEG response to the pulse. APD perturbations last about 100 ms for a 10 Hz perturbation frequency with pressure magnitudes around +/- 3.0 cmH20 (1.2 inH20). Since the pressures of perturbation are small and short in relation to those used in the study, their impact on the human respiratory control system might be small. However, this might be examined further in the future.

The APD's potential for quick response without tiring the user through repeated forced expiration opens the door to other applications. The APD presents potential for biofeedback studies in bronchodilation. Biofeedback is the ability to change aspects of the body's functioning that are typically under autonomous control. For example, patients have learned to control the form of their brainwaves on EEG displays or muscle activity visible on EMGs (Olton, 1980). An asthmatic patient might learn to control that aspect of autonomous function that controls airways constriction. The APD's fast response time also facilitates the characterization of a respiratory system throughout a range of positions within the breathing cycle.

## **OBJECTIVES**

To meet the aforementioned medical industry need identified in the Literature Review, the APD requires modification. The following design objectives define the manner in which modification would allow further APD implementation in the health care industry.

- 1. To revise the APD design such that a single stand-alone unit performs
	- a. data collection;
	- b. data analysis;
	- c. a display;
	- d. IO circuitry for expanded functionality.
- 2. To design a framework for a fast-response APD.
- 3. To create a computer interface with the APD for expanded data transfer and calibration protocols.

### Design Specifications

The following design specifications detail the characteristics that the APD-SA must possess in order to meet the objectives while providing measurements comparable to the current APD design:

- 1) Prior design specifications that should be preserved
	- a. Variable direct current voltage (VDC) motor: 2W or less, 250 mA maximum continuous current or less (*e.g.* A-max16 12V 016 EBCLL 2W SL 1SH, Maxon Precision Motors, Inc., 838 Mitten Rd., Burlingame, CA 94010)
	- b. Rotating, belt-driven perturbation wheel perturbing airflow near 6 Hz
	- c. Accommodations for Fleisch pneumotachograph (PT)
		- i. Pressure sensing for pressure differential across the PT: +/- 1 inH20

(maximum pressure gradient across the PT is 0.4 inH20)

ii. Mouth pressure sensing +/- 10

iii. Mechanical provision for securing PT to the body

- iv. Electrical provision for 6 Ohm PT heating element: 6VAC @ 1 A
- d. Analog to digital converter (ADC): 12-Bit or greater at 500 Hz
- e. Device resistance adjustment
- f. Software
	- i. Digital filter after analog stage
	- ii. Perturbation detection and RR measurement based on perturbation magnitude – developed as a modification to the prior method (Lausted, 1997, Lausted and Johnson, 1998)
- 2) New design specifications
	- a. Stand-alone system operation
		- i. Character display and supporting circuitry
		- ii. Simple user interface
		- iii. Measurement mode is the default power-on mode
- b. Hardware requirements
	- i. Single system voltage supply input for potential battery operation without heated PT and design simplicity
	- ii. On-board ADC
	- iii. Sufficient random access memory (RAM) to store pressure, flow and RR value data points required for the proper display of a value:
		- 1. Preliminary testing: 50-data point buffer for pressure, flow, device resistance, derivative of device resistance and RR values:  $250 \times 32$ -bits per value = 1 kilobytes minimum data RAM
		- 2. Preliminary testing: intermediate variable storage and constants: 240 bytes minimum RAM allows about 60 x 32-bit variables
	- iv. Sufficient program storage space
		- 1. Preliminary testing: 100 kilobytes, including compiled IO routine support.
	- v. central processing unit (CPU)-controlled pulse-width modulated (PWM) 40 kHz typical sourcing up to 200 mA or with external drivers for additional current
	- vi. Circuit layout
		- 1. separation of analog and digital grounds
		- 2. separation of analog and digital circuit components

3. separately regulated analog and digital supplies

# vii. IO Support

- 1. To transmit raw pressure and flow data: 2 Channels ADC @ 500 Hz, IEEE 32-bit gives 32 kilobits per seconds
- 2. To transmit each RR value only: 10 Hz nominal at IEEE 32 bit precision, transmit time, press, flow at each RR value  $= 4$ kilobits per second

# c. Firmware

i. Tune software execution speed to ensure proper ADC control

ii. Effective digital filtering and spike rejection

- iii. Software circular buffering for all data and RR values
- iv. RR value tracking for display of averaged RR
- v. RR value update at each new valid perturbation for maximum realtime RR value display, if fast-response is used
- vi. Respond to IO requests
- 3) A hardware platform for the stand-alone APD-SA must have the following characteristics
	- a. Availability: Either:
		- i. fabricable within the current ENBE departmental means

ii. or affordable fabrication outside the department

- iii. or easily acquired from vendors with assured product longevity
- b. Data Rates: Capable of the necessary data rates including

i. Adequate data input/ output (IO) rates

- ii. Adequate data analysis speed (*i.e.* sufficiently fast processor instruction execution); initial profiling found a minimum requirement of 100MHz Pentium in Windows 98 for real-time processing that does not require the addition of a peripheral memory chip design
- c. Memory and Storage: Contain adequate memory, as specified in section 2) for:
	- i. Program storage
	- ii. Temporary data storage
- 4) Host PC Software
	- a. Support for the APD-SA should be integrated into the existing APD100 host software
	- b. Provide any calibration routines not supported by the stand-alone device
	- c. Provide pressure, flow and RR values from the APD-SA while connected
	- d. Provide data viewing and export functions for the APD-SA
	- e. Indicate what mode the software is using, *i.e.* APD-SA or APD100 with a DAQ

#### EQUIPMENT

#### APD Design Prior to this Research: APD100

As described in detail in Lausted (1997), APD100 consists of the APD body, power supply unit and computer data acquisition and analysis system. The APD body conducts air flow through the PT, the variable device resistance tube and to the rotating wheel that intermittently reduces airflow. The APD body also houses the components that create 1) the flow signal: the proximal and distal PT pressure taps, differential pressure sensor and filter circuitry and 2) the pressure signal: the proximal PT pressure tap, differential pressure sensor and filter circuitry. A male D-Subminiature 9-pin (DB9-M) transfers to and from external devices the pressure and flow signals as well as power for the sensors, perturbation wheel motor and PT heater. The power supply unit transforms 115 VAC to 6.3 VAC PT heater supply voltage and variable VDC motor supply voltage.

A computer data acquisition and analysis system contains the DAQ and analysis software. The DAQ supplies 5 VDC to the sensors and converts to digital format the analog pressure and flow signals. The APD100 software, written in Microsoft Visual Basic, analyzes the data to determine respiratory resistance. Device drivers provided by the DAQ manufacturers control the DAQ and organize the converted digital data into buffers. APD100 software communicates to the drivers the buffer size, channels on which to collect data and sample frequency. The sample frequency is 500 Hz and the buffers contain five seconds of data from four channels, the first two, channels zero and one, logging flow and pressure data respectively. APD100 offers data logging and viewing options, and contains device calibration routines.

APD100 data collection and processing uses a dual, alternating five-second, 500 Hz data buffer scheme. When the DAQ finishes filling one buffer, the software is notified that the filled buffer is available for processing. The DAQ continues sampling, filling a second buffer while the first buffer is processed. APD100 looks through each filled buffer, determines likely perturbations, determines perturbation frequency and affirms or denies each perturbation's integrity. Each approved perturbation is used for a RR measurement. The processing loop continues until the number of inhalation and exhalation perturbation RR measurements exceed the maximum specified number, typically 100.

# Equipment Available: Options for APD Design Revisions

The next step in APD development could have taken many forms and still met the research objectives and design specifications. Appendix H includes information on hardware and software technology combinations that might have been used in this research, as well as a comparison of the relevant qualities of each. A form was selected for the APD-SA USB that was seen to be the best compromise in design possibilities to achieve:

- low development cost
- feasible prototype fabrication given the available time and resources
- integration with existing APD technology

### Equipment: Revised Design for APD-SA USB

Figure 1 illustrates the major components in the revised APD-SA USB design. An electronics enclosure is mounted on the original APD body. The APD body modulates breathing airflow and generates pressure and flow signals. The electronics enclosure analyzes pressure and flow signals to determine RR, controls the APD body motor, controls the LCD display, and coordinates USB communication.

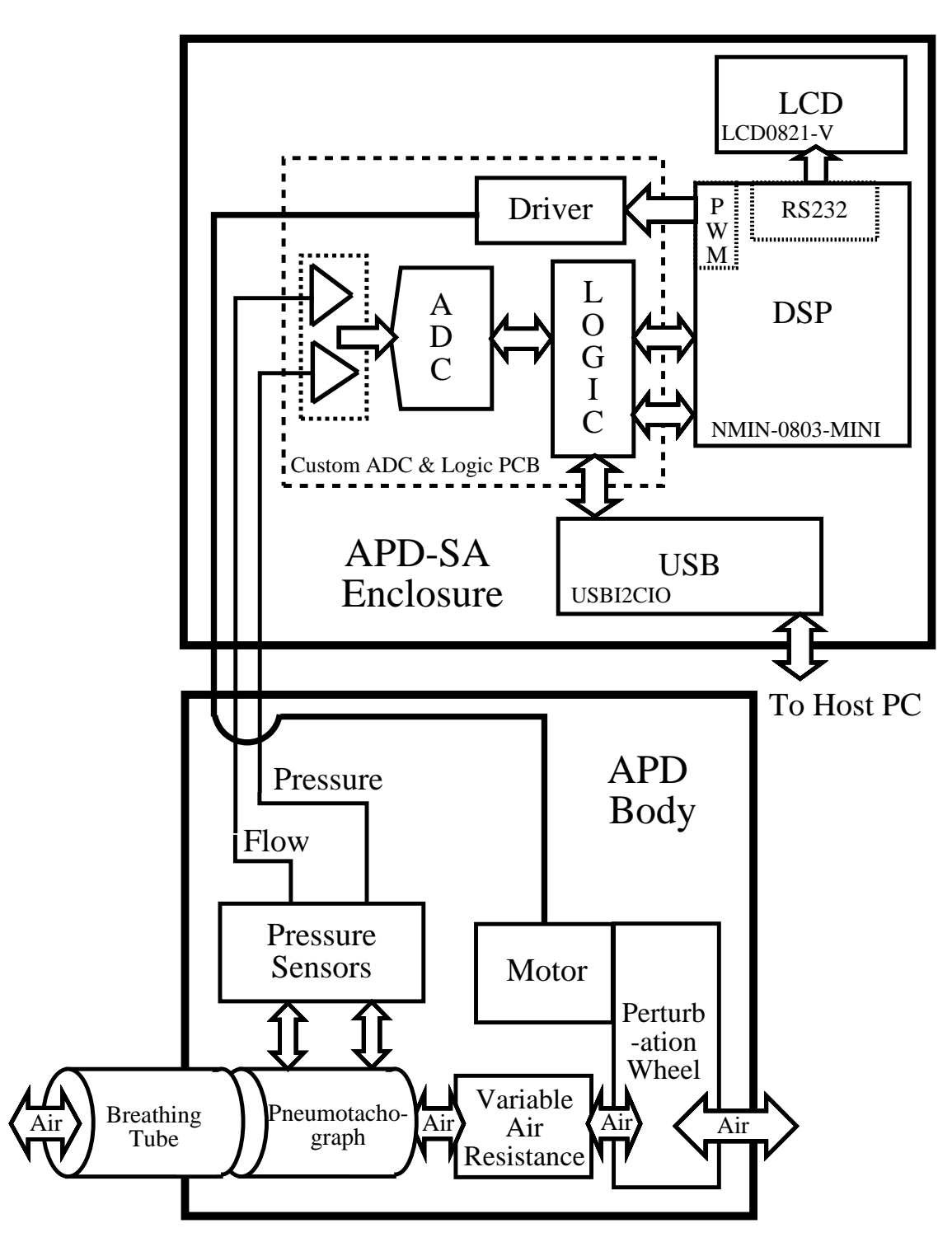

Figure 1. Block diagram of the design for the APD-SA USB

## APD-SA Components

The APD-SA USB system comprises the APD body, electronics enclosure, PChosted APD200 software for USB-based communication, a DC power adapter and USB cable. The APD body is the same body used in the APD100 system; it contains the same PT, sensors, and perturbation mechanisms described earlier. Since the APD-SA was designed to be integrated with existing portions of APD100, the electronics enclosure mounts directly atop the APD body and the APD200 software is an upgrade to the APD100 software. APD200 integrates USB communication and APD-SAspecific routines into the APD program and was developed from Microsoft Visual Basic 6.0 on a Windows 98 PC. Figure 2 is a rendering from CAD drawings that shows the rectangular APD-SA enclosure mounted to the APD body via mounting brackets, one on each side of the device. A liquid crystal display (LCD) screen faces the user to display device status, measurement progress and an average RR value when enough usable perturbations have been collected. A DB9-F on the underside of the APD-SA enclosure connects to the DB9-M connector on the APD body to transfer signals between the two. DC power and USB connections are on the lower rear face of the enclosure. Through APD-SA electronics, power is distributed to the motor, sensors and processing circuitry.

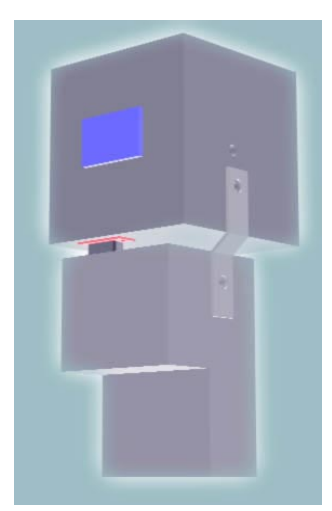

Figure 2. A rendering of the APD-SA in which the APD-SA enclosure housing electronics mounts onto the APD body that is also used in the APD100 system

The APD-SA enclosure houses all electronics required to measure RR. Electronic components are located on one of four printed circuit boards (PCBs) summarized in Table 2. A custom ADC and logic PCB serves to interface all electronics by providing connection points for cables, logic to translate and control integrated circuit (IC) inter-communication and power distribution from the single DC power input to the APD-SA enclosure. Figure 3 is a schematic of the APD-SA custom ADC and logic PCBs. The images for the PCB layout can be found in Appendix B. Figure 4 shows how the four PCBs and their associated ICs are interconnected to transfer data.

| Function & Description                                                                               | Manufacturer Information                          | Part No.                         |
|----------------------------------------------------------------------------------------------------|---------------------------------------------------|----------------------------------|
| $ADC & Logic - analog signal$<br>conversion, communication interface<br>logic and power distribution | Custom                                            | N/A                              |
| $LCD - RS232/ I2C$ backlit display                                                                   | Matrix Orbital Corp., Calgary,<br>Alberta, Canada | $LCD0821-V$                      |
| DSP – collect, analyze and<br>communicate data                                                       | New Micros, Inc., Dallas,<br>Texas                | <b>NMIN-0803-</b><br><b>MINI</b> |
| USB – control USB communication<br>with PC host                                                      | DeVaSys, Penfield, New<br>York                    | <b>USBI2CIO</b>                  |

Table 2. Summary information for the four printed circuit boards in the APD-SA enclosure

Each PCB required additional software or hardware tools either for design or development:

- Custom ADC and logic PCB
	- The PCB layout was designed in a schematics and layout software package called Eagle 4.11 (CadSoft Computer Inc., Delray Beach, Florida).
	- The layout was printed on a LaserJet 4L printer (Hewlett Packard, Palo Alto, California) on laser printer transparency film CG3300 (3M, St. Paul, Minnesota)
	- PCB was etched on single-sided copper clad pre-sensitized positive etch board using an exposure kit 416-X and etching photofabrication kit 416-K (MG Chemicals, Surrey, British Columbia, Canada)
	- PCB holes were drilled using DB-0360 #64 or 0.0360-in diameter 1/8-in shank drills (T-Tech, Inc., Norcross, Georgia)
- LCD PCB
	- A custom null-modem cable was created to interface the 0.100-in serial communication (RS232) headers on the LCD platform to a DB9 PC serial port
- Digital Signal Processor (DSP) PCB
	- A Joint Test Action Group (JTAG) FLASH programming and DSP debugging cable was obtained (Gregor Air, Inc., San Jose, California)
	- DSP firmware was developed in C and assembly language using CodeWarrior integrated development environment (IDE) Embedded for Motorola DSP56800 Academic Edition (Metrowerks, Austin, Texas)
- EZUSB PCB
	- EZUSB firmware was developed in C using uVision IDE for 8051 (Keil Software, Inc., Plano, Texas)
	- Microsoft Visual Basic 6.0 was used to develop host PC USB application code

Additional tools and components were used to interface components and development platforms, but are generally part of a standard electronics development laboratory. This includes items such as test and measurements tools, cables, connectors, hand tools and breadboards.

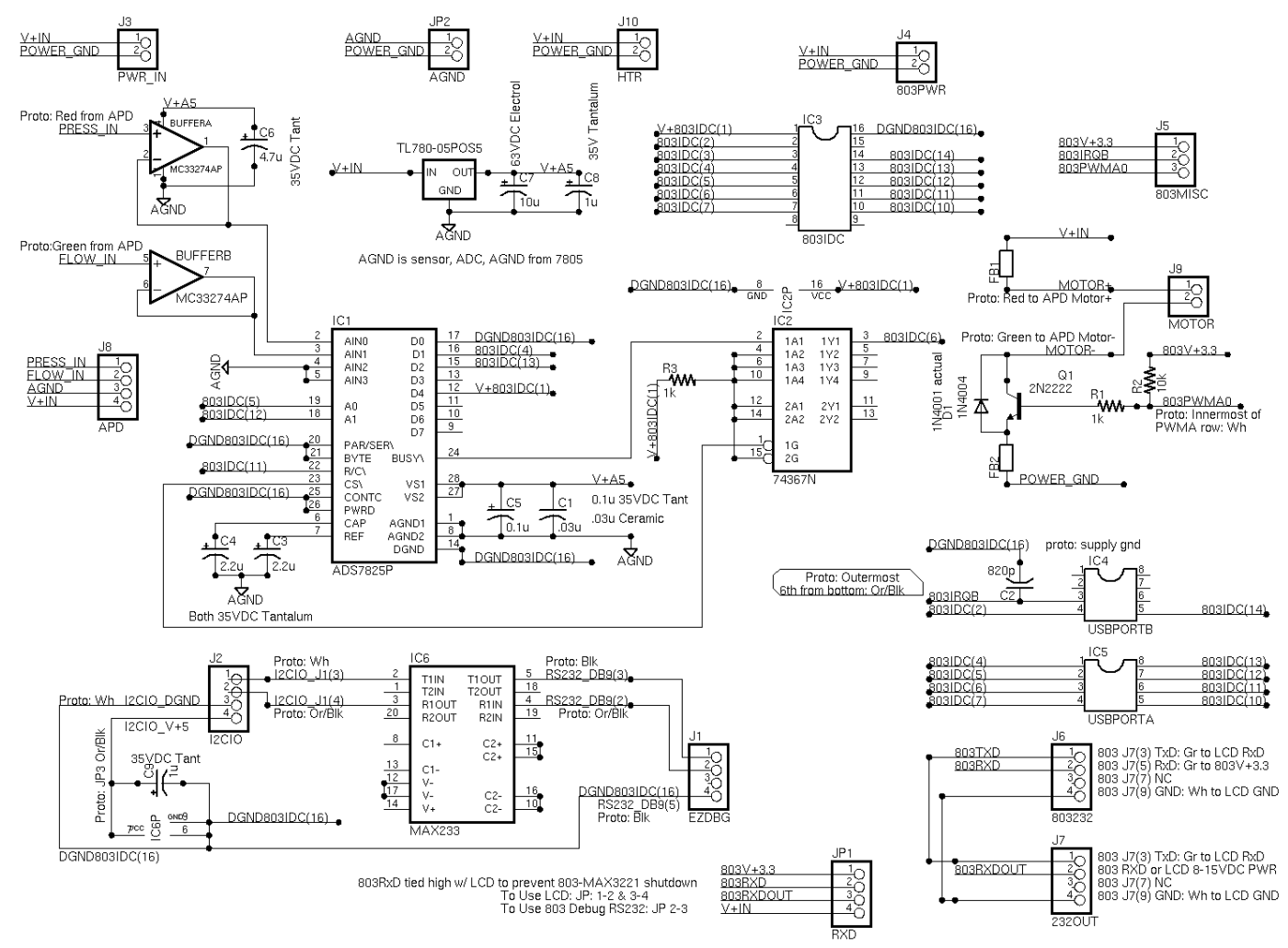

Figure 3. APD-SA ADC and logic schematic for analog signal conversion, motor control and interfacing APD-SA PCBs; the figure includes all headers for connections between PCBs; all electrical connections, or nets, are named, and identical names indicate electrical connection, even if a trace is not drawn between the named points; the PCB layout was derived from this complete schematic

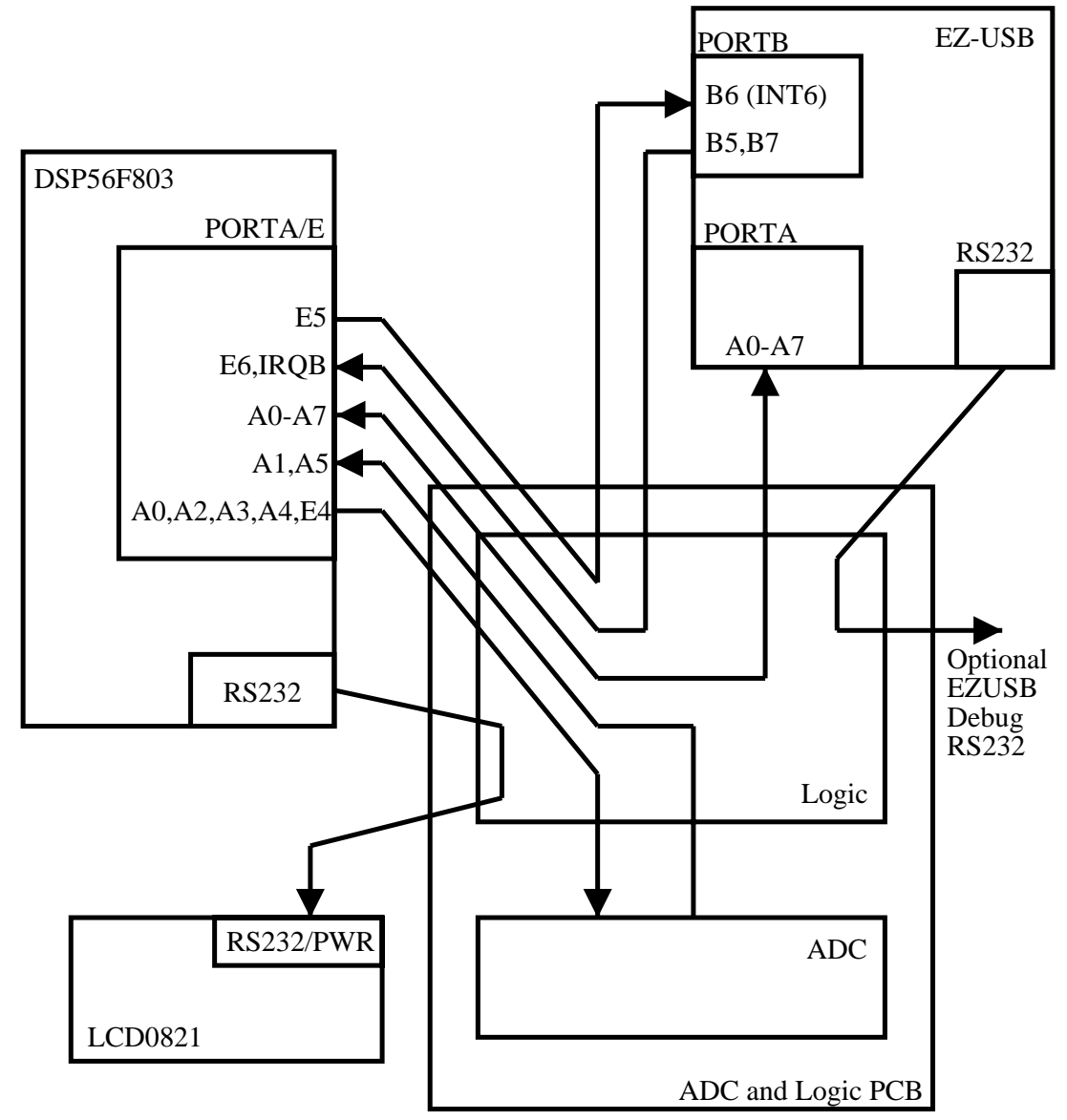

Figure 4. Interconnections and data exchange among the ICs and PCBs in the APD-SA enclosure

Appendix A contains detailed CAD drawings that describe the enclosure dimensions, electronics mounting points in the enclosure, orientation of the PCBs and assembly procedure. The mounting positions for the PCBs were determined by the physical size of the PCBs as well as the clearance required for connectors. The enclosure was designed so that once the enclosure is assembled, the sides of the

enclosure can be removed with a single bolt to expose the DSP and USB development platform connectors that allow firmware updates and debugging. There is clearance between components to attach the JTAG connector to the DSP platform and clearance to connect a cable to an RS232 debug port for the EZUSB platform.

#### APD-SA Operation

#### *Division of Functionality*

Functions performed by the APD-SA USB system are divided into those performed by the stand-alone device and those performed by the APD200 software and host computer. The APD body portion of the stand-alone device generates the pressure and flow signals that perturb the breath. The APD-SA enclosure portion of the standalone device controls the motor speed, and digitizes and collects the pressure and flow signals to calculate RR from well-proportioned or good perturbations – those with large enough signal-to-noise ratios.

When power is applied to the APD-SA, the unit goes through its initialization steps and then continually reads data and calculates RR until the specified maximum number of perturbations is attained or the EZUSB platform asserts itself to the DSP platform. The EZUSB platform is powered by the USB bus power from the host PC and thus does not function until a USB cable is connected from host PC to APD-SA. Figure 5 illustrates how the DSP, EZUSB and host PC signal each other through interrupt requests to orchestrate the data transfer that underlies the APD-SA operation.

Host PC to APD-SA USB transfer requests are orchestrated through USB endpoint interrupts. Transfer from the DSP to the EZUSB is signaled by the EZUSB external hardware interrupt six and the EZUSB signals the DSP through its external hardware interrupt B.

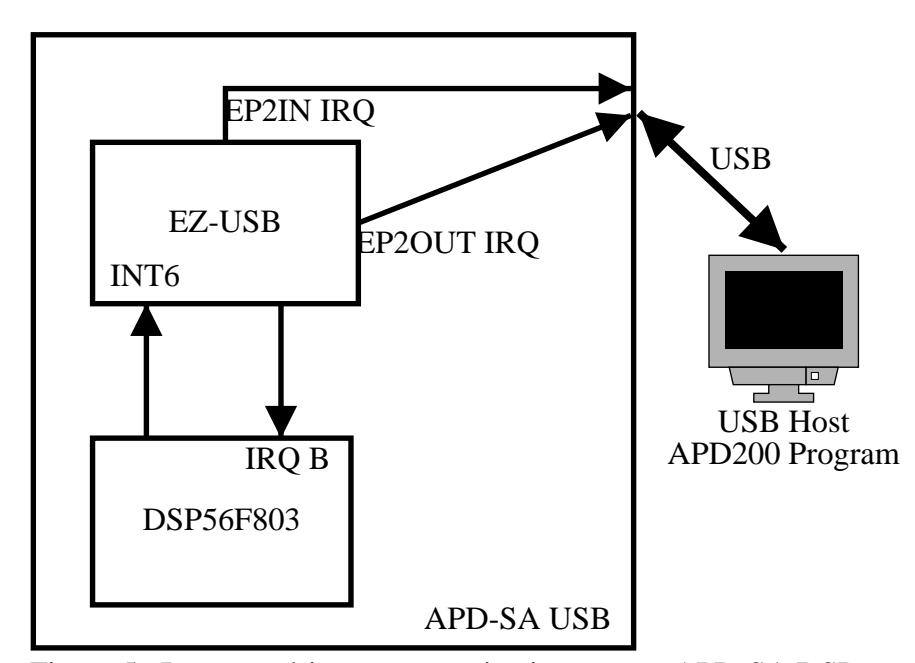

Figure 5. Interrupt driven communication among APD-SA DSP, USB and host PC

APD200 handles APD-SA USB calibration and detailed RR data collection during measurement. APD200 can initiate raw data streams, RR measurement data streams and calibration variable transfers. The streamed data is used for calibration routines. Calibration variables are stored in the DSP FLASH memory. APD200 includes routines for plotting and saving the detailed RR measurement information. Calibration information for the APD-SA USB can also be stored in files on the host PC.

USB firmware was written to cause the APD-SA to appear to the host computer as a human interface device (HID) and transfer commands and data between the host PC and DSP. USB firmware was developed on the same PCB platform used in the APD-SA enclosure, using the firmware and software development tools listed earlier. USB and RS232 null modem cables allowed debugging. Figure 6 summarizes the USB code. The firmware loops until it receives a request from the USB host. The request arrives as a block of data, the first byte of which contains custom-defined codes that indicate the type of operation to be performed. The EZUSB then signals the DSP with the appropriate corresponding command, awaits acknowledgment, passes acknowledgment to the host and transfers data when ready until the operation is complete.

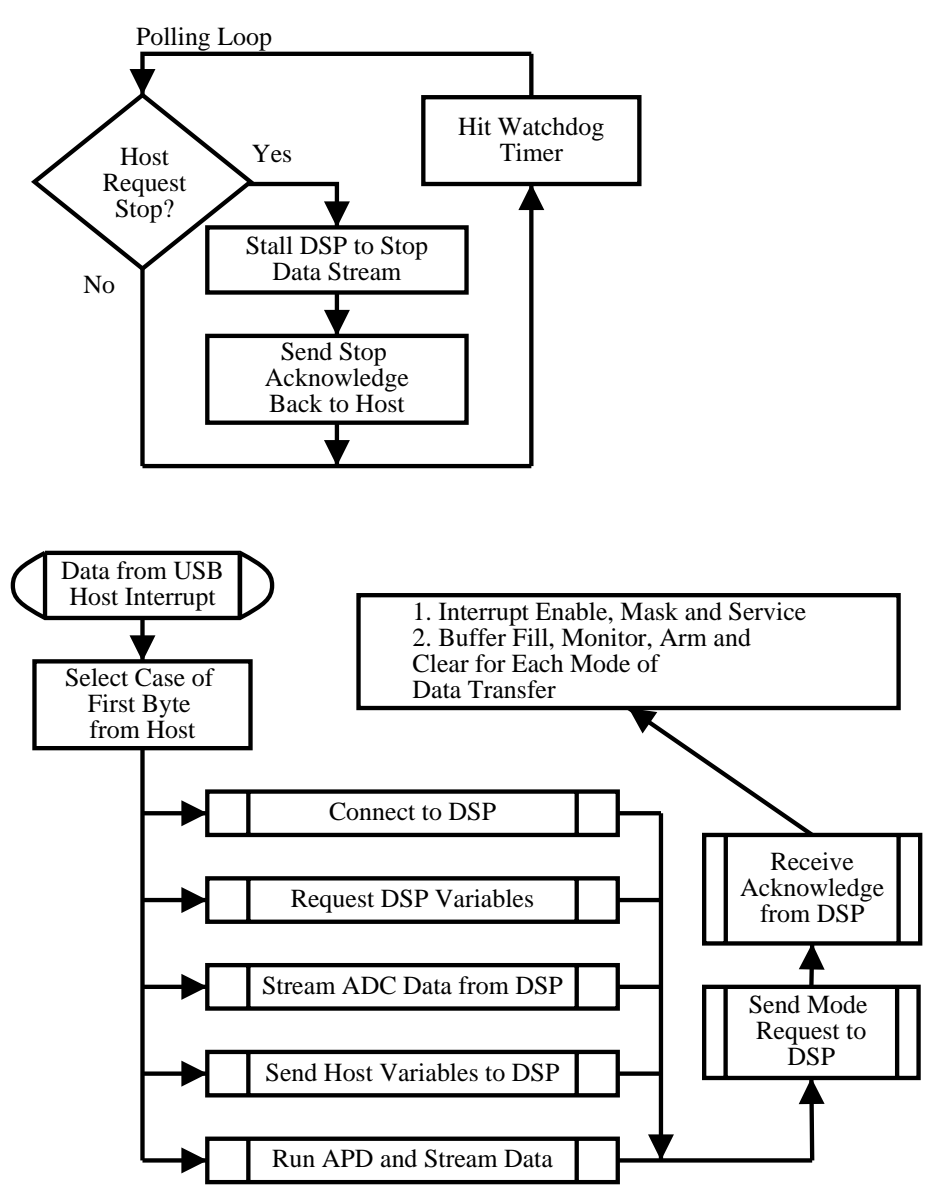

Figure 6. Diagram of the APD-SA EZUSB firmware; the polling loop (top) executes continuously; if a command is received from the USB host PC, then the EZUSB executes the necessary actions to comply with the command (bottom)

DSP firmware was written to coordinate ADC control, data buffering, data processing, motor speed, LCD updates and responses to EZUSB requests. When power is first applied to the APD-SA, the DSP initializes its circuitry, measures baseline (no pressure and no flow) sensor voltages and then continually reads data, looking for

perturbations. The unit displays to the user through the LCD its progress through these initialization steps. When good perturbations are detected, the LCD screen indicates progress toward the maximum number of perturbations to collect before showing average RR. When the maximum is reached, the DSP stops measurements and displays the average of inhalation and exhalation RR. As depicted in Figure 7, at any point during RR measurement, if the EZUSB asserts itself to the DSP, the DSP will immediately go into a USB slave operation mode in which it only acts after receiving a command passed to it via EZUSB from the PC host.

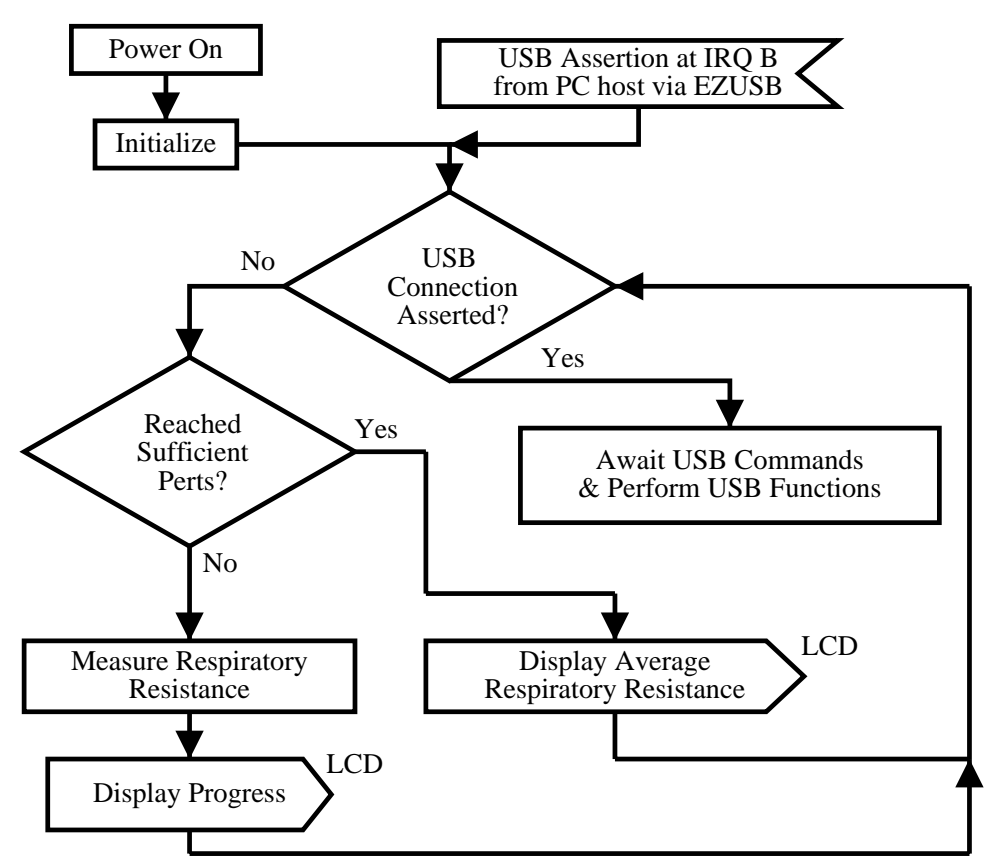

Figure 7. Diagram of APD-SA DSP firmware operations upon power-up and the point at which the DSP will heed PC-initiated USB commands

To achieve the stand-alone and USB-controlled functions, a polling loop in the DSP firmware toggles among operating modes. Once a mode is selected, a DSP timer is used to periodically execute functions. Figure 8 illustrates how the loop toggles among modes after power-up and how a DSP timer triggers software interrupts that periodically call procedures. Timer interrupt-called procedures are prefixed as "TimeProc," as in "TimeProcRunMode" and "TimeProcStreamMode." Depending on operation mode, collected and analyzed data will be transmitted to the EZUSB, as needed. The "TimeProcRunMode" timer interrupt function is the RR measuring function. Figure 9 illustrates its major components.

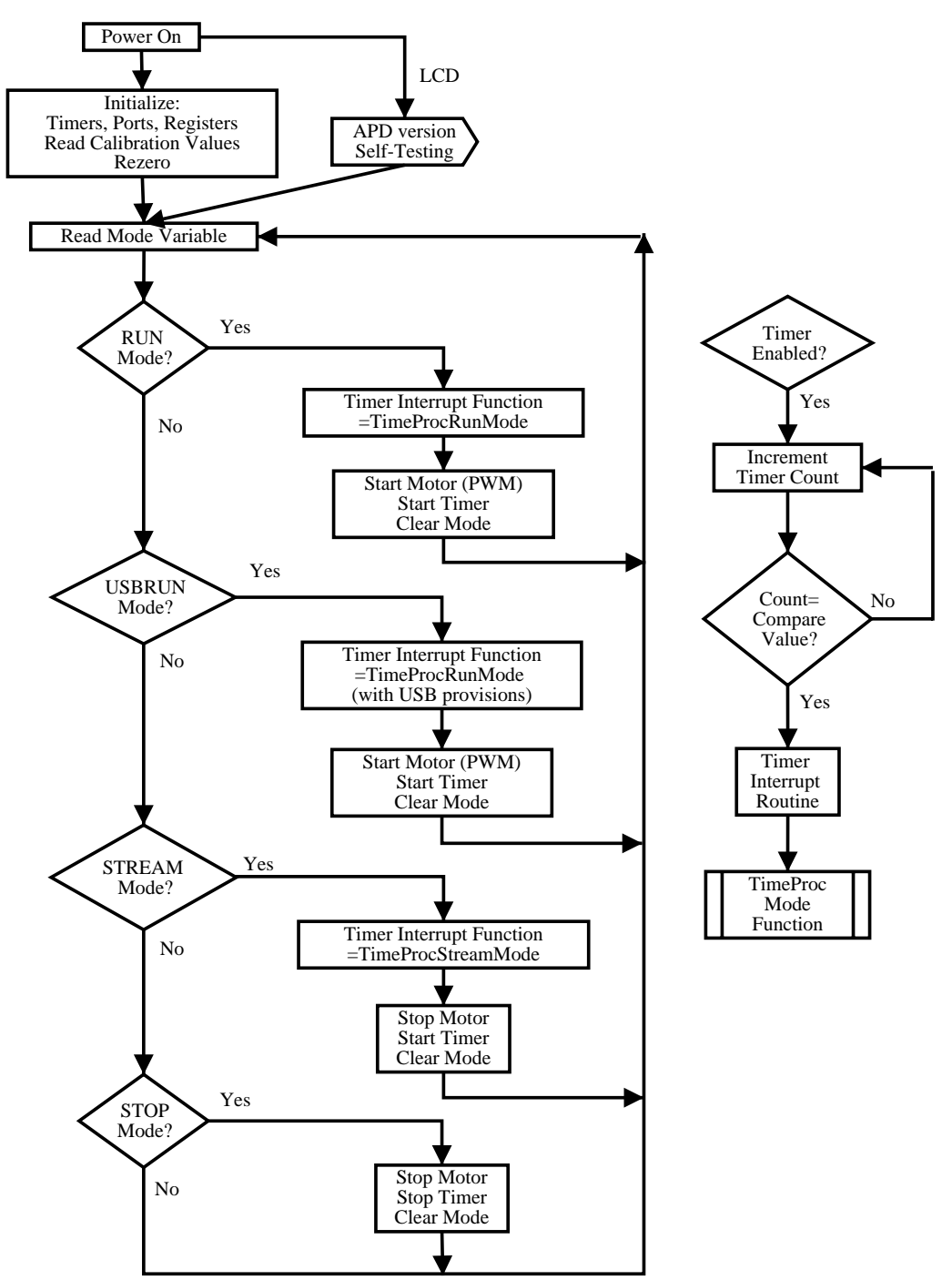

Figure 8. Diagram of the APD-SA DSP firmware polling loop that toggles among operating modes and enables timer interrupt routines to stream raw data or measure RR

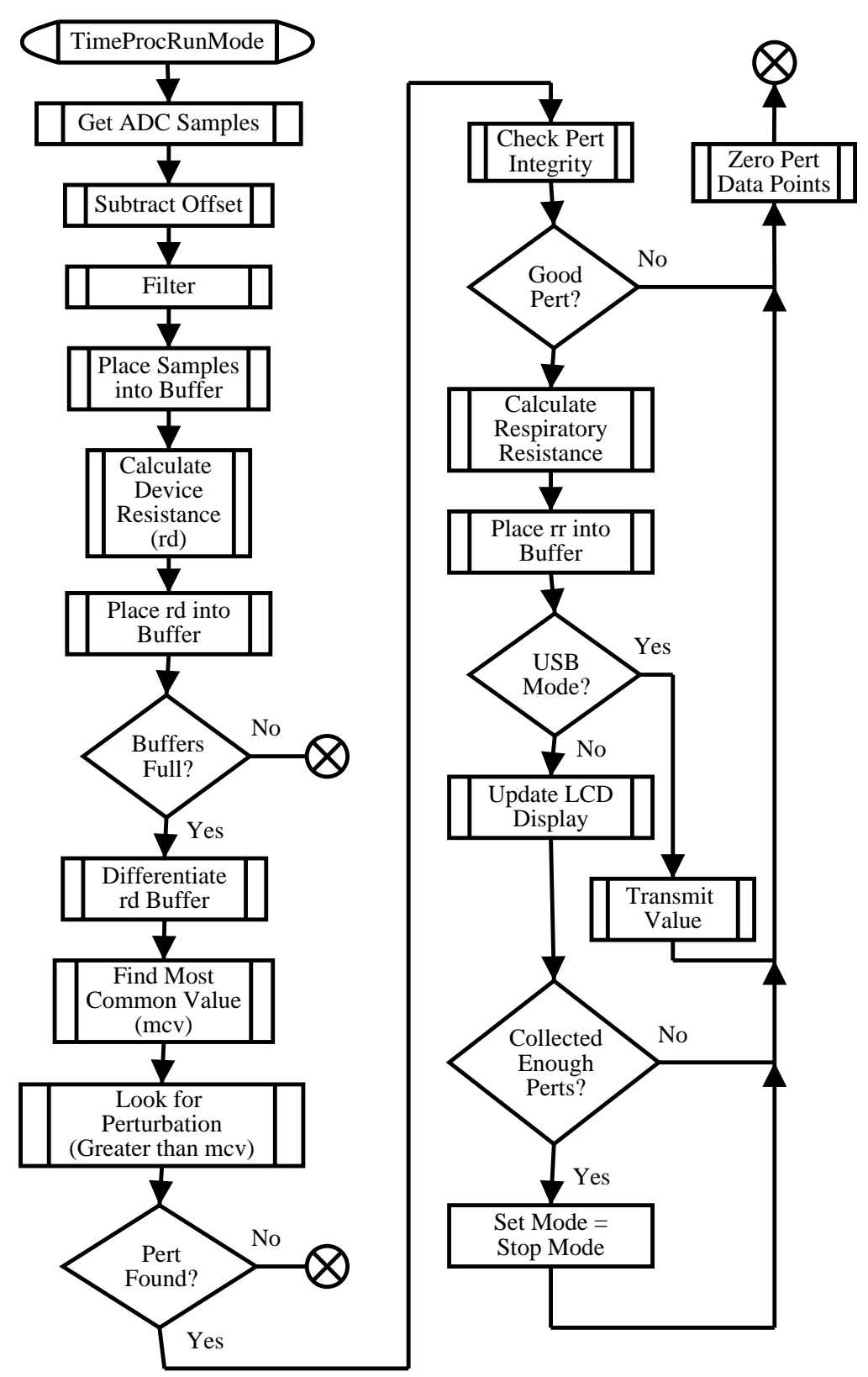

Figure 9. Diagram of the APD-SA TimeProcRunMode timer interrupt routine that triggers at the sample rate to measure pressure and flow to calculate RR

APD200 functionality that supports the APD-SA can be considered to comprise two layers of software. The first layer provides a set of functions that mimics the APD100 capabilities, but was actually developed to work with the unique characteristics of APD-SA communication and data transfer. APD-SA characteristics that are unique with respect to the APD100 include data buffer size, numeric formats, the order of transmitted variables and the necessary command sequence to control the APD-SA over USB. The second layer resides beneath the first and translates the modified functions into USB-specific IO operations through the HID driver. The HID driver is shipped with the Windows operating system (OS) because the HID class of USB devices follows all or a subset of particular and consistent behaviors dictated by the USB HID specification. Operation as an HID required that the APD-SA function be constrained within the HID specification, but circumvented the complexities of developing a custom USB driver.

The APD-SA USB employs the EZUSB's "Renumeration" ability to present itself as an HID. Enumeration is the process in which the host PC reads the descriptor table of the USB device in order to properly identify the supporting drivers it requires. Figure 10 illustrates the overall process that occurs as the APD200 first communicates with APD-SA USB. After first power-up, the EZUSB loads its permanent read-only memory (ROM) code that contains its identification code as a Cypress EZUSB device. Upon first USB connection to the APD-SA, the host PC reads the identification code from the EZUSB chip and searches its registry to load the corresponding Cypress driver. If the driver has not yet been installed onto the computer, Windows will go through its usual process of notifying the user of the newly discovered hardware. When the driver is loaded, it provides basic USB test functions through Cypress test software. The driver can also load under application control custom firmware into the EZUSB RAM. In APD200, when the option to connect via USB to the APD-SA is selected, APD200 searches the Windows system to determine if a Cypress EZUSB device has been loaded. If it sees the EZUSB, it will invoke commands to download to the EZUSB the custom developed APD-SA USB firmware. APD200 will then reset the EZUSB chip and the chip will upon reset identify itself as an HID because this identification is coded in its firmware. Windows will load the HID driver and APD200 will test for proper communication with the APD-SA USB.

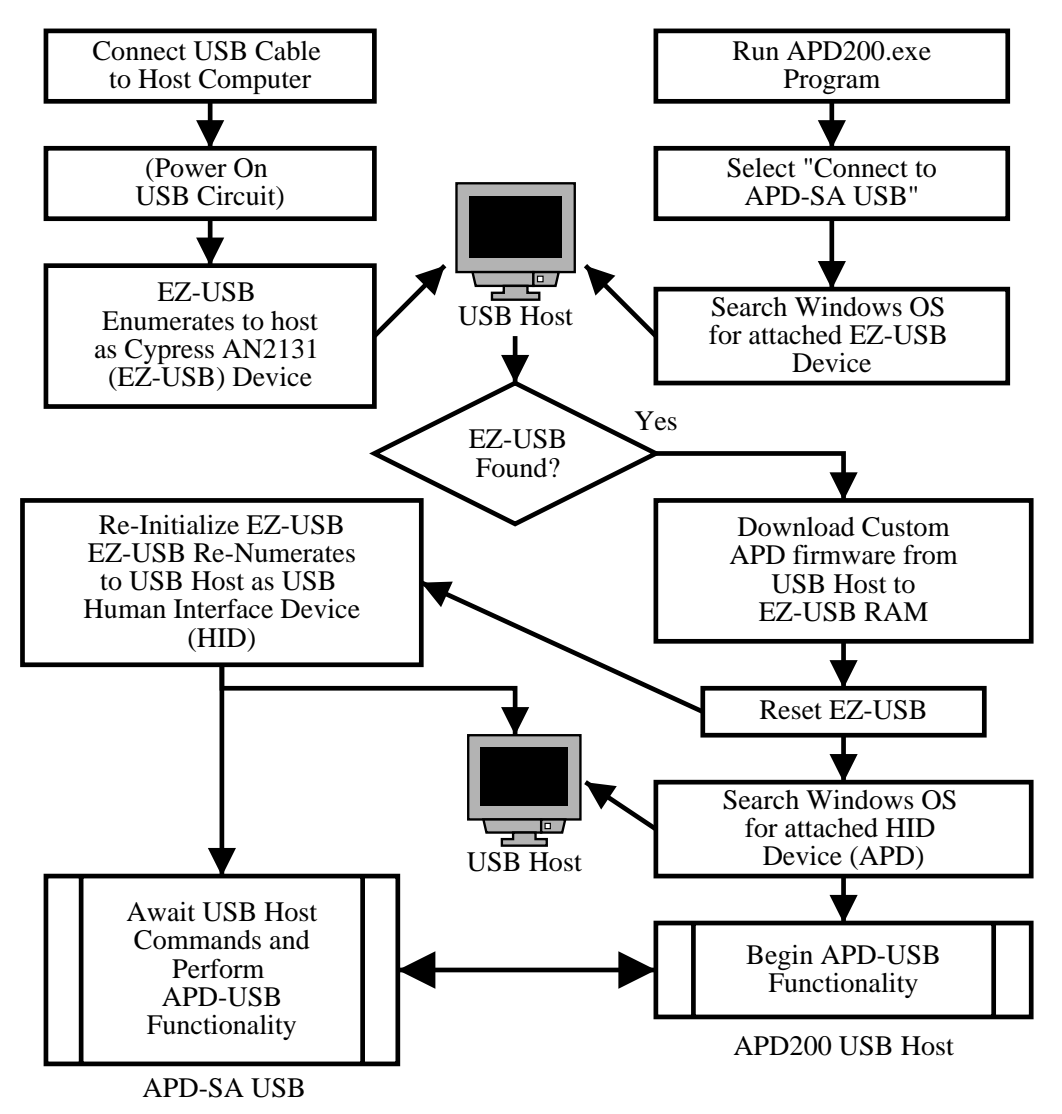

Figure 10. Diagram of the APD-SA implementation of the EZUSB "Renumeration" feature when APD200 invokes USB communication; USB cable connection (top left) and APD200 program execution (top right) are independent of each other and can occur in any order; APD200 software has provisions for both the presence and absence of the APD-SA USB connection

#### **PROCEDURES**

## PC Hosted Prototype Development

The first step in APD-SA design was the evaluation of hardware and software options in a PC hosted prototype. APD code designed for a simple, fast-response APD-SA was written in MS Visual C++ using only C-compatible language. The PC executed the code in order to simulate an embedded processor. The PC communicated via parallel port with an external breadboard that contained the analog signal conversion circuitry, display circuitry and motor control circuitry. The breadboard was connected to the APD body to collect analog signals and control the motor. The code was optimized to minimize code size and maximize code speed. MS Visual C++ includes a time-profiling feature in which it monitors the time it takes for a section of code to execute. This feature was used to maximize code speed by comparing alternate methods of achieving the same result and selecting the fastest method. The prototype was used to estimate the processing and memory requirements of a stand-alone system. The design was also reviewed to determine the suitability of a fast-response device and the best option for a user interface. A detailed description of the PC hosted prototype can be found in Appendix I.

### Integrated Hardware and Software Development

Following review of the first PC-based prototype, work continued with the development of the APD-SA on embedded processors. This work required EZUSB firmware, DSP firmware and APD200 software development on a PC and the integration of embedded processor development platforms with custom APD-SA hardware. There were many steps in this process.

The PC-hosted C/C++ prototype code was ported to the DSP56F803E. Code was written to initialize and control functional subunits on the DSP including PWM for motor control, RS232 communication, timer interrupts and external hard interrupts. The interrupt functions required proper interrupt vector table setup. DSP firmware required the adaptation of the C/C++ conventions to the Metrowerks IDE, altering some of the ways in which parameters were passed to the functions. The C code size had to be decreased to fit into the DSP FLASH and RAM. Variable types and buffer sizes were altered to a great extent in order reduce memory required. For example, pressure and flow data was stored in integer buffers. Debugging options were minimized. The alteration of variable types required the re-writing of some routines, as well as the modification of the application of calibration constants. Routines were written in assembly code to convert data types. A template memory map for the DSP56F803E was modified to provide space for calibration constants. Numerous details of the code adjustment can be reviewed in the code listed in Appendix D.

Once C code was ported to the DSP platform, the APD measurement hardware was integrated for testing with the DSP. ADC and motor control options were explored. ADC timing was adjusted. An RS232 PC terminal emulator (MS Hyperterm) was used to simulate the APD-SA display and monitor debug data. After several revisions of the hardware and DSP firmware, a final arrangement was selected. ADC data collection integrity was verified by logging data over RS232. The RR measurement routines were similarly validated.

After verifying the integrity of ADC and DSP performance, the EZUSB platform was integrated with the DSP and ADC. Digital logic to interface the EZUSB platform to the DSP and ADC was designed and tested. To more permanently join the platforms, corresponding connectors were built or obtained and modified.

EZUSB firmware, DSP firmware and APD200 USB software co-development ensued. The code listings contain comments that describe details of the EZUSB firmware and APD200 USB software development. Appendix E is USB firmware code and appendix F is APD200 code. Fundamental APD200 USB HID routines were modified and expanded for APD-SA-specific operations. Basic data streaming and variable exchange routines were developed on both the EZUSB and APD200 platforms simultaneously, followed by more complex RR measurement data transfer routines. DSP firmware was modified to respond appropriately to the possible timing and data transfer requirements of USB connection. Communication routines were developed to confirm command requests and pass data among DSP, EZUSB and PC. These routines required that a custom structure for APD-SA data streams be developed. EZUSB code was designed to keep intact this structure while managing the USB buffers. APD200 routines were designed to obtain these structures and extract variables and command codes from the streams. Details of command codes, buffers, data stream formats and data stream structures are described in the code listings. EZUSB debug information was passed to the host PC on a second RS232 channel, often connected to second PC. The EZUSB RS232 signals were first routed through an RS232 level-shifting chip, which was retained in the final APD-SA design to facilitate EZUSB debugging in future development.

Following ADC, logic, DSP, EZUSB and APD200 development, the LCD user interface for the APD-SA was integrated into the design. The DSP code was modified to include control routines for the LCD screen. The DSP code modifications included adjustments to the particular type of information that would be passed to the LCD screen. Appendix C contains tables listing the interconnections between hardware devices in the prototype. The tested prototype system including ADC, logic, DSP, EZUSB, LCD and APD200 was then reviewed for the suitability of its overall function.

Upon prototype design acceptance with some revision, a schematic layout was developed for a custom ADC, logic and power distribution PCB. Appendix B contains PCB layout images. The PCB positive image was printed on laser jet transparency film. A positive exposure kit was used to etch the layout onto copper clad board. Two copper clad boards were etched – one for the top and one for the bottom side. The boards were assembled and holes for components were drilled. IC and connector sockets, regulators and passive components were soldered. ICs were inserted into sockets. Performance of the PCB was tested. Some modification were performed by cutting traces and soldering jumper wires.

Once the custom PCB was determined to function properly, an enclosure to house all APD-SA electronics was developed. The enclosure was designed in CAD to be as small as possible while housing all electronics. Connector clearances and PCB dimensions were considered in the design. An orientation of PCBs was found that would minimize enclosure size, allow all inter-PCB cables to be connected and facilitate future debugging. Appendix A contains the CAD drawings for the enclosure. Upon assembly and testing, the APD-SA enclosure was ready for validation by calibration and human subject tests.

#### APD-SA Performance Validation

#### Calibration Performance

To validate basic data transfer and the accuracy of pressure and flow data in the APD-SA USB, calibration data for the APD-SA and APD100 were compared. For each device, three pressure and three flow calibrations were performed. Pressure calibration points were at zero and 10 cmH2O and flow calibration was performed for three Liters of air in five seconds for each flow direction, injection and withdrawal. The experimental calibration values were compared with theoretical calibration values derived from the specifications for the APD pressure sensors, PT, circuitry and ADC.

A statistical comparison of the calibration values was not performed, because the statistically different calibration constants between the devices does not imply different RR measurements – the purpose of calibration constants is to correct for signal transformation differences between devices. For example, if the two devices yielded statistically different calibration constants due to differences in circuitry, they could still yield accurate RR measurements because the calibration constants should compensate for the differences in circuitry. A qualitative analysis of calibration data was performed, however, to demonstrate the overall validity of APD-SA data acquisition.

# Human Subject Testing

To examine the accuracy of the APD-SA, APD-SA and APD100 RR measurements were performed for human subjects. The format used here for APD measurement is identical to that used in prior and on-going APD measurements and thus falls under IRB approval 03-0324. Thirteen subjects older than 18 years of age were tested. For each subject, one APD100 measurement and one APD-SA measurement was made. The order of measurements was randomly determined and measurements were obtained within 15 minutes of each other. For the APD-SA measurement, the device was used in its USB mode to provide more detailed data. The APD body was placed on a ring stand and when an APD-SA measurement was required, the APD-SA enclosure was placed atop the APD body. Prior to each measurement, the APD was rezeroed, and prior to each APD-SA measurement, the device power was cycled, *i.e*. the power connection was removed and reattached.
Subjects were encouraged to find and maintain for both measurements, a comfortable sitting position. The height of the APD mouthpiece was adjusted to meet the subject's mouth once the subject was comfortably seated. The subject was instructed to hold the cheeks firmly during the measurement and breath normally through the device. Each subject used a disposable cardboard mouthpiece and re-usable, washable noseclip for the measurement set. For each measurement, at least 100 good perturbations were collected in each breathing direction. If during a measurement an error such as a USB miscommunication or perturbation wheel seizure occurred, the measurement was performed again after rectifying the problem. Average RR data for the APD-SA was compared with that for the APD100.

# Further Investigation of RR Calculation Algorithms

During APD-SA firmware and hardware development, synthesized data sets had been used to test perturbation detection and RR calculations. These data sets had been constructed based on typical pressure and flow magnitudes obtained from previously collected APD data. However, a sampled data set had not been tested in both devices.

After human subject data collection and analysis, it was desired to briefly validate the APD-SA and APD100 RR calculation algorithms by using the same pressure and flow data set for each. Pressure and flow data during perturbations was collected on the APD-SA in JTAG debug mode so that execution could be paused and data buffers examined, as had been the process during early development stages. The calculated RR values for the APD-SA were recorded, and the pressure and flow data points were transferred to a lookup table for the APD100. The APD100 software was then temporarily altered to read data from the lookup table to replace data collected from the DAQ. The APD100 RR calculations were then recorded. Algorithms were compared and discrepancies explored.

The PT heater was disconnected on the APD body for this research and not included as a design parameter for several reasons. The PT is heated to eliminate condensation and to better stabilize temperatures for volume correction. Proper inclusion of the PT heater would have required a good deal of additional design effort and may be better suited for future development. The PT heater requires nearly one watt of power depending on the desired temperature. This power requirement might be considered excessive for a device destined for hand held battery-operated use, though high-drain batteries are now available. The heater time constant is also a complication in implementing the heater because the hand held device is designed for quick start and measurement. In practice, PT operating temperatures are often achieved by allowing the PT to heat for a minimum of 10 to 15 minutes before measurement. Miller et al. (1997) provide a discussion of the impact of PT temperature on measurement accuracy, emphasizing its impact on volume calculation. Volume calculation was not studied here. For device validation, the heater was disconnected so that the measurement conditions would be identical for both the APD-SA and APD100.

# RESULTS AND DISCUSSION

# Design Results

The design process yielded a prototype APD-SA USB device capable of measuring RR as a stand-alone unit, and capable of providing more detailed RR data via USB connection to a host PC. Figure 11 shows the working APD-SA USB prototype with DC power connected. Figure 12 shows a subject using the device as a stand-alone unit to measure his RR. Figure 13 shows how the LCD screen on the APD-SA USB communicates device status and measurement progress to the user during measurement and upon USB connection to a host PC.

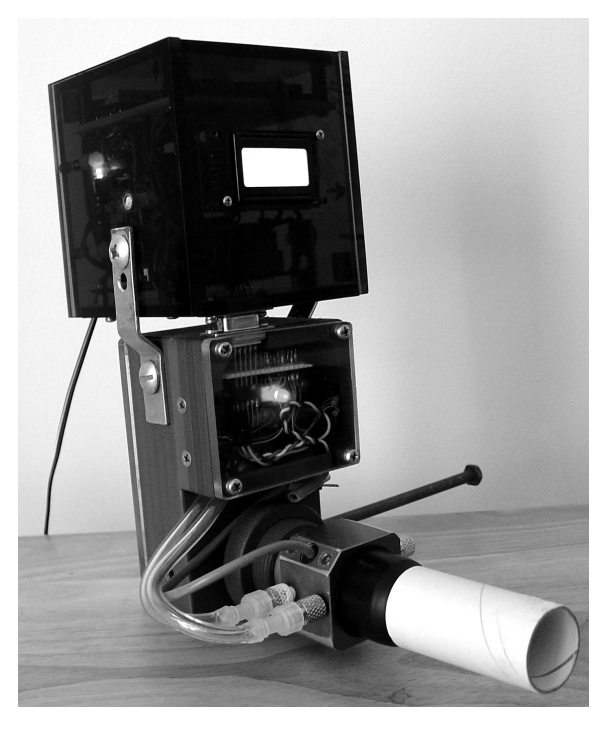

Figure 11. APD-SA USB ready to make an RR measurement

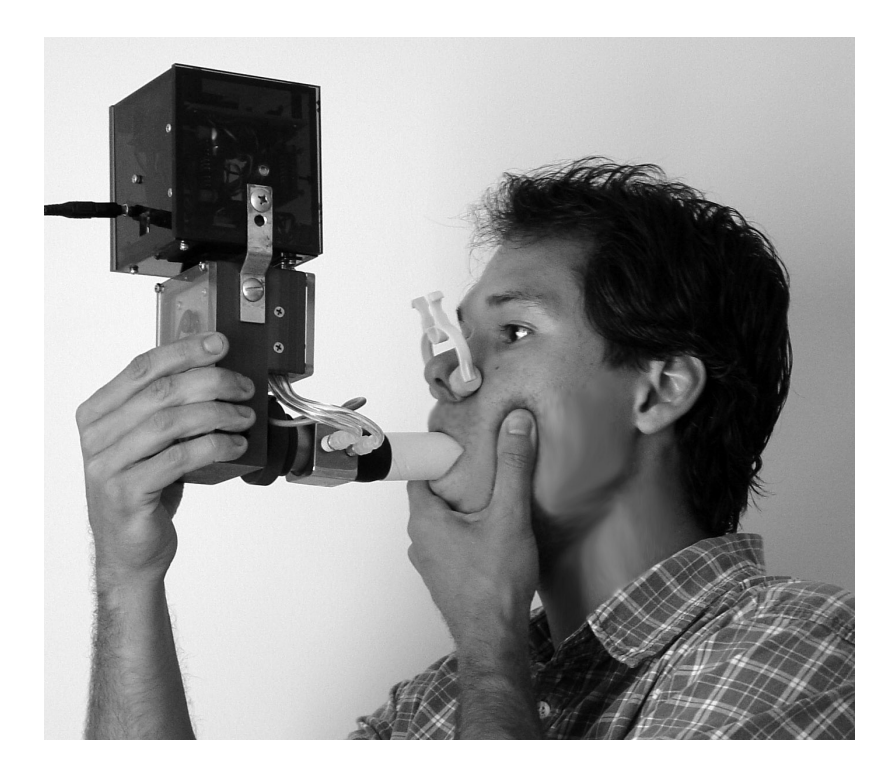

Figure 12. A subject using the APD-SA USB as a stand-alone device to measure his RR

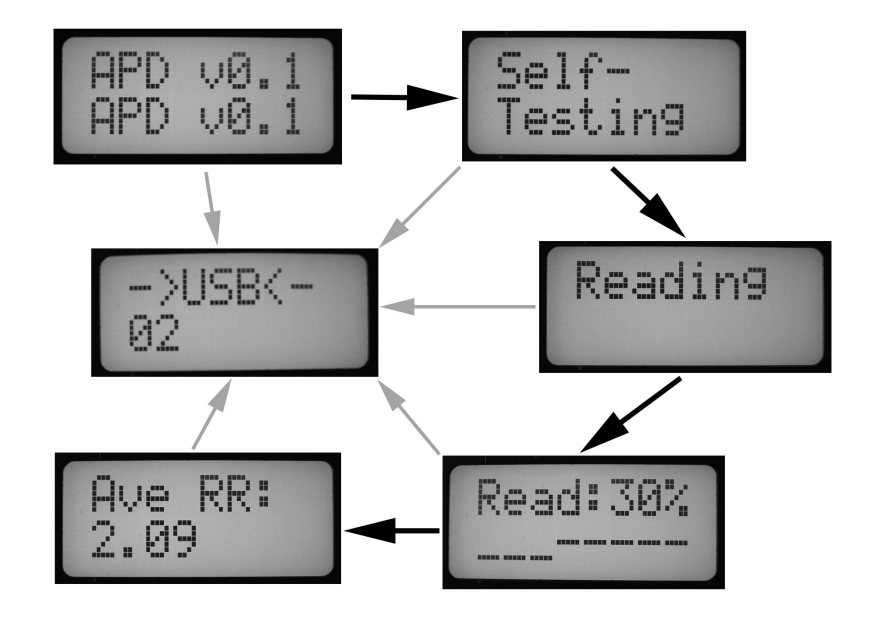

Figure 13. LCD display sequence on the APD-SA USB; clockwise from the top left: two start-up screens followed by screens that indicate to the user that the device is reading data; "Read:" followed by a percentage indicates to the user how much of the measurement has been completed, as a percentage of the total number of required good perturbations; the dashes at the bottom of the "Read:" screen move from left to right with every few good perturbations and the displayed percentage increases in 10% intervals; when a sufficient number of perturbations have been acquired, the screen displays the average RR; at any time during operation, a USB connection to the device will be indicated with the "USB" screen

APD200 software, a revision of APD100, expands upon the basic functions of APD100. Figures 14 through 17 present typical program windows in the host PC APD200 program when the software is used in conjunction with the APD-SA USB. The main APD panel screen (Figure 14) provides menus and data display during RR measurement. APD200 menu items include file functions such as saving data, USB connection functions (Figure 15), calibration functions (Figure 16), and data plotting functions (Figure 17).

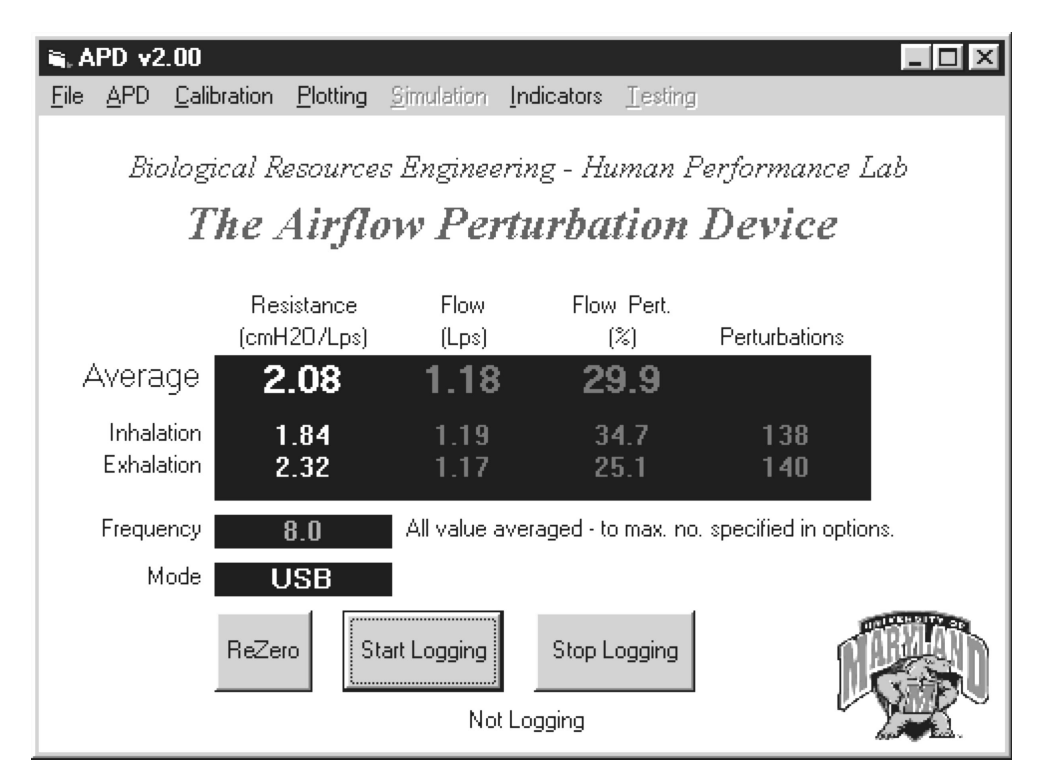

Figure 14. APD200 main panel window with menu functions and RR data display, shown here in operation with the APD-SA USB device

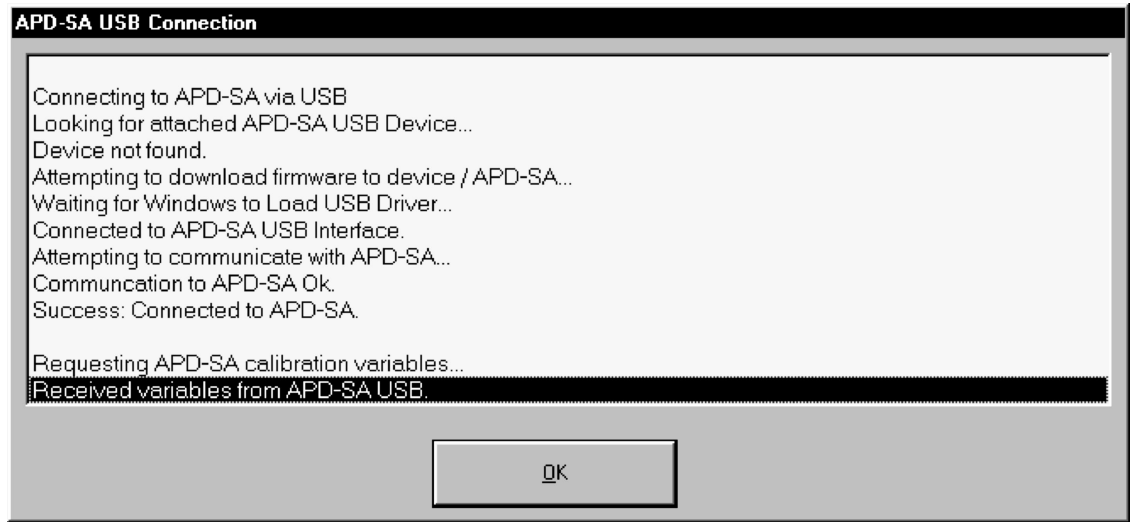

Figure 15. APD200 window that indicates to the user the status of the connection to the APD-SA USB when a USB connection to the device is first attempted

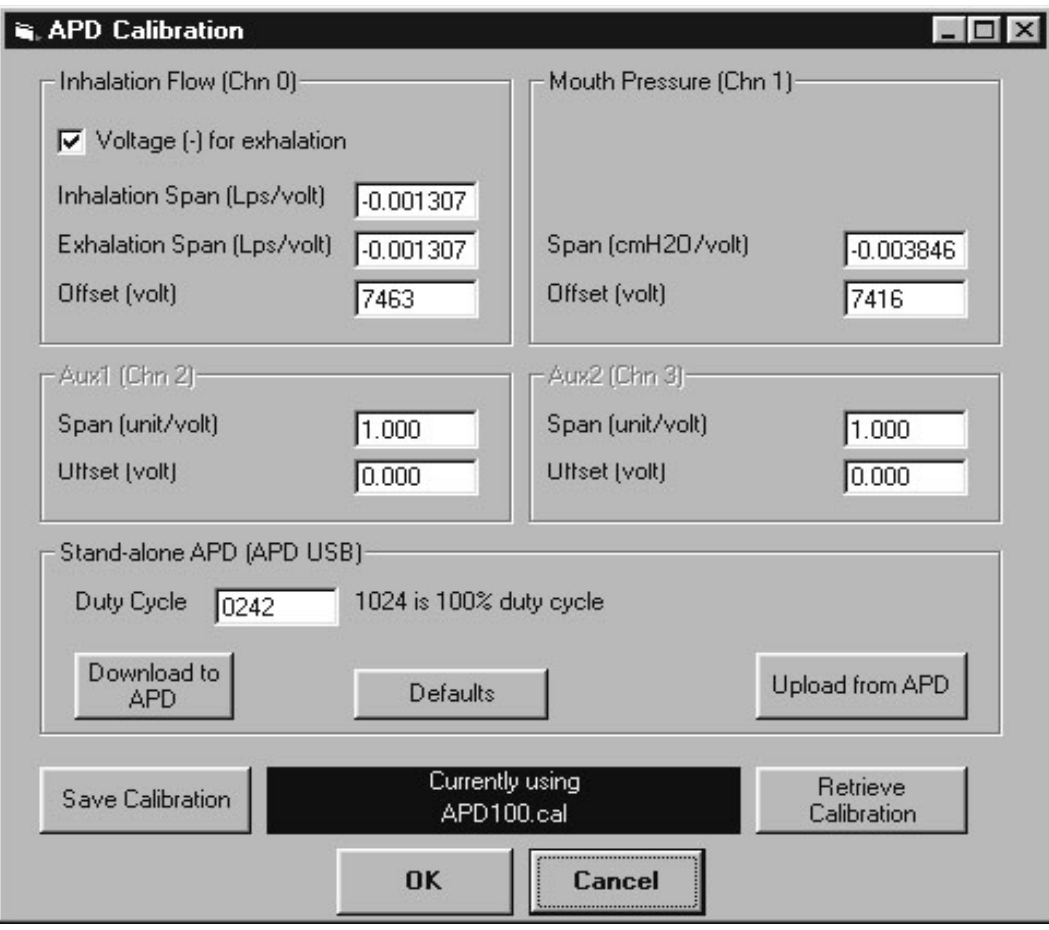

Figure 16. APD200 window that shows calibration constants, shown here in operation with the APD-SA USB; the window includes buttons to transfer calibration constants to and from the APD-SA USB

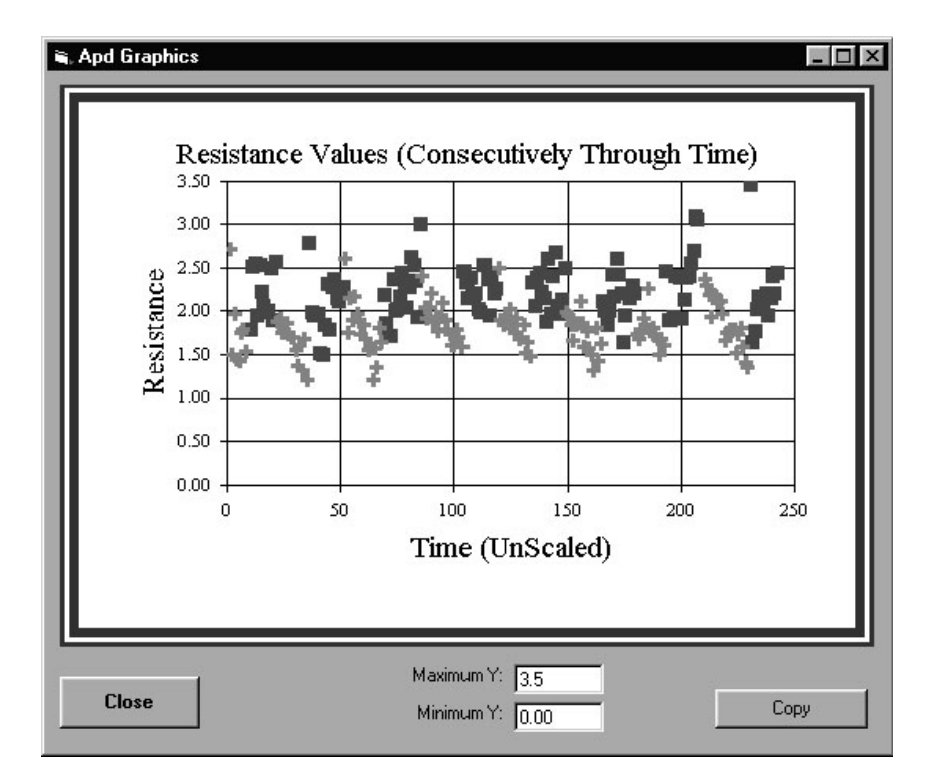

Figure 17. APD200 window that shows a plot of individual RR values over time measured by the APD-SA USB

# Calibration Results

The calibration results demonstrate that the APD100 and APD-SA provide similar calibration values. The results demonstrate the integrity of the APD200 calibration procedure, the signal conversion and data processing in the APD-SA, and the APD-SA to APD200 USB communication. If any of these data processing and transmission steps were erroneous, then calibration values would greatly differ from the

expected values, and APD200 performance would differ greatly from APD100 performance.

Calibration span values are particularly important because the ratio of pressure to flow span is what ultimately converts unscaled data to scaled data and thus determines the RR reported by the device. Table 3 presents the measured flow and pressure spans for the APD100 and APD-SA as well as average, standard deviation and standard deviation as a percent of the average. Notably, all calibration span standard deviations are less than one percent of the mean value. The relative magnitude of flow and pressure standard deviations in the APD100 are similar to those for APD-SA.

Table 3. Span calibration results for APD100 and APD-SA; APD100 collects and scales voltage data while the APD-SA collects and scales ADC counts

| APD100             | <b>Flow Spans</b>                             |               | <b>Pressure Span</b>        |
|--------------------|-----------------------------------------------|---------------|-----------------------------|
|                    | $\frac{\text{Inh (Lps/V)}}{\text{Inh (Lps)}}$ | $Exh$ (Lps/V) | $\text{(cmH2O/V)}$          |
|                    | $-4.216$                                      | $-4.392$      | $-12.386$                   |
|                    | $-4.206$                                      | $-4.379$      | $-12.565$                   |
|                    | $-4.203$                                      | $-4.340$      | $-12.540$                   |
| Average            | $-4.208$                                      | $-4.370$      | $-12.497$                   |
| <b>Std Dev</b>     | 0.003                                         | 0.020         | 0.034                       |
| <b>Rel Std Dev</b> | $0.07\%$                                      | 0.46%         | $-0.27%$                    |
|                    |                                               |               |                             |
| <b>APD-SA</b>      | Flow Span (Lps/count)                         |               | Pressure Span (cmH2O/count) |
|                    | $-0.001312$                                   |               | $-0.003843$                 |
|                    | $-0.001307$                                   |               | $-0.003826$                 |
|                    | $-0.001307$                                   |               | $-0.003846$                 |
| Average            | $-0.001309$                                   |               | $-0.003838$                 |
| <b>Std Dev</b>     | 0.000001                                      |               | 0.000010                    |
| <b>Rel Std Dev</b> | $0.08\%$                                      |               | 0.26%                       |

To examine the similarity of calibration values between the two APD versions, it is useful to compare how each measured calibration value relates to its predicted value, and to examine the typical ratio between pressure and flow span. Table 4 presents the theoretical flow and pressure spans and a comparison between APD100 and APD-SA calibration span values. For the APD100, the theoretical span values were calculated based on manufacturer specifications for the No. 2 Fleisch pneumotachograph and the Honeywell Pressure Sensors. For the APD-SA, the theoretical span values were calculated based upon the same sensor specifications as well as the specifications for the ADS7825 16-bit ADC. Specifications for signal transduction elements are shown in Table 5. Typical theoretical calibration spans based upon sensor specifications are shown for APD100 and APD-SA in Eq. 1 and Eq. 2 respectively.

$$
Span_{Flow, APD100} =
$$
  
=  $\frac{3.253 \cdot 0.346 \, Lps}{1.0 \cdot 0.1 \, cmH2O} 2.54 \frac{cm}{inch} \frac{1 \, in H2O}{4.25 \cdot 2.25 \, VDC}$   
=  $3.230 \frac{Lps}{cmH2O} 1.27 \frac{cmH2O}{VDC} = 4.102 \frac{Lps}{VDC}$  Eq. 1

$$
5\rho a n_{Flow, APD-SA} = 3.230 \frac{Lps}{cmH2O} 2.54 \frac{cm}{inch} \frac{1 in H2O}{4.25 - 2.25 \text{ VDC}} \frac{20 \text{ VDC}}{2^{16} - 1}
$$
  
= 4.102 \frac{Lps}{VDC} \frac{1 \text{ VDC}}{3276.8 \text{ ADC count}} = 0.001252 \frac{Lps}{ADC count}

 $S<sub>B</sub>$ 

Similar calculations yield theoretical calibration spans for each device as shown in Table 4.

Table 4. Data for a comparison of calibration results for APD100 and APD-SA, showing the measured and theoretical spans and percent difference between theoretical and measured values for each span; pressure to flow span ratio is the pressure span divided by flow span, the ratio that converts an unscaled respiratory resistance value to a scaled value

| <b>Theoretical Calibration Values</b>                         |                        |                             |  |  |
|---------------------------------------------------------------|------------------------|-----------------------------|--|--|
| APD <sub>100</sub>                                            | Flow Span (Lps/V)      | Pressure Span (cmH2O/V)     |  |  |
|                                                               | $-4.102$               | $-12.700$                   |  |  |
| APD-SA                                                        | Flow Span (Lps/count)  | Pressure Span (cmH2P/count) |  |  |
|                                                               | $-0.001252$            | $-0.003876$                 |  |  |
| Percent Difference Between Experimental and Theoretical Spans |                        |                             |  |  |
|                                                               | Flow                   | Pressure                    |  |  |
| APD <sub>100</sub>                                            | $4.13\%$ (avg inh exh) | $-1.26%$                    |  |  |
| APD-SA                                                        | 4.39%                  | $-0.77\%$                   |  |  |
| Ratio of Average Pressure Span to Average Flow Span           |                        |                             |  |  |
| APD <sub>100</sub>                                            | 2.936                  |                             |  |  |
| APD-SA                                                        | 2.943                  |                             |  |  |

Table 5. Specifications relevant to calibration span for sensing and data conversion components on the APD100 and APD-SA

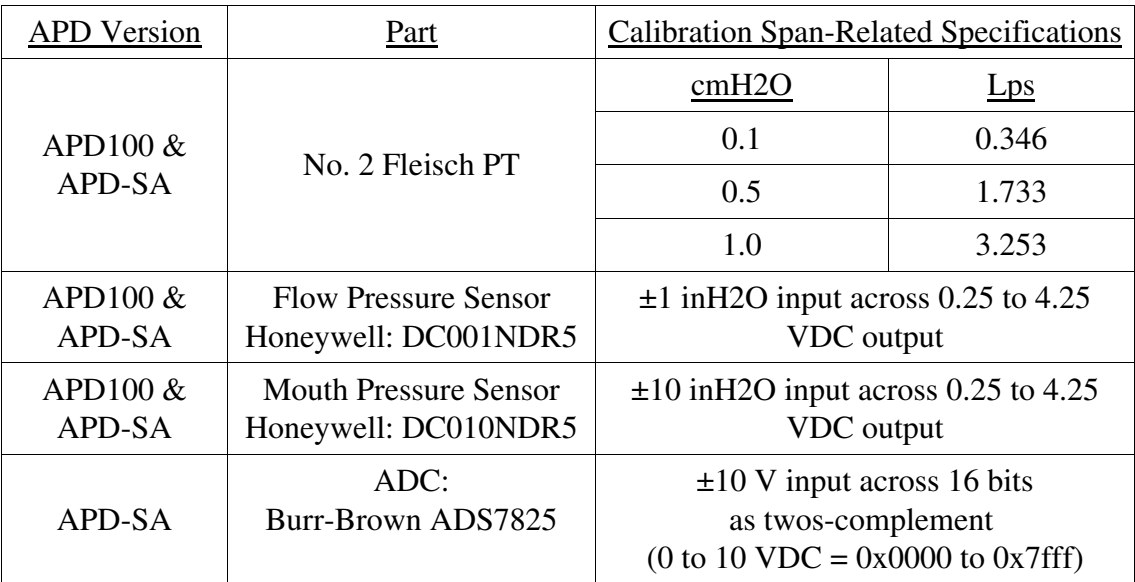

Since both the APD100 and APD-SA incorporate the same PT and pressure sensors, it would be expected that excepting data processing errors, calibration and measurement should yield similar results. The APD-SA does however include unitygain buffering circuitry to drive the ADC inputs, and thus may introduce some undesired signal transformation prior to the conversion. In the APD-SA PCB layout, the buffer amplifier supply voltage is 5 VDC, thus a non-linear or even saturated response may characterize the collected data for large sensor output values near 3.8 volts (see the specifications for the buffer amplifier). The APD is typically calibrated at pressures and flows that would cause the sensors to produce voltages less than this saturation voltage. The 3.8 VDC saturation corresponds to about 6 Lps flow or 18 cmH2O pressure. Typical values during measurements have been less than 2 Lps in the highest flow subjects and less than 3 cmH2O pressure during perturbations. Pressure calibration is typically conducted at 10 cmH2O and 3 Liters volume injected over 5 seconds. Nonetheless, it is possible, though not likely, that large perturbations causing large pressures and to a lesser extent, high flows, might induce large sensor output voltages that would enter the troublesome buffer amplifier input voltage range. Thus APD calibrators should avoid fast volume injections, and RR measurements should be made at proper perturbation magnitudes.

## Subject Testing Results

## Subject Summary Data

RR data was collected for 13 subjects. Subjects were between the ages of 18 and 60 years of age. Six subjects were male and seven were female. Subjects ranged in height from 1.57 to 1.88 meters and in mass from 55 to 105 kg. Of the subjects, two were smokers, one heavy, and two had mild asthma that was inactive at the time of measurement. Two measurements had to be repeated due to perturbation wheel seizure, one of which also had a USB communication failure. In general, subjects did not report any large discomfort during measurement. Two subjects suggested creating an arm that would hold the APD over the edge of the table for easier posture during measurement . One subject reported that holding the cheeks caused her to feel as if her breathing were restrained because her arms were positioned against her chest.

Appendix G contains the detailed APD data and the random numbers used to determine which device was used first. RR values ranged from near 2.0 cmH2O/Lps to near 4.5 cmH2O/Lps. The largest value was obtained for a 45 year old subject who had been smoking since he was 18.

Preliminary measurements had been made allowing subjects to hold the APD in one hand while holding the cheeks with the other. However, some subjects, primarily those with smaller builds, rested their arms upon their chest and were reportedly more

muscularly tense while holding the larger APD-SA. Thus, the APD body was placed on a stand for all measurements.

# APD-SA and APD100 Average RR Comparison

Figure 18 shows the relationship between average RR values from the APD-SA and APD100, one datum per subject. The data show that the APD-SA and APD100 return similar RR values. A statistically significant correlation of 0.98 with p<0.0000001 was found for the relationship between APD-SA and APD100 RR values. The linear regression slope was found to be 1.13.

To examine the practical meaning of the regression slope, it is useful to take an example. The regression returns an APD-SA value of 3.1 cmH2O/Lps for an APD100 RR value of 3.0 cmH2O/Lps. This difference is near one standard deviation of consecutive measurements with the APD100 (Lausted and Johnson, 1999). Thus the APD-SA returns values that are usable, but on average larger than APD100 values in a meaningful way, near one standard deviation for values around 3 cmH2O/Lps.

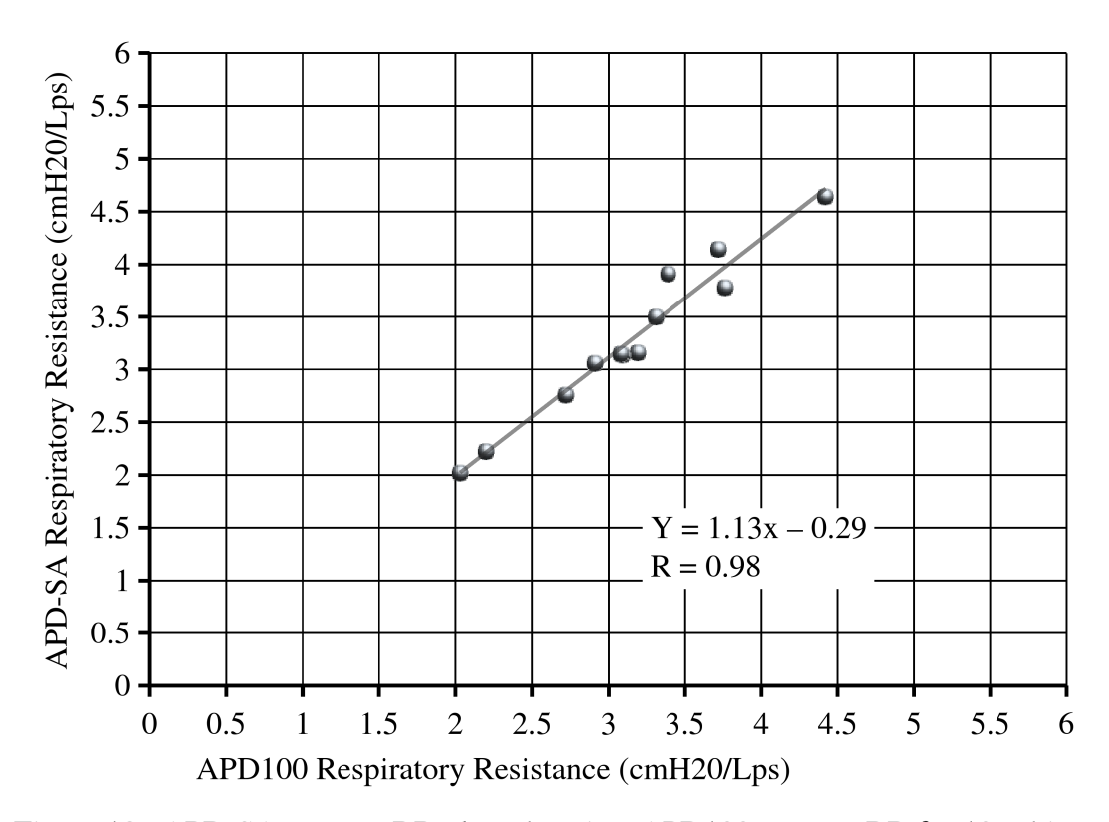

Figure 18. APD-SA average RR plotted against APD100 average RR for 13 subjects

Since both APD-SA and APD100 use the same PT and pressure sensors, differences between the two devices might occur in the amplification and data conversion stages for processing the data. There may be non-linearities in the APD-SA buffer amplifier response or conversion circuitry. Calibration is designed to obtain an average response for the sensors and circuitry as a whole, thus compensating for any differences between devices in data conversion. It is possible that in a non-linear data

collection response, calibration occurred at a large pressure value, but smaller pressure values obtained during measurement lie along the portion of the amplifier response that deviates most from the calibration's linear slope. Nonetheless, for there to be a difference between devices in RR value, the ratio between pressure and flow would have to be different from one device to the next. To achieve this, one channel of data would have to deviate from a linear response in a convex manner while the other channel deviated in a concave manner. An examination of the effect of calibration values on the returned RR values might demonstrate whether typical calibration values alter RR enough such that non-linearities would need to be considered.

# Investigation of Measurement Differences

The APD-SA's tendency to return larger RR values than the APD100 was investigated by examining the effect of calibration values. Since the application of calibration constants to data essentially scales the data, data from both devices was rescaled to reflect the effect of a calibration that would have caused the regression slope to become less. RR data from each device was divided by the ratio of pressure to flow calibration constants used for a measurement. Data points for the APD-SA were then multiplied by the smallest ratio of calibration constants that was obtained for either device, and the data points for the APD100 were multiplied by the largest ratio of calibration constants. A regression was then performed again, yielding a slope of 1.10. Thus even for calibration constants that would tend to sway the regression slope toward one, the APD-SA still exceeded APD100 RR measurements.

A second difference between the two devices' measurements may have occurred in the algorithms that calculated RR. The APD-SA perturbation detection algorithm was changed several times. Since the APD-SA uses a much smaller data buffer than the APD100, it was possible to make the device much more sensitive to perturbations because perturbation detection parameters could be set for each perturbation rather than an entire data buffer. However, when preliminary data was collected for several subjects, the APD-SA returned larger RR values to a greater extent than data presented here. To make the measurements compatible with the large amount of data previously collected by the APD100 in laboratory studies, this sensitivity was decreased. After a second preliminary test of subjects, the detection algorithm was again altered to match the APD100 perturbation detection parameter method more closely. Though suggesting an over prediction of RR by the APD-SA, the results presented here represent the third revision of the APD-SA perturbation detection parameters. The preliminary tests, though not rigorously statistically tested, appear to show that RR calculation is sensitive to the perturbation detection algorithm, especially the manner in which the edges of the perturbation are selected. This is discussed further in the section: Suggestions for Further Research.

After data analysis, the APD100 and APD-SA device algorithms were again compared. The first major remaining difference in perturbation detection was the fact that the APD-SA sets detection parameters for each individual perturbation as it slides through its data buffer while the APD100 examines a five second data buffer, setting parameters based on the whole buffer. If device resistance (RD) changes with flow rate, which qualitative observation of the flow and pressure waveforms during measurement suggests, the perturbation detection parameters obtained from a large data set might tend to truncate perturbations that occur nearer the edges of breath. As evidence of this truncation, Yeh et al. (1982) present for a Fleisch No. 3 PT the non-constant conductance increasing from 4.7 to 5.1 Lpm per cmH2O from near zero to 0.5 cmH2O pressure differential. This would only have impact on the RR value if pressure and flow do not have the same curvature during a perturbation. Again, qualitative observation of data indicates that inertia may play a role in the flow waveform.

A second major remaining difference in the perturbation detection methods is that the APD-SA detects perturbation edges slightly differently. Both devices use an RD threshold and derivative of device resistance (DRD) to select a perturbation edge. However, the APD-SA finds the beginning of the perturbation at the point where the RD is below the threshold and the DRD is positive, that is RD is increasing. The APD100 selects the beginning of a perturbation by using the same criterion that RD is less than the threshold, but looks for a point where the DRD is negative, that is where RD is decreasing. This may have a tendency in the APD100 to extend the assumed beginning of the perturbation edge beyond where the APD-SA algorithm defines it. Both devices define the end of the perturbation as the point where RD is below the threshold and DRD is negative (see Figure 19). The effect of this difference is not clear, and would require the examination in detail of the relationship between pressure and flow at the edges of a perturbation. For example, when moving along a perturbation from its center to its start backwards in time, if the point at which the RD rises occurs primarily from pressure as a result of flow phase lag, then the magnitude of the pressure perturbation might be underestimated.

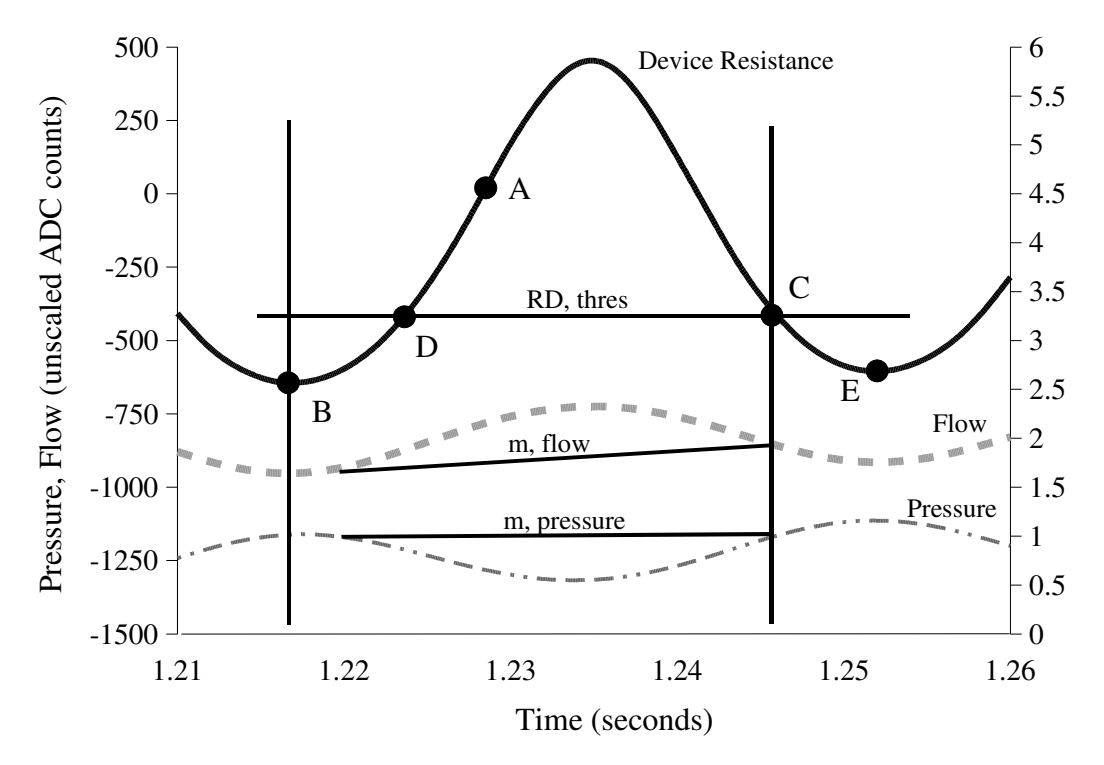

Figure 19. Device resistance, pressure, and flow during an inhalation (negative flow and pressure) APD perturbation; APD100 samples every several data points until one is found above an RD threshold (RD, thres); when the first point is found (A), APD100 then scans backwards for the first point at which RD is below the threshold and the slope of RD is negative (B); APD100 then scans forward for the first point having the same value and slope characteristics as  $(B)$  which is  $(C)$ ; RR is then calculated based on flow slope (m, flow) and pressure slope (m, pressure) between points (B) and (C); true RR would probably best be calculated between (C) and (D) or (B) and (E)

In the test of an identical data set, differences between the APD-SA and APD100 measurement were found. APD-SA was found to give a larger RR value than the APD100. When the APD100 perturbation edge detection was changed such that it looked for increasing RD at the start of a perturbation, the RR value returned was identical to that found in the APD-SA. A more complete analysis along these lines would be required to draw substantial conclusions, but it appears that the different edge detection methods may influence calculated RR magnitude.

# CONCLUSIONS

- 1. The APD can be packaged into a stand-alone device that collects and analyzes data, displays RR to a user, and offers additional functionality via USB connection to a host PC.
- 2. It is possible to configure the APD-SA USB for fast-response such that the LCD shows a weighted average of RR values that is updated with each new usable perturbation that is collected; however, the fast-response option is not appropriate for a basic RR measuring device.
- 3. The APD200 program successfully incorporates APD-SA USB calibration protocols and expands data collection to allow the storage of pressure, flow, and RR throughout a measurement.
- 4. The APD-SA USB provides usable RR measurement values that correlate with previous RR measurements; however, an uncertain parameter in the APD100 precludes direct comparison between the two.
- 5. Algorithm parameters used to detect perturbations may effect the calculated value of RR.
- 6. Anomalies, quirks, and deviation from documented behavior greatly complicate the implementation of semiconductor devices and semiconductor prototype PCBs necessitating familiarity with each family of semiconductor devices prior to implementation.

#### SUGGESTIONS FOR FURTHER STUDY

#### Explore APD Algorithms

The expansion of powerful MCUs in small packages facilitates the development of newer and more robust APD algorithms that are improved in the areas of perturbation detection and perturbation integrity checking. Throughout APD-SA development and testing possibilities arose to implement adjustments in the perturbation detection and respiratory resistance calculation algorithms. For example, it became clear that the APD could be made more sensitive by decreasing the threshold at which a perturbation was detected. However, preliminary work with different thresholds, both lower and higher, appeared to show slight differences in calculated RR values. An examination of the pressure and flow waveforms showed that phase delay and threshold might interact to produce these calculated RR differences. Since the RR calculation is based upon a ratio, it might be assumed that a larger detection threshold would have little effect on the RR calculation. A preliminary look at the pressure and flow waveforms again showed that they differ enough in their curvature to change the RR calculation. For example, flow might be analogous to a  $\sin^2(t)$  while pressure might be analogous to sin (t) function during a perturbation. Further, flow waveforms appeared to differ from pressure waveforms at the edges of the perturbation. In general it appeared as though the flow waveform did appear to demonstrate inertial effects as might be expected.

Perturbations might be more carefully checked for integrity by examining their shape or proportions. For example, the point at which the virtual pressure and flow is calculated might be checked for its proximity to the perturbation edges. The variance of perturbations might be continually monitored to filter anomalous RR values. Perturbations of excessive length or flow reduction could be rejected and used as an indicator of potential malfunction to the user because they probably occur due to a slowing of the perturbation wheel when it binds to the APD body or becomes gummed with deposits. With the available PWM motor control units on the DSP, automatic perturbation magnitude control could now be implemented by providing feedback to a motor that controls the variable resistance collar on the APD body.

#### Improve APD Hardware and Software

# APD System Expansion

The APD system could be expanded to include features that facilitate the management of many APDs. A standard format for summary resistance data and calibration files might be devised and used to create a database. A database could then automatically track calibration data for each device and the RR measurement data could be automatically generated, in addition to the hard copy paper backups. Such an arrangement would eliminate data entry steps and facilitate queries for study of the data.

Further, medical clinics have been moving in the direction of linking home medical devices over a network to databases for remote monitoring and data collection.

The APD system might be expanded to include abilities for gathering more types of information, and better using the information it does collect. Since motor speed is controlled by the MCU, a range of frequencies could be swept to collect RR data as a function of frequency or estimate other mechanical properties of the lungs such as compliance. The APD already collects flow data and estimates lung volume. This data could be used more extensively to generate as a standard part of the displayed summary data numerical values that might characterize each subject's RR at various lung volumes and flow rates, in addition to the plots it already provides. In a standard and automated output file for each measurement, this type of data could be automatically logged without display if required.

# APD Software

As with any software and hardware development projects there are bugs both known and unknown in both APD100 and APD200 portions of the APD host PC software. As the project becomes larger, no doubt additional effort will be required for debugging over the long term. In general, it would probably be useful to overhaul the software to make sure it provides the functions that are most needed, and those that would be most helpful. Further, its response to errors could be improved to provide more user feedback and more automated error prevention. Eventually, the software will need to be ported to other operating systems which may require adjustments in the

drivers used by the software. A more specific list of issues for correction and expansion in each area of the APD software follows.

## *APD100 Software*

In the FindPerturbations routine, the beginning of a perturbation is detected by moving from the middle of a peak in device resistance to a point earlier in time when device resistance falls below a threshold and the derivative of device resistance is less than zero. This is probably unintended, as this condition would make sense at the end of a perturbation but not at the beginning. In the beginning of a perturbation it would be expected that the derivative of device resistance is positive. The code was written in this manner in very early APD code as well in APDKM7.XLS, an MS Excel-based macro that performed the calculations. This should probably be changed, and its potential impact on measurements examined.

In the PertDetectParams routine, the resistance threshold, resThr, above which the software begins to look for a perturbation may exclude good data. The value of resThr is the sum of inhalation and exhalation thresholds. First, in the case when one breathing direction is not yielding usable perturbations, the threshold is set very high, and no perturbations are considered, even if they are valid in the other direction. Secondly, when this summation of thresholds is used it makes the device overall less sensitive to smaller magnitude perturbations even if they are valid. If one airflow direction through the device incurs higher resistance, then the measurement effectively becomes less sensitive to perturbations in the breathing direction with lower device

resistance. The is especially relevant for the case in which the APD perturbation wheel flaps back and forth with each breath, creating differing degrees of perturbation in each direction. In either case, the issue might be worth addressing.

#### *APD200 Software*

There are several areas for debugging and improvement in the APD200 software specific to APD-SA functioning and general APD PC host software improvement:

- Work through any bugs in window appearances, calibration file loading or expected performance.
- Perhaps automate the display and calibration file loading depending on the selected device. This might require expansion of the APD settings file to include names for each calibration file used in a session, not just the last one selected prior to shutdown.
- Fortify the USB functions. The USB functions interact extensively with the operating system and related application programming interfaces (APIs), and complications that hang the application or PC should be examined. Issues include USB bandwidth saturation, OS hang on USB disconnect and other issues that as of now require reboot to reinitialize the USB subsystem.
- Check USB functionality when a user already has an HID device attached to the system.
- Port USB function to other operating systems.
- Consider custom USB driver development. Custom USB driver development requires extensive testing with the operating system. Software to generate a USB driver template is available at a fairly substantial price.
- Develop a help menu that includes troubleshooting and configuration tips.
- Include messages about device operation to the user directly on the APD panel while the program is running.
	- Why perturbations are not being detected (low flow, insufficient magnitude).
	- Performance warnings such as unreasonable calibration values, ADC or DAQ saturation, likely perturbation wheel stall or binding.

#### *APD-SA Performance in Firmware*

- USB-related improvements:
	- Purchase a full EZUSB development platform to improve USB reliability. Since a full EZUSB development platform was not purchased, the debug versions of firmware had to fit into the EZUSB internal RAM, and debugging could only be accomplished through RS232 output. When code for all routines was written, there was little to no memory left for debug code and thus debugging stopped when the needed functionality was achieved, though infrequent miscommunication still occurred – usually after several RR measurement collection commands. It is advisable to reset the device after each measurement by unplugging both the USB cable and power.
- In the case of a USB miscommunication, implement a synchronization data frame to re-send data and indicate the point at which data is being re-sent. At present, a miscommunication will corrupt any future data transmission until device reset.
- Implement more efficient USB data transfer to allow higher usable data rates for the same bit rates. This might require, or at least would benefit from, the development of an external (.dll) file developed in C or C++ to handle bitwise operations and data manipulation. This type of data manipulation is possible in Visual Basic (VB), but initial tests found it unreliable and limited in its applicability.
- FLASH memory download and uploads:
	- Consider downloading from the APD-SA the device serial number and firmware revision when needed after future development.
	- Implement bi-directional flow calibration values. At present, an average calibration flow constant is used for both inhalation and exhalation.
	- Implement a bitwise mode constant that can be uploaded to select fast or average RR display modes, spurious data point rejection and the maximum number of collected perturbations. This would require the corresponding control panel in the APD200 software.
- Implement feedback control of perturbation rate. Initial code provisions have been made for this but require refinement.
- Implement the fast-response option. The fast-response option can update the APD-SA display with an RR value at each time a good perturbation is measured. Initial code was developed and tested to provide this functionality but has been commented

out and was not included in the final design. The initial fast-response code included provisions for average and weighted average filters in order to smooth the displayed RR value.

#### APD-SA Hardware Improvements

- Redesign a circuit and layout to incorporate all components into a minimum number of circuit boards designed specifically for the APD-SA. This would dramatically reduce the package required for the APD and decrease eventual manufacturing cost by eliminating unused components.
- Use custom LCD screen by writing firmware for an inexpensive MCU to control the LCD, or similar. Potentially buffer LCD-destined DSP output and have the LCDdevoted MCU read the buffer to reduce RS232 time delays.
- Use a larger supply voltage for the ADC buffer amplifier to allow the use of the full range of the pressure sensors. The supply voltage presently limits the range over which the buffer tracks sensor output. Further, since the full range of the pressure sensors is at present rarely used, more sensitive pressure sensors could be incorporated to provide a larger signal-to-noise ratio.
- Bring the LEDs on the USB and DSP PCBs to a place in which they are visible to the user. They may be very helpful in indicating USB connection and perturbation detection. At this point, the yellow-green LED on the DSP PCB toggles each time a good perturbation is detected, indicating proper performance to the user that patiently awaits measurement.

- Include the PT heater in the APD-SA design or use a different flow transducer. A tap from the DC power supply to the APD-SA could be used with a power resistor to provide DC current to the PT heater, but the operating current will be near the maximum for the power supply used in development here.

# APD Body Mechanical Improvements

- Improve the perturbation wheel mechanism. It presently moves toward the body on inhalation and away on exhalation, creating a different degree of perturbation in each direction. The wheel also tends to bind to the APD body after many uses.
- Tighten belt and reduce drive-shaft pulley diameter to improve perturbation wheel control. Or continue seeking alternate closure methods to work around the higher torque at low speeds required for the perturbation control.

APPENDICES

# LIST OF APPENDICES

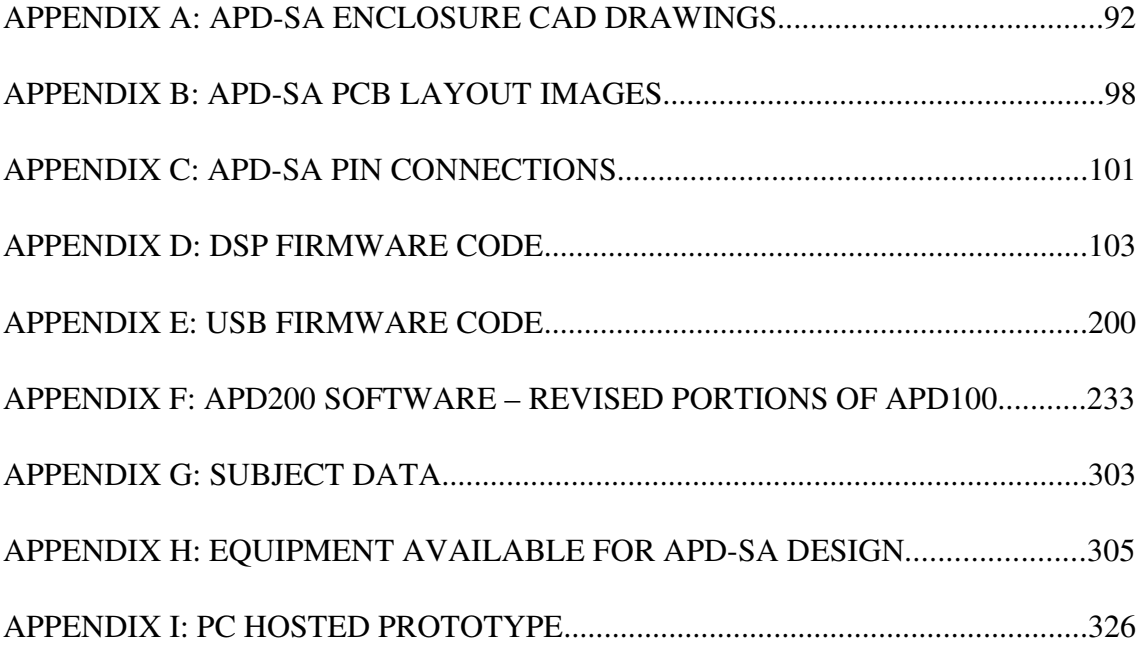

# APPENDIX A: APD-SA ENCLOSURE CAD DRAWINGS

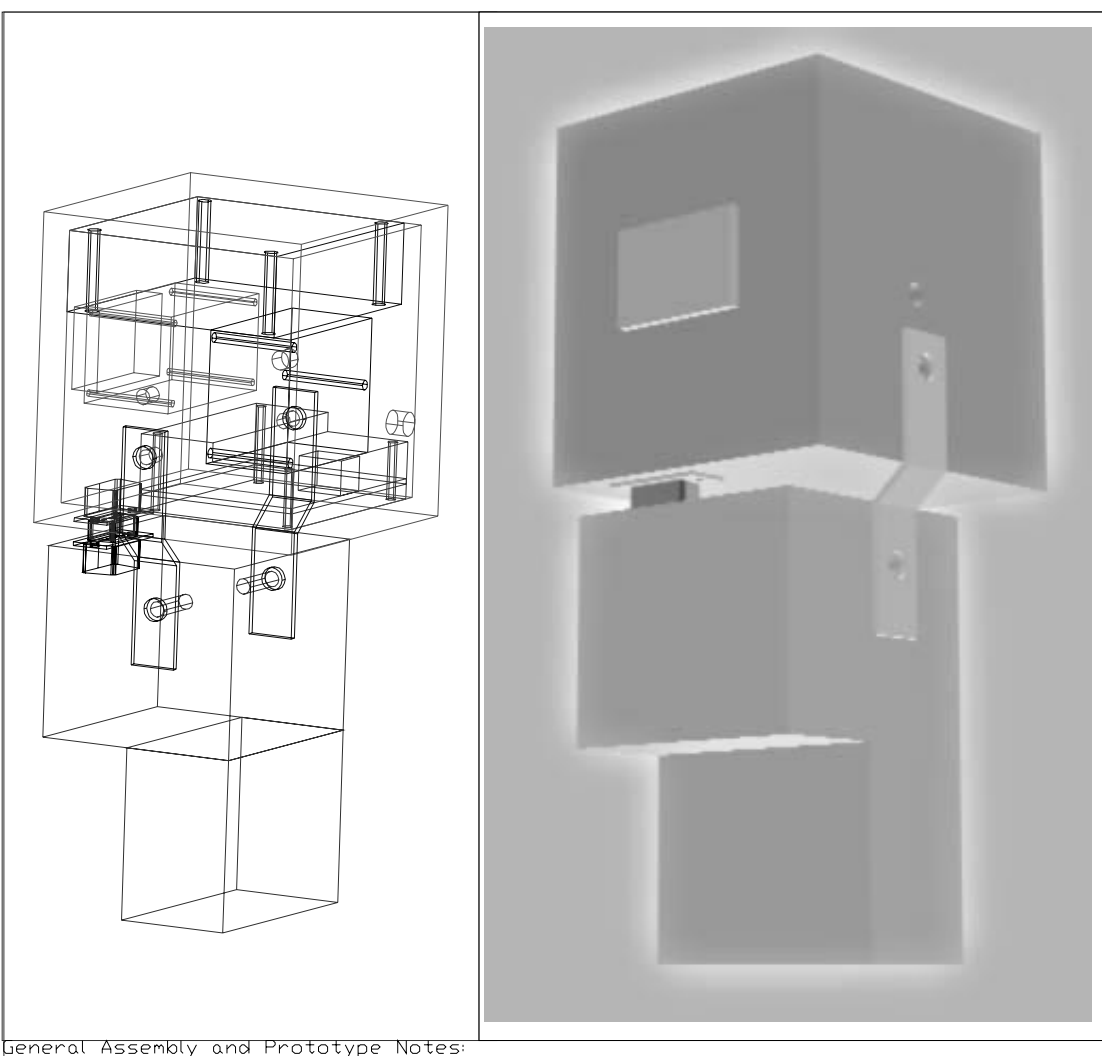

\* APD-SA Enclosure designed to mount onto existing design for APD Body previously used with computer-based DAQ

mini computer wased bha<br>\* Prototype enclosure assembled from 1/4-inch thickness cell cast acrylic plastic sheet<br>\* Enclosure faces:

a. Top, Bottom, Front and Back faces all cut from single width of plastic to ensure dentical widths (cut with router or milling machine for fine edge finish).

b. Top and Bottom faces are shortest and sit within the front and back faces . Top, Bottom, Front and Back faces glued together with Weld-On #3 Acrylic glue (Methyl<br>Chloride and other VOCs) - used eye dropper to saturate edge joints and left compressed for a day.

G. Sides were cut to fit outside of the Top, Bottom, Front and Back faces and were<br>fastened to the enclosure by inserting the UNC1/4-20 bolt through the enclosure between side faces.

....<br>\* Circuit mounting: circuits were mounted inside of the enclosure once the Top, Bottom, Front and Back faces were glued. Except for the LCD circuits, all were interconnected with connectors, ribbon cables etc. and then slid into the enclosure and fastened with screws. LCD was mounted first and then electrically connected once other circuits were hounted.

hounder.<br>\* DB9-Male connection: all wires from circuits were drawn out through the DB9 cutout and<br>soldered to the DB9. Then, DB9 was screwed into place.

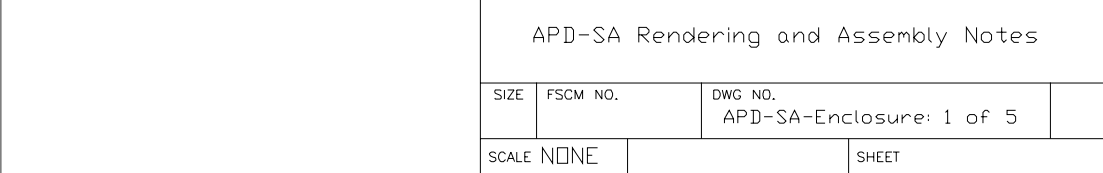

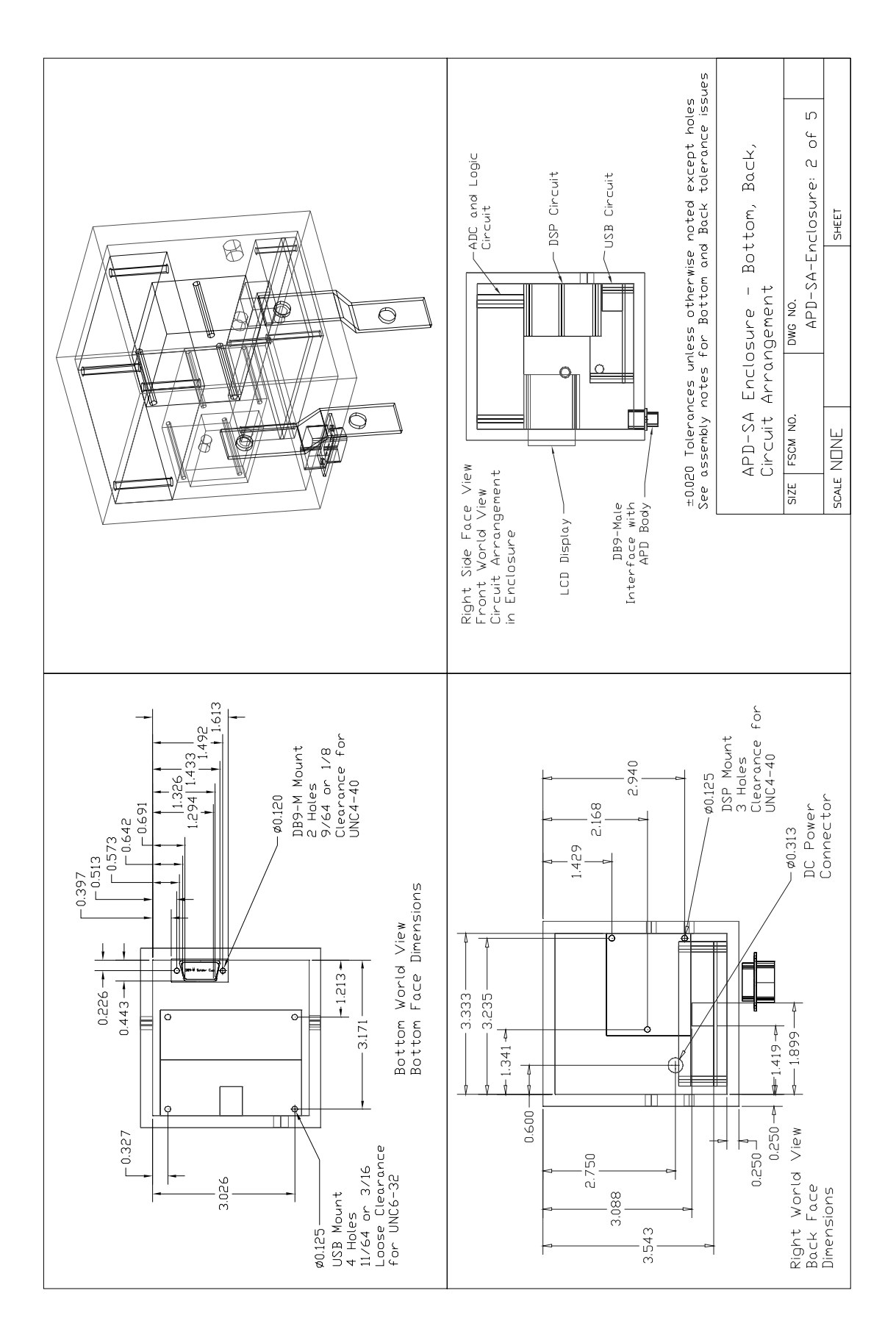

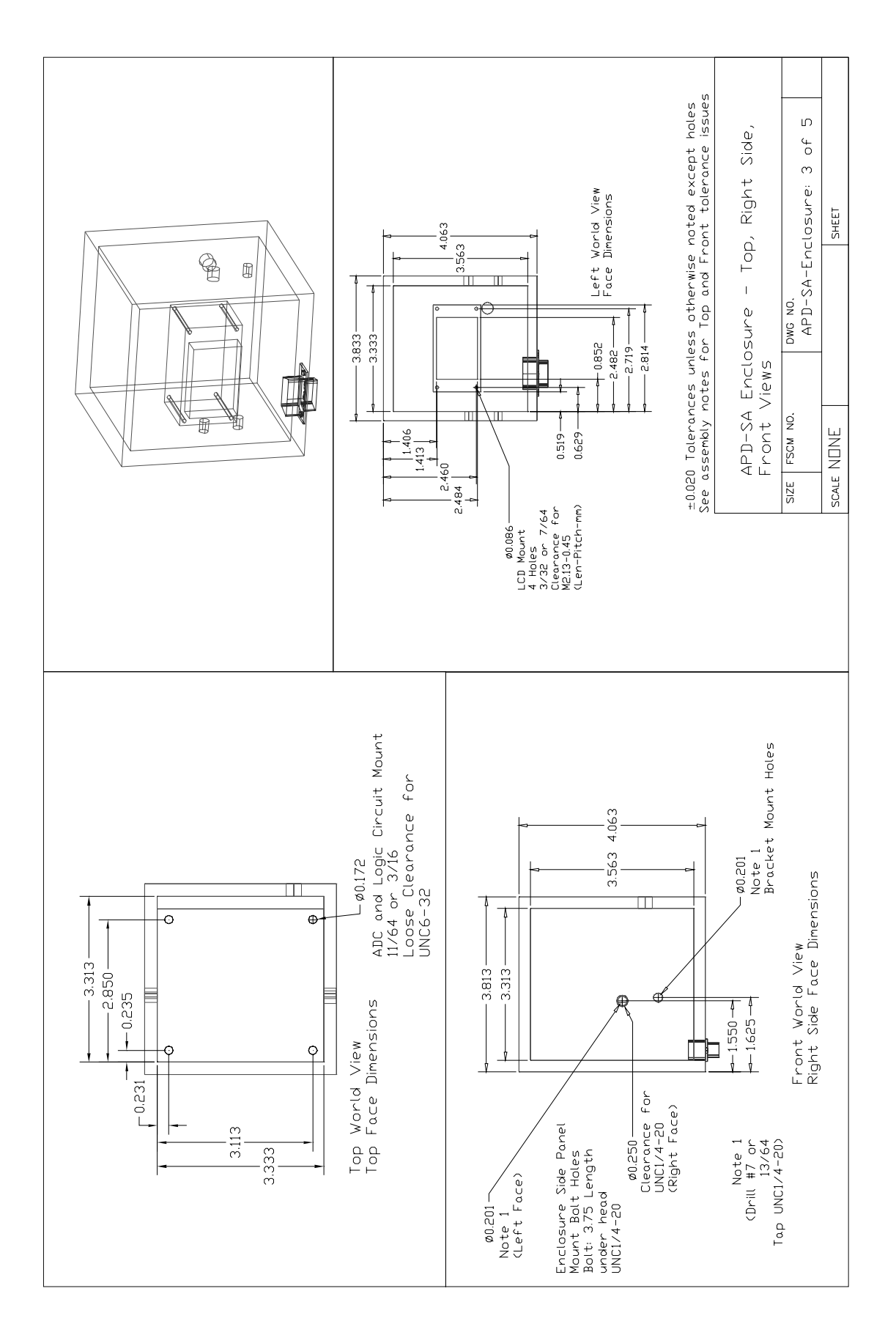

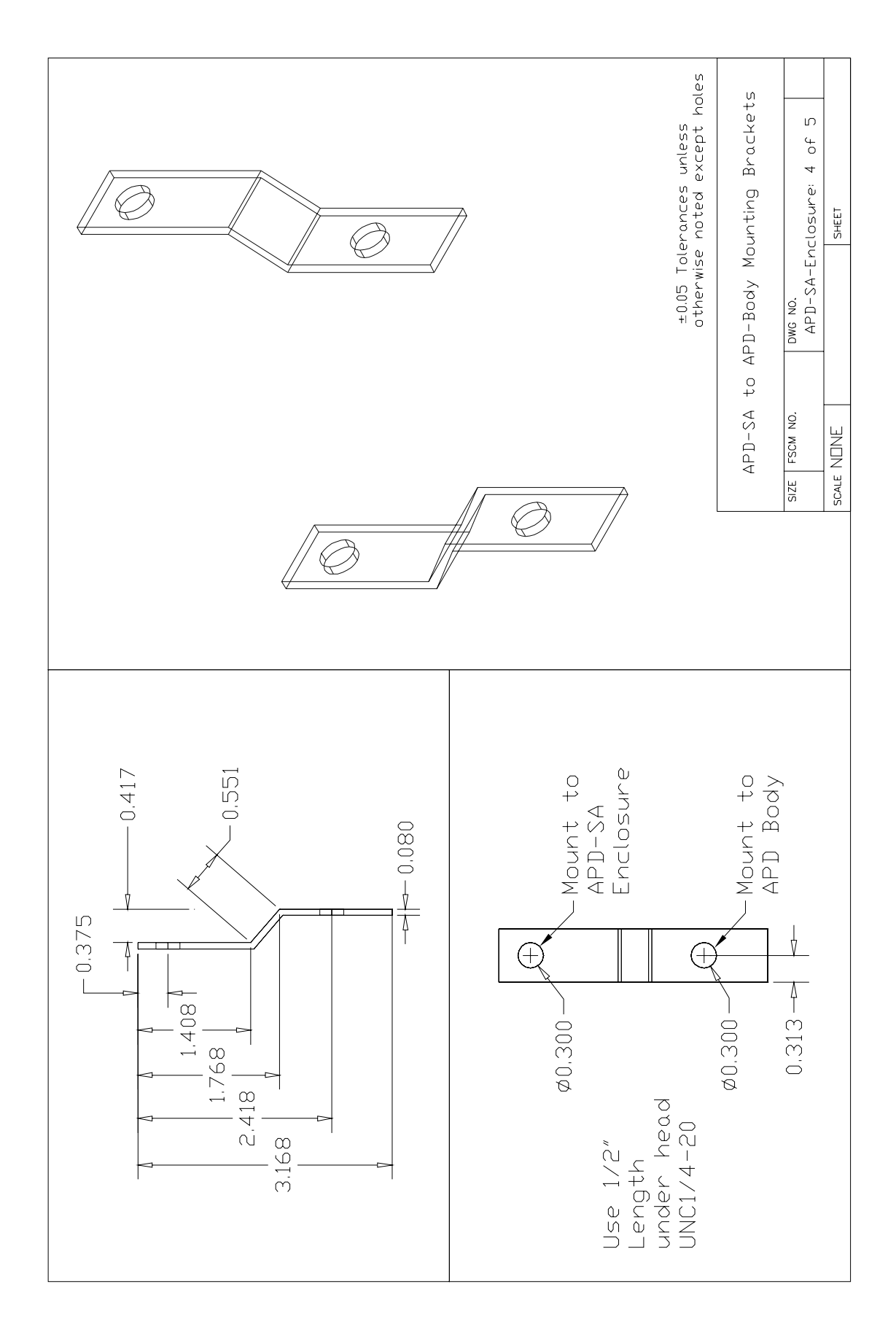
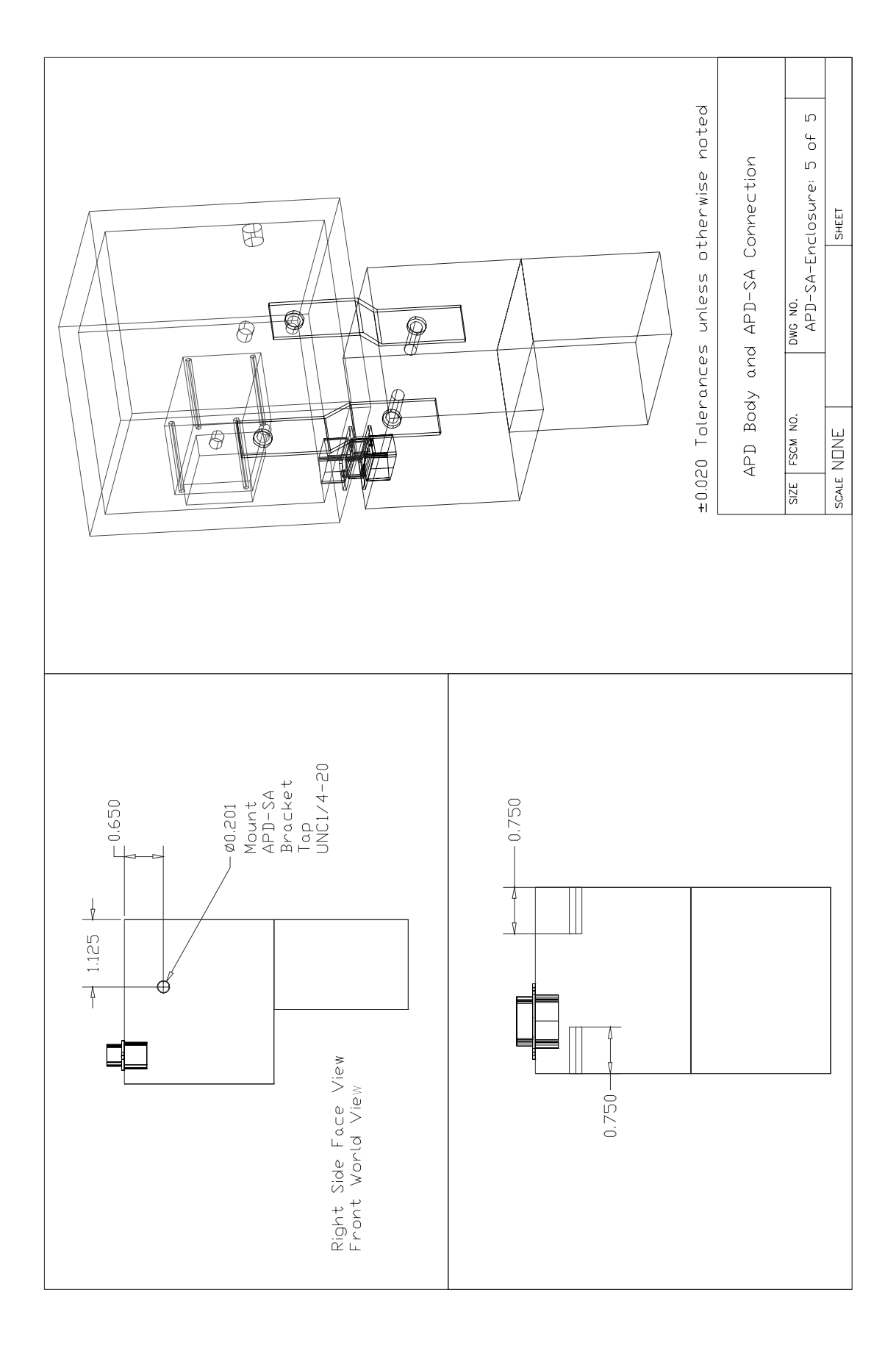

## APPENDIX B: APD-SA PCB LAYOUT IMAGES

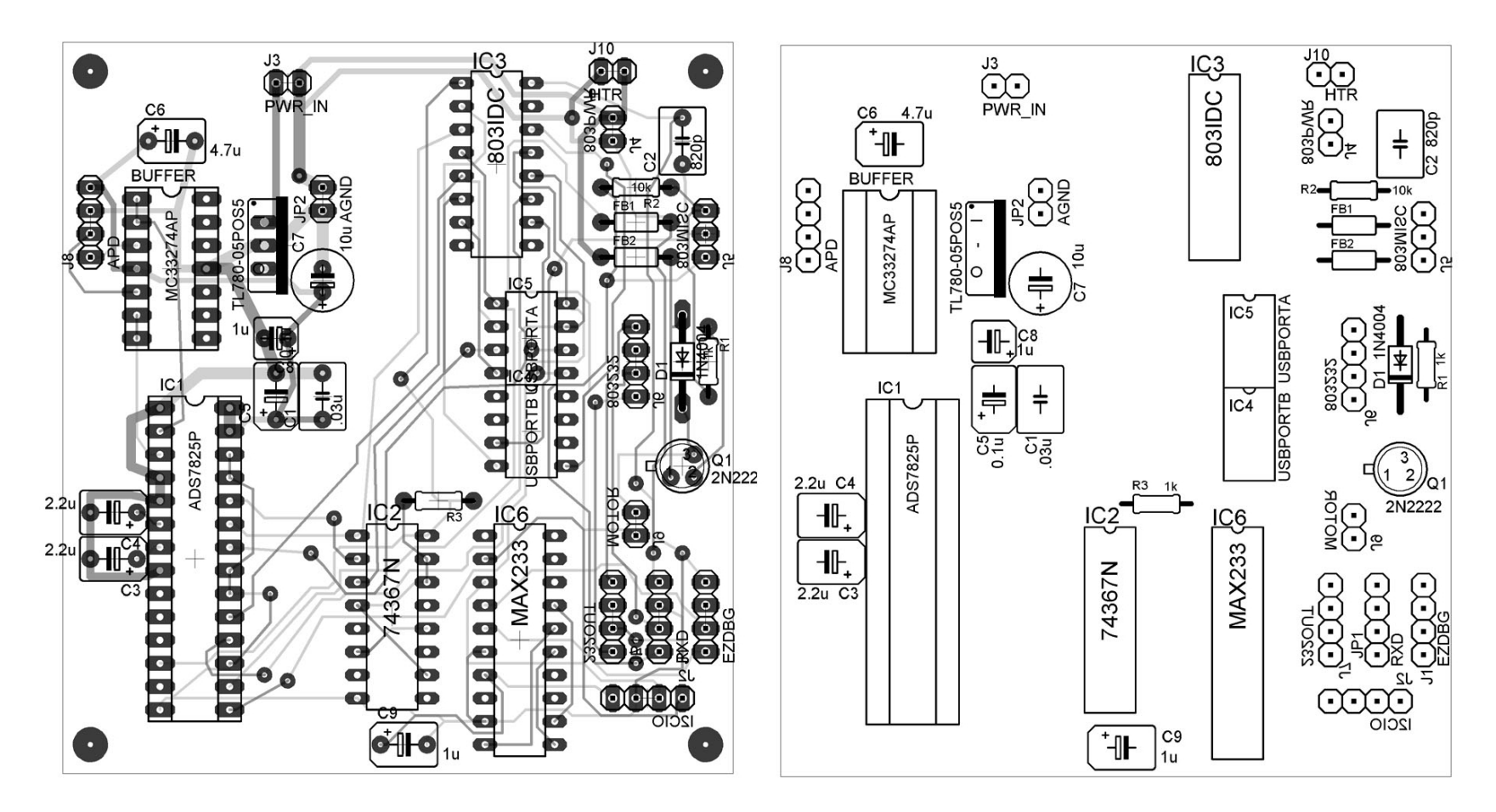

Figure B.1. APD-SA ADC and logic circuit PCB layout showing component placement from a top view

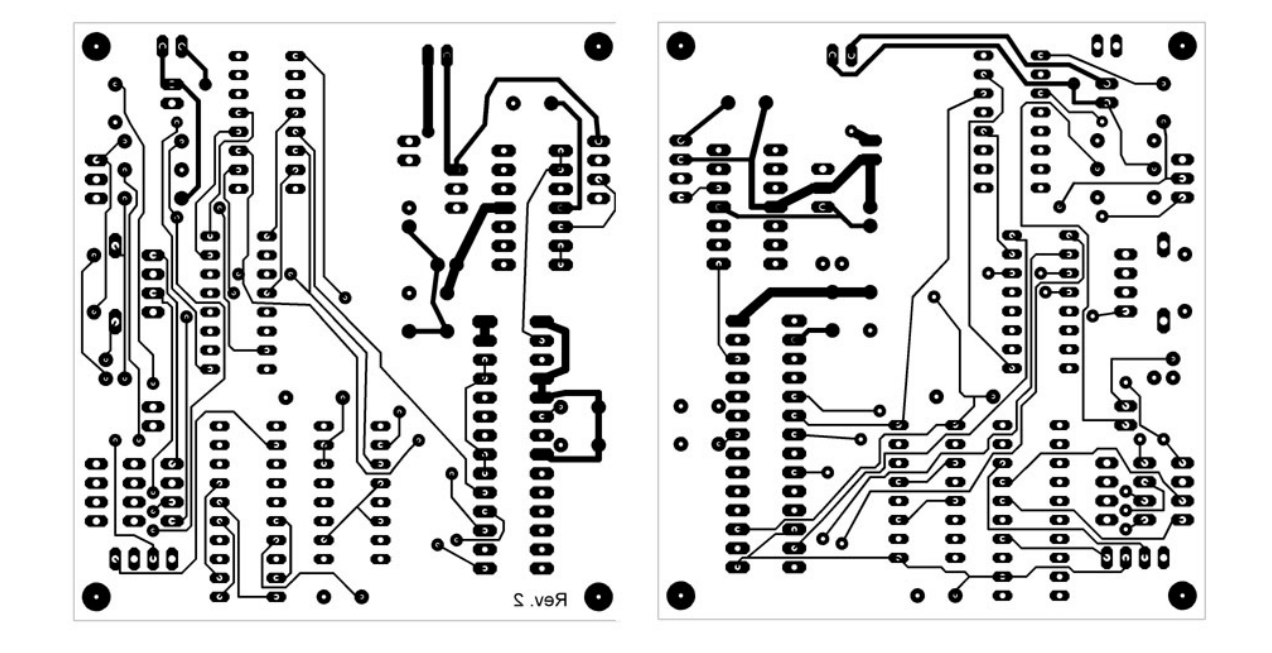

Figure B.2. APD-SA ADC and logic circuit PCB layout top (left) and bottom (right); top side is inverted so that when printed on laser jet transparency film, the ink side faces the PCB surface; should be scaled so that ICs are 0.3 inches between sides and 0.1 inches between neighboring pins

## APPENDIX C: APD-SA PIN CONNECTIONS

Conventions:

- 803 refers to the Motorola DSP56F803 IC
- ADS refers to the ADS7825 ADC IC
- Mini refers to the New Micros NMIN-803 platform for the DSP56F803
- LCD0821 refers to the 2x8 character Matrix Orbital LCD screen
- J9 and similar refers to a header number on a PCB, numbered according to documentation for the platform
- Pin numbering corresponds to pin numbering in documentation for each chip or platform

| ADS Pin | <b>ADS</b> Pin Function | 803 Pin<br>Function | Mini<br>J9 Pin No. | 803<br>Direction |
|---------|-------------------------|---------------------|--------------------|------------------|
| 15      | DATACLK (in)            | A <sub>0</sub>      |                    | out              |
| 16      | SDATA (out)             | A <sub>1</sub>      | 8                  | in               |
| 18      | CHADDR MSB A1 (in)      | A <sub>2</sub>      | 9                  | out              |
| 19      | CHADDR LSB A0 (in)      | A <sub>3</sub>      | 10                 | out              |
| 22      | $R/IC$ (in)             | A <sub>4</sub>      | 11                 | out              |
| 24      | !BUSY (out)             | A <sub>5</sub>      | 12                 | in               |
| 23      | $\text{ICS}(in)$        | E <sub>4</sub>      | 6                  | out              |

Table C.1. Mini to ADS connections

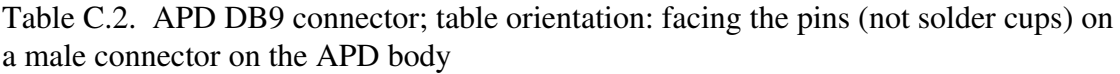

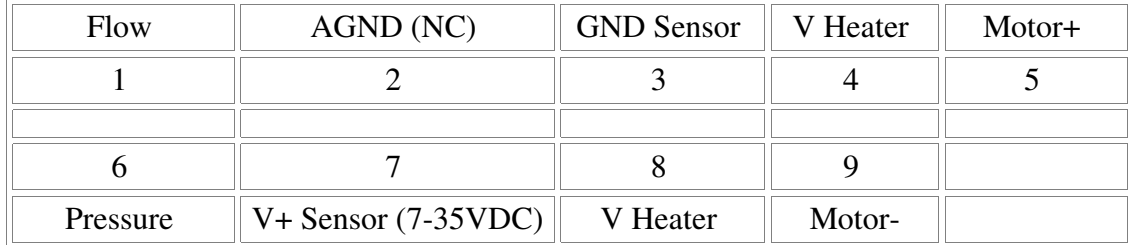

Table C.3. Mini to LCD0821; when board is oriented with pin headers at bottom and printed text on PCB reads upright, pin one is on the left

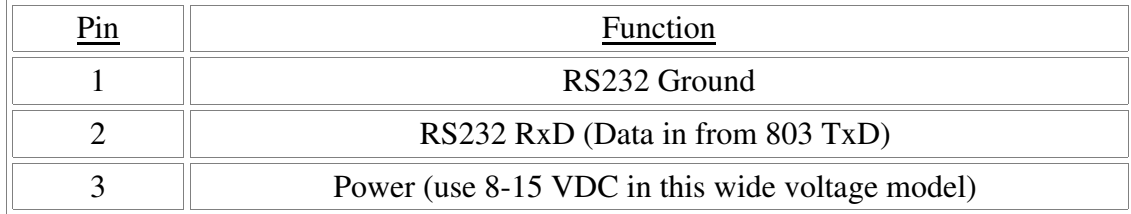

Table C.4. Mini to USBI2CIO connections; USBI2CIO pin one of the IDC 34-pin header is top left-most with the single alignment slot facing left and USB jack on the right when looking at the top of the board

| <b>USBI2CIO</b><br>Pin | <b>USBI2CIO Pin Fcn</b> | 803 Pin Function  | Mini J9<br>Pin | 803<br>Direction |
|------------------------|-------------------------|-------------------|----------------|------------------|
| 21                     | A <sub>0</sub>          | A <sub>0</sub>    | 7              | io               |
| 22                     | A <sub>1</sub>          | A1                | 8              | io               |
| 23                     | A2                      | A2                | 9              | $\overline{10}$  |
| 24                     | A <sub>3</sub>          | A <sub>3</sub>    | 10             | io               |
| 25                     | A <sub>4</sub>          | A <sub>4</sub>    | 11             | io               |
| 26                     | A <sub>5</sub>          | A <sub>5</sub>    | 12             | io               |
| 27                     | A <sub>6</sub>          | A <sub>6</sub>    | 13             | $\overline{io}$  |
| 28                     | A7                      | A7                | 14             | $\overline{10}$  |
| 19                     | $B6$ (in) (INT6)        | MOSI/RW/PE5       | 5              | out              |
| 20                     | $B7$ (out)              | MISO/RS/PE6       | $\overline{4}$ | in               |
| 18                     | $B5$ (out)              | IRQA (active low) | (Not $J9$ )    | in               |

Table C.5. 803 Mini J9 IDC to DIP via ribbon cable; IDC DIP is numbered as a standard DIP IC with pin one at the top left when the IC is oriented upright or vertically, as is typical in manufacturer documentation

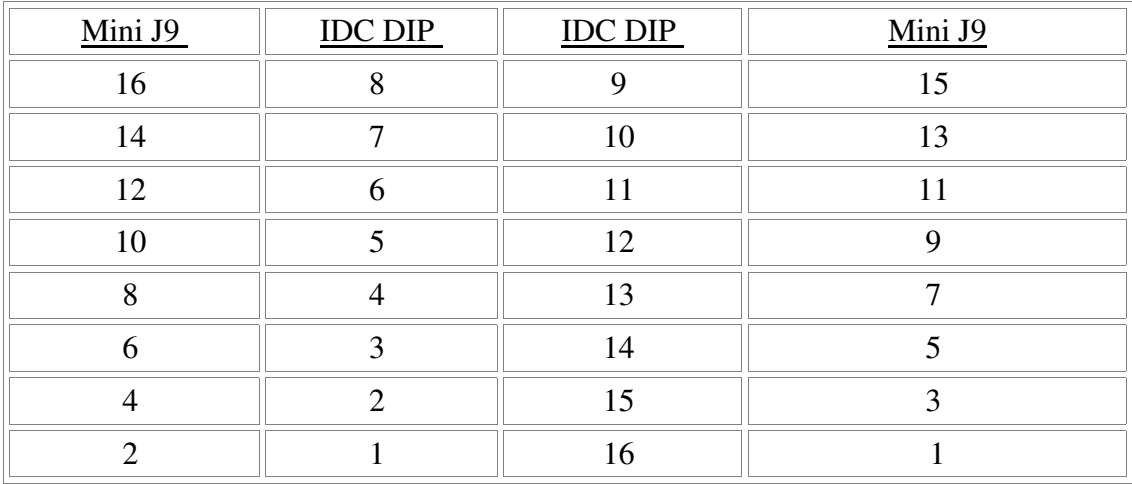

## APPENDIX D: DSP FIRMWARE CODE

Code Listings:

- Listing D.1. 56803\_flash\_xROM-RAM\_linker.cmd a linker command file for copying data ROM to RAM on startup)
- Listing D.2. 56F803RegDef.h header file containing register declarations and macros for 56F803
- Listing D.3. M56803\_main.c main program code
- Listing D.4. 56803\_vector\_pROM.asm interrupt vector table

```
# LISTING D.1. 56803_flash_xROM-RAM_linker.cmd
# ----------------------------------------------------
# Linker command file used for APD-SA USB with the New
# Micros NMIN-0803 module for the DSP56F803E chip.
#
# This linker command file is used to make the
# DSP copy data ROM to RAM on startup
# and makes provisions for storing constants 
# defined in M56803_main.c as read-only
# in the FLASH memory as well.
# 
# This linker file is based upon a memory map that
# uses only onboard memory for the DSP, i.e. no 
# extended or external memory.
# 
# This code is almost identical to sample code 
# from Motorola as described below, but has been 
# changed in a few places to facilitate 
# the use of FLASH memory for calibration constant
# storage.
#
# N. Silverman 2004 for MS
#
# ----------------------------------------------
# Metrowerks, a company of Motorola
# sample code
# linker command file for DSP56803EVM
# using 
# flash pROM
# flash xROM (const and dynamic data
# internal xRAM (dynamic data copied from xROM)
# revision history
# 011020 R4.1 a.h. first version
# 030220 R5.1 a.h. improved comments
# ----------------------------------------------------
# see end of file for additional notes
# additional reference: Motorola docs 
# DSP56F801-7UM.pdf
# DSP56F803EVMUM.pdf
# memory use for this LCF: 
# interrupt vectors --> flash pROM starting at zero
# program code --> flash pROM
# constants --> flash xROM
# dynamic data --> flash xROM (copied to RAM with init)
```
# requirements: Mode 0A and EX=0

```
# note -- there is a mode OB but any Reset or COP Reset 
# resets the memory map back to Mode 0A.
# DSP56803EVM eval board settings:
    ON --> jumper JG4 (mode 0 upon exit from reset)
# OFF --> jumper JG5 (enable external board SRAM)
# note: with this LCF memory config, internal memory
# will be used regardless of JG5 setting;
# however, you can turn SRAM off to validate
# use of internal RAM.
# CodeWarrior debugger Target option settings
# ON --> "Use Hardware Breakpoints" 
# OFF --> "Debugger sets OMR at Launch" option
# note: since debugger doesn't set OMR, JG4 on the EVM set OMR to:
# OMR:
# 0 --> MA bit 
# 0 --> MB bit
# 56803
# mode 0A
# EX = 0MEMORY 
{
\cdot p_boot_flash_1 (RX) : ORIGIN = 0x0000, LENGTH = 0x0004
 .p_interrupts_ROM (RX) : ORIGIN = 0x0004, LENGTH = 0x007C 
  \overrightarrow{p\_f_{\text{last}}}\.p_flash_ROM \overrightarrow{RX} : ORIGIN = 0x0080, LENGTH = 0x7D80
  .p_internal_RAM (RWX) : ORIGIN = 0 \times 7E00, LENGTH = 0 \times 0200<br>
.p_boot_flash_2 (RX) : ORIGIN = 0 \times 8000, LENGTH = 0 \times 0800(RX) : ORIGIN = 0x8000, LENGTH = 0x0800
   .p_reserved (RX) : ORIGIN = 0x8800, LENGTH = 0x7800 
   .x_compiler_regs_iRAM (RW) : ORIGIN = 0x0030, LENGTH = 0x0010 
  .x\_internal\_RAM (RW) : ORIGIN = 0x0040, LENGTH = 0x07C0
  .x\_reserved (R) : ORIGIN = 0x0800, LENGTH = 0x0400
   .x_peripherals (RW) : ORIGIN = 0x0C00, LENGTH = 0x0400
  x_fIash_ROM (R) : ORIGIN = 0x1000, LENGTH = 0x1000<br>x_e (RM) : ORIGIN = 0x2000, LENGTH = 0xDF80
 .x_external_RAM (RW) : ORIGIN = 0x2000, LENGTH = 0xDF80
 .x_core_regs (RW) : ORIGIN = 0xFF80, LENGTH = 0x0080
```

```
}
```
# we ensure the interrupt vector sections are not deadstripped here KEEP\_SECTION{ interrupt\_vectors.text, interrupt\_vectors\_mirror.text }

```
# the following is the section title for read-only data for FLASH
storage
# provision
KEEP_SECTION{ .rodata }
# About ROM-to-RAM copying at init time:
# In embedded programming,it is common for a portion of 
# a program resident in ROM to be copied into RAM at runtime.
# For starters,program variables cannot be accessed until 
# they are copied to RAM. 
# To indicate data or code that is meant to be copied 
# from ROM to RAM, the data or code is given two addresses.
# One address is its resident location in ROM (defined by 
# the linker command file).The other is its intended
# location in RAM (defined in C code where we will 
# do the actual copying).
# To create a section with the resident location in ROM 
# and an intended location in RAM,you define the two addresses 
# in the linker command file.
# Use the MEMORY segment to specify the intended RAM location,
# and the AT(address)parameter to specify the resident ROM address.
# we have defined the MEMORY segment x_internal_RAM above
# we set the .data section with AT to resident ROM address 
SECTIONS 
{
     .interrupt_vectors :
     {
          # from 56803_vector_pROM.asm
          * (interrupt_vectors.text) 
     } > .p_interrupts_ROM
     # hawk mirrors this code back to P memory boot_flash_1
     .interrupt_vectors_mirror :
     {
          # from 56803_vector_pROM.asm
          * (interrupt_vectors_mirror.text) 
     } > .p_boot_flash_2
     .executing_code :
     {
```

```
# .text sections
           * (.text)
           * (rtlib.text)
           * (fp_engine.text)
           * (user.text)
     } > .p_flash_ROM
     .x_flash_ROM_data :
     {
          # initialized constants stay in flash xROM
          * (.rodata) 
           # save address for ROM data we will copy to RAM
           xROM_data_start =.;
     } > .x_flash_ROM
# the LCF command AT sets optional parameter 
# that specifies the address of the section. 
# The default (if not specified)is to make 
# the load address the same as the relocation address.
# Here, we want the load address to be in ROM
# and the relocation address in RAM.
     .data : AT(__xROM_data_start) # load address is in ROM
     { # starting after constant data
          # data sections
          # values inside this section represent relocated data
         xRAM_data_start =.;
           # note: 
           # for troubleshooting or other uses, you can directly
           # write data using the LCF and then use the memory window
          # to check results
           # WRITEH 0x0050;
         * (.data)
          * (fp_state.data)
          * (rtlib.data)
          xRAM_data_end = \cdot;
           _data_size = xRAM_data_en - xRAM_data_data_start;# .bss sections
            * (rtlib.bss.lo)
```

```
_{\text{loss}\_text{start}} = .;* (.bss)
      _{\text{loss\_end}} = .;
      __bss_size = __bss_end - __bss_start;
      # setup the heap address
      \_\eap_addr = .;
      \text{heap\_size} = 0 \times 0100;__heap_end = __heap_addr + __heap_size; 
      . = \underline{\qquad}heap_end;
      # setup the stack address 
      min\_stack\_size = 0x0200;__stack_addr = __heap_end;
      __stack_end = __stack_addr + _min_stack_size;
      . = \underline{\hspace{2cm}}stack_end;
      # set global vars now
      # MSL uses these globals:
      F_{\text{1}}heap_addr = __heap_addr;
      F_{\text{1}}heap_end = _{\text{2}}heap_end;
      F_stack_addr = __stack_addr;
      # stationery init code uses these globals:
      F_data_size = _data_size;F\_data\_RAM\_addr = \_\x{RAM\_data\_start; }F_data_ROM_addr = __xROM_data_start;
      F_bss_size = _bss_size;
      F_bss_addr = _bss_start;
  F_rrom_to_ram = 0x0001; # non-zero is true
} > .x_internal_RAM # relocation address -- 
                         # intended final destination in RAM
```
# additional notes:

}

```
# about the reserved sections
# for this internal RAM and flash ROM LCF:
# p_interrupts_ROM -- reserved in pROM
# memory space reserved for interrupt vectors
# interrupt vectors must start at address zero
# interrupt vector space size is 0x80
# x_compiler_regs_iRAM -- reserved in internal xRAM
# The compiler uses page 0 address locations 0x30-0x40 
# as register variables. See the Target manual for more info.
# other memory sections are per chip
# notes:
# program memory (p memory)
# (RWX) read/write/execute for pRAM
# (RX) read/execute for flashed pROM
# data memory (X memory)
# (RW) read/write for xRAM
# (R) read for data flashed xROM
```
# LENGTH = next start address - previous # LENGTH = 0x0000 means use all remaing memory //LISTING D.2. 56F803RegDef.h

/\*\*\*\*\*\*\*\*\*\*\*\*\*\*\*\*\*\*\*\*\*\*\*\*\*\*\*\*\*\*\*\*

 DSP56F803 Registers and related macro definitions including registers for APD-SA USB functionality An indented comment following a definition refers to the macro above the comment. Non-indented comments refer to section below the comment. Register names that are not commented are consistent with DSP56F803 documentation. Therefore explanations for these macros can be found in documentation. See: 56F801-7UM.pdf (Users Manual) 56800FM.pdf (Family Manual) 56F803.pdf (56F803 Manual) Portions of GPIO defs were adapted from Small C examples from Peter Gray (http://petegray.newmicros.com) For a complete list of register definitions see 56803.h provided by Motorola in the development package for 56800 series N. Silverman 2004 for MS \*\*\*\*\*\*\*\*\*\*\*\*\*\*\*\*\*\*\*\*\*\*\*\*\*\*\*\*\*\*\*\*\*/ //\*\* General purpose IO (GPIOA) port A #define GPIOA\_BASE 0x0FB0 #define GPIOB\_BASE 0x0FC0 #define GPIOD\_BASE 0x0FE0 #define GPIOE\_BASE 0x0FF0 //\*\* General purpose IO (GPIOE) port E #define GPIO\_E\_PUR GPIOE\_BASE+0x0 //Pull-up enable register #define GPIO\_E\_DR GPIOE\_BASE+0x1 //Data register #define GPIO\_E\_DDR GPIOE\_BASE+0x2 //Data direction register #define GPIO\_E\_PER GPIOE\_BASE+0x3 //Peripherial Enable Register #define GPIO\_E\_IAR GPIOE\_BASE+0x4 //Interrupt assert register #define GPIO\_E\_IENR GPIOE\_BASE+0x5 //Interrupt enable register #define GPIO\_E\_IPOLR GPIOE\_BASE+0x6 //Interrupt polarity register<br>ne GPIO\_E\_IPR GPIOE\_BASE+0x7 #define GPIO\_E\_IPR //Interrupt pending register #define GPIO\_E\_IESR GPIOE\_BASE+0x8 //Interrupt edge-sensitive register

```
//** ADC register definitions
//** ADC Registers... 
#define ADCR1 (*(char *) 0x0E80)
#define ADSDIS (*(char *) 0x0E85)
#define ADSTAT (*(char *) 0x0E86)
#define ADRSLT0 (*(char *) 0x0E89)
                   (*(char *) 0x0e8d)<br>(*(char *) 0x0e83)
#define ADLST1 (*(char *) 0x0e83)
#define ADLST2 (*(char *) 0x0e84)
//** ADC Commands...
#define STARTADC 0x2005
    // Applies to ADCR1
#define ENSMPL0 254 
    // 0x007e 
     // Applies to ADSDIS - disables 
    // all but sample 0 in seq mode
#define TESTADC 0x4000
      // Applies to ADSDIS - sets input of AN to Vref/2
#define CONVIP 0x8000
     // Applies to ADSTAT - conversion in 
     //progress = bit 15 = 1#define CH0RDY 0x0001
     // Applies to ADSTAT - channel 0 ready for 
     // read is indic. by bit 0 = 1// GPIO registers - port E
#define PEPUR (*(char *) 0x0FF0)
#define PEDR (*(char *) 0x0FF1)
#define PEDDR (*(char *) 0x0FF2)
#define PEPER (*(char *) 0x0FF3)
               (* (char *) 0x0FF4)#define PEIENR (*(char *) 0x0FF5)
#define PEIPOLR (*(char *) 0x0FF6)
               (* (char *) 0x0FF7)#define PEIESR (*(char *) 0x0FF8)
// GPIO register - port A
#define PAPUR (*(char *) 0x0fb0)
#define PADR (*(char *) 0x0fb1)
#define PADDR (*(char *) 0x0fb2)
#define PAPER (*(char *) 0x0fb3)
#define PAIAR (*(char *) 0x0fb4)
#define PAIENR (*(char *) 0x0fb5)
#define PAIPOLR (*(char *) 0x0fb6)
#define PAIPR (*(char *) 0x0fb7)
#define PAIESR (*(char *) 0x0fb8)
// SCI registers - RS232 communication
#define SCI0BR (*(char *) 0x0F00)
#define SCI0CR (*(char *) 0x0F01)
#define SCI0SR (*(char *) 0x0F02)
#define SCI0DR 0x0F03
```
// PWM Registers<br>#define PWMA BASE #define PWMA\_BASE (\*(char \*) 0x0e00) #define PWMA\_CTL (\*(char \*) 0x0e00) #define PWMA\_OUT (\*(char \*) 0x0e03) #define PWMA\_CNT (\*(char \*) 0x0e04) #define PWMA\_MCM (\*(char \*) 0x0e05) #define PWMA\_VAL0 (\*(char \*) 0x0e06) #define PWMA\_PMDISMAP1 (\*(char \*) 0x0e0d) #define PWMA\_PMDISMAP2 (\*(char \*) 0x0e0e) #define PWMA\_CFG (\*(char \*) 0x0e0f) #define PWMA\_PMFSA (\*(char \*) 0x0e02) // Timer A0,B0, D0, D1, D2 register definitions // not all are used in APD-SA USB code final revision // but are retained for future development if needed // Timer D is used extensively in final revision and thus // has many more macros #define TMRA\_BASE 0x0d00 #define TMRA0\_CTRL (\*(char \*) 0x0d06) #define TMRA0\_CMP1 (\*(char \*) 0x0d00) #define TMRA0\_CMP2 (\*(char \*) 0x0d01) #define TMRA0\_CNTR (\*(char \*) 0x0d05) #define TMRA0\_LOAD (\*(char \*) 0x0d03) #define TMRA0\_SCR (\*(char \*) 0x0d07) #define TMRB\_BASE 0x0d20 #define TMRB0\_CTRL (\*(char \*) 0x0d26) #define TMRB0\_CMP1 (\*(char \*) 0x0d20) #define TMRB0\_CMP2 (\*(char \*) 0x0d21) #define TMRB0\_CNTR (\*(char \*) 0x0d25) #define TMRB0\_LOAD (\*(char \*) 0x0d23) #define TMRB0\_SCR (\*(char \*) 0x0d27) #define TMRD0\_SCR\_R 0x0d67 //TMRD\_BASE + 0x7 #define TMRB0 SCR R 0x0d27 #define TMRD2\_BASE 0x0d20 #define TMRD2\_CMP1 (\*(char \*) 0x0d30) #define TMRD2\_CMP2 (\*(char \*) 0x0d31) #define TMRD2\_CAP (\*(char \*) 0x0d32) #define TMRD2\_LOAD (\*(char \*) 0x0d33) #define TMRD2\_HOLD (\*(char \*) 0x0d34) #define TMRD2\_CNTR (\*(char \*) 0x0d35) #define TMRD2\_CTRL (\*(char \*) 0x0d36) #define TMRD2\_SCR (\*(char \*) 0x0d37) #define TCSR (\*(char \*) 0x0e7c) #define TMODE 0x0080 //use TMODE #define TISR1 (\*(char \*) 0x0e79) //includes 30,31 #define TISR2 (\*(char \*) 0x0e7a) //includes 42 #define T42 0x0400 #define T31 0x8000  $//***$  on 56F803 Timer D is dedicated quad timer - reg defs

#define TMRD\_BASE 0x0d60

```
#define TMRD0_CTRL (*(char *) 0x0d66)
    //TMRD_BASE+0x6
#define TMRD1_CTRL (*(char *) 0x0d6e)
    //TMRD_BASE+0xe
#define TMRD0_CNTR (*(char *) 0x0d65) 
    //TMRD_BASE+0x5
#define CRE 0xe000
     //0x2000 count rising edges
#define IPBD128 0x1e00
      //0x1e00 source = IPBus (40MHx for 8MHz PLL) 
     //divided by 128 this is 312.5kHz thus at count 
     //625, this is one 500 Hz cycle
#define CTR1OUT 0x0a00
    //source=counter 1 output
#define COUNTREP 0x0000
     // bit 6 = 0 count repeatedly
#define REINIT 0x0020
    // bit 5 = 1 = reinitialize on reach CMP1 value
     // for CMP1 count up compare
#define COUNTUP 0x0010
    // bit 4 = count up
#define SETOFLAG 0x0000
     // bits 2-0 = set OFLAG on successful compare
//** Timer D setup values - see documentation for 
//** extensive description
//** of registers and meaning
#define SETUPTMRD0 CRE|CTR1OUT|REINIT|COUNTUP
#define SETUPTMRD1 0x3e30
#define TMRD0_SCR (*(char *) 0x0d67)
    //TMRD_BASE+0x7
     // Timer D 0 status and control register
#define TMRD1_SCR (*(char *) 0x0d6f)
#define TCF
      // this is Timer Compare Flag bit 
     // it needs to be cleared when set at reach compare
#define TCFIE 0x4000
     // this is bit 14 timer compare flag interrupt enable
#define TMRD0_CMP1 (*(char *) 0x0d60) 
    // TMRD_BASE+0x0
     // Timer D compare register CMP1 for up counting compare
#define TMRD1_CMP1 (*(char *) 0x0d70)
#define TMRD1_CMP2 (*(char *) 0x0d71)
#define TMRD1_CNTR (*(char *) 0x0d6d)
#define CMP1VAL 0xffff 
     // 625 decimal - this is the value to which TMRD0 
    //is compared
#define TMRD0_CMP2 (*(char *) 0x0d61)
    // TMRD_BASE+0x1
#define CMP2VAL 0x0000
#define TMRD0_LOAD (*(char *) 0x0d63)
    //TMRD_BASE+0x3
     // Timer D 0 load value - should be 0x0000 to start from 0
#define TMRD1_LOAD (*(char *) 0x0d6b)
#define TMRINITVAL 625
     // 0 to begin with
//** Timer D Chan 0 has interrupt vector 30 at 0x003C 
//** IRQ table address
```

```
//** since it is vector 30 it has group priority register 
//** 7 (along with vectors 28 through 31)
#define ITCN_BASE 0x0E60
     // from table 3-11 in DSP56F801-7UM.pdf
#define ITCN_GPR7 (*(char *) 0x0e67) 
    // ITCN_BASE=0x0e60+$7 TMRD0
#define ITCN_GPR10 (*(char *) 0x0e6a) 
     // TMRA0 = Ch 42 = 0x0700
#define ITCN_GPR9 (*(char *) 0x0e69) 
    // TMRB0
#define TMRA0_IPL 0x0100
#define TMRB0_IPL 0x0100
#define TMRD2_IPL 0x0001
#define TMRD0_IPL 0x0100 
     //0x1000 ch31 for TMRD1 
    //0x0700 Ch 30 for TMRD0
#define TMRD1_IPL 0x1000
      // this puts 7 (highest priority) in the vector bits in
     // the grp 7 reg
      // since the 3rd nibble is for vector 30 in grp 7 prior
      // lev reg
//** Interrupt priority register
#define IPR_W (*(char *) 0xfffb) 
     // address of IPR
#define IPRVAL 0xFE12
#define IPRVAL_NOIRQ 0xfe00
#define ALLOWIRQA_FES 0x0006 
    // allow IRQ A falling-edge sensitive
#define ALLOWIRQA_LLS 0x0002 
     // allow IRQ A low-level sensitive
#define ALLOWIRQB_FES 0x0030
      // value written to it: enables all interrupt channels for 
     // on-chip peripherals, but not ext IRQs 
//** Flash programming registers
#define DFIU_CNTL (*(char *) 0x0f60)
#define DFIU_EE (*(char *) 0x0f62)
```
#define DFIU\_PE (\*(char \*) 0x0f61) #define DFIU\_IE (\*(char \*) 0x0f65)

//LISTING D.3. M56803\_main.c

/\*\*\*\*\*\*\*\*\*\*\*\*\*\*\*\*\*\*\*\*\*\*\*\*\*\*\*\*\*\*\*\*\*\*\*\*\*\*\*\*\*\*\*\*\*\*\*\*\*\*\*\*\*\* m56800\_main.c Main program code for APD-SA USB device for DSP56F803 firmware on NMIN-0803 from New Micros See MS Thesis for description of operation as well as diagram of program flow, use of interrupts, etc. Uses initialization code from Motorola embedded package. For additional DSP56F803 documentation see: 56F801-7UM.pdf (Users Manual) 56800FM.pdf (Family Manual) 56F803.pdf (56F803 Manual) This code contains main program loop, interrupt functions, custom initialization code, APD perturbation detection algorithms, motor control code, LCD diplay code, USB communication code, ADC control code. An indented comment following a definition refers to the macro above the comment. Non-indented comments refer to section below the comment. This applies in macros, function and global variable declaration section. Some unused code remains from original prototype as a reference, and for potential future development. Serial communication code for character transmission was taken or adapted from examples from Pete Gray Small C examples (http://petegray.newmicros.com) N. Silverman 2004 \*\*\*\*\*\*\*\*\*\*\*\*\*\*\*\*\*\*\*\*\*\*\*\*\*\*\*\*\*\*\*\*\*\*\*\*\*\*\*\*\*\*\*\*\*\*\*\*/ /\*\*\*\*\*\*\*\*\*\*\*\*\*\*\*\*\*\*\*\*\*\*\*\*\* \*Includes \*\*\*\*\*\*\*\*\*\*\*\*\*\*\*\*\*\*\*\*\*\*\*\*\*\*/ //\*\* Standard library #include <stdlib.h> //\*\* Custom register macro definitions #include "56F803RegDef.h" //\*\* ISRs are now contained within this code //#include "isr.h" //\*\* Floating point support #include <float.h> #include "C:\Program Files\Motorola\Embedded SDK\src\dsp56803evm\nos\include\port.h" #include "C:\Program Files\Motorola\Embedded SDK\src\dsp56803evm\nos\include\arch.h" #include "C:\Program Files\Motorola\Embedded SDK\src\dsp56803evm\nos\include\basic\_op.h"

/\*\*\*\*\*\*\*\*\*\*\*\*\*\*\*\*\*\*\*\*\*\*\*\*\*\*\* \*Pre-Macro Globals \*\*\*\*\*\*\*\*\*\*\*\*\*\*\*\*\*\*\*\*\*\*\*\*\*\*\*/ Frac16 pressval =  $0.0f$ ; Frac16 flowval =  $0.0f$ ; /\*\*\*\*\*\*\*\*\*\*\*\*\*\*\*\*\*\*\*\*\*\*\*\*\*\*\*\*\*\*\* \* Macros \*\*\*\*\*\*\*\*\*\*\*\*\*\*\*\*\*\*\*\*\*\*\*\*\*\*\*\*\*\*\*/ #define SIZE 10 #define PI 3.14159f //PI needed for sim data only #define SAMPFREQ 500 //AD sample rate #define MINPERTFREQ 10.0 //6.0f #define MAXPERTFREQ 16.0f //max considered pert freq #define TIMERMS 2 //multiplier \* ms period of timer for soft //interrupt calls #define MONITORTIME 1 //monitor elapsed execution time? //#define NUMVARS 2 #define PRESSCHAN 0 #define FLOWCHAN 1 #define SAMPBUFLEN 40 //AD sample buffer length #define RRVALLEN 20 //number of rr measurements to average total #define RRVALTILLDISP 3 //num of rr meas at which to begin disp processing #define MAXRR 20 //maximum allowed rr value #define REZEROSAMPLES 500 //1 second at 500Hz #define EQUALAVG 0 //equally weighted average #define LINEARAVG 1 //linear wieghted average #define NONLINAVG 2 //exponentially weighted average #define SUM 3 //simple sum of values #define MAXPROCESSES 1000 //num of buffer process loops until quit #define MINPERTLEN 14 //SAMPFREQ / MAXPERTFREQ / 2.0 #define MAXPERTLEN 32 //SAMPFREQ / MINPERTFREQ / 2.0 //#define TESTSWITCH (int)(1.0\*SAMPFREQ) //switch test display every second

//#define TESTSWITCHFINE (int)(0.05\*SAMPFREQ) //switch faster test display every 50 ms //#define TESTSWITCHLONG (int)(500.0\*TESTSWITCH) #define MAXRDALLOW 100.0 #define MINRDALLOW 0.0 //maxs and mins for range of allowable values //min num samples required for TRUE pert #define MINFLOW 180 //200 is approx 0.25 Lps//50 //this is now fraction value (int)//0.25 //minimum allowed flow in LPS #define MINPERT 40 //minimum magnitude in counts of flow perturbation #define OK 1 #define APDFAIL -9 #define TOOMANYFAILS 5000 #define MINRD 0.2f //important criteria for ignoring zeroed rd values //MIN is inclusive #define MAXRD 2.2f //MAX is not inclusive #define NUMBINS 20 //num bins for histogram of most common vals for rthres #define NOMINALRTHRES 1.0f //default pert detection threshold #define THRESPAD interval //padding to increase resist thres for detection //"interval" sets it to bin interval in MCV detection #define ERRPAD 0.051f //pad to add to close to borderline values for exactness #define INH 1 #define EXH -1 #define EXHISNEG < 0 //EXHISNEG > 0 for EXH = 1 not  $-1$ #define TARGET RESOLUTION 1 //1-millisecond target resolution #define DIGOUTPRECIS 2 //num dec places to output to screen #define CLOCKSPD 233 //Assumed to be MHz #define CYCLENS 40 //Typical ns for one instr exec #define CTRLMASK 0//^0x0b //these bits hardware inverted #define STATMASK 0//^0x80 //these bits hardware inverted #define CTRLDIROUT &(~0x20) //turn off direction bit 5 to output #define DPDIG 3 //dec pt req'd for digit 3 (base 1) //\*\* Mode Macros #define NOCALLMODE 0x0000 #define STARTMODE 0x1000 #define CHANGEMODE 0x2000<br>#define STOPMODE 0x3000 #define STOPMODE #define ENDCALMODE 0x4000

#define NOCALLMODEECM 0x5000 //no call after ENDCALMODE called #define POLLMODE 0x6000<br>#define ENDRUNMODE 0x #define ENDRUNMODE 0x7000 #define NOCALLMODEERM 0x8000 //no call after end run mode #define RUNMODE 0x9000 #define STREAMMODE 0xa000 #define USBRUNMODE 0xb000 #define POLLMASK 0xf000 //mask for all of the above modes #define USBATTACHMASK 0x0002 //set if USB attach ok #define ADS\_DDR 0x001d //direction register for PA 0=input #define DT\_USB\_DDR 0x00ff //direction register for PA 0=input #define DF\_USB\_DDR 0x0000 //direction register for PA...data from USB //\*\* USBI2CIO Macros #define DR\_to\_USB PEDR = PEDR |0x20 //set PE5 to indicate data ready for USB to pick-up  $\# \text{define NDR_to_USB}$  PEDR = PEDR  $\& (\sim 0 \times 20)$  //clear PE5 to indicate data no data ready #define USB\_ACK PEDR &0x40 //read PE6 to see if USB has set ack bit #define USB\_DSP\_ACK PADR = 0xbb //set 0xbb on port #define USB\_HELLO 0xb0 //USB device should send this on port to show it's there #define USB\_REQUEST\_VARIABLES 0x02 //send all relevent variables #define USB\_END\_OF\_VARIABLE\_TRANSFER 0xfd #define USB\_BYTES\_PER\_VAR 6 //number of bytes for each value to send #define USB\_NUMVARS 36 //number of total variables to send in variable request #define USB\_STREAM\_ADC 0x03 // stream adc values #define USB\_STOP 0xfb //stop streaming stuff to USB #define USB\_WRITE\_VARS 0x04 //write variables to flash memory #define USB\_GET\_HOST\_VARS 0x05 //get vars from host #define USB\_RUN 0x06 //run mode on APD with streaming of data #define USB\_DEC\_PT 46 //ASCII Decimal point #define USB\_NEG\_SIGN 45 //ASCII Hyphen #define USB\_MAX\_NUM\_TRIES\_IN 5 //maximum number of times to try after failing //to read a byte #define USB\_HOST\_TOO\_SLOW\_STREAM 500 //maximum timer ticks IP/64 until too slow during

```
 //streams of two channels of data 
#define USB_HOST_TOO_SLOW 0xfa
      //host is too slow at picking up data 
//** LCD Macros 
#define CLS1 outscibyte(SCI0DR, 0xFE); 
#define CLS2 outscibyte(SCI0DR, 0x58); 
#define GOTOLINE2 outscibyte(SCI0DR, 0xFE);
                                outscibyte(SCI0DR, 0x47);
                                outscibyte(SCI0DR, 0x01);
                                outscibyte(SCI0DR, 0x02); 
//** ADC Macros 
//#define SETdataOUT (short)_outp(control, 0x00 CTRLDIROUT CTRLMASK) 
#define NADSBITS 16
      //7825 is 16bit; 7824 is 12bit 
#define PADREADBITS 2
      //extra bits to read 
#define RTSHIFTBITS 1
      //dummy trailing bits 
#define LEADDUMMYBITMASK 0xf0000
      //bits to zero after right shift 0xf000 for 
      //12 bit 0xf0000 for 16 bit 
#define SETADSADDRCH0 PADR = PADR |0x08
      //(short)_outp(data, 0x00) 
#define SETADSADDRCH1 PADR = PADR \& (\sim 0 \times 0)c)
      //(short)_outp(data, 0x10) 
#define R C 0 \& (\sim 0 \times 10)1/\& ( ~ 0 \times 0 4)
#define R_C_1 |0x10
      //|0x04 
#define DCLK_0 &(~0x01)
     1/\& ( ~ 0 x 0 8)
#define DCLK_1 |0x01
      //|0x08 
#define SELECTADS PEDR = PEDR \& (\sim 0 \times 10) //clear PE4 to select ADS 
#define DESELECTADS PEDR = PEDR |0x10
      //set PE4 to deselect ADS 
//#define READADSSYNC (short)((_inp(status)STATMASK)&0x40) 
#define READADSdata PADR &0x02
      //(short)((_inp(status)STATMASK)&0x20) 
#define READADSBUSY PADR &0x20
      //(short)((_inp(status)STATMASK)&0x80) 
#define NUMADBITLEV 65535.0
      //16bits is 65535.0; 12 bits is 4095.0 
#define ADMIN -10.0 
#define ADMAX 10.0 
#define ADCAL (ADMAX/NUMADBITLEV*2.0)
      //in volts per bit levels for two's complement conversion 
#define NUMSECCALAVG 5
      //number of seconds to average for calibration 
#define MINVOLTAGE 0.25
      //minimum expected sensor voltage 
#define MAXVOLTAGE 4.25
      //maximum expected sensor voltage
```

```
//**Motor Macros 
#define MOTOR_0 | 0x02
      //MOTOR off
#define MOTOR_1 &(~0x02)
     //motor is 0x02 of control PORT _ !!!reversed
      //logic due to port functioning 
#define MOTOR_ON (short)_outp(control, 0x00 CTRLDIROUT MOTOR_1
CTRLMASK); 
#define MOTOR_OFF (short)_outp(control, 0x00 CTRLDIROUT MOTOR_0
CTRLMASK); 
#define PWM_PD_STEP 0x000f
      //increment/ decrement in PWM period 
#define PWM_PD_INIT 0x0113
      //initial PWM period 
#define PWM_PD_MIN 0x00c8
      //minimum allowed PWM pd during run 
#define DEFPRESSOFF 7400 //2046//1.9283
      //default pressure offset voltage 
//#define DEFPRESSSPAN -35.588
      //default pressure span 
#define DEFPRESSSPAN -.003878 
      //cmH20 per count //-17.794 
//#define DEFPRESSSPAN -8.897
#define DEFFLOWOFF 7400 //2043//1.5630
     //default flow offset voltage 
#define DEFFLOWSPAN -.001252
       //Lps per count 
      1/-5.75 //default flow span (Lps/V) 
//#define DEFFLOWSPAN -2.875 
#define PRESSCALVAL 5.0
      //press calibration value in cmH20 
#define FLOWCALVAL 3.0
      //flow calibration value this is volume 
#define STARTSTOPPORT status
      //use status port for push-button 
#define STARTSTOPPORTMASK STATMASK
      //use status port mask for TRUE input 
#define STARTSTOPBIT 0x10
      //use bit 4 (base 0) as push-button bit 
#define STARTSTOPHIT 0
      //assume normally pulled high and goes low with button 
#define RUNBIT 0x00001
      //RUN MODE bits 
#define TESTBIT 0x00010
      // 
#define TESTSTREAMBIT 0x00020
      // 
#define TESTSTREAMCHANBIT 0x00040
      // 
#define CALBIT 0x00100
      //CAL MODE bits 
#define CALVERIFYBIT 0x00080
      //determine verifybits 
#define CALREZEROBIT 0x00200
      //
```
#define CALCHAN0BIT 0x00400 // #define CALCHAN1BIT 0x00800 // #define CALMODEBITS 0x00e80 //determine REZERO, or CALCHAN bits #define STOPBIT 0x01000 //STOP MODE bit<br>ne NEWTIMERBIT 0x02000 #define NEWTIMERBIT //if timer just reset and called first time #define MOTORBIT 0x04000 //motor on/ off bit on=1 #define CALLMODEBITS 0xf0000 //CALLMODE (STOPMODE, CHANGEMODE etc) bit mask - 3 bits #define FAILCODEBITS 0xf0000000 //APDFAIL time requirement bit #define FAILTIMEBIT 0x10000000 //assume each cycle about 40ns thus 1e9 \* 40 #define DEBOUNCECNT 0x2f #define MAXSHORTPULSECNT 0x3ff #define MAXTESTCNT 0x8fff #define REZERO\_CMP 0xffff //at IP / 128 this is about 0.209 sec #define SAMPLE500\_CMP 0x0271 //this is 500Hz at IP / 128 //0x138 is 1kHz #define SAMPLE250\_CMP 0x4e2 //at IP/128 this is 250 Hz //\*\* Debug options, file writing #define DEBUG 0 //don't use with LCD0821 #define USELCD 1 //19200 for LCD0821 #define SHOWEACHRRVAL 0 //if yes, output each value, if no only show //progress and end values #define SHOWRRASCIIINDICATOR 5 //show '-' and '\_' for RR val detected //number indicates interval to show indicator #define SHOWRRBACKLIGHTINDICATOR 0 //toggle backlight to indicate RR vals #define VERBOSE 0 #define GENERATEdata 0 #define GENERATETESTdata 0 #define LOGdata 1 #define PROFILE 0 #define TESTFAIL 0 #define TESTDISPLAYSEGMENTS 0 #define REZEROONSTARTUP 1 #define MAXNUMPERTS 100 //max no. perts to collect in each direction; // 0 is continuous #define CHECKTIME 1 //check execution time #define TALK 1 //for outsci type functions

```
#define STARTCHECKTIME TMRA0_CTRL = 0x3c00
      //this is IP/64 
     //0x3c00 start timer A0 at IP/64 
     //0x3000 = ip/1//0x3600 ip/8 
#define STOPCHECKTIME TMRA0_CTRL = 0x0000
      //stop timer A0 
#define USEWEIGHTEDAVERAGE 0
      //whether or not to calculate weighted average 
     //for each new pert detected 
#define SERVOPWM 0
      //monitor PWM, freq period and adjust motor speed 
#define SENDAVRVFRATRR 1
      //send actual as well as virtual flow rates at 
      //pert rather than 
     //- virtual is sent in place of the actual pressure 
      //value at the rr time 
//** for filtering 
#define NZEROS 10 
#define NPOLES 10 
//#define GAIN 2.310287053e+00 
       //for 200Hz, 4-pole butterworth 
//#define GAIN 21.46710182352036 
      // < - as 1/0.04658290663644 //original: 2.146710182e+01 
//#define GAIN 112.17732870747824
       //for 60 Hz 
//#define GAIN 1240.14108757011457366 
       //017187539115 //for 30 Hz 
//#define GAIN 2.309503626e+04
       //30Hz 8pole Bessel 
#define GAIN 7.856997806e+05
      //24Hz 10pole Bessel 
//** RUNTIME changeable block locations 
#define BLOCKcontrol + 3 
#define BLOCKMODE + 0 
#define FALSE 0 
#define TRUE 1 
#define C DUTY (*(char *) 0x1006)/********************
* Function Prototypes
***********************/ 
void swap (int *a, int *b); 
void print_array(int arr[], int length); 
void inscichar(int *a, char *b);
void outsci(int *a, char *b);
void outscichar(int *a, char *b);
void outdec(int *chan, int val); 
void outscihex(int *a, int b);
void outdecfloat (int *chan, float floatin); 
void outscibyte (int *a, const int b); 
int ByteToUSB(unsigned int* c); 
void outusb(unsigned int * val);
```

```
int outusbdec(int var); 
int outusbdecfloat(float * var);
int SendVars(void); 
int SendAckToUSB(void); 
void SetupTimerInterrupt(const int comparevalue); 
void SetupPWM(void); 
void SetPWMDuty(int* duty); 
void SetupADC(); 
void TimeProcRunMode(); 
void TimeProcStreamMode(); 
void GetADSSamples(short* first, short* second); 
void InitConv(const short NextChan); 
void LoopSWait(const long numcycles); 
void LoopWait(const long millisec); 
void isrIRQB (); 
void isrTimerB0Compare (); 
void ReadFlashConstants(); 
void WriteFlashConstants();
void DifferentiateArray(float* inarray, 
       float* outarray, const int arraysize); 
int FullPertPresent(float* inarray, float* dinarray, 
      const int arraysize, int * start, int * stop, 
      float * thres); 
int FindMostCommonValue(float* inarray, 
       const int arraysize, 
       const float min, const float max, const int numbins,
       float * mcv); 
int* MaxInt(int* inarray, const int arraysize); 
int ConsistentDirection(Frac16* inarray, 
      const int arraysize, int * start, int * stop);
int CalcRespResist(Frac16* pressdata, Frac16* flowdata, 
       const int arraysize, int * start, int * stop, 
       int * breathdir, float * rr); 
int OutputRespResistValue(float * rr);
short GetADSamples(short* first, short* second);
void ADSampleToVoltage(short* digital1, short* digital2,
       float* val1, float* val2); 
void CopyCircArray(float* srcarr, float* destarr, 
       float* bsrcarr, float* bdestarr, const int length); 
void CopyCircArrayFrac(Frac16* srcarr, Frac16* destarr, 
      Frac16* bsrcarr, Frac16* bdestarr, const int length);
int ZeroOldPertRDPoints(float* curloc, float* begin,
       float* end, int * start, int * stop); 
float WtAverage(float* inarray, int toteles2avg, 
       const int type); 
void ADVoltagesToScaledValues(Frac16* pressval, 
       Frac16* flowval); 
float* MaxFloat(float* inarray, const int arraysize);
```

```
static void DualFilterLoop4Pole100_500(Frac16* valinout1,
       Frac16* valinout2, const int reset); 
float FracToFloat(int fraction); 
Frac16 FloatToFrac(float floatin); 
void SetupTimerCheck(); 
void StartProfileTimer(); 
void StopProfileTimer(); 
asm int GetMSByte (float floatin); 
asm int GetLSByte (float floatin); 
int ByteFromUSB(unsigned int* c); 
int GetHostVars(void); 
int inusbdecfloat(float* var);
void LCDGoToLineTwo(void); 
void outscierr(char *b); 
void LCDClearScreen(void); 
void outsciusbinfo(char *b);
/******************************* 
* Post-Macro Globals 
*******************************/ 
//** Sample buffers
Frac16 pressbuf[SAMPBUFLEN] = {0.0f};
       //pressure values 
Frac16 presstempbuf [SAMPBUFLEN] = {0.0f};
       //temp pressure values shifted 
Frac16 flowbuf [SAMPBUFLEN] = {0.0f};
       //flow values 
Frac16 flowtempbuf [SAMPBUFLEN] = {0.0f};
       //temp flow values shifted 
float rdbuf[SAMPBUFLEN] = {0.0f};
       //device resistance values 
float rdtempbuf[SAMPBUFLEN] = {0.0f};
       //device resistance values shifted 
float drdbuf[SAMPBUFLEN] = {0.0f};
       //deriv of rd - shifted only 
float freqbuf[SAMPBUFLEN] = {0.0f};
       //array of frequencies for motor control 
float freqtempbuf[SAMPBUFLEN] = {0.0f};
       //shifted freqs for weighted averaging 
//** Pointers to beginning of buffers
Frac16* press = \text{Lipsch}(0);Frac16* presstemp = &presstempbuf[0]; 
Frac16* flow = &flowbuf[0];
Frac16* flowtemp = &flowtempbuf[0];
float* rd = \alpha rdbuf[0];float* rdtemp = &rdtempbuf[0];
float* drd = «drdbuf[0];float* freq = &freqbuf[0];
```

```
float* freqtemp = &freqtempbuf[0];
Frac16* pbpress = \text{Lipsch}(0);//press;
Frac16* pbpresstemp = &presstempbuf[0];//presstemp; 
Frac16* pbflow = \&flowbuf[0];//flow;
Frac16* pbflowtemp = &flowtempbuf[0];//flowtemp; 
float* pbrd = \&rdbuf[0];//rd;float* pbrdtemp = &rdtempbuf[0];//rdtemp; 
float* pbdrd = &drdbuf[0];//drd; 
float* pbfreq = &freqbuf[0];//freq; 
float* pbfreqtemp = &freqtempbuf[0];//freqtemp; 
//** Buffers for RR calculations
//** averages, shifting as in above buffers 
float inrrvalsbuf[RRVALLEN] = {0.0f};
float inrrvalstempbuf [RRVALLEN] = \{0.0f\};
float exrrvalsbuf[RRVALLEN] = {0.0f}; 
float exrrvalstempbuf[RRVALLEN] = {0.0f};
//** Pointers to beginning of RR buffers 
float* inrrvals = \text{simrvals}[0];
float* pbinrrvals = \text{simrvalsbuf[0]};//inrrvals;
float* inrrvalstemp = «inrrvalstempbuf[0];float* pbinrrvalstemp = &inrrvalstempbuf[0];//inrrvalstemp; 
float* exrrvals = &\text{exrrvalsbul}[0];
float* pbexrrvals = &\text{exrrvals} [0];//exrrvals;
float* exrrvalstemp = &exrrvalstempbuf[0];
float* pbexrrvalstemp = &exrrvalstempbuf[0];//exrrvalstemp; 
//** Calibration variables
Frac16 pressoff; //= DEFPRESSOFF; 
Frac16 flowoff; //= DEFFLOWOFF; 
floatpressspan; //= DEFPRESSSPAN; 
floatflowspan; //= DEFFLOWSPAN; 
//** Modes, counters
float rthres = 0.0f;
       //resistance threshold 
long g_process = 0;
       //general counter for global monitors
int timeprocdone = APDFAIL;
floatdisplayvalue1 = 0.0f;
floatdisplayvalue2 = 0.0f;
int mode = 0 \times 0000;
void (*g_pfcn)();
       //pointer to whatever function is to be called in isr 
float q_{\text{accumfloat1}} = 0.0f;
float q_{\text{accumfloat2}} = 0.0f;
int duty; //= PWM_PD_INIT; 
//** Calibration constant initialization for FLASH
// Tables, structures or similar of stored constants 
// #pragma opt_dead_assignments off 
// #pragma opt_dead_code off 
//** USE THIS (because it works): 
#pragma use_rodata on 
       //use this in combination with 
       //KEEP SECTION { .rodata } in linker 
     //to prevent dead-stripping of these 
       //constants during compile/link
```

```
 //optimization 
//#pragma define_section rodata "data.rodata" R 
//#pragma section rodata begin 
const Frac16 c_pressoff = DEFPRESSOFF; 
       //these five lines should begin with const 
const Frac16 c_flowoff = DEFFLOWOFF; 
const float c_pressspan = DEFPRESSSPAN; 
const float c_flowspan = DEFFLOWSPAN; 
const int c_duty = PWM_PD_INIT; 
//create dummy array to fill remainder of page 
//to prevent linker from 
//filling page with valuable info that gets erased 
//when re-writing flash cal consts 
const int fill[505] = \{0\};//512 bytes = 32 words = 8 rows per page of data flash//#pragma section rodata end 
//USE THIS (because it works): 
#pragma use_rodata off 
//#pragma opt_dead_assignments on 
//#pragma opt_dead_code on
```

```
/*********************************************************
* MAIN PROGRAM LOOP AND CODE BEGINS HERE
********************************************************/ 
int main(void) 
     //int arr[SIZE] = {4, 6, 7, 1, 2, 3, 4, 12, 4, 5};//int i,j;char c; 
      int val; 
      int stat, result, ave, count; 
      int fint1, fint2, fdec1, fdec2; 
      long longval; 
      float floatval; 
      //Disable interrupts to be enabled as needed 
     IPR_W = 0x0000; if(TALK){ //config SCI output for RS232 
           SCIOBR = 130; //130=19200 //22; 22=11500 //65; 
                1/65 = 38400 baud
                 //260 
            //set up SCI (9600, 8N1 
           SCIOCR = 0x0008; //12; //and display instructions... 
            //config display - autoline wrap 254,67 
            outscibyte(SCI0DR, 0xFE); 
            outscibyte(SCI0DR, 0x43); 
     } 
     if(!TALK) 
           SCIOCR = 0x0002; //set receiver to standby mode 
              //and everything else disabled 
     //Use fill data to keep in program 
      stat=0; 
     for(val=0;val<505; val++){
           stat * = \text{fill}[\text{val}];
            //outdec(SCI0DR, stat); 
            outsci(SCI0DR, "APD v0.1"); 
      } 
     //Clear screen 
     outscibyte(SCI0DR, 0xFE); 
     outscibyte(SCI0DR, 0x58); 
     outsci(SCI0DR, "APD v0.1"); 
      //Block cursor off 
      CLS1; 
     outscibyte(SCI0DR, 0x54); 
      CLS1; //prep for command; 
     outscibyte(SCI0DR, 0x42);// 46 = off; 42 = backlight on
     outscibyte(SCI0DR, 0x05); //zero means inf minutes
```
{

```
 //Read all constants from FLASH memory into 
 //global variables 
 ReadFlashConstants(); 
SetupPWM(); 
 //** Set up GPIO E 
 PEIAR = 0; 
 PEIENR = 0; 
 PEIPOLR = 0; 
 PEIESR = 0; 
 PEPER = 0x0083;
      //let GPIO control bits 2,3,4,5,6 
      //on the port - peripheral 
      //is enabled only on bits 0,1,7 
PEDDR = 0x003c; //bits 2,3,4,5 set to output 
       //bit 6 = inputPEPUR = 0 \times 00ff;
        //pull-ups //1=pull-up enabled on any inputs 
 val = 0x0008 | 0x0004; 
PEDR = val; // set both leds 'on' 
//** Set up GPIO A 
PAIAR = 0;PAIENR = 0; 
PAIPOLR = 0; 
PAIESR = 0; 
PAPER = 0x0000; //let GPIO control all pins on port A - 
        //not the peripheral 
PADDR = 0 \times 001d;
       1/0 = input, 1 = output
PAPUR = 0 \times 00ff;
        //use pull-ups on all bits 
        //(only used if it's output) 
PADR = 0x0000; //SetupADC(); 
//
//** INIT ADS7824/5 to proper channel acquire 
SELECTADS; 
PADR = PADR R_C_1;PADR = PADR R_C_1;
SETADSADDRCH0; 
PADR = PADR R_C_0;PADR = PADR R_C_0;PADR = PADR R_C_1;DESELECTADS; 
//No Data ready to USB yet 
NDR_to_USB; 
//If necessary, setup timer for profiling 
if(CHECKTIME) 
      SetupTimerCheck();
```

```
//Test DSP to USB byte transmit 
/*c = 0xcf;q process = 0;STARTCHECKTIME; 
while(1) 
     //STARTCHECKTIME; 
     if((TMRA0_CNTR &0xefff) > 0x7800) 
     { 
           g_process++; //clear sign bit 
           TMRA0_CNTR=0; 
     } 
     if (g_process > 125) 
     { 
           STOPCHECKTIME; 
           TMRA0_CNTR=0; 
           outsci(SCI0DR, "s"); 
           STARTCHECKTIME; 
           ByteToUSB(&c); 
           g_process = TMRA0_CNTR; 
           STOPCHECKTIME; 
           TMRA0_CNTR=0; 
           outscibyte(SCI0DR, 0xFE); 
           outscibyte(SCI0DR, 0x58); 
           outdec(SCI0DR, g_process); 
           g_process=0; 
           STARTCHECKTIME; 
     } 
}*/ 
//Debug print old flash constants: 
if(DEBUG){ 
outsci(SCI0DR, "OFC: "); 
outdec(SCI0DR, pressoff); 
outdec(SCI0DR, flowoff); 
outdecfloat(SCI0DR, pressspan); 
outdecfloat(SCI0DR, flowspan);} 
 //Rezero device 
 if(REZEROONSTARTUP) 
      LCDClearScreen(); 
      if(DEBUG){ 
            outsci(SCI0DR, "REZ...");} 
      if(USELCD){ 
            outsci(SCI0DR, "Self-"); 
            LCDGoToLineTwo(); 
            outsci(SCI0DR, "Testing");} 
     g_{process} = 0; //set this to zero; it will increment until enough 
      //samples have been collected for the zeroing 
      //Turn off any prior running timer
```
{

{

```
 //Reset pointer to proper interrupt function 
 g_pfcn = TimeProcStreamMode;
```
 $IMRB0_CTRL = 0x0000;$ 

```
 //Should already be off 
 //Turn off motor 
 //SetPWMDuty(0x0000); 
     //Reconfig and set timer 
     SetupTimerInterrupt(SAMPLE500_CMP); 
     longval = (long)REZEROSAMPLES; 
     while(1){ 
           //outdec(SCI0DR, longval); 
           if (\_L\_sub(g\_process, longval) \ge 0){ 
                 //outsci(SCI0DR, "bigger"); 
                break; 
           } 
     } 
     //Stop timer 
     IMRB0_CTRL = 0x0000;//floatval = (g_{accumfloat1} / (float) REZEROSAMPLES);//outdecfloat(SCI0DR,floatval); 
     //outdecfloat(SCI0DR, g_accumfloat1); 
     //floatval = 11243.00;//outdecfloat(SCI0DR, floatval); 
     //pressoff = (int)floatval;
     pressoff = FloatToFrac(g_accumfloat1 / 
           (float)REZEROSAMPLES); 
     flowoff = FloatToFrac(g_accumfloat2 / 
           (float)REZEROSAMPLES); 
     //May want to write these Frac16 values 
      //into the ADC offset registers 
     //in future 
     if(DEBUG) 
     { 
           outsci(SCI0DR, "pfx: "); 
           outdec(SCI0DR, pressoff); 
           outsci(SCI0DR, ", "); 
           outdec(SCI0DR, flowoff); 
     } 
     LCDClearScreen(); 
      if(DEBUG){ 
      outsci(SCI0DR, "Dun");} 
 } //if(REZEROONSTARTUP) 
 //Write new re-zeroed constants to flash memory 
 WriteFlashConstants(); 
 //Read them back into variables 
 ReadFlashConstants();
```

```
 //Debug print old flash constants: 
 if(DEBUG){ 
outsci(SCI0DR, "NFC: "); 
outdec(SCI0DR, pressoff); 
outdec(SCI0DR, flowoff); 
outdecfloat(SCI0DR, pressspan); 
outdecfloat(SCI0DR, flowspan);} 
//outscibyte(SCI0DR, 0xFE);
 //command 
//outscibyte(SCI0DR, 0x58);
 //clear screen and go to top left 
//If initial mode on power on is to be runmode then: 
mode = mode | RUNMODE; 
if(USELCD){ 
     outsci(SCI0DR, "Reading"); 
     LCDGoToLineTwo(); 
     //CLS1; //prepare for command 
     //outscibyte(SCI0DR, 0x48); 
      //go to home position for progress indicators 
      CLS1; //prepare for command 
     outscibyte(SCI0DR, 0x44); 
               //auto line wrap off so keep 
               //progress indicators only at top 
} 
//Now enable IRQA interrupt with falling 
 //edge sensitivity to prevent mult trigs 
IPR_W = IPR_W | ALLOWIRQB_FES; //ALLOWIRQA_FES; 
//********************************* 
//** Main polling loops for modes etc. 
 //** loop forever 
while (1) {
      //since there is no operating system, 
      //there is nothing to return to 
      //so just loop forever - e.g. 
      //that's the simple OS - polling 
      //with IRQ adjusted commands 
     if((mode & POLLMASK) == RUNMODE) 
     { 
            //Turn off any prior running timer 
           TMRB0 CTRL = 0 \times 0000;
            //Clear all buffers here... 
            g_process=0; 
            //signals TimeProcRunMode to rezero static vars. 
            //it is set to 1 after re-zeroing in the procedure 
            //Reset pointer to proper interrupt function 
            g_pfcn = TimeProcRunMode;
```

```
 //SetPWM duty for initial 
            duty = C_DUTY;//c_duty;//PWM_PD_INIT; 
            SetPWMDuty(&duty); 
            //Reset mode to no call mode so this 
            //is not called again 
           mode = (mode & \sim \text{RUNMODE}); //mode = NOCALLMODE; 
            //Reconfig and set timer 
            SetupTimerInterrupt(SAMPLE250_CMP); 
      } 
      if((mode & POLLMASK) == USBRUNMODE) 
\left\{ \begin{array}{c} 1 \end{array} \right. //Turn off any prior running timer 
           IMRB0_CTRL = 0x0000; g_process=0; 
            //signals TimeProcRunMode to rezero static vars. 
            //it is set to 1 after re-zeroing in the procedure 
            //Reset pointer to proper interrupt function 
            g_pfcn = TimeProcRunMode; 
            //SetPWM duty for initial 
           duty = C_DUTY; // c_duty; SetPWMDuty(&duty); 
            //Reset mode to no call mode so 
            //this is not called again 
            mode = (mode & ~USBRUNMODE); 
            //mode = NOCALLMODE; 
            //Reconfig and set timer 
           SetupTimerInterrupt(SAMPLE250 CMP);
 } 
      if((mode & POLLMASK) == STREAMMODE) 
      { 
            //Turn off any prior running timer 
           IMRB0_CTRL = 0x0000; //Reset pointer to proper interrupt function 
            g_pfcn = TimeProcStreamMode; 
            //Turn off motor 
           duty = 0x0000; SetPWMDuty(&duty); 
            duty = C_DUTY; 
            //Reset mode so no call is made again to this stuff 
           mode = (mode & \sim \text{STREAMMODE});
```
```
 //mode = NOCALLMODE; 
                  //Reconfig and set timer 
                 SetupTimerInterrupt(SAMPLE500_CMP); 
            } 
            if((mode & POLLMASK) == STOPMODE) 
      \left\{\begin{array}{ccc} \end{array}\right. //Turn off any running timer 
                 IMRB0_CTRL = 0x0000; //Turn off motor 
                 duty = 0x0000; SetPWMDuty(&duty); 
                 duty = C_DUTY; //Reset mode - turn off stopmode bits 
                 mode = (mode & \sim \text{STOPMODE}); //mode = NOCALLMODE; 
            } 
            } //while (c != 'q') //end of main polling while loop 
     return(0); 
} //main 
/**********************************************************/ 
void WriteFlashConstants() 
{ 
       //Writes FLASH constants to FLASH
     int status = 0 \times 0000;
     Frac16 fraction = 0x0000;
     float floatval = 0.0;
     //disable IRQ interrupts 
     //IPR_W = (IPR_W < 0x0010); // & ~0x0002); //disable IRQA
     //nope, that should be done in calling routine 
     //First intelligent erase a block of flash 
     //the APD program so far uses the first page of flash memory 
     //This is data flash 
     if((DFIU_CNTL &0x803f) == 0x0000)
     //check to make sure in flash read or standby mode 
      { 
           //set IFREN to 0 to use main memory, not information block 
           DFIU_CNTL = DFIU_CNTL \& \sim 0 \times 0040;
           DFIU_IE = DFIU_IE | 0x0100;
           //set IE[8] to enable trev interrupt when done erasing 
           //erase page: page # = address &= 0x7fff and then >>= 8
           //page 0 right now for address = 0x1000 --> 0x0010
```

```
DFIU_EE = DFIU_EE | 0x4010;
//EE[14] = IEE = intelligent erase enable 
//EE[0:6] = page number = 0x0010//write any value to an address in the page and 
//it will start erase cycle 
//on the 803, xROM (flash) is from 0x1000 - 0x1fff 
(* (char * ) 0x1000) = 0x0000;//any value written to data flash 
//start address 
//read busy bit until it clears indicating end of erase 
do 
{ 
     status = DFIU CNTL & 0x8000;//busy = DFIU CNTL[15]
} while(status != 0x0000);
//clear CNTL and EE registers 
DFIU_EE = 0 \times 0000;
DFIU_CNTL = 0x0000;DFIU_IE = 0x0000;//busy bit has cleared, now write data to block. 
//setup intelligent page write 
//if(DFIU_CNTL &0x803f = 0x0000) 
//may need to use something like this <-- 
//Test here!!! for erase page only 
DFIU_IE = DFIU_IE | 0x0100;
//set IE[8] to enable trev interrupt when done erasing 
DFIU PE = DFIU PE | 0x4080; //PE= program enable
//PE[14] = intelligent program enable 
//PE[0:9] = row number - start at 0//address &= 0x7fft >>= 5 -- 0x0050//32 words in a row - each word is 16 bits 
//begin writing to each address 
//use order of constants in global declaration before 
//main()fraction = pressoff;(* (char * ) 0x1000) = fraction;do status = (DFIU_CNTL & 0x8000); while(status != 0);
//loop until not busy 
//writing the flash 
fraction = flowoff; 
(* (char *) 0x1001) = fraction;do status = (DFIU_CNTL & 0x8000); while(status != 0);
//loop until not busy 
//writing the flash 
floatval = pressspan; 
fraction = GetMSByte(floatval); 
(* (char *) 0x1003) = (fraction);do status = (DFIU_CNTL & 0x8000); while(status != 0);
//loop until not busy 
//writing the flash
```

```
floatval = pressspan; 
          fraction = GetLSByte(floatval); 
           //Doesn't work: 
          //status = (((int)floatval \gg 16) \& 0xffff);(* (char *) 0x1002) = fraction;do status = (DFIU_CNTL & 0x8000); while(status != 0);
          //loop until not busy 
          //writing the flash 
          floatval = flowspan; 
          fraction = GetMSByte(floatval); 
          //Doesn't work 
          // (*(char *) 0x1004) = ((int)floatval & 0xffff);
           (* (char *) 0x1005) = fraction;do status = (DFIU_CNTL & 0x8000); while(status != 0);
          //loop until not busy 
          //writing the flash 
          floatval = flowspan;fraction = GetLSByte(floatval); 
          //Doesn't work //status = (((int)floatval \gg 16) \& 0xffff);(* (char *) 0x1004) = fraction;do status = (DFIU_CNTL & 0x8000); while(status != 0);
          //loop until not busy 
          //writing the flash 
          fraction = duty;(* (char *) 0x1006) = fraction;do status = (DFIU CNTL & 0x8000); while(status != 0);
          //loop until not busy 
          //writing the flash 
          //when finished writing all data clear enable bits 
          DFIU PE = 0x0000; //clear program enable register
          DFIU_CNTL = 0x0000;DFIU IE = 0x0000;
          //Test here <----!!! 
          if(DEBUG)outsci(SCI0DR, "WFO "); 
     } else 
     { 
           if(DEBUG)outsci(SCI0DR, "WFX"); 
          if(USELCD)outscierr("WFX"); 
     } 
     //re-enable IRQ interrupts 
     //this should be done in calling routine 
} //WriteFlashConstants 
/**********************************************************/ 
asm int GetMSByte ( float floatin) 
{
      //ASM routine to get most significant byte
```

```
//floatin is passed on a (a1, a0)
    move a1, y0rts
} //GetMSByte
asm int GetLSByte ( float floatin )
\{//ASM routine to get least significant byte
    move a0, y0
    rts
} //GetLSByte
void ReadFlashConstants()
\{//Read FLASH constants from FLASH into vars
    //pressoff = 0x0000;
    pressoff = (* (char *) 0x1000); //this works - others do not
    //(*(&c_pressoff)); //(*(char *) 0x1000);//c_pressoff;
    pressspan = (* (float *) 0x1002); // c_pressspan;flowoff = (* (char *) 0x1001); //c_flowoff;flowspan = (* (float *) 0x1004); // c_flowspan;duty = (* (char *) 0x1006); //c_duty;
} //ReadFlashConstants
int ByteToUSB(unsigned int* c)
\{//Send Byte to EZ-USB chip
    int value;
    int wdog=0;
    DESELECTADS;
    PADDR = DT_USB_DDR;PADR = *c;
    //DR_to_USB; //was commented 1
    //do value = USB_ACK; while(value == 0);
    //LoopSWait(40);
    do
    \{NDR_to_USB; //was uncommented 1
        DR_to_USB; //was uncommented 1
         //LoopSWait(4);
        //try without this for quickness,
        //may need to re-structure method
        value = USB\_ACK;wdog++;
```

```
} while(value==0 && wdog<0x7ff); 
     //de-assert data ready to you mr usb 
     NDR_to_USB; 
     //return values according to failure or success 
     if(wdog>=0x7ff) 
     { 
           if(DEBUG)outsci(SCI0DR, "BTU1x"); 
           if(USELCD)outsciusbinfo("14"); 
           return APDFAIL; 
     } 
     //if it was a watchdog ok, then finish ack cycle... 
     if(wdog<0x7ff) 
     { 
           //reset watchdog 
           wdog=0; 
           //wait for USB to ack that data was picked up and has fin. 
           //processing it mkay 
           do { 
                //LoopSWait(4); 
                value = USB_ACK; 
                wdog++; 
           } while(value!=0 && wdog<0xfff); 
           //make sure the ACK bit is dropped 
     } 
     //CLS1; 
     //outdec(SCI0DR, wdog); 
     //return values according to failure or success 
     if(wdog>=0x7ff) 
     { 
           if(DEBUG)outsci(SCI0DR, "BTU2x"); 
           //if(USELCD)outscierr("BTU2x"); 
           if(USELCD)outsciusbinfo("11");
          return APDFAIL; 
     } else 
           return OK; 
     //scenario 1 doesn't work...locks up in current method 
/***********************************************************/ 
int ByteFromUSB(unsigned int* c) 
       //Read a byte of data from the EZ-USB chip
     int value; 
     int wdog=0; 
     DESELECTADS; 
     PADDR = DF_USB_DDR;
```
}

```
//PADR = *C;//DR_to_USB; //was commented 1 
     //do value = USB_ACK; while(value == 0);
     //LoopSWait(40); 
     //Signal Host with an interrupt 
     do 
     { 
          NDR_to_USB; //was uncommented 1 
          DR_to_USB; //was uncommented 1 
          LoopSWait(4); 
           //try without this for quickness, 
          //may need to re-structure method 
          value = USB_ACK; //read USB ACK bit 
          wdog++; 
     } while(value==0 & w wdog<0x7ff);
     //de-assert data ready to you mr usb 
     //NDR_to_USB; 
     *c = PADR; //read the port from USB 
     //Now say I got that data with NDR_to_USB 
     NDR_to_USB; 
     //if it was a watchdog ok, then finish ack cycle...
     if(wdog<0x7ff) 
     { 
           //reset watchdog 
          wdog=0; 
           //wait for USB to ack that data was picked up and has fin. 
           //processing it mkay 
          do { 
                value = USB_ACK; 
                wdog++; 
           } while(value!=0 & w wdog<0x7ff);
           //make sure the ACK bit is dropped 
     } 
     //return values according to failure or success 
     if(wdog>=0x7ff) 
     { 
           if(DEBUG)outsci(SCI0DR, "BX"); 
           if(USELCD)outscierr("BX"); 
          return APDFAIL; 
     } else { 
           if(DEBUG) 
           { 
                outscihex(SCI0DR, *c); 
           } 
          return OK; 
     } 
} //ByteFromUSB 
/***********************************************************/ 
int GetHostVars(void)
```

```
139
```

```
 //Retrieve variables from the USB PC host
     int success=0; 
     int i = 0 \times 0000;
     float floatval; 
     unsigned int dummy; 
     success = inusbdecfloat(&floatval);
     if(DEBUG) 
     { 
           outdecfloat(SCI0DR, floatval); 
     } 
     //pressoff = FloatToFrac(floatval); 
     presoff = (int)floatval;if(DEBUG) 
     { 
          outdec(SCI0DR, pressoff); 
     } 
     success = inusbdecfloat(&floatval);
     //flowoff = FloatToFrac(floatval);flowoff = (int)floatval;success = inusbdecfloat(&floatval);
     //at present, pressspan is transmitted as inverse to maximize 
     //transmitted signif digits 
     floatval = 1.0 / floatval; //invert to make true value
     pressspan = floatval; 
     success = investlocal(i<sub>delta</sub>);
     floatval = 1.0 / floatval; //again, invert to make value needed 
     flowspan = floatval; 
     success = inusbdecfloat(&floatval);
     //duty = FloatToFrac(floatval); 
     duty = (int)floatval;if(DEBUG) 
     { 
          outdecfloat(SCI0DR, duty); 
     } 
     do 
     { 
           success = ByteFromUSB(&dummy);
           //this is placed here to cause one more 
     } while(dummy!=USB_END_OF_VARIABLE_TRANSFER); 
     //INT6 strobe to the EZUSB that triggers it to 
     //read for its USB_END_OF_VARIABLE_TRANSFER 
     //byte from host and thus go through its stop transfer paces. 
end_of_gethostvars: 
; 
if(success==APDFAIL) 
     return APDFAIL; 
else 
     return OK; 
} //GetHostVars()
```

```
/**********************************************************/ 
int SendVars(void) 
{ 
     //Send all relevant variables to host computer on connect 
     int i=0x0000; 
    int var; //pointer to variable
     char temp[USB_BYTES_PER_VAR]={USB_END_OF_VARIABLE_TRANSFER}; 
    int value = 0 \times 00;
     unsigned int j=0; 
     int success=0; 
     float floatval; 
     /*for(i=0; i<=USB_NUMVARS; i++) 
     { 
      //is it after last variable sent 
      if(i==USB_NUMVARS) 
      { 
            //var = &temp[0]; //point to beginning of array 
            //outusb 
            //DESELECTADS; 
                //PADDR = DT_USB_DDR; 
                //PADR = USB_END_OF_VARIABLE_TRANSFER; 
                //DR_to_USB; 
                //LoopSWait(4); 
                //do 
                //{ 
                // NDR to USB;
                // DR_to_USB; 
                // LoopSWait(4);<br>// value = USB A
                    value = USB_ACK;
                //} while(value == 0);
                //NDR_to_USB; 
                // 
                 j=(unsigned int)0xfd;//USB_END_OF_VARIABLE_TRANSFER; 
                success = BvteToUSB(\&i); outsci(SCI0DR, "L.V"); 
            value = USB_END_OF_VARIABLE_TRANSFER; 
            outscihex(SCI0DR, value); 
            //outusb(&temp[0]); 
            goto end_of_sendvars; 
      } 
     j=(unsigned int)i;
      outscihex(SCI0DR, i); 
      //ByteToUSB(&j); 
     /*var = (int)pressoff; //set var to address of variable
      if(sizeof(var)==sizeof(Frac16)) 
      { 
            outsci(SCI0DR, "SNDVAR"); 
            outdec(SCI0DR, var); 
            outsci(SCI0DR, "_"); 
            g_process=0;
```

```
TMRA0_CNTR=0; 
                STARTCHECKTIME; 
                success = outside(c(x));
                g_process = TMRA0_CNTR; 
                STOPCHECKTIME; 
                TMRA0_CNTR=0; 
                outscibyte(SCI0DR, 0xFE); 
                outscibyte(SCI0DR, 0x58); 
                outdec(SCI0DR, g_process); 
                outsci(SCI0DR, "_"); 
                g_process=0; 
          } 
     //if(sizeof(*var)==sizeof(float)){outusbdecfloat((float *)var);}
      ////outusb(var);
     //send the var out of port - outusb need to check type 
     }*/ 
     var = (int) pressoff;success = outside(c(x));
     var = (int)flowoff;success = outusbdec(var);
     floatval = 1.0 / pressspan;
     //invert to trasmit maximing signif digs trans. 
     success = outusbdecfloat(\\&floatval);floatval = 1.0 / flowspan;
     //invert to trasmit maximing signif digs trans. 
     success = outusbdecfloat(&floatval);
     var = (int) C_D UTY; //c_duty;
     //use c_duty because duty will have been set to 
     //0x0000 on connect to dsp 
     //via STOP_MODE 
     success = outside(c(x));
     duty = var; //this is done so that when WriteFlashVars
     //is called, it write the proper value 
     //this may cause problems later, depending on how 
     //duty updates are implemented 
                     //NOTE NOTE WARNING CAUTION of above 
     j=(unsigned int)0xfd;//USB_END_OF_VARIABLE_TRANSFER; 
     success = ByteTOUSB(\&j);if(DEBUG)outsci(SCI0DR, "URe"); 
     //INT6 strobe to the EZUSB that triggers it to 
     //read for its USB_END_OF_VARIABLE_TRANSFER 
     //byte from host and thus go through its stop transfer paces. 
end_of_sendvars: 
if(success==APDFAIL) 
     return APDFAIL;
```
;

```
else
    return OK;
\}void outusb(unsigned int * val)
\left\{ \right.//Send an integer value to the EZ-USB
     //maximum USB_BYTES_PER_VAR value
    int i = 0;//val is assumed to point to the first element in an array of
     //bytes to send
    for(i=0; i<USB_BYTES_PER_VAR; i++)\left\{ \right.ByteToUSB(val);
         val++;\}\}int outusbdec(int var)
\left\{ \right.//this should work for Frac16 as well
     //send out digits of an int as chars via port A
     //assumes that values are not large - need support for positive
    //and negative integers
     //also note proper number of digits
    unsigned int u, t;
    int success=0;
    int tries = 0;
    //char c;
     //t = 10000;t=1:
     for(u=0;u<(USB_BYTES_PER_VAR-2);u++) //mult to prep for # digits
     \{//if you use more than 0 to 5 then
         //overflow and erroneous number...
          t *= 10;
          //prep for proper number of digits with zeroes preceding
     \}if (var < 0) //if negative input variable
         t /= 10; //one less digit if need to send negative sign
         u=45;//this is ASCII '-'
         do
          \left\{ \right.tries++;success = ByteToUSE(ku);} while((tries<=USB_MAX_NUM_TRIES_IN) &&
          (success==APDFAIL) );
```

```
if(success==APDFAIL)goto end_of_outusbdec;
          tries=0; //rezero this if no failure 
          var * = -1; //make positive
          //send the extra zero digit to make a total OF ^^^^6
          //u=0;//do 
          //{ 
          // tries++; 
          // success = ByteToUSB(&u); 
          //} while((tries<=USB_MAX_NUM_TRIES_IN) &&
            (success==APDFAIL)); 
          //if(success==APDFAIL)goto end_of_outusbdec; 
          //tries=0; //rezero this if no failure 
     } 
     //send out extra digit to make 6 digits 
     u=0:
     do 
     { 
          tries++; 
           success = ByteToUSE(ku);} while((tries<=USB_MAX_NUM_TRIES_IN) && (success==APDFAIL)); 
     if(success==APDFAIL) goto end_of_outusbdec;
     tries=0; //rezero this if no failure 
     do { //send out the digits 
          u = 0;while (var>=t) { var -= t; u++; }
         //c = '0' + u; //outdec(SCI0DR, u); //for debug to check digit 
          do 
          { 
                tries++; 
                success = ByteToUSB(&u); 
           } while((tries<=USB_MAX_NUM_TRIES_IN) &&
            (success==APDFAIL)); 
          if(success==APDFAIL)goto end_of_outusbdec; 
          tries=0; //rezero this if no failure 
         t /= 10;
     } while (t>0); 
end_of_outusbdec: 
if(success==APDFAIL) 
     outsci(SCI0DR, "OUDx");
```
;

```
return APDFAIL;
} else
     return OK;
\}int inusbdecfloat (float* var)
\left\{ \right.//this should work for Frac16 as well
     //send out digits of an int as chars via port A
     //assumes that values are not large - need support for positive
     //and negative integers
     //also note proper number of digits
     int i, deccounter;
     int success=0;
     //char c;
     float sign = 1.0f;
     float floatval = 0.0f;
     float pow10 = 1.0f;
     int countdecplaces = 0;
     unsigned int dig = 0;
     int tries = 0;
     //t = 10000;pow10=1.0f;deccounter = 0;i=0;for (i=0; i<(UBB_BYTES_PER_VAR-1); i++) //mult to prep for # digits
     \left\{ \right.//if you use more than 0 to 5 then overflow
          //and erroneous number...
          pow10 * = 10.0;//prep for proper number of digits with zeroes preceding
     \}for (i=0; i<USB BYTES PER VAR; i++)
     \left\{ \right.do
           \{tries++;success = ByteFrom USB(\&diag);} while((tries<=USB_MAX_NUM_TRIES_IN) &&
           (success==APPDFAIL) );
          if(success==APDFAIL)goto end_of_inusbdecfloat;
          tries=0; //rezero this if no failure
           if(dig==USB_DEC_PT)
           \left\{ \right.countdecplaces=1;
           }else if(dig == USB_NEG_SIGN)
           \left\{ \right.sign * = -1.0;
           }else
           \{
```

```
floatval = floatval + (dig * pow10);
               if(countdecplaces!=0)
                    deccounter++;pow10 = pow10 / 10.0;\left\{ \right\}\left\{ \right.floatval *= sign;
     pow10=1.0;if(sign == -1.0) pow10=10.0; //-13 was seen as -130. before this
     for (i=0; i<=deccounter; i++)\{pow10 * = 10.0;\}floatval /= pow10;
     //this sets final proper position of decimal place
     *var = floatval;
end_of_inusbdecfloat:
if(success==APDFAIL)
     return APDFAIL;
else
     return OK;
} //inusbdecfloat
int outusbdecfloat (float * floatin)
\left\{ \right.//send out digits of a float as chars via port A
     //var decs
     float rounddivisor = 5.0;
     int hasnegsign = 0;
     int digitplace = 0;
     int decdigit = 0;
     int num10divs = 0;float multcounter = 10.0;
     int totdigout = 0;
     int prevaccum = 0;
     int value = 0;
     float copyfloat = 0.0;
     unsigned int dig;
     int i;
     int success = APDFAIL;int tries = 0;//debug trial numbers
     copyfloat = *floatin;//floatin *= 3.999f;
          // to preserve rr value in calling function
     //digit = static_cast<unsigned int>(100.0f * floatin);
```

```
//process
```

```
//** first first check for negative and then abs 
if(*floatin < 0.0)
{ 
     dig = (unsigned int)USB_NEG_SIGN; 
     success = ByteToUSB(&dig); 
     *floatin = *floatin * -1.0;
     hasnegsign=1; 
     //totdigout = USB_BYTES_PER_VAR - 1;
} else { 
     //totdigout = USB_BYTES_PER_VAR; 
} 
//** first count number power of ten 
while((int)(*floatin / multcounter) != 0)
{ 
     num10divs++; 
     multcounter *= 10.0;
} 
//*** loop to output each digit - limited to -99.00
//or 999.00 for DIGOUTPRECIS=2 
totdigout = USB_BYTES_PER_VAR - num10divs - 1 - hasnegsign;for(i = 0; i < totdigout; i++)//to prep for rounding: 
rounddivisor /= 10.0;
// - create 5 digit to add to LSDig 
*floatin += rounddivisor;
//add the 5 to LSDig 
*floatin /= multcounter;
//start with decimal at beginning 
multcounter = 10.0;//reset multcounter 
//OutFile << "floatin: " << floatin << endl; 
//now reset total digits out for proper USB functioning 
//tries=0; 
totdigout = USB_BYTES_PER_VAR - hasnegsign; 
decdigit = totdigout - num10divs - 1;
for(i = 0; i < totdigout; i++) //just changed this to < from <=
{ 
     //OutFile << "totdigout: " << totdigout << endl; 
     digitplace = totdigout - i;
     if(digitplace == -decdigit()) //might need decimal place
     { 
           dig = (unsigned int)USB_DEC_PT; 
          do 
           { 
                tries++; 
                success = ByteTouSB(\&diq);} while((tries<=USB_MAX_NUM_TRIES_IN) &&
             (success==APDFAIL)); 
           if(success==APDFAIL)goto end_of_outusbdecfloat;
```

```
tries=0; //rezero this if no failure 
                goto end_of_outusbdecfloat_loop; 
           } 
          prevaccum *= 10;value = (long)(*floatin * multcounter);
           //output'digit' value here 
           //for decimal place on MAX and LED chips use 
           //digitplace == DPDIG 
           //c = '0' + digit;dig = (unsigned int) (value - prevaccum);//OutFile << "floatin * multcounter: " << (value) 
           //<< ", (short)(floatin * multcounter): " << digit << endl; 
          multcounter *= 10.0;prevaccum = value; 
          do 
           { 
                tries++; 
                success = ByteToUSB(&dig); 
           } while((tries<=USB_MAX_NUM_TRIES_IN) &&
             (success==APDFAIL)); 
           if(success==APDFAIL)goto end_of_outusbdecfloat; 
          tries=0; //rezero this if no failure 
            //success = ByteToUSB(&dig); 
           /* 
          if(USEMAX7221) 
           { 
                digitplace = totdigout - i;
                if(digitplace == 4 && digit == 0)digit = 0x0f;
                //if MSD is zero, blank it 
                if(digitplace == DPDIG)digit |= 0x80;//turn on dec pt if necess 
                WriteOutDigitMAX7221(digit, digitplace); 
           } 
           else 
           { 
                digitplace = totdigout - i - 1;
                WriteOutDigit4511(digit, digitplace); 
           } 
           //LoopWait(1000); 
           */ 
     end_of_outusbdecfloat_loop: 
     ; 
     } 
     *floatin = copyfloat; //if debug, return original ref value to
original state 
end_of_outusbdecfloat:
```
;

```
if(success==APDFAIL) 
     return APDFAIL; 
else 
     return OK; 
} 
/************************************************************/ 
void SetupPWM(void) 
{
       //Set up the PWM for motor control based
       //on macros for PWM frequency and config
           // (* (char *) 0x0fa1) = 0xf413;/*PWMA_CTL = 0 \times 0001;
          PWMA_OUT = 0x8000; //enable output pads of PWM
          PWMA_MCM = 0x2710;//period is 10000 clock cycles (IPBus = 40MHz 
          1/ and desired is 4000 = 40M/10000
          PWMA_VAL0 = 0x2710; //pulse width in clock periods 
          PWMA_PMDISMAP1 = 0x0000; 
          PWMA_PMDISMAP2 = 0x0000; 
          PWMA_CFG = 0x100e;//edge-aligned, independent channels 
           (* (char * ) \t0x0e0c) = 0x0000; // zero deadlinePWMA_CTL = 0x0003;*/ 
           //This works... 
          PWMA_CFG = 0x100e;//PWMA_CFG | 0x100e;//bfset 0x100e 
          PWMA_PMDISMAP1 = 0x0000;//PWMA_PMDISMAP1 & (~0xffff);
          //bfclr 0xffff 
          PWMA_PMDISMAP2 = 0x0000;//PWMA_PMDISMAP2 & (~0x00ff);
          //bfclr 0x00ff 
          PWMA_PMFSA = 0x0055;//PWMA_PMFSA | 0x0055; 
          PWMA_OUT = 0xbc00;//PWMA_OUT | 0xBC00; 
          PWMA_MCM = 0x0400;PWMA_VAL0= 0x0000;
          //PWM duty cycle as number of clock cycles 
          PWMA_CTL = PWMA_CTL | 0x0002;
          PWMA_CTL = PWMA_CTL | 0x0001; 
          //Try setting up PWM as Timer D Chan 2 output 
          //asm (bfset #$0100,sr); //level 0 interrupt mask 
          //asm (bfclr #$0200,sr);
          //level 1 int mask /* allow lowest priority */ 
           /* 
           ITCN_GPR7 = TMRD2_IPL; 
           IMRD2_CTRL = 0x0000;TMRD2 CMP1 = 0x0200;
          TMRD2_CMP2 = 0x0000; 
          TMRD2\_LOAD = 0x0100;\texttt{TMRD2\_CNTR} = 0 \times 0100;asm (bfset #$0003,x:$0d37); 
          //TMRD2_SCR = TMRD2_SCR | 0x0003;
```

```
//allow it to be set on output pin, OFLAG that is 
           TMRD2_CTRL=0x3e33;//0x5e14; 
           //use alt cmp1 and cmp2 regs counting up and down 
           //from load value 
           */ 
           /* 
           ITCN_GPR9 = TMRB0_IPL; 
          // Group Priority for Timer B, channel 0 
          TMRB0_CTRL=0x0000; 
          TMRB0_CMP1=comparevalue;//0xffff; 
          TMRB0_CMP2=0x0000; 
          TMRB0_LOAD=comparevalue;//0xffff; 
          TMRB0_CNTR=comparevalue; 
           TMRB0_SCR=0x4000; 
           TMRB0_CTRL=0x3e30; 
           */ 
} 
/**********************************************************/ 
void SetPWMDuty(int* duty) 
{
       //Adjust the PWM duty cycle based on int* duty
     PWMA_VAL0 = *duty;PWMA_CTL = PWMA_CTL | 0x0003;
     //if(TALK)outsci(SCI0DR, "\15\n\SetPWMDuty:\15\n"); 
     //if(TALK)outdec(SCI0DR, *duty); 
}
/**********************************************************/ 
void SetupTimerInterrupt(const int comparevalue) 
{ 
       //Set up the timer interrupt based on macros
       // - interrupt is triggered when counter reaches
       // the const int comparevalue
     asm (bfset #$0100,sr); //level 0 interrupt mask 
     asm (bfclr #$0200,sr); //level 1 int mask
     /* allow lowest priority */ 
      //above means allow all interrupts 
      IPR_W = IPR_W | IPRVAL_NOIRQ; 
     // set Interrupt Priority Register 
     //ITCN_GPR7 = TMRD0_IPL|TMRD1_IPL; 
     /* 
     ITCN_GPR10 = TMRA0_IPL; 
     // Group Priority for Timer D, channel 0 
     TMRA0_CTRL=0x0000; 
     TMRA0_CMP1=0x7fff; 
     TMRA0_CMP2=0x0000; 
     TMRA0_LOAD=0x7fff; 
     TMRA0_CNTR=0x7fff; 
     TMRA0_SCR=0x4000; 
     TMRA0_CTRL=0x3e30; 
     */ 
     /*
```

```
// stop timer 0 
     TMRD0_CTRL=0x0000; 
     TMRD1_CTRL=0x0000; 
     //outscihex(SCI0DR,TCFIE); 
     TMRD1_CMP2 = 0x0000; //CMP2VAL; 
     TMRD1_CMP1 = 0xffff;TMRD1_LOAD = 625; //TMRINITVAL; 
     TMRD1_CNTR = 625;//TMRDO\_CMP1 = 500; //CMP1VAL;// count up comparison value 
      TMRD0_CMP2 = 0x0000; //CMP2VAL;
     //count down comparison value 
     TMRD0_LOAD = 0x0fff; //TMRINITVAL; // reload value<br>TMRD0_SCR = 0x4000; //TCFIE; // enable compare interrupt
     \texttt{TMRD0\_SCR} = 0x4000; // \texttt{TCFIE}; //TMRD1_SCR = 0x4000; 
      TMRD0_CTRL = 0xea30; //SETUPTMRD0; 
     // count IPBus/128, repeat, reinit, count up 
     TMRD1_CTRL = 0x3e30; //SETUPTMRD1; 
     */ 
     ITCN_GPR9 = TMRB0_IPL; 
     // Group Priority for Timer B, channel 0 
     TMRB0_CTRL=0x0000; 
     TMRB0_CMP1=comparevalue;//0xffff; 
     TMRB0_CMP2=0x0000; 
     TMRB0_LOAD=comparevalue;//0xffff; 
     TMRB0_CNTR=comparevalue; 
     TMRB0_SCR=0x4000; 
     TMRB0_CTRL=0x3e30; 
} //SetupTimerInterrupt 
/********************************************************************/
void SetupTimerCheck() 
       //This is used to set up a timer for
       //time profiling code execution - if
       //count can b examined to determine
       //how long a segment of code has taken 
       //to execute. This is used as part of
       //the testing and init mode to ensure proper
       //sample acquisition time.
     asm (bfset #$0100,sr); //level 0 interrupt mask 
     asm (bfclr #$0200,sr); //level 1 int mask
     /* allow lowest priority */ 
      //above means allow all interrupts 
      IPR_W = IPR_W | IPRVAL_NOIRQ; 
     // set Interrupt Priority Register 
     ITCN GPR10 = TMRA0 IPL;
     // Group Priority for Timer A, channel 0 
     TMRA0_CTRL=0x0000; 
     //TMRA0_CMP1=0x7fff; 
     //TMRA0_CMP2=0x0000; 
     TMRA0_LOAD=0x0000;
```

```
TMRA0_CNTR=0x0000; 
     TMRA0_SCR=0x0000; 
     //No interrupt compares or anything like this 
     //TMRA0_CTRL=0x3e00; //0x3c00 = ip / 64 
} //SetupTimerCheck 
/**********************************************************/ 
void GetADSSamples(short* first, short* second) 
       //This acquires two samples from channels 0 and 1 on the
       //ADS ADC chip - either ADS7824 or 7825 depending on 
       //selected bits in macros
       //Most recently confirmed for 7825 16-bit testing 
     //consts 
     //var decs 
     short processok = 0;long value = 0x00000000;short i = 0;long value2 = 0x00000000;
     //process 
     //outsci(SCI0DR, "GetADSSamples"); 
     //may want to use controlled _CS now to share port IO 
     //thus use _CS to make _CS low during conversions 
     //notes that it needs 10ns time between _CS low and _RC going 
     //this corresponds to 10Mhz or 4 to 8 instruction cycles... 
     //set direction of PA I/O 
     PADDR = ADS_DDR; 
      //first clear the CS bit to the ADC 
      SELECTADS; 
     //first channel 
     InitConv(1); 
     //InitConv(0); //doesn't work in this order do 1 first.... 
     for(i = 0; i < NADSBITS+PADREADBITS; i++){ 
          PADR = (PADR R_C_1) DCLK_1;//this initiates sync pulse first, then 
          //then second rising edge msb 
          value <<= 1;if(READADSdata)
           //(short)(_inp(status)&0x20 STATMASK) - 
          //data read on rising edge 
                          value |= 0x01;
```

```
//on DSP56803 this outputs a 640 ns pulse 
     //max freq for ADS7825 is 10 MHz 
     PADR = (PADR R_C_1) DCLK_0;//LoopSWait(1); 
     asm(nop);
     //adjust this to get proper duty cycle (20 to 70% 
     //dclk high time) 
     asm(nop);
     //five nops in DSP56803 gives about 50% 
     asm(nop); 
     asm(nop); 
     asm(nop); 
} 
value2 = value; 
value >>= RTSHIFTBITS; 
value &= ~(LEADDUMMYBITMASK) ;
//get rid of first junk bits (4) 
*second = (short)value;
//used to be first, but reversed the data 
value = 0x00000000;//Need to wait (conservative est) 2 
//usec between convert command and last DCLCK 
LoopSWait(1); //this and prev commands gives \sim23 usec
//Do second channel 
InitConv(0); 
//InitConv(1); //doesn't work in this order.... 
for(i = 0; i < NADSBITS+PADREADBITS; i++)
{ 
     PADR = (PADR R C 1) DCLK 1;
     //12 
     value <<= 1;if(READADSdata)
     //(short)(_inp(status)STATMASK)
           value |= 0x01;//high pulse is about 3.5 usec 
     PADR = (PADR R_C_1) DCLK_0;//13 -> MSB to LSB
     //LoopSWait(1); 
     asm(nop); 
     asm(nop); 
     asm(nop); 
     asm(nop); 
     asm(nop); 
} 
value >>= RTSHIFTBITS;
```

```
value &= \sim (LEADDUMMYBITMASK);
     *first = (short)value; //used to be second...
     //R/_C should remain high and DCLK should remain
     //low during no activity
     PADR = (PADR R_C_1) DCLK_0;//then de-select the chip to allow bus to be used
     //for USB if necessary
     DESELECTADS;
     //outdec(SCIODR, *first);
     //outdec(SCIODR, *second);
} //GetADSSamples
void InitConv(const short NextChan)
\left\{ \right.//Initiate ADC conversion on the ADS7825/4 with
     //the appropriate logic
     //short processok = 0;
     //assumes this proc is entered with RC set high and CS tied low
     //Init conversion with RC low pulse
     //outsci(SCIODR, "IC");
     PADR = (PADR R_C_0) DCLK_0;PADR = (PADR R_C_1) DCLK_0;if (NextChan == 1)
         SETADSADDRCH1;
                                  \frac{1}{\sqrt{1}} (short) outp(data, 0x01)
     \left\{ \right.//outsci(SCIODR, "Ch1");
     \text{else}SETADSADDRCHO;
          //outsci(SCIODR, "ChO");
     \}while (! (READADSBUSY)) {\}//this should be 25usec worst case max
} //InitConv
void LoopSWait(const long numcycles)
\left\{ \right.//Short wait loop - compare with LoopWait
     //empty loops are normally stripped out
     //by compiler
     long i = 0;for (i = 0; i < number numcycles; i++)
     \{
```

```
//dummy loop 
           // more nop's for consistence across optimization 
           asm (nop); 
           //asm (nop); 
           //asm (nop); 
           /*asm (nop);asm (nop); 
           asm (nop); 
           asm (nop); 
           asm (nop); 
           asm (nop); 
           asm (nop); 
           asm (nop); 
           asm (nop); 
           asm (nop); 
           asm (nop); 
           asm (nop); 
           asm (nop);*/ 
     } 
} 
/**********************************************************/ 
void LoopWait(const long millisec) 
{
       //Wait loop
       //Empty loops are otherwise stripped out by 
       //compiler
     //consts 
     long cycles = CLOCKSPD * 100;long k=0;
     long j = 0;for(k = 0; k < millisec; k++)
      { 
           for(j=0; j < cycles; j++){ 
                 //wait loop 
                 // more nop's for consistence across optimization 
           asm (nop); 
           asm (nop); 
           asm (nop); 
           asm (nop); 
           asm (nop); 
           asm (nop); 
           asm (nop); 
           asm (nop); 
           asm (nop); 
           asm (nop); 
           asm (nop); 
           asm (nop); 
           asm (nop); 
           asm (nop); 
           asm (nop); 
           asm (nop); 
           } 
      } 
     return;
```

```
void ADSampleToVoltage(short* digital1, short* digital2, float* val1,
float* val2)\left\{ \right.//Convert ADC sample to voltage if needed
     //not used in final prototype
     //static float prevval1 = 0.0f;
     //static float prevval2 = 0.0f;
     //*val1 = (((float)*digital1) * (float)ADCAL);//*val2 = (((float)*digital2) * (float)ADCAL);/ \starif((val1 > MAXVOLTAGE) || (val1 < MINVOLTAGE))vall = prevval;if((val2 > MAXVOLTAGE) || (val2 < MINVOLTAGE))val2 = prevval2;\star /
     //prevval1 = *val1;
     //prevval2 = *val2;
    return;
} //ADSampleToVoltage
\star /
void ADVoltagesToScaledValues(Frac16* pressval, Frac16* flowval)
\left\{ \right.//Convert or scale ADC values
     //in this current version, only offset
     //is subtracted here, as scaling is applied
     //later in order to retain integer values
     //for as long as possible, reducing needed
     //buffer sizes.
     *pressval = \text{sub}(*pressval, pressoff);// * pressspan;
     *flowval = _sub(*flowval, flowoff);// * flowspan;
     //if(LOGdata)OutFiledata << dec << "scaled press, flow:
     // "<< pressval << " "<< flowval;//YES: \_sub(s1, s2) is s1-s2} //ADVoltagesToScaledValues
void StartProfileTimer()
\left\{ \right.//Set the timer for going:
    IMRA0_CTRL = 0x3e00;//Count rising edges, IPBus/128 rate, count up
} //StartProfileTimer
```
 $\}$ 

```
void StopProfileTimer() 
{ 
     //Check the counter register 
           TMRA0_CTRL = 0x0000; //stop the counter 
           //pressAD = TMRA0_CNTR; 
          outsci(SCI0DR, "Timer stopped: "); 
           outscihex(SCI0DR, TMRA0_CNTR); 
           TMRA0_CNTR = 0x0000; //reset the counter register to 0 
} //StopProfileTimer 
void TimeProcStreamMode() 
{
       //This is the main timer interrupt called
       //function for simple data collection for
       //rezeroing or for streaming data to the
       //USB PC host. 
     short pressAD = 0;short flowAD = 0;//assume 16-bit returned dig val 
     int time = 0;int success = OK; 
     //float flttest = 0.0f;
     //int inttest = 0;
     unsigned int dummy = 0;
     if((mode&USBATTACHMASK)!=0) //if USB is attached 
     { 
           //Start timer for debug 
           //outsci(SCI0DR, "USA "); 
          time=0; 
          TMRA0_CNTR=0; 
          STARTCHECKTIME; 
     } 
     //Acquire samples 
     GetADSSamples(&pressAD, &flowAD); 
     //flttest = (float)pressAD; 
     g_accumfloat1 += FracToFloat(pressAD); 
     g_accumfloat2 += FracToFloat(flowAD); 
     //outdec(SCI0DR, pressAD); 
     //inttest = (int)g_accumfloat1; 
     if((mode&USBATTACHMASK)!=0) 
     //if USB is attached, send out the data 
     { 
          success = outusbdec((int)pressAD);
           //for debug used: (int)g_process 
          success = outusbdec((int)flowAD);
           //flowAD);
```

```
//stop timer for debug 
           time = TMRA0_CNTR; 
           STOPCHECKTIME; 
           TMRA0_CNTR=0; 
           //outscibyte(SCI0DR, 0xFE); 
           //outscibyte(SCI0DR, 0x58); 
           //outdec(SCI0DR, time); 
           //outusbdec(time); 
           ////g_process=0; // use time=0 if needed 
           //tests show time to be about 420 counts for 
           //this proper acquire sample 
           //and transfer over USB 
           if(time>=USB_HOST_TOO_SLOW_STREAM) 
           { 
                if(DEBUG)outsci(SCI0DR, "USTSx"); 
                if(USELCD)outscierr("USTSx"); 
                //fill USB buffer with junk enough to 
                //cause it to send and then exit 
                dummy = USB_HOST_TOO_SLOW; 
                success = ByteToUSB(&dummy);
                //send code for too slow host 
                dummy = USB_END_OF_VARIABLE_TRANSFER; 
                success = ByteTOUSB(Sdummy);success = APDFAIL; 
           } 
     } 
     g_process++; //count number of times this has been called 
     //was uncommented 1 
     if(success==APDFAIL) 
     { 
           if(DEBUG){outsci(SCI0DR, "USfx ");} 
           if(USELCD)outsciusbinfo("12");
           //Reset mode so no call is made again to this stuff 
           //mode = (mode & *STREAMMODE);//already done in loop at beginning 
          mode |= STOPMODE; 
     } 
} //TimeProcStreamMode 
/**************************************************************/ 
void TimeProcRunMode() 
{ 
       //This is the main timer interrupt called
       //respiratory resistance reading routine
       //that grabs samples, looks for potential 
       //perts, determines their integrity
       //calculates respiratory resistance,
       //performs display, averaging or 
       //USB output depending on current mode
       //and settings.
```

```
//vars from APDTimetesting in MS VC++ prototypes 
short pressAD = 0; 
short flowAD = 0;//assume 16-bit returned dig val 
short processok = 0;int intprocessok = 0; 
int start = 0; 
int stop = 0; 
static long sampcnt = 0;
static int process = 0; 
static long inrrvalcnt = 0;
//num successful rr calc'd so far 
static long exrrvalcnt = 0;
int isok = 0;
float curfreq = 0.0f; 
float wtavfreq = 0.0f;
float inrr = 0.0f;
//respiratory resistance value calculated 
float avwtrr = 0.0f;
static float inwtrr = 0.0f;
static float exwtrr = 0.0f;
float inwtrrdisp = 0.0f;
float exwtrrdisp = 0.0f;
float extr = 0.0f;float** pcur_rrvals = &exrrvals; 
float** pcur_rrvalstemp = &exrrvalstemp; 
float** pbegin_rrvals = &pbexrrvals; 
float** pbegin_rrvalstemp = &pbexrrvalstemp; 
float* prr = \& \text{expr};float* pwtrr = &exwtrr;
long* prrvalcnt = &exrrvalcnt; 
//int* pcallmode = (int*)dwUser; 
//int copymode = *pcallmode;
static int callmode = 0;
//static short controlport = (0x00 CTRLDIROUT MOTOR_1);
//float fltpress = 0.0f; 
//float fltflow = 0.0f; 
float floatval = 0.0f;
int success = OK;
int lcdplacecounter = 0; 
static int last10 = 10;int time = 0;
//if(TALK)outsci(SCI0DR, "\15\nCalled TimeProcRunMode"); 
//monitor loop execution time 
//This is commented out because it is only for debugging, 
//testing etc. 
//see end of this program 
/* 
time=0; 
TMRA0_CNTR=0; 
STARTCHECKTIME; 
*/ 
//Rezero all statics etc. if this is the first time 
//this was called 
if(g_process==0)
```

```
{ 
     exwtrf=0.0;
     inwtrr=0.0; 
     sampcnt=0;
     process=0; 
     inrrvalcnt=0; 
     exrrvalcnt=0; 
} 
if(g_process==0)g_process=1; 
//---------------------------------------------------------------
//** GET BOTH press and flow samples. 
//** Press assumed chan 0, flow chan 1 
GetADSSamples(&pressAD, &flowAD); 
//---------------------------------------------------------------
//** CONVERT samples to voltages 
//ADSampleToVoltage(&pressAD, &flowAD, &pressval, &flowval); 
pressval = pressAD; 
flowval = flowAD;//---------------------------------------------------------------
//** CONVERT Voltages to Scaled values 
ADVoltagesToScaledValues(&pressval, &flowval); 
 //Now this converts Frac16 just by offset 
//---------------------------------------------------------------
//** FILTER new sample in IIR filter 
DualFilterLoop4Pole100_500(&pressval, &flowval, FALSE);
//---------------------------------------------------------------
//** PLACE scaled values into proper circular buffer position 
*press++ = presval;*flow++ = flowval;
//floatval = (float)pressval; 
//outdecfloat(SCI0DR, floatval); 
//floatval = (float)flowval://outdecfloat(SCI0DR, floatval); 
//---------------------------------------------------------------
//** CALCULATE RESISTANCE at this press - flow pair 
//Now use scaled values for rd to facilitate minrd and 
//maxrd selection for finding 
//most common rd value later...this then uses values 
//already shown to work in 
//earlier LPT port prototype of the system 
q_accumfloat1 = (float)pressval;
g_{\text{3}} accumfloat2 = (float)flowval;
*rd = g_accumfloat1/g_accumfloat2; //divide 
*rd = *rd * pressspan / flowspan; //scale 
//have potential for divide by zero here with the frac. numbers: 
//if(*rd > MAXRDALLOW || *rd < MINRDALLOW)*rd=0.0; 
if(g_accumfloat2==0.0)*rd=0.0; //this prevents hang on 
//"inf" in outusbdecfloat 
//floatval = *rd++;
```

```
rd++;//StopProfileTimer(); 
/*if(DEBUG) 
{ 
outsci(SCI0DR, "\15\nFirst sample: "); 
outdecfloat(SCI0DR, fltpress); 
outdec(SCI0DR, pressAD); 
outsci(SCI0DR, "\15\nSecond sample: "); 
outdecfloat(SCI0DR, fltflow); 
outdec(SCI0DR, flowAD); 
}*/ 
//StopProfileTimer(); 
//---------------------------------------------------------------
//*** CHECK CIRC BUFFER - if past end, circulate to beginning
if(press > (pbpress + SAMPBUFLEN - 1))
{ 
     press = pbpress; 
     flow = pbflow; 
     rd = pbrd; 
     //drd = pbdrd;
     //Don't increment drd = not a TRUE buffer 
     //- only rewritten array 
} 
//---------------------------------------------------------------
//** CHECK for full buffer (calls >= PERFBUFFERLEN) - 
//** matters only at startup 
//*** if buffers are full, then set 'process' to begin
//** processing buffers 
if(DEBUG) //increment always if DEBUG to keep track of 
     //time for simulated breath 
     sampcnt++; 
if(!process) 
{ 
     if(!DEBUG) 
           sampcnt++; 
     if (sampcnt >= SAMPBUFLEN) 
          process = 1;
} 
//-------------------------------------------------------------- 
//** if BUFFERS FULL with samples, then PROCESS BUFFER 
if(process \geq 1)
{ 
     //cout<< "process in run entered." << endl; 
     //----------------------------------------------------------
     //** COPY CIRC buffers into arrays at proper endpoints 
     //OutFile << "About to copy arrays..." << endl; 
     CopyCircArray(rd, rdtemp, pbrd, pbrdtemp, SAMPBUFLEN); 
     CopyCircArrayFrac(press, presstemp, pbpress, pbpresstemp, 
           SAMPBUFLEN); 
     CopyCircArrayFrac(flow, flowtemp, pbflow, pbflowtemp, 
          SAMPBUFLEN); 
     //----------------------------------------------------------
     //** COMPARE - DEBUG only - Use circ buffer methods for
```

```
//** exec time check 
//DifferentiateArrayCirc(); 
//----------------------------------------------------------
//** DIFFERENTIATE rdtemp array 
DifferentiateArray(rdtemp, drd, SAMPBUFLEN); 
//----------------------------------------------------------
//** FIND MCV RD (Most common value of device resistance) 
intprocessok = FindMostCommonValue(rdtemp, SAMPBUFLEN,
     MINRD, MAXRD, NUMBINS, &rthres); 
if(intprocessok == APDFAIL) 
     rthres = NOMINALRTHRES; 
//OutFile << "rthres: " << rthres << endl; 
//----------------------------------------------------------
//** DETERMINE if FULL PERT present in data and greater than
//** MINPERTLEN 
intprocessok = FullPertPresent(rdtemp, drd, SAMPBUFLEN,
     &start, &stop, &rthres); 
if(intprocessok != APDFAIL) 
{ 
     //if(TALK)outsci(SCI0DR, "PertFnd"); 
     //if(TALK)outdec(SCI0DR, stop-start); 
     //--------------------------------------------------- 
     //** DETERMINE if FLOW is CONSISTENT DIRECTION and
     //** ABOVE THRESHOLD 
     //** If consistent, then calc respiratory resistance 
     intprocessok = ConsistentDirection(flowtemp,
          SAMPBUFLEN, &start, &stop); 
     //outsci(SCI0DR, "Consistent Direction? "); 
     //outdec(SCI0DR, intprocessok); 
     if(DEBUG)outsci(SCI0DR, "\15\n");
     if(intprocessok == INH) 
     //at each call of this procedure, these pointers 
     //are initialized to ex vars 
     { 
          pcur rrvals = &inrrvals;
          pbegin rrvals = &pbinrrvals;
          pcur_rrvalstemp = &inrrvalstemp; 
          pbegin_rrvalstemp = &pbinrrvalstemp; 
          prr = &inrr; 
          prrvalcnt = &inrrvalcnt; 
          pwtrr = &inwtrr; 
          if(DEBUG)outsci(SCI0DR, "I "); 
     } 
     if(intprocessok != APDFAIL) 
     { 
          //-----------------------------------------------
          //** IF OK, CALC RESPIRATORY RESISTANCE
           //** Calculate respiratory resistance 
          intprocessok = CalcRespResist(presstemp,
                flowtemp, SAMPBUFLEN, &start, &stop,
                 &intprocessok, prr); 
          if(intprocessok != APDFAIL) 
           { 
                //Toggle Yellow LED (or some LED
```

```
//to show ack 
if((PEDR \& 0x0008) == 0)
{ 
    PEDR = PEDR | 0x0008; 
}else{ 
    PEDR = PEDR \& \sim (0 \times 0008);
} 
//Check pert frequency 
//SAMPFREQ: because run mode 
//sample rate is 250 Hz 
curfreq = (SAMPFREQ / 2) / (stop - start);
//curfreq >>= 1; //divide by two
*freq++ = curfreq;*(\text{Pcur_rrvals})++ \text{Perr};//if(DEBUG)cout<< "rr pt: " << *prr; 
floatval = *prr;//set value to USB host as the rr val. 
*pwtrr += *prr;
//accum rrs in proper number - 
//this will be replaced 
//by a weighted average value in the 
//below code, if that 
//option is selected...otherwise, these 
//values are accum 
//until max num perts in both directions is 
//collected 
//then values are divided, avged, and 
//displayed. 
//assumes that in CalcRespResist, pressval
 //and flowval are set to 
//actual measured flow and pressure values
 //at the perturbation value 
if((*prrvalcnt) < RRVALLEN) 
{ 
     (*prrvalcnt)++; 
     //floatval = *prr; //*pwtrr; 
     //for stream to host 
    if((*prrvalcnt) >= RRVALTILLDISP) 
     { 
     // *pwtrr = *prr;
    if(USEWEIGHTEDAVERAGE) 
     { 
     *pwtrr = WtAverage((*pbegin_rrvals), 
           (*prrvalcnt), LINEARAVG); 
           lcdplacecounter = 
           OutputRespResistValue(pwtrr); 
           }else{ 
           lcdplacecounter = 
           OutputRespResistValue(prr); 
           } 
           wtavfreq = WtAverage(pbfreq, 
           (*prrvalcnt), LINEARAVG);
```

```
//LED notice that not full 
          //if(DEBUG)cout << ", rr ind buff 
          //not full # rr vals="<< 
          //(*prrvalcnt); 
    } 
} 
else 
{ 
    (*prrvalcnt)++; 
    //added to keep incrementing number of 
    //perts collected 
    //floatval = *prr; //*pwtrr; 
    //for stream to host 
    CopyCircArray((*pcur_rrvals), 
    (*pcur_rrvalstemp), (*pbegin_rrvals), 
    (*pbegin_rrvalstemp), RRVALLEN); 
    CopyCircArray(freq, freqtemp, pbfreq, 
    pbfreqtemp, RRVALLEN); 
    //*pwtrr = *prr;if(USEWEIGHTEDAVERAGE) 
     { 
    *pwtrr = WtAverage
    ((*pbegin_rrvalstemp), RRVALLEN, 
    LINEARAVG); 
    lcdplacecounter = OutputRespResistValue
    (pwtrr); 
    }else{ 
    lcdplacecounter = OutputRespResistValue
    (prr); 
    } 
    wtavfreq = WtAverage(pbfreqtemp, 
    RRVALLEN, LINEARAVG);
    //LED notice that ok 
} 
//Adjust PWM frequency if necessary 
//using wtavfreq ends up with too 
//much delay in the control loop 
//with the PWM_PD_STEP gain, get a 
//lot of overshoot/ undershoot 
if(SERVOPWM) 
{ 
    if(curfreq > MAXPERTFREQ) 
    { 
    duty -= PWM_PD_STEP; 
    if (duty < PMM_PD_MIN)duty =PWM_PD_MIN; //set floor for PWM 
          SetPWMDuty(&duty); 
     } 
    if(curfreq < MINPERTFREQ) 
    { 
          duty += PWM PD STEP;SetPWMDuty(&duty); 
    } 
}//SERVOPWM
```

```
if(LOGdata) 
                      { 
                          if(pwtrr = \&inert){ 
                                inwtrrdisp = (*pwtrr); 
                                exwtrrdisp = 0.0f;
                          } 
                          if(pwtrr = & e x wtrr){ 
                                inwtrrdisp = 0.0f; 
                                exwtrrdisp = (*pwtrr); 
                          } 
                      } 
                     if((*pcur_rrvals) > ((*pbegin_rrvals) + 
                     RRVALLEN - 1))
                      { 
                           (*pcur_rrvals) = (*pbegin_rrvals); 
                          freq = pbfreq; 
                          //if(VERBOSE) cout << "Reset rrvals 
                          pointer to beginning: " << 
                          (*pcur_rrvals) << endl; 
                      } 
                      //if(DEBUG)DebugPrintArray((*pbegin_rrvals),
                     // (*prrvalcnt), "RR vals"); 
                     //if(DEBUG)cout << ", wt avg wtrr: " << 
                     //(*pwtrr) << endl; 
                } 
           } //if(intprocessok != APDFAIL) 
           //----------------------------------------------------
           //** ZERO OLD PERT data POINTS to go to the next 
           //OutFile << "Outer start: " << start << ", Outer 
           //stop: " << stop << endl; 
           intprocessok = ZeroOldPertRDPoints(rd, pbrd, (pbrd + 
           SAMPBUFLEN - 1), &start, &stop);
     } 
     process++; 
     if(process==0x00ff)process=0x00fe; 
     //without this, it wraps to -32xxx 
     //and thus inhibits further processing 
     //g_process = process; 
} 
if((mode&USBATTACHMASK)!=0) 
//if USB is attached, send out the data 
{ 
     //assumes that in CalcRespResist, pressval and flowval are 
     //set to 
     //actual measured flow and pressure values at the 
     //perturbation value 
     success = outusbdec((int)presval);//use instead of pressAD to get offset corrected value 
     success = outusbdec((int)flowval);success = outusbdecfloat(&floatval);
} 
if((mode&USBATTACHMASK)==0)
```

```
//if USB not attached, look for max num perts and average 
{ //when max is reached 
     if(MAXNUMPERTS > 0) 
     { 
           /*if((inrrvalcnt >= MAXNUMPERTS) && (exrrvalcnt < 
     MAXNUMPERTS) && (g_process<2)) 
          { 
                displayvalue1 = inwtrr / (float)MAXNUMPERTS;
                g_process=2; 
          } 
          if((inrrvalcnt < MAXNUMPERTS) && (exrrvalcnt >= 
          MAXNUMPERTS)) 
          { 
          }*/ 
          if((inrrvalcnt >= MAXNUMPERTS) && (exrrvalcnt >= 
          MAXNUMPERTS)) 
          { 
                //show avg RR vals and then stop the run mode 
                //displayvalue1 = inwtrr / (float)inrrvalcnt; 
                //displayvalue2 = exwtrr / (float)exrrvalcnt; 
                inwtrr /= (float)inrrvalcnt; 
                exwtrr /= (float)exrrvalcnt; 
                avwtrr = (\text{inwtr} + \text{exwtr}) / 2.0;if(DEBUG){ 
                     outsci(SCI0DR, "MNP "); 
                     OutputRespResistValue(&avwtrr); 
                } 
                if(USELCD){ 
                     LCDClearScreen(); 
                     outsci(SCI0DR, "Ave RR:"); 
                     LCDGoToLineTwo(); 
                     outdecfloat(SCI0DR, avwtrr); 
                     CLS1; 
                     outscibyte(SCI0DR, 0x54); 
                     //turn on LCD backlight (for three minutes 
                     //max)CLS1; //prep for command;
                     outscibyte(SCI0DR, 0x42);
                     // 46 = \text{off}; 42 = \text{backlight} on
                     outscibyte(SCI0DR, 0x03); 
                     //zero means inf minutes 
                } 
                mode |= STOPMODE; 
          }else{ //show percent completed on screen 
                if((inrrvalcnt>=RRVALTILLDISP) && (exrrvalcnt >= 
                RRVALTILLDISP))
                {
```

```
intprocessok = inrrvalcnt < exrrvalcnt ? 
                     inrrvalcnt: exrrvalcnt; 
                     //(inrrvalcnt + exrrvalcnt)/2; 
                     //avg num of perts so far 
                      intprocessok *=100;//percent of total needed
                     intprocessok /= MAXNUMPERTS; 
                      //fraction of total needed 
                     if(intprocessok >= last10){ 
                          CLS1; //prep for command 
                          outscibyte(SCI0DR, 0x47); 
                          //go to cursor position 
                          outscibyte(SCI0DR, 0x05); 
                          //column 5 of 8 
                          outscibyte(SCI0DR, 0x01); 
                          //row 1 
                          outsci(SCI0DR, ":"); 
                          //no digit there 
                          //for very large number of one 
                          //type of pert... 
                          //if(last10 > 90){ 
                          // last10=90;} 
                          outscibyte(SCI0DR, ((last10/10)
                          +0x30));
                          //first digit - add 0x30 to make 
                          //ascii 1 = digit number 1
                          outsci(SCI0DR, "0%"); 
                          last10 += 10://increment to next 10 percent mark 
                          CLS1; 
                          outscibyte(SCI0DR, 0x47); 
                          outscibyte(SCIODR, lcdplacecounter+1);
                          outscibyte(SCI0DR, 0x02); 
                          //go back to second line at 
                          //last cursor position 
                     } 
                } 
           } 
     } //MAXNUMPERTS>0 
} //mode&USBATTACHMASK==0 
if(success==APDFAIL) 
{ 
     if(DEBUG)outsci(SCI0DR, "USfx "); 
     //if(USELCD)outscierr("USFx "); 
     if(USELCD)outsciusbinfo("13");
     //Reset mode so no call is made again to this stuff 
     //mode = (mode & *STREAMMODE);//already done in loop at beginning 
     mode |= STOPMODE; 
} 
////if(LOGdata)OutFiledata<< " " << (*prr);
```

```
//log individual rr value 
     ////if(LOGdata)OutFiledata<<" "<<(*pwtrr); 
     //log weighted avg rr value 
     //if(LOGdata)OutFiledata<< " " << inrr << " " << exrr << " " 
     // << inwtrrdisp << " " << exwtrrdisp << 
     \frac{1}{\sqrt{2}} \frac{1}{\pi} \frac{1}{\pi}// << (*pwtrr) << " " << curfreq << " " 
     //<< wtavfreq; 
     //if(LOGdata)OutFiledata<<endl; //next line of data file for 
     //whatever entries placed within 
     /* 
     //if a maximum number of rr measurements has been selected i.e. 
     for consistent measurement, 
     //chech to see the criterion has been met and if so, stop the 
     measurement 
     if(MAXNUMPERTS > 0) 
     { 
           if((inrrvalcnt > MAXNUMPERTS) && (exrrvalcnt > 
          MAXNUMPERTS)) 
           { 
                displavvalue1 = inwtr:displayvalue2 = exwtrr; 
                (*pcallmode) &= ~(RUNBIT);
                          //turn off run bit 
                (*pcallmode) &= ~(CALLMODEBITS);
                     //rezero callmodebits 
                (*pcallmode) |= ENDRUNMODE;
                               //set end of run mode bit 
          } 
     } 
     CheckButtonPress(dwUser); 
     */ 
//StopProfileTimer(); 
/* if (DEBUG)
     { 
     outsci(SCI0DR, "\15\nFirst sample: "); 
     outdecfloat(SCI0DR, g_accumfloat1); 
     outdec(SCIODR, pressAD);
     outsci(SCI0DR, "\15\nSecond sample: "); 
     outdecfloat(SCI0DR, g_accumfloat2); 
     outdec(SCI0DR, flowAD); 
     } 
*/ 
// if(CHECKTIME) 
\frac{1}{1} {
          // //StopProfileTimer(); 
// }
     //The following is commented out because it was used to check the
     //full loop run time 
     //but sends '*' to the display with each LCD update and is thus 
     //clutters the display 
     //we already know that at each LCD update, samples are lost. 
     /*STOPCHECKTIME;
```

```
time = TMRA0_CNTR;TMRAO_CNTR=0;
     if(time>0x9c4){outsci(SCIODR, "*");}
     //0x4e2 is 2* 0x0271 thus twice counts
     //profiling timer is set for IP/64 not IP/128
     //now we are using 250 Hz in run mode so
     //check timer at 2* 0x4e2 = 0x9c4
     \star//* clear compare status flags */
     asm (bfclr #$8000, X: TMRB0_SCR_R);
} //TimeProcRunMode
asm Frac16 FloatToFrac(float floatin)
\{//Convert a floating point value to a frac/int
     //adapted from motorola library
//ARTF32_TO_FXS16U:
//INPUT = a, the float
//OUTPUT = y0, the fixed value
     //;save sign
     move a1, x0andc #$8000, x0
    tstw x0
    beq ssave_positive
     //; move # $8000, x : m5; US 06.23.99
    move #$0001, x:$35//m5
                                        : US 06.23.99bra
           ssave done
ssave positive:
    move #0, x: $35 // m5ssave done:
     //; Save input
    move a0, x0move x0, x: $36//x10move a1, x: $37 // xhi//; check if input is zero
    andc #$7fff, al
     tstw al
    bne not_zero
     tstw x0
    bne not_zero
    movei#0, y0rts
     //; Check if exponent is 255
not_zero:
    move x:$37, a1//xhi, a1
    move al, y0
     andc #$78f0, y0 //#exp_mask, y0
```
```
cmp #$78f0,y0 //#exp_mask,y0 
     //; If it 255 (result 0), branch
     beq exp_is_255 
     movei #$7,y0 
     nop 
     lsrr a1,y0,a 
     nop 
     nop 
     andc #$00ff,a1 
     nop 
     movei #127,x0 
     sub x0, atstw a1 
     //; If exponent is >=0, overflow occured 
     bge max_value 
     abs a 
     move a1,x0 
     move x:$37,a1//xhi,a1 
     move #$8,y0 
     cmp #15, y0lsll a1,y0,y0 
     bfset #$8000,y0 
     cmp #15,x0 
     ble resume411 
     movei #0,y1 
     bra resume412 
resume411: 
     lsrr y0,x0,y1 
resume412: 
     ;bfset #$4000,y1 
     move x:$36,a1//xlo,a1 
     move #$8,y0 
     lsrr al, y0, y0cmp #15,x0 
     ble resume421 
     movei #0,y0 
     bra resume422 
resume421: 
     lsrr y0,x0,y0 
resume422: 
     or y1,y0 
     //; Fall through to transfer_sign 
transfer_sign: 
     tstw x:$35//m5 
     beq transfer_sign_done<br>clr a
     clrmove y0,a1 
     neg a 
     move a1,y0 
     //;move x:$35,y1//m5,y1 
     //;or y1,y0 
transfer_sign_done: 
     rts 
exp_is_255:
```

```
move al, y0
     andc #$7f, y0//frac_hi_mask, y0
     cmp#$0,у0
              hi_frac_is_zero
    beq
    bne
              is_NaN
hi_frac_is_zero:
    move x:$36, y0//xlo, y0
         #$0,y0
     cmpis_NaN
    bne
    beq
             max_value
max_value:
    movei#$7fff,y0
     jmp
             transfer_sign
is_NaN:
    movei#$7fff,y0
     //SetInvalid
             #$0040,x:$0000//INVALID,x:FPE_state
     //bfset
    rts
     //ENDSEC
} //FloatToFrac
asm float FracToFloat (int fraction)
\left\{ \right.//Convert a fraction value to a floating point value
     //Based on motorola library
//;save input
    move y0, x: $37 // xhi; save sign
    move y0, x0andc #$8000, x0
    tstw x0
    beq ssave_positive
    move #$8000, x:$32//m2
\frac{1}{2}; negate the input to make it positive.
    clr b
     move y0, b1
     neg b
     move b1, y0
    bra
             ssave_done
ssave_positive:
    move #0, x: $32 // m2
```

```
ssave_done: 
     //;check if it is zero 
    move y0,x0 
    andc \#$7fff, x0
    tstw x0 
     bne US0 
     //;Handle 0x8000 
    clr a 
    bfset #$8000,x:$32//m2 
    bcc US_ret_0 
    move #$BF80,a1 
US ret 0:
     //; A was cleared before the branch to this.
     bra end_this 
US0: 
    movei #$8000,x0//startmask_lsl,x0 
     move y0,x:$36//m6 
     move #0,a0 
     movei #0,y1 
US1: 
             \times 0dec y1 
    move x:$36,y0//m6,y0 
     and x0,y0 
    tstw y0 
    beq US1 
//; Otherwise first 1 has being encountered 
     bra first_one 
     jmp end_this 
first_one: 
    move y1,y0 
     add #127, y1 //; create exponent of the float
    move y1,x:$33//m3 
create_mantissa: 
     //; Take absolute value of y0 
     //; make it positive. 
     not y0 
     add #$1,y0 
US2: 
     move x:$36,y1//m6,y1 
     lsll y1,y0,y1 
     lsl y1 
//; Now y0 contains the value of the mantissa.
//; We proceed to split it up in accordance with IEEE format
     move y1,a1 
    move #$9,y0 
     lsrr a1,y0,y0 
    move y0,a1 
     move #$7,y0
```

```
lsll y1,y0,y1 
     move y1,a0 
//; Now move the exponent to the correct place
     move x:$33,y1//m3,y1 
     move #$7,y0 
     lsll y1,y0,y1 
     or y1,a 
//;Transfer Sign 
     move x:$32,y0//m2,y0 
     or y0,a 
     rts 
end_this: 
    rts 
} 
/**********************************************************/ 
int OutputRespResistValue(float * floatin) 
{
       //Send out respiratory resistance value
     //This routine gets individual digits in base ten for 
     //output routines 
     //Assumes: 
     // - type cast from float to long truncates float at its decimal 
     //point 
     //consts 
     //var decs 
     /*float rounddivisor = 0.5f;
     short digit; 
     int digitplace = 0;int num10divs = 0;
     int multcounter = 10.0f; 
     int totdigout = 0;long prevaccum = 0;long value = 0;*/float copyfloat = 0.0f;
     static int placecounter = 0;
     static short useit = 0x01;
     static int rrcounter = 0;
     static int useitback = 0x01;
     //debug trial numbers 
     copyfloat = *floatin;
          //floatin * = 3.999f;
          // to preserve rr value in calling function 
     //digit = static_cast<unsigned int>(100.0f * floatin); 
     //process
```

```
//** first count number power of ten 
if((mode&USBATTACHMASK) ==0) //if USB is not attached, send out the data
{ 
     if(DEBUG){ 
           outsci(SCI0DR, "RR: "); 
           outdecfloat(SCI0DR, *floatin); 
     } 
     if((USELCD) && (SHOWEACHRRVAL)){ 
           LCDClearScreen(); 
           outsci(SCI0DR, "RR ="); 
           LCDGoToLineTwo(); 
           outdecfloat(SCI0DR, *floatin); 
     } 
     if((USELCD) && (!SHOWEACHRRVAL) && (SHOWRRASCIIINDICATOR)){ 
           rrcounter++; 
           if(rrcounter==SHOWRRASCIIINDICATOR){ 
                rrcounter=0; //reset it 
                placecounter++; 
                if(placecounter>8){ 
                      //should be set for not auto-wrap to stick to one 
                      //line 
                      useit^=0x01; //toggle useit 
                      placecounter=0; 
                      LCDGoToLineTwo(); //go back to start of line 
                //since auto-wrap is off 
                } 
                //if(!SHOWRRBACKLIGHTINDICATOR){ 
                if(useit==0x01)outsci(SCI0DR, "-"); 
                if(useit==0x00)outsci(SCI0DR, "");
                //} 
                useitback^=0x01; //each time display is updated, 
                //toggle backlight 
                if(SHOWRRBACKLIGHTINDICATOR){ 
                      if(useitback==0x01){ 
                           CLS1; //prep for command; 
                           outscibyte(SCI0DR, 0x42);
                           // 46 = \text{off}; 42 = \text{backlight} on
                           outscibyte(SCI0DR, 0x05); 
                           //zero means inf minutes 
                      } 
                      if(useitback==0x00){ 
                           CLS1; //prep for command 
                           outscibyte(SCI0DR, 0x46); //off 
                      } 
                } 
           } 
     } 
}//if((mode&USBATTACHMASK)!=0) //if USB is not attached, send out the
data 
//if USB is attached, don't send out data since this eats up bandwidth
```
\*floatin = copyfloat; //if debug, return original ref value to original state

```
return placecounter;
} //OutputRespResistValue
int ZeroOldPertRDPoints(float* curloc, float* begin, float* end, int *
start, int * stop)
\{//Get rid of data points that have already been
     //used for a calculation
     //Assumes:
     // - start is first point above threshold
     // - stop is first point below threshold
     // - curloc is current location of pointer in array to be zeroed
     //- it\frac{1}{2}refers to the location with the oldest data point (just
    //incremented
     // after the newest data point collected).
     // - curloc is set to beginning of circ buf before entering this
     //function if it needed to wrap
    int i = 0;//process
    float* first = curloc + *start;
     int cnt = *stop - *start + 1;
     //for 0 to \lt cnt
     //need to do endpoint checking and wrapping
     if(first > end)first = (first - end) - 1 + begin;for (i = 0; i < \text{cnt}; i++)\{*first++ = 0.0f;
         if (first > end)
              first = (first - end) - 1 + begin;\}//OutFile << "Pert Erased: Num pts erased + 1 =" << cnt << endl;
     //DebugPrintArray(rd, SAMPBUFLEN, "rd just after erase pts.");
    return OK;
} //ZeroOldPertRDPoints
float WtAverage (float* inarray, int toteles2avg, const int type)
\left\{ \right.//Calculate a weighted average of a buffer
     //toteles2avg = total elements to average starting from 0
     // - thus toteles2avg = 3 averages elements 0, 1, 2.
```

```
//consts
```

```
//var decs 
     float eles = 0.0f;
     float numer = 0.0f;
     float denom = 0.0f;
     float fi = 0.0f;
     float* curloc = inarray + toteles2avg - 1;
     int i = 0;//process 
     if(type == EQUALAVG){ 
          for(i = 0; i<toteles2avg; i++)
          { 
               numer += *inarray++;
               denom += 1.0;} 
     } 
     if(type == SUM){ 
          for(i = 0; i<toteles2avg; i++)
          { 
               numer += *inarray++;
          } 
          denom = 1.0;
     } 
     if((type == LINEARAVG) || (type == NONLINKG)){ 
          if(type == LINEARAVG){ 
               eles = (float)toteles2avg;
          } 
          if(type == NONLINAVG) 
          { 
                eles = (float)toteles2avg * (float)toteles2avg; 
          } 
          for(i = (toteles2avg-1); i >= 0; i--)
          { 
                fi = (((float)i) + 1.0f) / eles;numer += ((float)(*curloc--)) * fi;
                denom += fi;
          } 
     } 
     if(DEBUG) 
          //OutFile << "Avg RR Val: " << (numer/denom) << "for num 
          //pts: " << toteles2avg << endl; 
     return (numer / denom); 
} //WtAverage
```

```
int CalcRespResist (Frac16* pressdata, Frac16* flowdata, const int
arraysize, int * start, int * stop, int * breathdir, float* rr)
     //Calculate respiratory resistance as delta press over delta
     //flow//assumes:
     // - start is first point above rd threshold
     // - stop is first point below rd threshold
     //consts
     //var decs
     //float x1 = 0.0f;
     //float x2 = 0.0f;
    float mf = 0.0f;//float bf = 0.0f;
     float mp = 0.0f;
     //float bp = 0.0f;
     float virtflow = 0.0f;
     float virtpress = 0.0f;
     float fbreathdir = 0.0f;
     int dsample = 0;
     int novolaccelindex = 0;int startind = 0;
     int i = 0;
     //process
     startind = (*start > 0 ? *start-1 : *start);dsample = *stop - starting;//actual number of intervals
     //x1 = starting * DT;//x2 = stop * DT;fbreathdir = (float)(*breathdir);//** find flow and press fit line params
     //mf = FracToFloat(flowdata[*stop] - flowdata[startind]);
     mf = (float) (flowdata[*stop] - flowdata[startind]);mf = (mf) / (dsample);//(y2-y1) / (x2-x1)
     //mb = flowdata[startind] - mf * x1;
          //y1 - mf * x1//OutFile << "flow slope: " << mf << endl;
     //mp = FracToFloat(pressdata[*stop] - pressdata[startind]);
     mp = (float) (pressdata[*stop] - pressdata[startind]);mp = (mp) / (dsample);//bp = pressdata[startind] - mp * x1;
     //OutFile << "press slope: " << mp << endl;
     //** find max or min of flow - point of no volume accel i.e.
     //Vdotdot = 0novolaccelindex = starting;for (i = starting it + i \times * stop; i++)\{
```
 $\{$ 

```
if(flowdata[i] * fbreathdir < flowdata[novolaccelindex] * 
     fbreathdir) 
          novolaccelindex = i; 
} 
//** calculate delta p to delta vdot ratio 
virtflow = mf*novolaccelindex + (flowdata[startind] - mf *startind); 
virtpress = mp*novolaccelindex + (pressdata[startind] - mp *startind); 
*rr = (pressdata[novolaccelindex] - virtpress) / (virtflow - 
     flowdata[novolaccelindex]); 
//write value for proper sync'd output of rr with corresponding 
//pressval and flowval 
flowval = flowdata[novolaccelindex];if(SENDAVRVFRATRR){//if sending virtual and actual flows at RR to
//host in USB 
     pressval = (int)virtflow;//should be unscaled value still at
     //this point, as with other output values (to USB) 
}else{ 
     presval = pressdata[novolaccelindex];} 
//For the DSP56803 version, a final scaling needs to be applied 
//to the RR 
//since only offsets are adjusted prior to converting the 
//fraction to float 
//Use: 
// (pressspan in real per volts or dig) 
// rr = rr * ------------------------------------ 
// (flowspan in real per volts or dig) 
*rr = *rr * pressspan / flowspan;
//OutFile << "novolaccelindex: " << novolaccelindex << endl; 
//OutFile << "virtflow: " << virtflow << endl; 
//OutFile << "virtpress: " << virtpress << endl; 
//OutFile << "rr within func: " << rr << endl; 
//** check proper rr proportions - rr should always be positive 
if((virtflow - flowdata[novolaccelindex]) == 0)return APDFAIL; 
if(flowdata[novolaccelindex]<0){ //if negative number 
     //and virtflow >= actual flow (less negative) 
     if(virtflow >= (flowdata[novolaccelindex]-MINPERT))return
          APDFAIL; 
     if(virtpress <= (pressdata[novolaccelindex]+MINPERT))return 
          APDFAIL; 
} 
if(flowdata[novolaccelindex]>0){ //if positive number 
     //and virtflow <= actual flow (less positive) 
     if(virtflow <= (flowdata[novolaccelindex]+MINPERT))return 
          APDFAIL; 
     if(virtpress >= (pressdata[novolaccelindex]-MINPERT))return
          APDFAIL; 
} 
if(*rr > 0 & *rr < MAXRR)
     return OK;
```

```
else 
          return APDFAIL; 
} //CalcRespResist 
/***********************************************************/ 
int ConsistentDirection(Frac16* inarray, const int arraysize, int *
start, int * stop) 
       //Determine if the points in a potential perturbation
       //all have same flow direction
     //looks from point just after pert starts above threshold 
     //to point just before it falls below threshold to determine 
     //if all points are with same flow direction and in sufficient 
     //flow range 
     //assumes: 
     // - start is first point above threshold 
     // - stop is point just below threshold 
     // - exhalation is positive 
     //inputs: 
     // inarray should be flow array 
     //consts 
     //var decs 
     int i = 0:
     int flowdir = INH; 
     int fail = OK;int nextflowdir = INH; 
     //int exhisneq = 0;
     //exhisneg = EXH < 0 ? -1 : 1;
     //process 
     //note: multiplying array element by flowdirection forces 
     //all values compared to lowflow to be positive 
     flowdir = inarray[*start] EXHISNEG ? EXH : INH; 
     if (inarray[*start] * (float)(flowdir) < MINFLOW) 
                fail = APDFAIL;for(i=*start+1; i<*stop; i++)
     { 
          nextflowdir = inarray[i] EXHISNEG ? EXH : INH; 
          if (nextflowdir != flowdir) 
                fail = APDFAIL; 
          if (inarray[i] * (float)(nextflowdir) < MINFLOW) 
                fail = APDFAIL; 
          flowdir = nextflowdir; 
     } 
     //if consistent flow direction all above threshold, return the 
     flow direction 
     if(fail == OK)return flowdir;
```
{

```
else
          return APDFAIL;
} //ConsistentDirection
int FullPertPresent (float* inarray, float* dinarray, const int
arraysize, int * start, int * stop, float * thres)
      //Determine if a full perturbation is present
      //based on rise above and fall back below
      //threshold with proper slope at each end.
     //consts
     //var decs
     float* inarray_1 = inarray;//to make sure that pert
     //start just after higher than thres
     int foundstart = FALSE; //start of pert found
     int foundstop = FALSE;
                                         //end of pert
     //bool okpertlen = 0;
                                          //length of pert ok?
     int i = 1;//process
     inarray++;//go to second array element: 1
     //(base 0) for drd have valid value
     dinarray++;//go to second array
     //element: 1 (base 0)//DebugPrintArray(rdtemp, SAMPBUFLEN, "rdtemp before start
     //loc." ;
     //DebugPrintArray(drd, SAMPBUFLEN, "drd before start loc.");
     while((icarraysize-2) && (foundstart == FALSE))
          //OutFile << " Start find index: " << i;
          if((*inarray > *thres) && (*inarray_1 <= *thres) &&
          (*dinarray > 0.0f))\left\{ \right.foundstart = TRUE;*start = i;
               *stop = *start;
               //OutFile << "Inner start: " << start << endl;
          \lambdainarray_1++; inarray++; dinarray++; i++;
     \}if (foundstart == TRUE)\{//OutFile << "Stop at end second to last of array? " << ((i
          /< arraysize-1) && (foundstop == FALSE)) << endl;
          while((i \lt arraysize-1) && (foundstop == FALSE))
          \left\{ \right.//OutFile << " Stop find index: " << i;
               //OutFile << "drd: " << *dinarray << ", i: " << i << "
               //";
               if (*inarray <= *thres & 4 *dinarray <= 0.0f)
               \left\{ \right.
```
 $\left\{ \right.$ 

```
foundstop = TRUE;*stop = i;
                    //OutFile << "Inner stop: " << stop << endl;
               \rightarrowinary++; dinarray++; i++;\left\{ \right.\left\{ \right.//Check to see that start and stop were found for pert. If //
length is less than min
     //pert length, then zero the rd points to get rid of the useless
     //data.
     if(foundstart == TRUE &6 foundstop == TRUE)
     \{if((*stop - *start) > MINPERTLEN)\{//if(LOGdata)OutFiledata<<", pertlengthfound ok: " <<
               // (stop-start) << end1;return OK;
          \rightarrowelse
          \left\{ \right.i = ZeroOldPertRDPoints(rd, pbrd, (pbrd + SAMPBUFLEN -
               1), start, stop);
               return APDFAIL;
          \}\}else
          return APDFAIL;
} //FullPertPresent
int* MaxInt(int* inarray, const int arraysize)
\left\{ \right.//Find the maximum value of an integer array
     //consts
     //var decs
     int maxvalindex = 0;int i = 0;//process
     for (i = 0; i<sup>2</sup>) is (i + 1)\left\{ \right.if (inarray[i] \geq - inarray[maxvalindex])maxvalindex = i;\left\{ \right.//OutFile << "max value index: " << maxvalindex << endl;
     return &inarray[maxvalindex];
} //MaxInt
```

```
float* MaxFloat(float* inarray, const int arraysize) 
{ 
       //Find the maximum value of a floating point array
     //consts 
     //var decs 
     int maxvalindex = 0;
     int i = 0;//process 
     for(i = 0; i<arraysize; i++)
     { 
          if(inarray[i] >= inarray[maxvalindex]) 
                maxvalindex = i;} 
     //OutFile << "max value index: " << maxvalindex << endl; 
     return &inarray[maxvalindex]; 
} //MaxFloat 
/***********************************************************/ 
int FindMostCommonValue(float* inarray, const int arraysize, 
                               const float min, const float max, const
int numbins, float * mcv) 
{
       //Find the most common value in the array
       //based on bins for floating point values
       //This is used to set the threshold for
       //resistance determination
     //Assumes: 
     // - positive values only 
     // this function executes fastest out of various methods so far 
     //consts 
     //var decs 
     int i = 0;int index = 0;
          //index tracker 
     int NumInBin[NUMBINS] = {0};
     float interval = 0.0f; //(max - min) / ((float)numbins);
     //bin interval 
     float floatval = 0.0f;
     //process 
     floatval = *MaxFloat(inarray, arraysize); 
     floatval = max > floatval ? max : floatval; 
     interval = (floatval - min) / ((float) numbins);//count values falling within each bin 
     for(i = 0; i < arraysize; i++){ 
          if(*inarray >= min)
```
181

```
\{index = (int) ((*inarray - min + ERRPAD) / interval);//OutFile << "Index" << index << " for val: " <<
               //*inarray << "at i = " << i << endl;
               if(intex < numbins)NumInBin[index]++;-1
          inarray++;
     \left\{ \right.//subtract pointers to get index of max value, multiply by
     //interval and add
     //one interval to get upper bound of bin as most common value
     //Old Method for APD-SA: add one interval to bin for threshold
     //*mcv = (interval * (MaxInt(NumInBin, numbins) - NumInBin) +//THRESPAD + min;
     //above was inconsistent with APD100, using exact APD100 method
     // (*1.25)//which gives higher threshold, but may keep data more consistent
     //with past collection
     *mcv = 1.25 * ((interval * (MaxInt(NumInBin, numbins) -
     NumInBin) + min);
     //OutFile << "Index of MCV: " << (MaxInt(NumInBin, numbins) -
     //NumInBin) << ", Num Occurences: "
     // << (*MaxInt(NumInBin, numbins))
     // \iff ", interval: " \iff interval \iff ", Num at bin 15: "
         \lt\lt (NumInBin[15]) \lt\lt ", Num at bin 16: " \lt\lt (NumInBin[16])
     \frac{1}{2}//<< end1;if(1)return OK;
     \triangle 3 \trianglereturn APDFAIL;
} //FindMostCommonValue
void DifferentiateArray(float* inarray, float* outarray, const int
arraysize)
      //Differentiate array starting with first values
      //to the end
     //consts
     //var decs
     float* pminus1;
     int i = 0;//process
     *outarray++ = 0.0f;
                             //outarray[0] = 0pminus1 = inarray++; // pminus = 0, inarray = 1for(i=1; i<arraysize-1; i++)
     \{*outarray++ = *(++inarray) - *pminus1++; //pre-inc inarray
     \}
```
 $\{$ 

```
*outarray = 0.0f;
                       //zero last element
    return;
} //DifferentiateArray
void CopyCircArrayFrac(Frac16* srcarr, Frac16* destarr, Frac16*
bsrcarr,
                     Frac16* bdestarr, const int length)
\{//Copy Array for ints from source buffer to
     //destination buffer such that first
     //item in destination buffer is the
     //first item in the time sequence.
    //assumes input source location is incremented to one new
    //location, not yet filled.
    //assumes global arrays
    //this function fills locations but doesn't update pointers
    //var decs
    Frac16* pcurloc;
    int i = 0;//process
    pcurloc = \text{srcarr};destarr = bdestarr;for (i = (srcarr - bsrcarr); i < length; i++)//copy last part of rd array
    \{*destarr++ = *pcurloc++;
    \}pcurloc = bsrcarr;for (i = 0; i < (srcarr - bsrcarr); i++)//copy first part of rd array
    \{*destarr++ = *pcurloc++;
    \}return;
} //CopyCircArrayFrac
void CopyCircArray(float* srcarr, float* destarr, float* bsrcarr,
float* bdestarr, const int length)
     //Copy Array from source buffer to
     //destination buffer such that first
     //item in destination buffer is the
     //first item in the time sequence.
```

```
//assumes input source location is incremented to one new 
     //location, not yet filled. 
     //assumes global arrays 
     //this function fills locations but doesn't update pointers 
     //var decs 
     float* pcurloc; 
     int i = 0;//process 
     pcurloc = srcarr; 
     destarr = bdestarr;
     for(i = (srcarr - bsrcarr); i < length; i++)
     //copy last part of rd array 
     { 
           *destarr++ = *pcurloc++;
     } 
     pcurloc = bsrcarr; 
     for(i = 0; i < (srcarr - bsrcarr); i++)//copy first part of rd array 
     { 
           *destarr++ = *pcurloc++;
     } 
     return; 
} //CopyCircArray 
/******************************************************************/ 
static void DualFilterLoop4Pole100_500(Frac16* valio1, Frac16* valio2,
const int reset) 
{
       //This is implementation of an infinite impulse
       //digital filter - Bessel, see section below
       //for poles, cutoff freq. 
     static float xv1[NZEROS+1] = {0.0f}; 
     static float yv1[NPOLES+1] = {0.0f}; 
     static float xv2[NZEROS+1] = \{0.0f\};
     static float yv2[NPOLES+1] = \{0.0f\};
     int ii = 0;float \text{\_}value1 = 0.0f;
     float _valinout2 = 0.0f;
     float* valinout1 = &_valinout1;
     float* valinout2 = &_</math>valinout2;//*valinout1 = FracToFloat(*valio1); 
     //*valinout2 = FracToFloat(*valio2); 
     *valinout1 = (float)(*valio1); 
     *valinout2 = (float)(*valio2);
```

```
//10 Pole 
if(reset == FALSE){ 
     xv1[0] = xv1[1]; xv1[1] = xv1[2]; xv1[2] = xv1[3]; xv1[3] =xv1[4]; xv1[4] = xv1[5]; xv1[5] = xv1[6]; xv1[6] = xv1[7];
     xv1[7] = xv1[8]; xv1[8] = xv1[9]; xv1[9] = xv1[10];
   xv1[10] = *valinout1 / GAIN; 
  yv1[0] = yv1[1]; yv1[1] = yv1[2]; yv1[2] = yv1[3]; yv1[3] =yv1[4]; yv1[4] = yv1[5]; yv1[5] = yv1[6]; yv1[6] = yv1[7]; yv1[7] = yv1[8]; yv1[8] = yv1[9]; yv1[9] = yv1[10];
   yv1[10] = (xv1[0] + xv1[10]) + 10 * (xv1[1] + xv1[9]) + 45 * 
     (xv1[2] + xv1[8]) 
                 + 120 * (xv1[3] + xv1[7]) + 210 * (xv1[4] + xv1
     [6]) + 252 * xv1[5] 
                 + ( -0.0101977570 * yv1[0]) + ( 0.1490792186 * 
     yv1[1]) 
                 + ( -0.9942499194 * yv1[2]) + ( 3.9879880270 * 
     yv1[3]) 
                 + (-10.6669162260 * yv1[4]) + ( 19.9083721130 * 
     vv1[5] + (-26.2993670320 * yv1[6]) + ( 24.3276134390 * 
     yv1[7]) 
                 + (-15.1148787730 * yv1[8]) + ( 5.7112536127 * 
     yv1[9]); 
     *valinout1 = yvl[10];
     //process second val 
     xv2[0] = xv2[1]; xv2[1] = xv2[2]; xv2[2] = xv2[3]; xv2[3] =xv2[4]; xv2[4] = xv2[5]; xv2[5] = xv2[6]; xv2[6] = xv2[7];
     xy2[7] = xy2[8]; xy2[8] = xy2[9]; xy2[9] = xy2[10];xy2[10] = *valinout2 / GAIN;yv2[0] = yv2[1]; yv2[1] = yv2[2]; yv2[2] = yv2[3]; yv2[3] =yv2[4]; yv2[4] = yv2[5]; yv2[5] = yv2[6]; yv2[6] = yv2[7];yv2[7] = yv2[8]; yv2[8] = yv2[9]; yv2[9] = yv2[10]; 
  yv2[10] = (xv2[0] + xv2[10]) + 10 * (xv2[1] + xv2[9]) + 45 *(xv2[2] + xv2[8]) + 120 * (xv2[3] + xv2[7]) + 210 * (xv2[4] + xv2
     [6]) + 252 * xv2[5]
                 + ( -0.0101977570 * yv2[0]) + ( 0.1490792186 * 
     yv2[1]) 
                 + ( -0.9942499194 * yv2[2]) + ( 3.9879880270 * 
     yv2[3]) 
                 + (-10.6669162260 * yv2[4]) + ( 19.9083721130 * 
     yv2[5]) 
                 + (-26.2993670320 * yv2[6]) + ( 24.3276134390 * 
     yv2[7]) 
                 + (-15.1148787730 * yv2[8]) + ( 5.7112536127 * 
     yv2[9]); 
     *valinout2 = yy2[10];
```

```
}
```

```
//NEED TO CONVERT FLOAT BACK TO FRAC16 and WRITE OUT TO REFs
    //*valio1 = FloatToFrac(*valinout1);
    //*valio2 = FloatToFrac(*valinout2);
    *valio1 = (int) (*valinout1);
    *valio2 = (int) (*valinout2);
    if (reset == TRUE)\left\{ \right.for(ii = 0; ii< (NPOLES+1); ii++)
         \left\{ \right.yy1[ii] = 0.0f;yy2[ii] = 0.0f;\lambdafor (ii = 0; ii < (NZEROS + 1); ii++)
         \left\{ \right.xvl[i] = 0.0f;xy2[i] = 0.0f;\}\}return;
} //DualFilterLoop4Pole100_500
print_array(int arr[], int length)
     //For debugging, print array to screen.
    int i;
    outsci(SCIODR, "\15\nArray = ");
    for (i=0; i<length; i++)\{outdec(SCIODR, arr[i]);
    \}outsci(SCI0DR, "\\n");\left\{ \right.void swap (int *a, int *b)
\{//swap values
    int c = *a;*a = *b;
    *b = c;
\mathcal{E}/* I/O routines for SCI (i.e. PC hyperterm or minicom communication) */
void inscichar (int *a, char *b)
\{//Read character in from serial port
     //this is from Peter Gray example
 int status;
```

```
do status = SCIOSR; while ((status&0x3000)!=0x3000);
 *b = *a;\rightarrowvoid LCDGoToLineTwo(void)
\left\{ \right.//Just like the title says.
    outscibyte(SCIODR, 0xFE); //prepare to receive command
    outscibyte(SCIODR, 0x47); //go to position
    outscibyte(SCIODR, 0x01); //column 1 base 1
    outscibyte(SCIODR, 0x02); //row 2 base 1
\rightarrowvoid LCDClearScreen(void)
\{//Just like the title says.
    CLS1;
    CLS2;
\mathcal{F}void outscibyte (int *a, const int b)
\left\{ \right.//send byte out of serial port
     //this is from Peter Gray example
    int status:
    do status = SCIOSR; while ((status&0xCOOO)!=0xCOOO);
    *a = b:
    do status = SCIOSR; while ((status&0xCOOO)!=0xCOOO);
\}void outscierr (char *b)
\left\{ \right.//send out error code to LCD display
    LCDClearScreen();
    outsci(SCIODR, "Err: ");
    //outsci(SCIODR, "->USB<-");//use this instead since in debugged
    //version,
    //code numbers will signify error type, but an error probably
    //means normal
    //functioning in which a timeout is used to stop an operational
    //modeLCDGoToLineTwo();
    outsci(SCIODR, b);
\mathcal{E}void outsciusbinfo (char *b)
\left\{ \right.
```

```
LCDClearScreen();
    outsci(SCIODR, "->USB<-");//use this instead since in debugged
    //version,
    //code numbers will signify error type, but an error probably
    //means normal
    //functioning in which a timeout is used to stop an operational
    //mode
    LCDGoToLineTwo();
    outsci(SCIODR, b);
\}void outsci (int *a, char *b)
\{//send out integer or string via serial port
     //this is from Peter Gray example
 unsigned int status;
 while (*b != 0 ) {
   do status = SCIOSR; while ((status&0xC000)!=0xC000);
   *a = *b;
   *b++;\rightarrowdo status = SCIOSR; while ((status&0xC000)!=0xC000);
void outscichar (int *a, char *b)
\left\{ \right.//This is raw send of character out of serial
     //port
     //from Peter Gray example
 int status;
 do status = SCIOSR; while ((status&0xCOOO)!=0xCOOO);
 *a = *b;
 do status = SCIOSR; while ((status&0xC000)!=0xC000);
void outdec (int *chan, int val)
\left\{ \right.//send decimal integer out via serial port
    //this is from Peter Gray example
 unsigned int u, t;
 char c;
 t = 10000;do \{u = 0;while (val>=t) { val -= t; u++; }
   C = '0' + u;outscichar (chan, &c);
   t /= 10;
 } while (t>0);
\rightarrow
```

```
void outdecfloat (int *chan, float floatin) 
       //Send out floating point value
       //to serial port
     //var decs 
     float rounddivisor = 0.5;
     short digit; 
     int digitplace = 0; 
     int num10divs = 0;float multcounter = 10.0; 
     int totdigout = 0;int prevaccum = 0; 
     int value = 0;float copyfloat = 0.0;
     char c; 
     int i; 
     //debug trial numbers 
     copyfloat = floatin; 
           //floatin *= 3.999f;
          // to preserve rr value in calling function 
     //digit = static_cast<unsigned int>(100.0f * floatin); 
     //process 
     //** first first check for negative and then abs 
     if(floatin (0.0){ 
          C = ' - ';
          outscichar(chan, &c); 
          floatin = floatin * -1.0;
     } 
     //** first count number power of ten 
     while((int)(floatin / multcounter) != 0)
     { 
          num10divs++; 
          multcounter *= 10.0;
     } 
     //** loop to output each digit 
     totdigout = num10divs + 1 + DIGOUTPRECIS;for(i = 0; i < totdigout; i++)
     //to prep for rounding: 
          rounddivisor /= 10.0;
     // - create 5 digit to add to LSDig 
     floatin /= multcounter;
     //start with decimal at beginning 
     floatin += rounddivisor;
     //add the 5 to LSDig 
     multcounter = 10.0;//reset multcounter 
     //OutFile << "floatin: " << floatin << endl; 
     for(i = 0; i < totdigout; i++) //just changed this to < from <=
     {
```
{

```
//OutFile << "totdigout: " << totdigout << endl;
          prevaccum * = 10;
          value = (long) (floatin * multcounter);digit = (short)(value - prevaccum);<br>//OutFile << "floatin * multcounter: " << (value)
           //<< ", (short)(floatin * multcounter): " << digit << endl;
          multcounter *=10.0;prevacum = value;//output'digit' value here
           //for decimal place on MAX and LED chips use
           //digitplace == DPDIG
           digitplace = totdigout - i;
           if(digitplace == (DPDIG-1)) //might need decimal place
           \left\{ \right.C = '.'outscichar (chan, &c);
           \}c = '0' + digit;outscichar (chan, &c);
           /*
           if(USEMAX7221)
           \left\{ \right.digitplace = totdigout - i;
                if (digitplace == 4 && digit == 0) digit = 0x0f;
                //if MSD is zero, blank it
                if (digitplace == DPDIG) digit |= 0x80;
                //turn on dec pt if necess
                WriteOutDigitMAX7221(digit, digitplace);
           \mathcal{F}else
           \{digitplace = totdigout - i - 1;
                WriteOutDigit4511(digit, digitplace);
           \mathcal{F}//LoopWait(1000);
           \star /
     \}floatin = copyfloat;//if debug, return original ref value to original state
void outscihex (int *a, int b)
      //send hex value out of serial port
      //this is from Peter Gray's example
  int c;<br>int r;
  char t[5];
  c = 3;while (c>=0) {
   r = b\&0x000F;if (r < 10)t[c] = '0'+r;
```
 $\{$ 

```
 else 
     t[c] = 'A' + ((r) - 10);b \ge 4;b = b\&0x0FFF;c--; } 
  t[4] = 0; outsci (a,t); 
} 
/***************************************************************/ 
int SendAckToUSB(void) 
{ 
     //send ack byte to USB portA via porta 803 
     int i = 0x00;
     int wdog = 0 \times 0000;
     PADDR = DT_USB_DDR; //set pins to out 
     USB_DSP_ACK; //send ACK byte to USB 
     DR_to_USB; //interrupt USB to receive data
     do{ 
          i=USB_ACK; 
          wdog++; 
     } while(i == 0 && wdog<0xfff);
//wait for USB to say ok I heard your ACK 
//at 80MHz, 10 instructions per loop 
//fff=4095 is about 0.8 ms 
//reset the data ready flag - hopefully this will avoid unwanted and
//further INTs 
//on the USB - though I don't know if this is true...question for EZ-
//USB 
//if INT6 (edge-sensitive) is latched, but not cleared when the int 
//flag 
//is cleared from within the ISR, will another INT6 be flagged? even 
//though 
//there was not an actual transition? we shall see... 
//NDR_to_USB; 
//yup, it looks as if this is the case...how annoying, though 
///////should 
//have written the NDR anyway to be sure, ya know...anyway, at least 
//now I know. 
     //if not an overflow of watchdog, then continue ack cycle 
     if(wdog<0xfff) 
     { 
          wdog=0; //reset wdog for next wait... 
          do { 
                i=USB_ACK; 
                wdog++; 
           } while(i!=0 && wdog<0xfff); 
           //wait for USB to finish saying ok
```

```
} 
     if(wdog>=0xfff) 
      { 
           return APDFAIL; 
           if(DEBUG)outsci(SCI0DR, "AF:ACK2USB"); 
           if(USELCD)outscierr("A2Ux"); 
      } else 
           return OK; 
/************************************************/ 
#pragma interrupt saveall 
void isrIRQB () 
       //ISRB is the USB control interrupt
       //IRQ B is triggered and then data is read
       //from port to determine type of action to 
       //complete 
     //Some information for you: 
     //IRQB is second highest priority interrupt and is en/dis 
     //by IPR bit 4 - it is second in priority to IRQA and 
     //then to the level 1 non-maskable interrupts 
     //thus you cannot watchdog a routine called from within 
     //it...because the IRQ will never be interrupted by 
     //lower priority interrupts - even if set to highest 
     //priority as a Ch6 assignable peripheral interrupt 
     //level....thus, just use a loop counter and break on failure 
     //of a routine, mkay? - you got the time it appears as 
     //all execution is pretty fast, and hopefully the resources 
     //for a non-static variable, mkay? 
     //This (IRQB) is a USB command assertion 
     static j=0;
     int i; 
     int porta = 0 \times 00;
     int success = 0;
     if(DEBUG) 
           outsci(SCI0DR, "Qs "); 
     IMRBO_CTRL = 0x0000; //Turn off any running timer
     duty = 0x0000; //Turn off motor
     SetPWMDuty(&duty); 
     IPR_W = (IPR_W & \sim 0 \times 0010);// & \sim 0 \times 0002);//disable IRQA<br>DESELECTADS;//make sure no ADS selected
     DESELECTADS; \frac{1}{\pi} //make sure no ADS selected<br>NDR_to_USB; \frac{1}{\pi} //no data to USB (don'
                                        //no data to USB (don't int it)PADDR = DF_USB_DDR; //read PA to check for appropriate USB byte 
     porta = PADR;
```
}

{

```
if(DEBUG){j++;} //number of times this called for debug stuff 
if(!(mode & USBATTACHMASK)) 
{ //USB not yet attached 
     if(porta==USB_HELLO) 
     //proper byte from USB is preset to attach 
     { 
           success = SendAckToUSB();
           //First send ACK byte to USB 
           //if timeout or no transfer 
           if(success==APDFAIL) 
                goto end_of_irqb; 
          mode = (mode | USBATTACHMASK);
           //set USB_ATTACHED bit 
           if(DEBUG){ 
                LCDClearScreen(); 
                outsci(SCI0DR, "UC ");} 
           if(USELCD){ 
                //LCDClearScreen(); 
                //outsci(SCI0DR, "->USB<-"); 
                //LCDGoToLineTwo(); 
                //outsci(SCI0DR, "Connect"); 
                //outsci(SCI0DR, "01"); //just use codes 
                outsciusbinfo("01"); 
           } 
          mode |= STOPMODE;
           //Set mode for poll loop 
           goto end_of_irqb;
           //Just in case, jump to end of this 
     } else { //not proper byte to connect 
           LCDClearScreen(); 
           if(DEBUG){ 
                outsci(SCI0DR, "U?"); 
                outscihex(SCI0DR, porta);} 
           if(USELCD){ 
                //outscierr("U?"); 
                outsciusbinfo("02"); 
           } 
           goto end_of_irqb; 
     } 
} else { //USB already attached 
     //Select command from the USB 
     //outsci(SCI0DR, "UA "); 
     switch (porta) 
     { 
           case USB_REQUEST_VARIABLES: 
                g_process=0; 
                TMRA0_CNTR=0; 
                STARTCHECKTIME;
```

```
success = SendAckToUSB(); 
     //send ACK Byte to USB port A 
     g_process = TMRA0_CNTR; 
     STOPCHECKTIME; 
     TMRA0_CNTR=0; 
     if(DEBUG){ 
          outscibyte(SCI0DR, 0xFE); 
          outscibyte(SCI0DR, 0x58); 
          outdec(SCI0DR, g_process); 
     } 
     g_process=0; 
     //if timeout or no transfer 
     if(success==APDFAIL) 
          goto end_of_irqb; 
     if(DEBUG){ 
          LCDClearScreen(); 
          outsci(SCI0DR, "UR ");} 
     if(USELCD){ 
          outsciusbinfo("03");} 
     success = SendVars();
     //send over all the variables 
     //if timeout or no transfer 
     if(success==APDFAIL) 
          goto end_of_irqb; 
     break; 
case USB_HELLO:
     //already connected 
     success = SendAckToUSB(); 
     //if timeout or no transfer 
     if(success==APDFAIL) 
          goto end_of_irqb; 
     //connected bit is already set so leave it alone 
     if(DEBUG){ 
          LCDClearScreen(); 
          outsci(SCI0DR, "URC ");} 
     if(USELCD){ 
          outsciusbinfo("04");} 
     //just in case in run mode, stream mode etc. 
     //set this to allow re-connect to stop 
     //any transfers etc. 
     mode |= STOPMODE; 
     break; 
case USB_STREAM_ADC: 
     success = SendAckToUSB();
```

```
//if timeout or no transfer 
     if(success==APDFAIL) 
           goto end_of_irqb; 
     //now wait for EZUSB to finish doing its 
     //comm with host 
     LoopSWait(0xffff); 
     if(DEBUG){ 
          LCDClearScreen(); 
           outsci(SCI0DR, "US ");} 
     if(USELCD){ 
          outsciusbinfo("05");} 
     mode |= STREAMMODE; 
     break; 
case USB_RUN: 
     success = SendAckToUSB(); 
     //if timeout or no transfer 
     if(success==APDFAIL) 
          goto end_of_irqb; 
     //now wait for EZUSB to finish doing its 
     //comm with host 
     LoopSWait(0xffff); 
     if(DEBUG){ 
           LCDClearScreen(); 
           outsci(SCI0DR, "UN ");} 
     if(USELCD){ 
           outsciusbinfo("06");} 
     mode |= USBRUNMODE; 
     break; 
case USB_STOP: 
     success = SendAckToUSB(); 
     //if timeout or if no transfer 
     if(success==APDFAIL) 
           goto end_of_irqb; 
     if(DEBUG){ 
           LCDClearScreen(); 
           outsci(SCI0DR, "UX ");} 
     if(USELCD){ 
           outsciusbinfo("07");} 
     mode |= STOPMODE; 
     break; 
case USB_WRITE_VARS: 
     success = SendAckToUSB();
```

```
//if timeout or if no transfer 
                if(success==APDFAIL) 
                      goto end_of_irqb; 
                if(DEBUG){ 
                      LCDClearScreen(); 
                      outsci(SCI0DR, "UW ");} 
                if(USELCD){ 
                      outsciusbinfo("08");} 
                WriteFlashConstants(); 
                break; 
           case USB_GET_HOST_VARS: 
                success = SendAckToUSB(); 
                //if timeout or no transfer 
                if(success==APDFAIL) 
                      goto end_of_irqb; 
                if(DEBUG){ 
                      LCDClearScreen(); 
                      outsci(SCI0DR, "UG ");} 
                if(USELCD){ 
                      outsciusbinfo("09");} 
                success = GetHostVars();
                //if timeout or no transfer 
                if(success==APDFAIL) 
                      goto end_of_irqb; 
                WriteFlashConstants(); 
                break; 
           default: 
                if(DEBUG){ 
                      outsci(SCI0DR, "UU "); 
                      outscihex(SCI0DR, porta);} 
                //if(USELCD){ 
                // outscierr("UU");} 
                if(USELCD){ 
                      outsciusbinfo("10");} 
                break; 
     } 
} 
//change run mode to slave mode? the config vars to the Main PC 
//if(mode==STOPMODE){}; 
//this shouldn't really ever happen
```

```
if(mode==NOCALLMODE){}; 
     //after stuff has already been cleared in the main loop 
     //if(mode==RUNMODE)mode=STOPMODE; 
end_of_irqb: 
if(DEBUG){ 
     outsci(SCI0DR, "Q#"); 
     outscihex(SCI0DR, j);} 
//if timeout or no transfer 
if(success==APDFAIL) 
{ 
     if(DEBUG)outsci(SCI0DR, "AF"); 
     if(USELCD)outscierr("AF");
     //maybe consider putting here a reset to RUNMODE if failed 
     //for example if failure due to disconnect... 
     //OR could just leave it so that to resume in the case of 
     //disconnect, just 
     //recycle power....yes, yes. 
} 
IPR W = (IPR W | 0x0010); //0x0002); //re-enable IROB
} 
/********************************************************************/ 
#pragma interrupt saveall 
void isrTimerB0Compare () 
{ 
       //Timer interrupt routine for TIMERB0
     /*short first = 0x0000;
     short second = 0x0000;
     int val = 0 \times 0000;
     static int cntr = 0;
     static int cntr2 = 0;
     static float flt_val = 0.0; 
     */ 
     //process 
     (*g_pfcn) ();
     /* clear compare status flags */ 
     asm (bfclr #$8000,X:TMRB0_SCR_R); 
     //another timer compare int shouldn't fire 
     //until after this bit is cleared.
```
}

```
;---------------------------------------------------------------------
; For APD-SA USB 56803 chip
; The framework was provided in the Motorola embedded 56800
; development package.
;
; Isr Routines that were added for APD.
; ISRs: TimerB0 and IRQB
;
; N. Silverman
;
; ---------------------------------------------------------
; Metrowerks Embedded Runtime Support
;
; 56803_vector_pROM.asm
;
; sample code
; Metrowerks, a Motorola Company
;
;
;
; Routines
; --------
;
; These are the interrupt vectors for the DSP56803
; 
; 
;---------------------------------------------------------------------
     section rtlib
     org p:
M56803_intRoutine:
     nop
     rti
M56803_illegal:
     debug ; illegal instruction interrupt ($04)
     nop
     nop
M56803 HWSOverflow:
     debug ; hardware stack overflow interrupt ($08)
     nop
     nop
M56803_PLL:
     debug ; PLL lost of lock interrupt ($28)
     nop
     nop 
M56803_intDef:
     nop
     rti
     endsec
     section interrupt_vectors_mirror
     org p:
```
;LISTING D.4. 56803\_vector\_pROM.asm

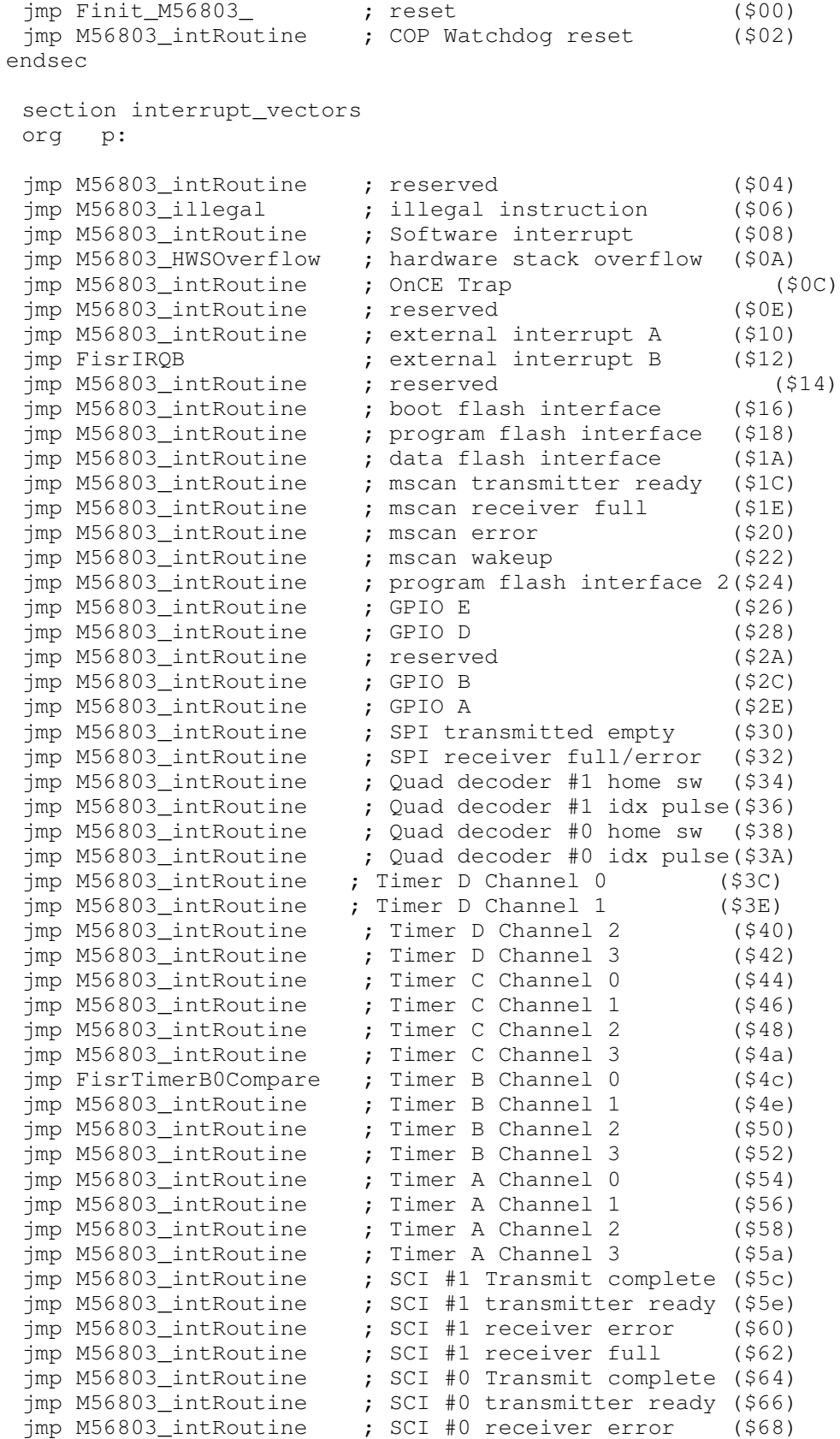

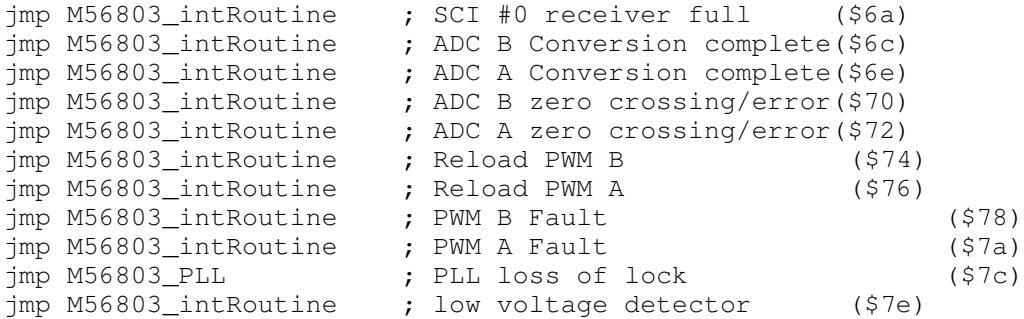

endsec

M56803\_OMRSetting equ \$0103

section rtlib

org x: global FM56803\_int\_Addr FM56803\_int\_Addr dc M56803\_intDef ; Address of the unhandled exception M56803\_argc equ 0

global FM56803\_argv global FM56803\_arge FM56803\_argv: FM56803\_arge: dc 0

> endsec end

## APPENDIX E: USB FIRMWARE CODE

Code Listings:

- Listing E.1. apdusb.h header file including custom APD-SA USB commands
- Listing E.2. DSCR.A51 descriptor table for the EZUSB firmware that indicates to the host the device identity and requirements of the APD-SA USB on attachment
- Listing E.3. timer0.c timer routines for watchdog and data transmission timeout routines
- Listing E.4. ezmouse.c main code for the EZUSB firmware for the APD-SA USB

//LISTING E.1. apdusb.h

apdusb.h header file for inclusion in ezmouse.c and timer0.c Macro Definitions for EZUSB APD-SA USB firmware: - identifying control bytes in data transmission. - bitwise register manipulation - data formatting Macros defined here are mirrored almost entirely in the APD200 host PC software and to some extent in the DSP firmware where needed. Indented comments refer to the macro definition above the comment. N. Silverman 2004 MS Thesis #define USB\_CONNECT\_TO\_DSP  $0\times01$ #define USB\_UNRECOGNIZED\_COMMAND  $0xff$ #define USB\_DSP\_NO\_ACK Oxfe #define USB\_DSP\_ACK 0xhh #define USB\_REQUEST\_VARIABLES  $0x02$ #define USB END OF VARIABLE TRANSFER  $0xfd$ #define USB HELLO  $0xb0$ #define USB NUMVARS  $\overline{2}$ #define USB\_BYTES\_PER\_VAR 6 //bytes per variable - sent as char #define USB MAX BYTES 64 //max bytes in buffer #define USB EN INT6  $EIEI = 0x10$ //enable INT6 #define USB DIS INT6  $EIE&=-0x10$ //disable INT6 #define USB\_EN\_USBINT  $EIE| = 0 \times 01$ //enable USB INTs #define USB DIS USBINT  $EIE&=-0x01$ //disable USB INTs #define USB\_STREAM\_ADC  $0 \times 03$ //stream ADC values request #define USB\_STALL\_FAILURE  $0xfc$ //USB unit stalled and had timer interrupt - watchdog #define USB\_STOP 0xfb //tell DSP to stop whatever is continuously occurring...  $// (or anything)$ #define USB\_GET\_HOST\_VARS  $0x05$ //host computer to send variables to apd for storage #define USB RUN  $0x06$ //run mode on the APD with streaming of data -//rr, press, flow vals #define USB\_RUN\_FULL  $0 \times 07$ //run mode with stream of full pert info data, //without each ADC value

;; LISTING E.2. DSCR.A51

```
;;--------------------------------------------------------------------
;; dscr.a51
;;
;; For APD-SA USB, the EZUSB firmware is intended to have the
;; device enumerate as an HID mouse device
;; 
;; This descriptor table is passed to the host and lets the host 
;; know what type of device it is and what its requirements for
;; data transmission bandwidth and needed endpoints are.
;;;; This file was constructed from various samples provided by 
;; Cypress Semiconductor, Inc. (2001) 
;;
;; Adaptation was however extensive.
;; 
;; The adaptation here combines USB HID mouse identification
;; but includes the specification of additional endpoints as 
;; interrupt endpoints.
;;;; Jan Axelson (USB Complete, 2001) 
;; and John Hyde (http://www.usb-by-example.com) 
;; and the USB Consortium (http://www.usb.org) provide
;; very useful information that describe the details of the
;; sections of the descriptor table. In particular, usb.org
;; provides the specification documents for HID and USB 1.1
;; as well as 2.0 of course.
;;
;; Adaptation: N. Silverman 2004 MS Thesis
;;
;; Note that indented comments typically follow the line to which
;; they refer.
;;;; Contents: This file contains descriptor data for
;; sample mouse descriptor tables. 
;;;; Original sample descriptor:
;; Copyright (c) 2001 Cypress Semiconductor, Inc. 
;; All rights reserved<br>;;-----------------------
                        ;;--------------------------------------------------------------------
DSCR_DEVICEequ 1 ;; Descriptor type: Device
DSCR_CONFIGequ 2 ;; Descriptor type: Configuration
DSCR_STRINGequ 3 ;; Descriptor type: String
DSCR_INTRFCequ 4 ;; Descriptor type: Interface
DSCR_ENDPNTequ 5 ;; Descriptor type: Endpoint
ET_CONTROL equ 0 ;; Endpoint type: Control<br>ET_ISO equ 1 ;; Endpoint type: Is<br>ET_BULK equ 2 ;; Endpoint type: Bu
ET_ISO equ 1 ;; Endpoint type: Isochronous
ET_BULK equ 2 ;; Endpoint type: Bulk
ET_INT equ 3 ;; Endpoint type: Interrupt
public DeviceDscr, ConfigDscr, StringDscr, UserDscr, HIDDscr,
ReportDscr, ReportDscrEnd
DSCR SEGMENT CODE
;;--------------------------------------------------------------------
```
;; Global Variables ;;-------------------------------------------------------------------- ;; Note: This segment must be located in on-part memory. rseg DSCR ;; locate the descriptor table anywhere below 8K DeviceDscr:db deviceDscrEnd-DeviceDscr ;; Descriptor length db DSCR\_DEVICE ;; Decriptor type dw  $0001H$  ;; Specification Version (BCD)<br>db  $00H$  ;; Device class db 00H ;; Device class<br>db 00H ;; Device sub-cl db 00H ;; Device sub-class<br>db 00H ;; Device sub-sub-c ;; Device sub-sub-class db 64 ;; Maximum packet size  $/*dw$  4705H ;; Vendor ID dw 0210H ;; Product ID dw 0100H ;; Product version ID db 1 ;; Manufacturer string index db 2 **;;** Product string index<br>db 0 :: Serial number string db 0 ;; Serial number string index db 1 ;; Numder of configurations \*/ dw 4705H ;; Vendor ID ;;this shows up in windows as 0547 NS dw 2810H ;;0210H ;;2810H ;; Product ID - set to default example ID ;;this shows up in windows as 1028 NS dw 0100H ;; Product version ID ;;this shows up in windows as 0001 NS db 0 ;; Manufacturer string index db 0 ;; Product string index db 0 ;; Serial number string index db 1 ;; Number of configurations deviceDscrEnd: ConfigDscr:db ConfigDscrEnd-ConfigDscr ;; Descriptor length db DSCR\_CONFIG ;; Descriptor type db StringDscr-ConfigDscr ;; Configuration + End Points length (LSB) db (StringDscr-ConfigDscr)/256 ;; Configuration + End Points length (MSB) db 1  $\cdot$ ; Number of interfaces<br>db 1  $\cdot$ ; Interface number db 1 **;;** Interface number<br>db 0 **;**; Configuration of db 0 ;; Configuration string db 10100000b  $;$  Attributes (b7 - buspwr, b6 - selfpwr, b5 - rwu) db 0 ;; Power requirement (div 2 ma) ConfigDscrEnd: IntrfcDscr: db IntrfcDscrEnd-IntrfcDscr  $;$  Descriptor length db DSCR\_INTRFC ;; Descriptor type<br>db 0 ;; Zero-based index of 0 **;;** Zero-based index of this interface db 0 ;; Alternate setting db 2  $\cdot$ ; Number of end points<br>db 03H  $\cdot$ ; Interface class (HID ;; Interface class (HID) ;;ffH for ep\_pair NS db 00h ;;01H ;; Boot Interface sub class ;;00h for ep\_pair NS
db 00h ;; 02H ;; Interface sub sub class (Mouse) ;;00H for ep\_pair NS db 0  $\cdot$  ;; Interface descriptor string index IntrfcDscrEnd: ;; this works NS HIDDscr: db 09h ; length<br>db 21h ; type: ; type: HID db 10h,01h ; release: HID class rev 1.1 db 00h ; country code (none) db 01h ; number of HID class descriptors to follow db 22h ; report descriptor type (HID) db (ReportDscrEnd-ReportDscr) ; length of HID descriptor db 00h HIDDscrEnd: EpInDscr: db EpInDscrEnd-EpInDscr  $;$  ;; Descriptor length db DSCR\_ENDPNT **;**; Descriptor type db 82H ;; Endpoint number, and direction db ET\_INT  $;$  Endpoint type db 40H ;; Maximum packet size (LSB) db 00H ;; Max packet size (MSB) db 01H ;; Polling interval ;;00H for ep\_pair - ;;changed to 1 ms ;;for EP IN (ns) EpInDscrEnd: ;;from ep\_pair EpOutDscr: db EpOutDscrEnd-EpOutDscr **;**; Descriptor length db DSCR\_ENDPNT ;; Descriptor type db 02H ;; Endpoint number, and direction<br>db ET INT :: Endpoint type db ET\_INT :; Endpoint type db 40H ;; Maximun packet size (LSB)<br>db 00H ;; Max packect size (MSB) ;; Max packect size (MSB) db 00H ;; Polling interval EpOutDscrEnd: /\* ReportDscr: db 09h, 01h db 06h,00h,ffh db 1bh,01h,00h,00h,ffh db 29h,01h db a1h,00h db 15h, 81h db 26h, 80h, 00h db 75h, 08h db 95h, 02h db c0h EndReportDscr: \*/ ;; this works NS

```
ReportDscr:
    db 05h, 01h ; Usage Page (Generic Desktop),
    ;;db 05h, A0h, FFh ;; Usage Page (vendor defined)
    db 09h, 02h \hspace{0.1cm} ;; Usage (vendor defined)
    db 0A1h, 01h \qquad \qquad ; Collection (Application)
    db 09h, 01h ;; Usage (vendor defined)
    ;;Input report
    db 09h, 01h ;; Usage (vendor defined)
    ;;db 15h, 80h ;; Log Min (-127)<br>(-db 25b 7m;;db 25h, 7Fh ; Logical Max (128)
    db 75h, 08h ;; Report Size (8) (bits)
    db 95h, 40h ;; Report Count (2) (fields) now64
    db 81h, 02h ;; Input (Data, Variable, Absolute)
    %;Output report<br>db 09h, 01h
                  ;; Usage (vendor defined)
    ;;db 15h, 80h ;; Log Min (-127)
    ;;db 25h, 7Fh ; Logical Max (128)
    db 75h, 08h ;; Report Size (8) (bits)
    db 95h, 40h ;; Report Count (2) (fields) now64
    db 91h, 02h ;; Output (Data, Variable, Absolute)
    db 0C0h ;; End Collection
ReportDscrEnd:
StringDscr:
StringDscr0:
         db StringDscr0End-StringDscr0 ;; String
descriptor length
         db DSCR_STRING
         db 09H,04H
StringDscr0End:
StringDscr1:
         db StringDscr1End-StringDscr1 ;; String
descriptor length
         db DSCR_STRING<br>db 'U',00
              \mathbf{U}^{\mathsf{T}},00 ;;C
         db 'M',00 ;;<br>db 'C',00 ;;P
              \mathsf{IC}^{\bullet},00 ;;P
          db 'P',00 ;;R
          db 'e',00
          db 's',00
          db 's',00
StringDscr1End:
StringDscr2:
         db StringDscr2End-StringDscr2 ;; Descriptor
length
         db DSCR_STRING
          db 'E',00
          db 'Z',00
          db '-',00
          db 'M',00
          db 'o',00
          db 'u',00
          db 's',00
```
db 'e',00<br>StringDscr2End:

UserDscr:

 $dw$  0000H end

// LISTING E.3. timer0.c

```
//-------------------------------------------------------------------
   timer0.c
//
// This code contains functions that set, reset and otherwise<br>// control a timer on the 8051 portion of the EZUSB chip. It
    control a timer on the 8051 portion of the EZUSB chip. It is
// based around a timer interrupt function, called when a 
// compare occurs that triggers an interrupt.
//
    The routines set the timer count speed, and cascade two
// counters for higher count. The interrupt is used as a 
// watchdog timer in the APD-SA USB EZUSB firmware. It can
// be used to reset after any lockups or as a tool to signal
// communication timeouts that are intended as part of the
// communication protocol.
//
// Beware, the timer interrupt is masked in other portions
// of the code in order to protect the integrity of other data
// transmission and thus may not serve as an appropriate watchdog
// timer.
//
     Indented comments typically follow the line to which they refer.
//
// 
// 
// 
//
// Note that serial out port was used for debug data but 
// most of this code has been commented out here.
//
// This code was adapted (extensively) from an example of timer
// use on the Cypress EZUSB development platform that was intended
// to show timed counting on a LED digit display. See below for
// for original documentation for that example.
\frac{1}{11}N. Silverman 2004 for MS Thesis
// 
//------------------------------------------------------------------
//<br>//
    Contents: Programmable timer interrupt that controls step
// interval (ranging from 1-5 s)
// of LED display from 0-9, using endpoint control from the 
// Control Panel. 
// Length Field: Controls how many times the 0-9 count will loop.
// Hex Bytes Field: Controls how fast the count steps
\frac{1}{1} 01h -> 1s
// 2) 02h -> 2s
// 3) 03h -> 3s
// 4) 04h -> 4s<br>// 5) 05h -> 5s
                              5) 05h \rightarrow 5s//
     Author: Zin Thein Kyaw
//
// Copyright (c) 2000 Cypress Semiconductor. All rights reserved
//--------------------------------------------------------------------
#include <ezusb.h>
#include <ezregs.h>
#include <apdusb.h> //my header mano – for the APD-SA USB
```

```
extern BYTE gotfreshdata;
extern BYTEreceivedatablock;
     //so that INT6 isn't re-enables during IN2EP INT
extern BYTEincount;
extern BYTEoutcount;
extern BYTEirqcalled;
extern void TD_Init(void);
void HitWatchdog(void);
extern void outsci(char *b);
//extern void Dummy(void);
// 10ms interrupt 
#define TIMER0_COUNT 0x0001 
     //this inits so full count is int = 0.0328 seconds
     //maybe not 0x0000 this might trigger INT?????
     //TIMER0_COUNT 0xB1E0 
     // 10000h - ((24,000,000 \text{ Hz} / (12 * 100)))//as 0xffff - 0xb1e0 = 19999 * (1/2000000) = 10 ms
      // EZ-USB 8051 runs on either a 4-clock bus cycle
     // or the traditional 12-clock bus cycle
static unsigned timer0_tick; 
// timer tick variable
//--------------------------------------------------------------------
// Timer Interrupt
// This function is an interrupt service routine for Timer 0. 
// It should never
// be called by a C or assembly function. It will be executed
// automatically
// when Timer 0 overflows.
// "interrupt 1" tells the compiler to look for this ISR at 
// address 000Bh 
// "using 1" tells the compiler to use register bank 1
void timer0 (void) interrupt 1 using 1 
{
     // Stop Timer 0, adjust the Timer 0 counter so that 
     //we get another in 10ms,
     // and restart the timer.
     static int j=0x00;
     EA=0;//disable all interrupts...to service this without 
     //interruption (would only be from an INT6)
     TR0 = 0;// stop timer
     //outsci("t ");
     //**MINE - I guess do some stuff here, eh?
     //Let's arm endpoints in the case of application (host) 
     //stall on waiting for locked up 
     //EZUSB
```

```
//you (niz) might want to consider dumping some debug data 
//into this buffer, e.g. counts etc.
//since 0 to 0xffff = 0.0328 second, do 35 hits \sim=
//1 sec to trigger actual something or other.
//0x7f is about 4 seconds
if(timer0_tick >= 0x7f)
{
     //Dummy();
     outsci("o ");
     if(j>(USB_MAX_BYTES-1)){j=0x00;}
     //reset j if it's larger than buffer EP size
     //setup some type of "oops I stalled" code...
     IN2BUF[j] = USB_STALL_FAILURE;
     IN2BUF[j+1]= timer0\_tick;//just place stall code in next spot
     j+=2;//reset counter
     timer0_tick = 0;
     //clear pending interrupts
     IN07IRQ = 0x04;//clear USB EP2IN int - cleared by writing a 1 to it
     OUT07IRQ = 0x04;
     //clear USB EP2OUT int - cleared by writing a 1 to it
     //USBIRQ=0x00;
     EXIF &=-0x10;
     //clear USBINTs
     EICON &= \sim 0 \times 08; //|= 0x08;
     //this one is not reset by writing to it...annoying. 
     //clear INT6
     //enable interrupts and start over - 
     //nope this is not so good really...
     //TD_Init(); <---------------'
     OEA =0x00; // init as input...
     OUTA = 0x00;// Initialize PORTA to all LOW if used as an output
      USB_DIS_INT6; // disable INT6
     OUTB |= 0x20;// IRQ is active low, so initialize the 
     //803 IRQA = EZ PB5 as high
     // make sure you don't do = 0x20; here cuz it'll 
     //drop the whole register and thus give an 
     // "all done getting that port data buddy"
     // to that speedy little dsp, ya know?
     gotfreshdata = 0x00;
     receivedatablock = 0;
     //so that INT6 isn't re-enables during IN2EP INT
     //incount=0;
```

```
//outcount=0;
     irqcalled=0;
     //reset timer
     TLO = TLO + (TIMERO_COUNT & Ox00FF);TH0 = TH0 + (TIMER0_COUNT >> 8);// Increment the timer tick. This interrupt 
     // should occur approximately
     // every 10ms. So, the resolution of the timer 
     //will be 100Hz not 
     // including interrupt latency. - used to be - 
     //this comment is left over from sample with old 
     //COUNT reset value
     timer0_tick++;
     TR0 = 1; // start Timer 0
     EA=1; //re-enable interrupts - really just allow
     //future USBINTs at this point...
     //enable USB INTs for EP servicing
     USB_EN_USBINT;
     //dump buffer and enable OUT for further future 
     //command - this should happen anyway with reset
     EPIO[OUT2BUF_ID].bytes=0; 
     //out first to allow new commands and because 
     //IN can be picked up whenever
     EPIO[IN2BUF_ID].bytes=64;
     //reset- yeah right, that's not gonna work - 
     //it's host access only....how can it run after 
     //resetting itself....?
     //CPUCS | = 0x01; //hold in reset
     //CPUCS=0; //release
} else {
```
 $//$ timer should be set as high priority as well - will //be masked during the INT6 (since it is set as high //priority, but //will not be masked during USB transfer stalls, i.e. in //the middle of a USB interrupt and waiting for return //from the dsp that doesn't happen because its stuck

//perhaps this routine might return the address of the //current instruction, or some general failure due to stall //code....yes, let's try that for now...

```
TLO = TLO + (TIMERO_COUNT & OX00FF);THO = THO + (TIMERO_COUNT >> 8);
```
// Increment the timer tick. This interrupt should occur //approximately // every 10ms. So, the resolution of the timer will be

```
//100Hz not 
           // including interrupt latency.
           timer0_tick++;
           TR0 = 1;// start Timer 0
           EA=1; //re-enable interrupts
     }
}
void HitWatchdog(void)
{
     E_A=0:
     TR0 = 0;// stop timer
           //reset the tick counter...holy ** man, 
           //I can't believe I forgot this...
     timer0_tick = 0;
     TLO = TLO + (TIMERO_CCOUNT & OX00FF);TH0 = TH0 + (TIMER0_COUNT >> 8);TR0 = 1;// start Timer 0
     //outsci("h "); 
           //ok, this is being reached as it's supposed 
           //to be...lots of h's
     EA=1:
}
void timer0_init (void);
// This function enables Timer 0. Timer 0 generates a 
//synchronous interrupt once
// every 100Hz or 10 ms.
void timer0_init (void)
{
     EA = 0;// disables all interrupts
     timer0_tick = 0;
     TR0 = 0;// stops Timer 0
     CKCON &= ~0x08;
           // Timer 0 using CLK24/12 is bit 3=0
     //CKCON = 0x03;// this used to be in here - it makes a stretch to 7
           //of strobes (programmable wait states....not sure why
           //it was here...in the original example
```

```
TMOD &= \sim 0x0F;
     // clear Timer 0 mode bits
TMOD |= 0x01;// setup Timer 0 as a 16-bit timer
TL0 = (TIMER0_COUNT & 0x00FF); 
     // loads the timer counts
THO = (TIMERO\_COUNT \gg 8);
//PT0 = 0;// sets the Timer 0 interrupt to low priority
ET0 = 1;// enables Timer 0 interrupt
TR0 = 1;// starts Timer 0
EA = 1;// enables all interrupts
```
}

```
//--------------------------------------------------------------------
//<br>//
   Main firmware for the APD-SA USB EZUSB chip. This firmware
// is downloaded to the EZUSB upon enumeration first as a 
// Cypress UEZUSB device.
//
// The framework for the necessary functions, initialization codes
// etc. comes from ezmouse.c and periph.c code from Cypress, among
// other references. The corresponding information is at the bottom
// of these comments. However, extensive coding is specific to
// the APD-SA USB EZUSB. This specificity includes:
//
// - endpoint interrupt functions
// - USB-DSP communication functions for grabbing and transmitting 
// data
// - specific initialization options
// 
     Indented comments generally follow the lines to which they refer.
// 
// Some rather large comment sections were included because the<br>// browse function in the Keil IDE was not particularly accurate
// browse function in the Keil IDE was not particularly accurate or<br>// easily accessible - thus scrolling was often the required method
     easily accessible - thus scrolling was often the required method
// for locating a section of code. 
// 
// 
//
// Debug information was sent over serial port. However, most of
// this code has been commented out because most of the firmware
// was written, there was little memory left for debug data storage.
// For this reason, the full Cypress evaluation platform with 
// monitor program would be useful.
//
    N. Silverman 2004 for MS Thesis
//
//--------------------------------------------------------------------
   Original sample framework:
// Contents: Hooks required to implement USB peripheral function.
//
// Copyright (c) 2001 Cypress Semiconductor, Inc. 
// All rights reserved<br>//-----------------------
                         //--------------------------------------------------------------------
#pragma NOIV // Do not generate interrupt vectors
#include <ezusb.h>
#include <ezregs.h>
//#include <stdio.h> 
/* prototype declarations for I/O functions */
//mine – APD-SA USB header
#include <apdusb.h>
#define min(a, b) ((a) < (b))?(a):(b))
#define GD_HID 0x21<br>#define GD_REPORT 0x22
#define GD_REPORT
```

```
#define CR_SET_REPORT 0x09
#define HID_OUTPUT_REPORT 2
#define BTN_ADDR 0x41
//** my macros, mkay – now included in header file
//#define USB_CONNECT_TO_DSP 0x01
//#define USB_UNRECOGNIZED_COMMAND 0xff
//#define USB_DSP_NO_ACK 0xfe
//#define USB_DSP_ACK 0xbb
//#define USB_REQUEST_VARIABLES 0x02
//#define USB_END_OF_VARIABLE_TRANSFER 0xfd
//#define USB_HELLO 0xb0
extern BOOLGotSUD; // Received setup data flag
extern BOOL Sleep;
WORD pHIDDscr;
WORD pReportDscr;
WORD pReportDscrEnd;
extern code HIDDscr;
extern code ReportDscr; 
extern code ReportDscrEnd;
void TD_Poll(void);
//Timer functions!!!!
void timer0_init (void);
unsigned timer0_count (void);
void timer0_delay (unsigned count);
void HitWatchdog(void);
//!!!!!!!!!!!!!!!!!!!!!!!!!!!!!!___________-----
//========++++++++++++++++++++++@@@@@@@@@@@@@@@@@
BYTE Configuration; \frac{1}{2} Current configuration
BYTE AlternateSetting; // Alternate settings
//**mine, all mine!!!! - some moreAPD-SA USB global variables
BYTE gotfreshdata;
BYTE outcount;
BYTE incount;
BYTE irqcalled;
BYTE receivedatablock;
BYTE g_status;
BYTE index;
BYTE countbytes;
BYTE read_dsp_ack(void);
BYTE send_to_dsp(BYTE val);
//BYTE stop_dsp(void);
//void Dummy(void);
void outsci(char *b);
void outsci(char *b)
{
     int status;
```

```
SCONO &= \sim 0 \times 02; //clear the transmit complete bit
   while (*b := 0 )\left\{ \right.SBUF0 = *b;
      *b++;do status = (SCON0); while ((status&0x02)!=0x02);
      //wait until bits are shifted
      SCONO &= \sim 0x02; //clear the transmit complete bit
   \left\{ \right.\overline{1}/*void Dummy(void)
\left\{ \right.int i = 0;
   for (i=0; i<0x05; i++)\{i++;i--;\frac{1}{2} //Dummy() //Dummy() //Dummy() //Dummy() //Dummy() //Dummy() //Dummy
() //Dummy() //Dummy() //Dummy() //Dummy()
//-----____________________________
// Task Dispatcher hooks
\frac{1}{2}The following hooks are called by the task dispatcher.
//BOOL enumerated;
//TD_Init() //TD_Init() //TD_Init() //TD_Init() //TD_Init
() //TD\_Init() //TD\_Init() //TD\_Init()//TD_Init() //TD_Init() //TD_Init() //TD_Init() //TD_Init
() //TD\_Init() //TD\_Init() //TD\_Init()//TD_Init() //TD_Init() //TD_Init() //TD_Init() //TD_Init
() //TD\_Init() //TD\_Init() //TD\_Init()// Called once at startup
void TD_Init(void)
\{int i=0\times00;
   EA=0; //disable interrupts
   //Setup serial port for debug
   PORTCCFG= 0x03;
   //PC0 and 1 = 1 to setup port c pins for peripheral function
```

```
OEC=0xff;//output
//PC0=1;
//PC1=1;//PCON |= 0x80; //PCON.7 is rate doubler
SCON0 = 0x50;//SCON0.7 and .6 = 0 and 1 resp for mode 1 on Serial Port 0 
//and enable receive
RCAP2L = 0xf3; //overflow for 57600 baud
RCAP2H = 0xff; //overflow for 57600 baud
T2CON = 0x10;//T2CON.5, .4 and .2 are all 1 for Rx and Tx baud gen and
//start run
T2CON | = 0x04; //start it
CKCON = CKCON | 0x20;//SCON0 = 0x40; //0x50;/* SCON: mode 1, 8-bit UART, enable rcvr *///TMOD |= 0x20;/* TMOD: timer 1, mode 2, 8-bit reload *///PCON = 0x80; //SMOD0 = 1//TMOD &= ~0x40; //TMOD6=0
//CKCON = 0x10; //CKCON4=1//TH1 = //64;221;/* TH1: reload value for 1200 baud @ 16MHz */
//TR1 = 1;/* TR1: timer 1 run \frac{t}{\sqrt{TI}} = 1;
      = 1;/* TI: set TI to send first char of UART *///*/
//outsci("Init ");
//printf("Hello World\n");
//**This is taken from ep pair example: two endpoints;
//OUT endpoint is option for HID
//8051 operates only on the even endpoints
// Enable endpoint 2 in, and endpoint 2 out
IN07VAL = bmEP2; // Validate all EP's
OUT07VAL = bmEP2;
//** From example: int_4pf or something like this:
//** Enable the EP interrupts...?
OUT07IEN |= bmEP2; // enable ISR for EP2OUT
IN07IEN | = bmEP2; // and EP2 IN
//** Enable double buffering on endpoint 2 in, and endpoint 2 out
//USBPAIR = 0x09;//this pairs Bit0: 2IN and 3IN and also (Bit3) pairs 2OUT
//and 3OUT
USBPAIR = 0x01;//this pairs IN2 and IN3 using IN2 for working location
//** Arm Endpoint 2 out to recieve data - this should 
//happen anyway by default on reset
EPIO[OUT2BUFID].bytes = 0;
//** NS Added ....? does it work? no. ARM IN EP2
//EPIO[IN2BUF_ID].bytes = 0; don't do this for single 
//endpoint, as it will keep the IN busy until IN is received
//and thus will prevent loopback test
```

```
// Setup breakpoint to trigger on TD_Poll()
BPADDR = (WORD) TD_Poll; // (WORD) Dummy; // (WORD) TD_Poll;//ISR_Ep2in;<br>USBBAV |= bmBPEN;
                                      // Enable the breakpoint
USBBAV \&= ~bmBPPULSE; //|= bmBPPULSE; //
//**From extr_intr.c
PORTACFG = 0 \times 00;
// PORTA is is configured as an I/O 
//OEA = 0xFF;// PORTA is an output - don't initialize this way -
// it'll bog down the ADC outs if they're running when this inits
OEA =0x00; //init as input...
OUTA = 0x00;// Initialize PORTA to all LOW if used as an output<br>//PORTCCFG = 0x0C; //PC2 and PC3 are IN
                              // PC2 and PC3 are INT0 and INT1
//PORTBCFG = 0x70;// PB4, PB5, PB6 are INT4, INT5, INT6
//TCON |= 0x05;// Detect INT0 and INT1 on fallinfg edge
//OEC |= 0xF3; //Enable Interrupts
EIE = 0x01; // Enable USB Int
//USB_EN_INT6;
// Enable INT6 - do you really want to do this early on? 
//probably not.
 USB_DIS_INT6;
IE \&= ~0x05;
// Disable External Interrupts 0 and 1
//**From me
PORTBCFG = 0 \times 40:
// PB: 6 is INT6 from 803 PE5 and 7 is still regular IO 
// used to signal back to 803 from USB to PE6
// PB5 is to IRQ the 803 (IRQA) to signal connection/ 
//request etc.
// INT6 is low-to-high transition detection
OEB = 0xa0:
// initialize PB7 and PB5 as outs 
OUTB = 0x20;// IRQ is active low, so initialize the 803 IRQA = EZ PB5 as high
// EICON.3 is the 1=transition detected for INT6
EIP = 0x10;// EIP.4 =SFR 0xf8 = set to 1 for high priority
// EIP.0 = set to 0 for USB low priority
IP &= \sim 0 \times 02;
//Timer 0 interrupt set to low priority - watchdog timer
//when set to high priority, it interferes with INT6 
//because it has higher natural priority
qotfreshdata = 0x00;
//IN2BUF[0]=0x02;
//IN2BUF[1]=0x03;
//EPIO[IN2BUF_ID].bytes=2;
//EPIO[IN2BUF_ID].cntrl &= ~bmEPBUSY; //clear the busy bit
//IN2BUF[1] = 0xcc; //OUT2BUF[1];
//connect_to_dsp(); //Connect to 803 DSP
```

```
incount=0;outcount=0;irqcalled =0;receivedatablock=0;//not yet armed to receive a data block from dsp via portA
countbytes=0;
//OUTB | = 0x80; //this works out ok
```
//for( i=0; i<USB\_MAX\_BYTES; i++ ){IN2BUF[i] =  $0x00$ ; } //clear IN2EP buffer

 $EA = 1;$ // Enable Global Interrupt

//this inits a timer currently set to about 100Hz operation timer $0$  init(); } //TD\_Init() //TD\_Init() //TD\_Init() //TD\_Init() //TD\_Init()  $//TD\_Init()$  // $TD\_Init()$  // $TD\_Init()$ 

```
//read_dsp_ack() //read_dsp_ack() //read_dsp_ack() //read_dsp_ack
\frac{1}{2} //read_dsp_ack() //read_dsp_ack()
//read_dsp_ack() //read_dsp_ack() //read_dsp_ack() //read_dsp_ack
\frac{1}{2} //read_dsp_ack() //read_dsp_ack()
//read_dsp_ack() //read_dsp_ack() //read_dsp_ack() //read_dsp_ack
() //read dspack() //read dsp ack()
BYTE read_dsp_ack(void)
\left\{ \right.BYTE status;
   BYTE count;
   BYTE count2;
   BYTE count3;
   //this connects to the dsp using signalling:
   //803IRQA is EZ PB5 = 0x20; it's active low
   //**This routine should be interrupted by INT6 from the
   //DSP's PEx and have the PINSA set to input
   //and read...they're re-read here anyway...
   //wait for ACK of this IRQ from 803
   count = 0x00;
   count2 = 0x00;
   count3 = 0x00;g_{\text{1}}status = 0x00;
   outsci("rda");
   //debug - read the pending interrupts
```
IN2BUF[USB\_MAX\_BYTES-8]=EXIF; //interrupt flags for INTs 5, 4, I2C, USB (7,6,5,4 //bits respectively) IN2BUF[USB\_MAX\_BYTES-9]=EICON; //bit 3 means INT6 detected low-to-high transition... //latched ya know. //USB\_EN\_INT6 used to be right here ... //but disable other EP INTs USB\_DIS\_USBINT; //for debug purposes, write this to show where we are... IN2BUF[USB\_MAX\_BYTES-2]=0xcc; //drop 0x20 to signal active low 803 IRQA to request //INT6 basically if dsp is there and ready //OUTB  $&=$   $\sim 0 \times 20$ ; //Moving USB\_EN\_INT6 here allowed proper USB\_STOP recognition //and still seems to allow the //proper variable transfer too, now deal with problem of no //STOP ACK after streaming data... //if we're here, we're waiting for an ACK byte and thus an //INT6 so enable it at least... //clear prior INT6 EICON  $&= \sim 0 \times 0.8$ ; // $= 0 \times 0.8$ ; //this one is not reset by writing to it...annoying. clear INT6 //enable INT6 USB\_EN\_INT6; //this should then be disabled in the INT6 handler //DANGER here: any pending interrupt will be serviced, even //if it occured prior and is irrelevent //to our needs...deal with this ok. //try this here instead of above to see if it all happens //too fast before and the response was missed OUTB  $&=$   $\sim 0 \times 20$ ; do //loop to wait for INT6 and read of ACK byte or time out.... { count++; if(count>0xfe) { count=0; count2++; /\*if(count3>0xfe) { count2=0; count3++; HitWatchdog(); //maybe }\*/ } if(count2>0xfe)break; //or count3... if(g\_status==USB\_DSP\_ACK)break;

```
}while(1);
     //await ack byte on portA and watch for too long a time
     //right now, in wait for ACK, in INT6 handler, USB and INT6 
     //ints are disabled
     //reset the IRQA803 - it's edge sensitive setting hopefully 
     //on the 803 (should be anyway)
     OUTB |= 0x20;//for debug purposes...
     IN2BUF[USB_MAX_BYTES-4]=count; 
     //used to be count2 but shows fine res
     IN2BUF[USB_MAX_BYTES-5]=count2;
     IN2BUF[USB_MAX_BYTES-6]=g_status;
     if(count2>=0xfe) //it took too long
     {
           IN2BUF[0]=USB_DSP_NO_ACK;
           //re-enable EP INTS
           //USB_EN_USBINT;
           //EPIO[IN2BUF_ID].bytes=64;
           //OUTB |= 0x20; //reset the IRQ pin
           //no response
           //send to USB buffer: no connection to DSP\
           return 0;
     }else{ //ack was returned in time via INT6 so send the 
           //ack to the IN2 EP and arm it...then clear the 
           //IRQA for the 803
           //OUTB | = 0x80; //tell DSP I heard that ACK
           IN2BUF[0]=USB_DSP_ACK;
           IN2BUF[USB_MAX_BYTES-7]=0xcc;
           //re-enable USB INTs
           //USB_EN_USBINT;
           //EPIO[IN2BUF_ID].bytes=64; //arm IN2EP
           //OK
           //send to USB buffer: connected to DSP
           //OUTB | = 0x20; //reset the IRQ pin
           return 1;
     }
} //read_dsp_ack() //read_dsp_ack() //read_dsp_ack() //
read_dsp_ack() //read_dsp_ack() //read_dsp_ack() 
/**********************************************************************
***************************************/
/**********************************************************************
***************************************/
/**********************************************************************
***************************************/
BYTE send_to_dsp(BYTE val)
     OEA = 0xff; //make PORTA output - yes, yes, just make it an out
here when a byte needs to be sent.
```

```
OUTA=val; //set pins to val
```
{

```
return 1; //return
\mathcal{F}//STOP DSP
           //STOP_DSP
                         //STOP_DSP
                                      //STOP_DSP
                                                   //STOP DSP
//STOP_DSP
           //STOP_DSP
                        //STOP_DSP
                                      //STOP_DSP
//STOP_DSP
           //STOP_DSP
                        //STOP DSP
                                                   //STOP DSP
//STOP DSP
           //STOP DSP
                        //STOP DSP
//STOP DSP
           //STOP DSP
                        //STOP DSP
                                      //STOP DSP
                                                   //STOP DSP
          \frac{1}{1000} / \frac{1}{1000} \frac{1}{1000} \frac{1}{1000}//STOP_DSP
                        //STOP_DSP
/*BYTE stop_dsp(void)
    //send a stop to the DSP
    //unsigned int i = 0x0000; //16 bits by compiler docs. -
    //this may cause problems????
    //first disable all interrupts and clear them so as not to
    //fire in the middle of this
    EA=0; //beware this will stop the watchdog interrupt as well
    //let watchdog on dsp timeout
    //for(i=0; i<0xfff; i++)
    //f11HitWatchdog();
    ////need INTs here to read ACK or NACK etc.
    //disable EP ints
    USB DIS USBINT;
    //INT6 will be enabled in the read_dsp_ack routine...
    USB DIS INT6;
    //clear pending interrupts - I'll need to check if this
    //is necessary in each case...
    INO7IRQ = 0x04;//clear USB EP2IN int - cleared by writing a 1 to it
    OUT07IRQ = 0 \times 04;//clear USB EP20UT int - cleared by writing a 1 to it
    //USBIRQ=0x00;
    EXIF &= \sim 0x10;//0x00; clear bit 4 = IRQ for USB = USBINT
    EICON &= ~0x08; //|= 0x08;
    //this one is not reset by writing to it...annoying. clear INT6
    //NOTE: calling the read_dsp_ack from this routine which
    //is called by polling routine may cause problems
    //(i.e. linker error: L15) meaning that it's called both
    //from interrupt level and non-interrupt levels
    //meaning potential corruption, however, if it's all setup
    //ok, then it won't be called recursively
    //because interrupts are disabled and cleared within it, and
    //it can't be called until the poll routine
```
222

```
//is run, which occurs outside of an interrupt routine...
//keep fingers crossed here - the linker doesn't
//realize that the routine itself prevent recursive calling 
//from any interrupts so it warns. Thanks.
//send an IRQ to DSP, wait for ACK, then 
send_to_dsp(USB_STOP);
//signal that this is now command mode, not continuous data 
//block mode
receivedatablock = 0; 
//this needs to happen prior to read_dsp_ack so that proper 
//case is selected
//in that function
//thus, after exit of read dsp ack, INT6 should be disabled,
//as well as USB EP ints.
EA=1;read_dsp_ack(); //==1) //if we've received the ACK
//{
// receivedatablock=0; //get ready to receive data block...
\frac{1}{2} //USB DIS INT6;
//disable INT6 already disabled in the INT6 routine...
//}else{ //no dsp ack
// receivedatablock=0; //check this....?????
//}
USB_DIS_INT6; //disable any INT6s here...until commands 
//require streams of data - just to make sure...
//do it again just to try...
//send an IRQ to DSP, wait for ACK, then 
send_to_dsp(USB_STOP);
read_dsp_ack();<br>//if(read_dsp_ack()==1)
                        //if we've received the ACK
//{
// receivedatablock=0; //get ready to receive data block...
// //USB_DIS_INT6; //disable INT6 already disabled in 
//the INT6 routine...
//}else{ //no dsp ack
// receivedatablock=0; //check this....?????
//}
//EA=0; //disable again just in case...
USB_DIS_INT6; //disable any INT6s here...until 
//commands require streams of data - just to make sure...
IN2BUF[1]=USB_STOP; //write this to acknowledge that 
//this command was received..
//for debug
IN2BUF[USB_MAX_BYTES-10]=0xcc;
USB_EN_USBINT; //enable future USB interrupts for commands 
//from host and transfer of ACK or NACK to host
```
223

```
EPIO[OUT2BUF_ID].bytes=0; //may need to place this in the
   //IN2 INT routine to prevent early firing
   EPIO[IN2BUF_ID].bytes=64; //arm IN2EP to send the ACK or
   //NACK bytes
   //EP should be re-armed only at end of USB REQ VARS all
   //acquired so as not have interrupts in the middle
   outsci("eos ");
   //re-enable necessary interrupts
   //EA=1;//stop_dsp()//stop_dsp()//stop_dsp()//stop_dsp()//
\} //stop_dsp()
stop_dsp()//stop_dsp()//stop_dsp()//stop_dsp()
\star /
//POLL //POLL //POLL //POLL //POLL //POLL //POLL //POLL //POLL //POLL
//POLL //POLL //POLL //POLL //POLL //POLL
void TD_Poll(void)
                          // Called repeatedly while the
device is idle
\left\{ \right.BYTE i=0x00:
   BYTE isbusy=0x00;
   //don't put a while(1) loop in here, it'll lock up the
   //whole thing. : )
   HitWatchdog(); //like it says...
   //Check OUT2EP just in case there was a stop command issued...
   //but put maximum number of loops for checking for
   //busy buffer...so as not to lock-up the whole stuffs
   //try to just sample once on each loop
   //do////try always arming OUT2BUF for receiving commands.
   //EPIO[OUT2BUF_ID].bytes=0;
   //enable receiving a command here - this is not a good idea
        isbusy=(EPIO[OUT2BUF_ID].cntrl & bmEPBUSY);
        if(isbusy==0) //if not busy
        \{if (OUT2BUF[0] == USB_STOP)\{EA=0; //hopefully this won't f it up.
                outsci("S ");
                //ok here - it doesn't continually call this
```

```
//apparently
                      receivedatablock=0; //reset this to 0 so that in 
                      //EP 2 IN and any other INT, proper choice is 
                      //selected
                      USB_DIS_INT6; //disable further INT6 responses 
                      //to force timeout at dsp end while waiting for 
                      //byte acceptance
                      OUT2BUF[0]=0x00; //zero this.
                      //stop_dsp();
                      //nope - instead delay causing dsp to timeout 
                      //waiting for byte reception
                      for(isbusy=0; isbusy<0xff;isbusy++)
                      {
                           i=0:
                           do { 
                           //using #pragma asm / #pragma endasm with 
                           //nop; requires enable SRC option to 
                           //generate ASM that then needs to be 
                           //compiled to object code
                               i++;
                           } while (i<0xff);
                      } //delay here to cause APDFAIL on the dsp
                      IN2BUF[1]=USB_STOP; 
                      //write this to acknowledge that this 
                      //command was received..
                      //for debug
                      IN2BUF[USB_MAX_BYTES-10]=0xcc; 
                      //this is just for debug info to show we 
                      //got here
                      EA=1; //re-enable all enabled interrupts
                      USB_EN_USBINT; //enable USB interrupts
                      outsci("s "); //debug to show we got here 
                      EPIO[OUT2BUF_ID].bytes=0; //arm out EP
                      EPIO[IN2BUF_ID].bytes=64; //arm IN EP
                      //outsci("s "); //debug to show we got here 
                 } //if need to stop
           } //if not busy 
     // i++; //advance loop counter
     //} while(i<0x0f); 
     //only do this a few times, or else wait until next loop... 
     //outsci("T");
     /*if(receivedatablock==USB_END_OF_VARIABLE_TRANSFER)
     {
           receivedatablock=0; //back to receive commands
           EPIO[OUT2BUF_ID].bytes=0;
           EPIO[IN2BUF_ID].bytes=64;
     }
     \frac{1}{\ast}//try always arming OUT2 EP for receiving commands
     //EPIO[OUT2BUF_ID].bytes=0; //this appears to cause problems
     //on exit poll, clear breakpoint
     USBBAV &= ~0x08; //USBBAV.3 is breakpoint clear bit
} //POLL //POLL //POLL //POLL //POLL //POLL //POLL //POLL //
POLL //POLL //POLL //POLL //POLL //POLL
```

```
BOOL TD_Suspend(void) // Called before the device goes
into suspend mode
{
     // Turn off breakpoint light before entering suspend
    USBBAV |= bmBREAK; // Clear the breakpoint
    return(TRUE);
}
BOOL TD_Resume(void) // Called after the device resumes
{
    return(TRUE);
}
//--------------------------------------------------------------------
// Device Request hooks
// The following hooks are called by the end point 0 device request
// parser.
//--------------------------------------------------------------------
BOOL DR_ClassRequest(void)
{
    return(TRUE);
}
BOOL DR_GetDescriptor(void)
{
    BYTE length, i;
    pHIDDscr = (WORD)&HIDDscr;
     pReportDscr = (WORD)&ReportDscr;
     pReportDscrEnd = (WORD)&ReportDscrEnd;
     switch (SETUPDAT[3])
     {
          case GD_HID: //HID Descriptor
               SUBPTRH = MSB(PHIDDscr);SUBPTRL = LSB(pHIDDscr);return (FALSE);<br>case GD REPORT:
                                              //Report Descriptor
               length = pReportDscrEnd - pReportDscr;
               while (length)
                {
                     for(i=0; i<min(length,64); i++)
                         *(INOBUF+i) = *((BYTE xdata *)
pReportDscr+i);
                     //set length and arm Endpoint
                     EZUSB_SET_EP_BYTES(IN0BUF_ID, min(length, 64));
                     length - min(length, 64);
                     // Wait for it to go out (Rev C and above)
                     while(EP0CS & 0x04)
                         ;
```

```
}
               return (FALSE);
           default:
               return(TRUE);
    }
}
BOOL DR_SetConfiguration(void) // Called when a Set Configuration
command is received
{
     Configuration = SETUPDAT[2];<br>return(TRUE);
                                   // Handled by user code
}
BOOL DR_GetConfiguration(void) // Called when a Get Configuration
command is received
{
     IN0BUF[0] = Configuration;
     EZUSB_SET_EP_BYTES(IN0BUF_ID,1);
     return(TRUE); // Handled by user code
}
BOOL DR_SetInterface(void) // Called when a Set Interface
command is received
{
    AlternateSetting = SETUPDAT[2];
    return(TRUE); // Handled by user code
}
BOOL DR GetInterface(void) // Called when a Set Interface
command is received
{
     IN0BUF[0] = AlternateSetting;
     EZUSB_SET_EP_BYTES(INOBUF_ID, 1);<br>return(TRUE);
                                  // Handled by user code
}
BOOL DR_GetStatus(void)
{
    return(TRUE);
}
BOOL DR_ClearFeature(void)
{
    return(TRUE);
}
BOOL DR_SetFeature(void)
{
    return(TRUE);
}
BOOL DR_VendorCmnd(void)
{
    return(TRUE);
}
//--------------------------------------------------------------------
// USB Interrupt Handlers
```

```
// The following functions are called by the USB interrupt jump 
// table.<br>//---------------
                  //--------------------------------------------------------------------
// Setup Data Available Interrupt Handler
void ISR_Sudav(void) interrupt 0
{
     GotSUD = TRUE; \frac{1}{3} // Set flag
     EZUSB_IRQ_CLEAR();
     USBIRQ = bmSUDAV; // Clear SUDAV IRQ
}
// Setup Token Interrupt Handler
void ISR_Sutok(void) interrupt 0
{
     EZUSB IRQ CLEAR();
    USBIRQ = bmSUTOK; // Clear SUTOK IRQ
}
void ISR_Sof(void) interrupt 0
{
     EZUSB_IRQ_CLEAR();<br>USBIRO = bmSOF;
                                  // Clear SOF IRQ
}
void ISR_Ures(void) interrupt 0
{
     EZUSB_IRQ_CLEAR();
     EZUSB_IRQ_CLEAR();<br>USBIRQ = bmURES; // Clear URES IRQ
}
void ISR_IBN(void) interrupt 0
{
    // ISR for the IN Bulk NAK (IBN) interrupt.
}
void ISR_Susp(void) interrupt 0
{
     Sleep = TRUE;
     EZUSB_IRO_CLEAR();
     USBIRQ = bmsUSP;}
void ISR_Ep0in(void) interrupt 0
{
}
void ISR_Ep0out(void) interrupt 0
{
}
void ISR_Ep1in(void) interrupt 0
{
}
void ISR_Ep1out(void) interrupt 0
{
}
```

```
**************************************
\frac{1}{1 + x} ==== \frac{1}{1 - x} \frac{1}{1 - x} \frac{1}{1 - x} \frac{1}{1 - x} \frac{1}{1 - x} \frac{1}{1 - x} \frac{1}{1 - x} \frac{1}{1 - x} \frac{1}{1 - x} \frac{1}{1 - x} \frac{1}{1 - x} \frac{1}{1 - x} \frac{1}{1 - x} \frac{1}{1 - x} \frac{1}{1 - x} \frac{1}{1 - x} \frac{1}{1 - x} 
\frac{1}{2} / \frac{1}{2} + \frac{1}{2} + \frac{1}{2} + \frac{1}{2} + \frac{1}{2} + \frac{1}{2} + \frac{1}{2} + \frac{1}{2} + \frac{1}{2} + \frac{1}{2} + \frac{1}{2} + \frac{1}{2} + \frac{1}{2} + \frac{1}{2} + \frac{1}{2} + \frac{1}{2} + \frac{1}{2} + \frac{1\begin{array}{c|c} \begin{array}{c} \end{array} & -\mathbf{A} & \mathbf{B} & \mathbf{B} \\ \hline \end{array}\frac{1}{2}1+ + +Contract Contract
void ISR_Ep2in(void) interrupt 0
\left\{ \right.//outsci("EI ");
      //Clear ints
     EZUSB_IRQ_CLEAR();
     INO7IRQ = 0x04;//clear the IRQ for EP2 IN although it looks like setting
            //a bit, it clears the IRQ
      //if this request has been hit, a packet from IN2BUF has
      //been transmitted, thus
      //EP2 IN data to host is now old data
      //this interrupt signals that one buffer is free
     qotfreshdata = 0x00;
      //IN2BUF [0] = IN2BUF [0]+1;//EPIO[IN2BUF_ID].bytes=2;
     //this also should mean that the busy bit is now cleared
     //until the byte count is set again
     //which will set the busy bit
     //buffer now empty
     incount++;//EPIO[IN2BUF_ID].bytes=2; //re-arm ???
     //EA=1; //enable interrupt only after ACK picked up just prior
      //to variable transfer - impossible...you'll never
      //get here without an interrupt...so just disable
      //INT4 interrupt...prior, then re-enable here
      if(receivedatablock==1)
      \{outsci("E11");
            //re-enable INT6 during data transfer to allow for
            //next transfer
            USB_EN_INT6;
            //if we've finished total transfer reset the
            //receievdata block, thus
            //INT6 won't be re-enabled until another command set
            // is received...if (q_{status ==} USB_END_OF_VARIABLE_TRANSFER)
                  receivedatablock=0;\left\{ \right.if(receivedatablock==2)
      \{outsci("EI2");
            USB_EN_INT6;
      \}
```

```
**************************************
//{\star}{\star}|\mathrel{-}{\mathrel{-}{\mathrel{-}}}-\qquad|\mathrel{\wedge}{\mathrel{\wedge}}\mathrel{\wedge} \qquad/\mathrel{\wedge}{\mathrel{\wedge}}\mathrel{\wedge} \qquad /\mathrel{\wedge}{\mathrel{\wedge}}\mathrel{\wedge} \qquad |\qquad |\wedge \wedge \wedge | \wedge \wedge \wedge\begin{array}{c|c|c|c|c} & & & & & & & \\ \hline & & & & & & & \\ \hline & & & & & & & \\ \hline & & & & & & & \\ \hline & & & & & & & \\ \hline \end{array}\frac{1}{1+x}\overline{\phantom{0}}11***\sim 100 \sim**************************************
**************************************
void ISR_Ep2out(void) interrupt 0
\{BYTE i=0\times00;
     //this interrupt signals that data was received from host
     //thus we have fresh data
     //outsci("E2O ");
     qotfreshdata = 0x01;
     outcount++;//bmBusy should be 0 here...cleared on successful receipt of data
     //writing the byte count reg should arm endpoint and cause
     //busy bit to go
     IN2BUF[USB MAX BYTES-1] = outcount;switch (OUT2BUF[0])
     //report ID is not trasmitted on bus because only one
     //report...thus byte 0 is first data byte
     \{case USB CONNECT TO DSP:
                 receivedatablock=0; //added 10.8.03
                 for(i=0; i<USB MAX BYTES; i++){IN2BUF[i] = 0x00;}
                 //clear IN2EP buffer
                 send_to_dsp(USB_HELLO);
                 i=read_dsp_ack();
                 USB EN USBINT;
                 EPIO[IN2BUF_ID].bytes=64; //arm IN2EP
                 EPIO[OUT2BUF_ID].bytes = 0;
                 //arm the EP to receive more data
                 //EA=1; //re-enable interrupts - disables after ACK
                 //read; if no ACK, then never disabled
                 //right now INT6 should be disabled, but USB INTS
                 //enabled and IN2EP armed
                 //host program should not send OUT until the IN has
                 //been received, so another OUT2INT shouldn't be
                 //generated
                 //prior to the IN2EP INT which will then re-enable
                 //INT6//unless, host automatically fires an OUT
                 //often....we'll see
                 //???? if INT6 fires first (erroneously, without any
                 //other pending command, what happens?
```
 $\}$ 

```
outsci("UC ");
     break; //return;
case USB_REQUEST_VARIABLES:
     //USBBAV |= bmBPEN;
     // clear the breakpoint
     receivedatablock=0;
     for(i=0; i<USB_MAX_BYTES;i++){IN2BUF[i] = 0x00;}
     //clear IN2EP buffer
     send_to_dsp(USB_REQUEST_VARIABLES);
     i=read_dsp_ack();
     if(i==1) //if we've received the ACK
     {
          receivedatablock=1; 
          //get ready to receive data block...
          //USB_DIS_INT6; //disable INT6 already disabled 
          //in the INT6 routine...
     }else{ //no dsp ack
     }
     USB_EN_USBINT;
     EPIO[IN2BUF_ID].bytes=64; //arm IN2EP
     EPIO[OUT2BUF_ID].bytes=0; 
     //may need to place this in the IN2 INT routine to 
     //prevent early firing
     //EA=1; //re-enable interrupts - disables after ACK
     //read; if no ACK, then never disabled; allow EPINTs
     //EP should be re-armed only at end of USB REQ VARS 
     //all acquired so as not have interrupts in the middle
     outsci("UR ");
     break;
case USB_STREAM_ADC:
     for(i=0; i<USB_MAX_BYTES; i++){IN2BUF[i] = 0x00;}
     //clear IN2EP buffer
     send_to_dsp(USB_STREAM_ADC) ;
     if(read_dsp_ack()==1)
     //if we've received the ACK
     {
          receivedatablock=1; 
          //get ready to receive data block...
          //USB_DIS_INT6; 
          //disable INT6 already disabled in the INT6 
          //routine...
     }else{ //no dsp ack
     }
     USB_EN_USBINT;
     EPIO[IN2BUF_ID].bytes=64; 
     //arm IN2EP to send the ACK or NACK bytes
     EPIO[OUT2BUF_ID].bytes=0; 
     //may need to place this in the IN2 INT routine
     //to prevent early firing
     //EA=1; //re-enable interrupts - disables after ACK 
     //read; if no ACK, then never disabled; allow EPINTs
     //EP should be re-armed only at end of USB REQ VARS 
     //all acquired so as not have interrupts in the middle
     outsci("US ");
     break;
```

```
case USB_GET_HOST_VARS:
```

```
USBBAV |= bmBPEN;
     // clear the breakpoint
     for(i=0; i<USB_MAX_BYTES; i++){IN2BUF[i] = 0x00;}
     //clear IN2EP buffer
     send_to_dsp(USB_GET_HOST_VARS);
     if(read_dsp_ack()==1) 
     //if we've received the ACK
     {
           receivedatablock=2; 
           //get ready for sending variables on INT6
           //USB_DIS_INT6; //disable INT6 already disabled 
           //in the INT6 routine...
     }else{ //no dsp ack
     }
     USB_EN_USBINT;
     EPIO[IN2BUF_ID].bytes=64; //arm IN2EP
     EPIO[OUT2BUF_ID].bytes=0; 
     //may need to place this in the IN2 INT routine to 
     //prevent early firing
     //EA=1; //re-enable interrupts - disables after ACK 
     //read; if no ACK, then never disabled; allow EPINTs
     //EP should be re-armed only at end of USB REQ VARS 
     //all acquired so as not have interrupts in the middle
     outsci("UG ");
     break;
case USB_RUN:
     for( i=0; i<USB MAX BYTES; i++ ){IN2BUF[i] = 0x00;}
     //clear IN2EP buffer
     send_to_dsp(USB_RUN);
     if(read dsp ack() == 1)//if we've received the ACK
     {
          receivedatablock=1; 
           //get ready to receive data block...
           //USB_DIS_INT6; 
           //disable INT6 already disabled in the INT6 
           //routine...
     }else{ //no dsp ack
     }
     USB_EN_USBINT;
     EPIO[IN2BUF_ID].bytes=64; 
     //arm IN2EP to send the ACK or NACK bytes
     EPIO[OUT2BUF_ID].bytes=0; 
     //may need to place this in the IN2 INT routine to 
     //prevent early firing
     //EA=1; //re-enable interrupts - disables after ACK
     //read; if no ACK, then never disabled; allow EPINTs
     //EP should be re-armed only at end of USB REQ VARS 
     //all acquired so as not have interrupts in the middle
     outsci("fRUN ");
     break;
//OK, but what if INTs are enabled, e.g. CONNECT works, 
//but not STOP...
default:
     //may need to check if IN2 is busy, but we'll assume
```
//things are queued properly

232

```
//if(!(EPIO[IN2BUF_ID].cntrl & bmBusy))
                 IN2BUF[0] = USB_UNRECOGNIZED_COMMAND;
                 EPIO[OUT2BUF_ID].bytes = 0; 
                 //arm the EP to receive more data
                 //EPIO[OUT2BUF_ID].bytes=0;
                 EPIO[IN2BUF_ID].bytes=64; //arm the IN2 EP for data to
                 //send; this sets the busy bit as well supposedly
                 outsci("UU ");
                break;//return;
     }
     //since out has been read, arm it for another write
     //EPIO[OUT2BUF_ID].bytes=0;
     //Clear ints
     EZUSB_IRQ_CLEAR();
     OUT07IRQ |= 0x04; //clear the IRQ for EP2 OUT 
     //although it looks like setting a bit, it clears the IRQ
     //reset the buffer
     //OUT2BUF[0] = 0x00; //maybe??
}
void ISR_Ep3in(void) interrupt 0
{
}
void ISR_Ep3out(void) interrupt 0
{
}
void ISR_Ep4in(void) interrupt 0
{
}
void ISR_Ep4out(void) interrupt 0
{
}
void ISR_Ep5in(void) interrupt 0
{
}
void ISR_Ep5out(void) interrupt 0
{
}
void ISR_Ep6in(void) interrupt 0
{
}
void ISR_Ep6out(void) interrupt 0
{
}
void ISR_Ep7in(void) interrupt 0
```

```
\left\{\begin{array}{c} \{ \\ \} \end{array}\right.void ISR_Ep7out(void) interrupt 0
\left\{\begin{array}{c} \{ \\ \} \end{array}\right.
```
## APPENDIX F: APD200 SOFTWARE – REVISED PORTIONS OF APD100

Code Listings:

- Listing F.1. ApdUsb.bas – main APD200 code that provides USB functions

```
Attribute VB_Name = "ApdUsb"
Option Explicit
                   '---------------------------------------------------------------------
' 
' ApdUsb.bas
'
' This code contains most of the functions that support the APD-SA
' USB device as an HID class USB device. Modifications have been
' made to other modules and forms in the APD PC host code, but the
' majority of functions are for the APD-SA USB are in this module.
' 
' This code works as two layers, the first providing a similar
' interface to APD functions as was found in the APD100 model,
' the second layer working below the first to handle USB controls.
' 
' There are several routines that provide data manipulation from the
' USB data stream in order to extract variables and use the APD
' functions in the first layer.
'' The USB access functions are built around the Windows HID device
' driver that expects to communicate with a USB 1.1 compliant USB
' device.
'' The basic HID-class USB device functions in this code are adapted
' from:
' Project: HIDDemo2.vbp
' Version: 1.1
' Date: 3/8/00
' Copyright 1999 and 2000 by Jan Axelson (jan@lvr.com)
'' This example USB HID projects includes the functions:
' DisplayResultofAPICall
' DoAWriteFile
  ' FindtheHID
  ' GetDataString
' GetDeviceCapabilities
  ' GetDeviceString
  ReadSingleReport
  ' SendReporttotheHID
'' The above listed functions communicate with the Windows HID-class 
' USB device driver
' and require J. Axelson's ApiDeclarations file. 
'' This API declaration file however 
' has been expanded
' to access more functions in the HID driver that are implemented in 
' this APD program.
'' Further the example functions have been expanded to better suit
' the device here.
'' The vendor ID and device ID have been changed to match that 
' programmed in the
' EZ-USB chip
```
' LISTING F.1. ApdUsb.bas

```
' The USB Re-numeration code has been adapted from
' examples provided by Cypress (EZ-USB) for the AN2131 chip
' This includes the functions:
  ' Download
  ' DoneDownload
  All functions in EZUSB.bas module
  All functions in Memory module
' However, the code has been changed to be implemented specifically 
' for the APD-SA device
'' The remaining functions, and changes to the above examples were 
' written to
' enable the APD-SA USB functionality within the existing APD100 
' program
'
' Much has been changed in the APD100 program thus making reasonable 
' its promotion to
' APD200
' 
' The original data acquisition card functions have been left intact 
' or modified
' to check for conditions of APD-SA attachment - thus new or modified 
' routines have
' been written for all aspects of the APD program including:
  Data collection during run, calibration, variable transfer, etc.
' Device Calibration
' Data display on panel
' Plotting
' Saving or logging data to file
'
' The bulk of new code related to USB functionality resides within 
' this ApdUsb module
' however much modified code and a few added routines reside within 
' the ApdMain
' module, ApdPlotting module or on forms (code section)
' ApdIndic, ApdSim, ApdTesing modules and associated forms were 
' designed for
' prior to the development of the final prototype of the APD-SA for 
' testing the APD,
' simulating an APD panel, and simulating a fast response APD display.
'' In general, comments are either line by line of for a section. 
' Line comments generally follow the line to which they refer.
'
' N. Silverman 2004 for MS Thesis
''---------------------------------------------------------------------
Dim Capabilities As HIDP_CAPS
Dim DataString As String
Dim DetailData As Long
Dim DetailDataBuffer() As Byte
Dim DeviceAttributes As HIDD_ATTRIBUTES
Dim DeviceDetected As Boolean
Dim DevicePathName As String
Dim DeviceInfoSet As Long
Dim ErrorString As String
```

```
Dim HID As Long
```

```
Dim LastDevice As Boolean
Dim MyDeviceDetected As Boolean
Dim MyDeviceInfoData As SP_DEVINFO_DATA
Dim MyDeviceInterfaceDetailData As SP_DEVICE_INTERFACE_DETAIL_DATA
Dim MyDeviceInterfaceData As SP_DEVICE_INTERFACE_DATA
Dim Needed As Long
Dim OutputReportData(7) As Byte
Dim PreparsedData As Long
Dim ReadBuffer() As Byte
Dim ReportNumber As Integer
Dim result As Long
Dim SendBuffer() As Byte
Dim Timeout As Boolean
'Dim WithEvents HIDObj As clsHID
'by niz
Dim CurrentCommTimeout As COMMTIMEOUTS
Public blnKill As Boolean
'For download
Public strBuffer As String
' For overlapped reads...
Public EventObject As Long
Public HIDOverlapped As OVERLAPPED
'For typical SAAPD values:
'#2 Fleisch: 1 mmH20 = 0.346 lps; 10 mmH20 = 3.253 lps
'Flow sensor: +/- 1 inH20 for full range (0.25 to 4.25 volts out)
'Pressure sensor: +/- 10 inH20 for full range (0.25 to 2.25 volts out)
'For zero point for transducers nears: 7400 and lowest reading 
'at abour 480 counts:
'Flowspan: -.001186 lps / count
'Pressspan: -.00367 cmH20 / count
'Set these to match the values in the device's firmware and INF file.
Const MyVendorID = &H547 
'this is reversed in windows &H4705 '4705 from DSCR.A51 file '&H4242
'&HABF '&H925
Const MyProductID = &H1028 '&H2810 also reversed bytes 
'2810 from DSCR.A51 file '&H4200 '&H3B9 '&H1234
Const USB_CONNECT_TO_DSP = &H1 
'constant sent to USB to say "hey buddy, connect to DSP, mkay?
Const USB_UNRECOGNIZED_COMMAND = &HFF 
'USB says what are trying to say?
Const USB_DSP_ACK = &HBB 
'says yes, I received the ACK byte from the DSP ok?
Const USB_DSP_NO_ACK = &HFE 
'dsp did not ack in time upon connect trial
Const USB_REQUEST_VARIABLES = &H2 
'Ask for all relevant variables from DSP
Const USB_END_OF_VARIABLE_TRANSFER = &HFD 
'last variables received - end of transfer
Public Const USB_BYTES_PER_VAR = 6 
'number of bytes composing a variable in the buffer
Const USB_MAX_VARS_PER_BUFFER = 10
```

```
Const USB_NUM_VARS = 36 'total number of variables to transfer etc.
Const USB_MAX_READ_REPORTS = 10 
'total number of allowed reports to read
Const USB_MAX_ATTEMPTED_REPORTS = USB_MAX_READ_REPORTS + 20
Const USB_DEC_PT = 46 'decimal point in ASCII
Const USB_NEG_SIGN = 45 'hyphen in ASCII
Const USB STREAM ADC = &H3
Const USB_RUN = &H6 
'set APD USB to runmode and collect data - this is just pert val, and
'press and flow vals
Const USB_STOP = &HFB 'signal stop to the dsp to stop streaming to usb
Const USB_GET_HOST_VARS = &H5 
'request for host computer to send vars to apd for storage e.g. 
'calibration
Const USB MAX STREAM SIZE = 5 * 2 * 500'5 seconds x 500Hz x 2 data channels
Public Const USB_MAX_RUN_SIZE = 1 * 4 * 500'1 second x 4 data slots x 500Hz
Public Const USB_BYTES_PER_REPORT = 64 
'Really there are 65 (0 to 64) with the 0th being the report ID,
'but each
'report only contains 64 actual data bytes (1 to 64)
Const USB_HOST_TOO_SLOW = &HFA 
'for when the host is collecting data too slowly in the stream or run 
'modes this is signalled from the TimeProc, not the subroutines 
'that transfer the data
Public Const USB_RUN_VARS = 3 'three variables transmitted
Const USB_RUN_FULL = 7 
'this is for running with full data returned after each pert.
Const USB_ERR_PAD = 0.005 
'error padding for transfer of rd for 0.0004 -> 0.0
Const USB_NUM_INPUT_BUFFERS = 640 
'64 reports in buffer - circular buffer - default is 8
Public Const USB DEF MIN FREQ = 5 'Hz
Public Const USB_DEF_MAX_FREQ = 14 'Hz
Public Vars() As Single 
'array of variables from buffer to be redimmed when needed
Public intVarsIndex As Integer 'index for this vars array
Public Digits() As Integer
Public intPertNo As Integer
'*******************************************************************
'*******************************************************************
Public Sub ToggleApdUsbOptions(blnUsbInUse As Boolean)
' This sub switches available options on menus on ApdPanel
' and dialog boxes, depending on which devices (USB or APD100)
' is in use.
With ApdCal
     If blnUsbInUse = True Then
         .fmeApdUsb.Enabled = True
         .txtDuty.Enabled = True
```
.cmdDownloadCal.Enabled = True

```
.cmdRetrieveCal.Enabled = True
       .Frame4.Enabled = False
       .Frame5.Enabled = False
   ElseIf blnUsbInUse = False Then
       .fmeApdUsb.Enabled = False
       .txtDuty.Enabled = False
       .cmdDownloadCal.Enabled = False
       .cmdRetrieveCal.Enabled = False
       .Frame4.Enabled = True
       .Frame5.Enabled = True
   End If
End With
With ApdPanel
   If blnUsbInUse = True Then
       .Simulation.Enabled = False
       .Simulate.Enabled = False
       .Testing.Enabled = False
       .SaveFFTData.Enabled = False
       .SaveRXValues.Enabled = False
       .SaveLast5Sec.Enabled = False
       .FftResTime.Enabled = False
       .ResistReact.Enabled = False
       .RvsVolume.Enabled = False
       .MagnitudePlot.Enabled = False
   ElseIf blnUsbInUse = False Then
       .Simulation.Enabled = True
       .Simulate.Enabled = True
       .Testing.Enabled = True
       .SaveFFTData.Enabled = True
       .SaveRXValues.Enabled = True
       .SaveLast5Sec.Enabled = True
        .FftResTime.Enabled = True
       .ResistReact.Enabled = True
       .RvsVolume.Enabled = True
       .MagnitudePlot.Enabled = True
   End If
End With
End Sub
Public Sub OutDecFloat (floatin As Single, Optional ByRef
intSendBuffer As Integer = -1)
' This sub sends out a float (single) over USB
'This method uses string conversion and dumping of each character
Dim i As Integer
Dim j As Integer
Dim stringval As String
Dim dig As String
Dim blnDidDecPt As Boolean
```
```
ReDim Digits (USB_BYTES_PER_VAR - 1)
blnDidDecPt = Falsestringval = CStr(floatin)If Len(stringval) > 0 Then
For i = 0 To Len(stringval) - 1
'hoping that it's always shorter than the Digits
   If i >= USB_BYTES_PER_VAR - 1 Then Exit For
   dig = Mid(stringval, i + 1, 1)If diag = " -" Then
       Digits(i) = USB_NEG_SIGNElseIf dig = " ." Then
       Digits(i) = USB\_DEC PTblnDidDecPt = True
   ElseIf dig = "" Then
       Digits(i) = 0Else
       Digits(i) = CInt(di)End If
Next i
If ((Len(stringval) - 1) < (USB_BYTES_PER_VAR - 1)) _
And blnDidDecPt = False Then
   Digits(i) = USB\_DEC\_PT'Add decimal point after integers that are less than 6 places
End If
'i should be incremented arleady as a result of exiting the for loop
Debug. Print "Floatin: " & CStr(floatin)
For i = 0 To UBound (Digits)
   Debug. Print i & ": " & CStr (Digits(i))
   If intSendBufIndex <> -1 Then
       SendBuffer(intSendBufIndex) = Digits(i)intSendBufIndex = intSendBufIndex + 1End If
Next i
End If
End Sub
Public Sub RezeroUSB()
' This sub rezeroes the APD-SA USB by collecting five seconds
' worth of data from both ADC channels
' The values are averaged to calculate a zero point (the voltage
' or counts really when no pressure or flow is applied)
   Dim newxo As Single
```
Dim msgTxt As String

```
 Dim response As Variant
     'Start acquisition of five seconds.
     MsgBox "Apply no flow or pressure to APD for five seconds."
     Beep
     MyMsg ("Reading pressure and flow values...")
     ApdUsb.StreamADC
     MyMsg ("...")
    newxo = Average(mp()) 'Ch1 of 2
    msqTxt = "The mouth pressure baseline changed from " \& Format(xp,
"()"msgTxt = msgTxt & " to " & Format(newxo, "0") msgTxt = msgTxt & " ADC Counts. Update the calibration?"
     response = MsgBox(msgTxt, vbYesNo, "Calibration")
     If (response = vbYes) Then
         xp = CSng(Round(newxo))
         ApdUsb.GetHostVars 'write values to the USB flash
     Else
         MsgBox "Not updated."
     End If
     newxo = Average(fr()) 'Ch2 of 2
     msgTxt = "The flowrate baseline changed from " & Format(xo, "0")
    msgTxt = msgTxt & " to " & Format(newxo, "0") msgTxt = msgTxt & " ADC Counts. Update the calibration?"
     response = MsgBox(msgTxt, vbYesNo, "Calibration")
     If (response = vbYes) Then
         xo = CSng(Round(newxo))
         ApdUsb.GetHostVars 'write values to the USB flash
     Else
         MsgBox "Not updated."
     End If
     'This will re-download the variables - can then ensure 
     'they were transferred ok if necess.
     ApdUsb.RequestVariables
     'Re-connect just to reset if necess.
     ApdUsb.Connect
End Sub
'*******************************************************************
'*******************************************************************
Sub CalibratePressureUSB()
' This sub performs the pressure calibration routine for the
' APD-SA USB. It collects five seconds worth of ADC data from
' both channels and then computes calibration coefficients
' based on average values and the specified actual pressure
' Upon completion and acceptance of the values by the user, the
' calibration values are sent back to the APD-SA to be written to
```

```
' FLASH memory.
```

```
 Dim sum As Long, rw As Variant, chn As Integer
 Dim span As Variant, offset As Variant, x As Variant
 Dim X1 As Single, X2 As Single 'A/D calibration readings.
 Dim Y1 As Single, Y2 As Single 'Applied calibration pressures.
 Dim txt As String, msgTxt1 As String, msgTxt2 As String
 Dim userInput As Variant
 Dim response As Variant
 msgTxt1 = "Apply low mouth pressure and press OK (cmH2O):"
 msgTxt2 = "Apply high mouth pressure and press OK (cmH2O):"
 'Ask for low pressure calibration point.
userInput = InputBox(msqTxt1, "Calibration", "0.00")
 Y1 = Val(userInput)
 MyMsg ("Reading low pressure...")
 'Start acquisition of five seconds.
 ApdUsb.StreamADC
 Beep
X1 = Average(mp())MyMsg (\cdot \cdot \cdot \cdot \cdot \cdot) 'Ask for high pressure calibration point.
 userInput = InputBox(msgTxt2, "Calibration", "10.0")
 Y2 = Val(userInput)
 MyMsg ("Reading high pressure...")
 'Start acquisition of five seconds.
 ApdUsb.StreamADC
 Beep
X2 = Average(mp()) ApdPanel.StatusBar.Caption = "..."
 'Calculate calibration values.
If (Abs(Y1 - Y2) < 0.01 Or Abs(X1 - X2) < 0.01) Then
     MsgBox "Calibration failed."
     Exit Sub
 End If
span = (Y2 - Y1) / (X2 - X1)'offset = (0 - Y1) / ap + X1 'In case y1 is not 0.
offset = X1 - ((Y1 - 0)) / span 'Display results to user
 txt = "Your calibration value was " & Format(span, "0.000000")
txt = txt \& " cmH2O/Count. Update the calibration?"
 response = MsgBox(txt, vbYesNo, "Calibration")
 'If accept the updated cal, then save the values in program and to 
 'the USB device
 If (response = vbYes) Then
    xp = CSnq(Round(offset, 0))ap = CSng(Round(span, 8)) 'this depends on format for the span used....check precision 
    'etc.
     ApdUsb.GetHostVars 'write values to the USB flash
```

```
 Else
     MsgBox "Not updated."
 End If
```
End Sub

```
'*******************************************************************
'*******************************************************************
Public Sub CalibrateFlowBySyringeUSB()
' This sub performs flow calibration on APD-SA USB by
' collecting five seconds worth of ADC data from both channels.
' The calibration coefficient is calculated by integrating the 
' ADC counts over time based upon the specified total injection
' and withdrawal volumes.
' Value are calculated for inhalation and exhalation, but as of this
' writing, the average is taken and applied to both directions.
' Upon completion and acceptance of the values by the user, the
' calibration values are sent back to the APD-SA to be written to
' FLASH memory.
     Dim msgTxt As String
     Dim actVol As Variant
     Dim inVol As Single, exVol As Single
     Dim response As Variant
     'Setup collection of baseline data. One second average.
     MsgBox "Apply no flow through the APD and press OK."
     MyMsg ("Reading baseline...")
     ApdUsb.StreamADC
     Beep
    xo = Average(fr())MyMsg (\cdot \cdot \cdot \cdot \cdot \cdot) 'User injects volume through APD.
     Do
         msgTxt = "What calibration volume will you use? Liters:"
         actVol = InputBox(msgTxt, "Calibration", "3.0")
     Loop Until IsNumeric(actVol) Or actVol = vbCancel
     If actVol = vbCancel Then Exit Sub
     actVol = Val(actVol)
     MsgBox "Press OK and then inject the calibration volume within 5
seconds."
```

```
 MyMsg ("Monitoring Flow...")
 ApdUsb.StreamADC
```

```
Beep
MyMsq (\texttt{"..."})exVol = (Average(fr()) - xo) * 5 'Average flowrate*5 seconds.
negIsExh = (exVol < 0)
```
MsgBox "Press OK and then withdraw the calibration volume within 5 seconds."

```
MyMsg ("Monitoring Flow...")
   ApdUsb.StreamADC
   Beep
   MyMsq (\texttt{"..."})invol = (Average(fr()) - xo) * 5 'Average flowrate*5 seconds.
   If (Abs(inVol) > 0.01 And Abs(exVol) > 0.01) Then
       ai = -actVol / involae = actVol / exVolmsgTxt = "Your inhalation calibration was "& Format (ai, "0.000000")msgTxt = msgTxt & "Lps/count and your explanation"& calibrations was " & Format(ae, "0.000000")
       msgTxt = msgTxt & " Lps/count. Update values?"
       response = MgBox(msqrtXt, vbYesNo)'If accept the updated cal, then save the values
          'in program and to the USB device
       If (response = vbYes) Then
          xo = CSng(Round(xo, 0))ai = CSng(Round((Abs(ae) + Abs(ai))) / 2#, 8))'check for rounding here depending on format
          'If (exVol < 0) Then ai = ai * -1# 'this is unneeded
          ae = aiApdUsb.GetHostVars 'write values to the USB flash
       Else
          MsgBox "Not updated on stand-alone APD."
       End If
   Else
       MsqBox "Calibration error. No flow detected."
   End If
End Sub
Public Sub OutDecFloatMath(floatin As Single)
' This sub sends out a float (single) to the APD-SA USB
' over USB by math (rather than a text approach). Compare
' with program OutDecFloat.
ReDim Digits (USB_BYTES_PER_VAR)
```
'Also note that when viewing locals and when program runs for that

```
'matter, dimming all ints
'in one line does not create equivalent types..... same with singles
'etc. so dim each
'separately here to be sure
Dim rounddivisor As Single
Dim multcounter As Single
Dim copyfloat As Single
Dim keepmult As Single
Dim floatval As Single
Dim digit As Integer
Dim digitplace As Integer
Dim num10divs As Integer
Dim totdigout As Integer
Dim prevaccum As Long
Dim value As Long
Dim i As Integer
Dim digindex As Integer
'This routine appears to work most of the time and all the time in '
'theory, but
'cannot be used in this program (use alternative method) because VB 
'doesn't
'do 'Fix' properly -> e.g. 0.53 * 100 will fix to 52 and then screw up
'the whole method.
rounddivisor = 0.5
multcounter = 10#
copyfloat = floatin
digit = 0
digitplace = 0 'USB BYTES PER VAR - 1
num10divs = 0totdigout = USB_BYTES_PER_VAR
prevaccum = 0
value = 0i = 0digindex = 0
If floatin < 0 Then
     digit = USB_NEG_SIGN
     Digits(digindex) = digit
    digindex = digindex + 1floatin = floatin * -1#
End If
keepmult = 10#
'First count number power of ten
Do While (Fix(floatin / multcounter) <> 0)
    num10divs = num10divs + 1
     multcounter = multcounter * 10#
     keepmult = multcounter
Loop
'Loop to output each digit
For i = 0 To num10divs
    rounddivisor = rounddivisor / 10#
Next i
```

```
floatin = floatin / multcounter
'floatin = floatin + rounddivisor
multcounter = 10#Doprevaccum = prevaccum * 10#
   floatval = floatin * multcounter 'Fix doesn't really work properly
   value = Fix(floatval)digit = Fix(value - prevaccum)If multcounter = 10# * keepmult Then
       Digits (digindex) = USE\_DEC\_PTdigindex = digindex + 1End If
   multcounter = multcounter * 10prevacum = value'Just in case added decimal point in last place of array
   If digindex >= USB_BYTES_PER_VAR Then Exit Do
   digitplace = totdigout - i
   'output decimal point if necessary
   Digits (digindex) = digitdigindex = digindex + 1Loop Until digindex >= USB_BYTES_PER_VAR
End Sub
Private Sub ShowReadBuffer()
' This sub is primarily for debugging and prints
' to the APDUSB monitoring panel (which is not used
' in the release version of APD200) the values of the
' USB buffer that was read most recently.
Dim intCount As Integer
Dim strLine As String
With ApdUSBPanel.lstUSB
.AddItem "ReadBuffer contents:"
. ListIndex = . ListCount - 1For intCount = 0 To UBound (ReadBuffer)
   strLine = strLine & Hex$(intCount) & ": " & Hex$(ReadBuffer
(intCount)) & Chr(9) 'this is tab
   If ((intCount + 1) Mod 16 = 0) Then'if its a multiple of 16 thensesx
       'strLine = strLine & Chr(10) & Chr(13)
          'linefeed and carriage return ASCII
       . AddItem strLine
       . ListIndex = . ListCount - 1strLine = ""End If
```

```
Next intCount
'Add last line if not multiple of 16
. AddItem strLine
. ListIndex = . ListCount - 1End With
End Sub
Private Sub ShowSendBuffer()
' This sub is primarily for debugging and prints
' to the APDUSB monitoring panel (which is not used
' in the release version of APD200) the values of the
' USB buffer that was sent most recently.
Dim intCount As Integer
Dim strLine As String
With ApdUSBPanel.lstUSB
.AddItem "SendBuffer contents:"
. ListIndex = . ListCount - 1For intCount = 0 To UBound (SendBuffer)
   strLine = strLine & Hex$(intCount) & ": " & Hex$(SendBuffer
(intCount)) & Chr(9) 'this is tab
   If ((intCount + 1) Mod 16 = 0) Then
    'if its a multiple of 16 thensesx
      'strLine = strLine & Chr(10) & Chr(13)
         'linefeed and carriage return ASCII
      . AddItem strLine
      . ListIndex = . ListCount - 1strLine = ""End If
Next intCount
End With
End Sub
Public Sub StopDsp()
' This sub sends a stop command via USB to the DSP
' The stop command can be for a stop sending ADC data
```

```
' or stop running
     Dim blnResult As Boolean
'' ''
'' ''
    'Assume the WriteFile function will set SendBuffer(0) =
     'ReportID to zero
     SendBuffer(1) = USB_STOP
     'Clear input report queue - Gets rid of the reports waiting in 
     'ring buffer
     'that have not yet been read...
     blnResult = HidD_FlushQueue(HID)
     ApdUSBPanel.lstUSB.AddItem "Flush Queue Result: " & CStr(blnResult)
     ApdUSBPanel.lstUSB.ListIndex = ApdUSBPanel.lstUSB.ListCount - 1
''' ''
 '
     blnResult = DoAWriteFile()
'' ''
     'Try the following here: it may flush the response though, in 
     'which case, maybe put flush
     'earlier and try reading several reports in the queue.
     'However, may be slow enough (delayed enough) response that queue 
     'is flushed and then response
    'can be read. - !!!!!!!!!!!!!!NOTE is there a way to stop reading
     'reports? (i.e. tell
     'the driver to stop :)
     If blnResult = True Then 
     'wrote file OK, so check for DSP ACK connection etc.
         ApdUSBPanel.lstUSB.AddItem "Wrote USB_STOP OK. Waiting for
acknowledgement from DSP."
 '
         'Clear input report queue - Gets rid of the reports waiting in 
           'ring buffer
        'that have not yet been read...
         'blnResult = HidD_FlushQueue(HID)
         'ApdUSBPanel.lstUSB.AddItem "Flush Queue Result: " & Cstr
           '(blnResult)
       'ApdUSBPanel.lstUSB.ListIndex = ApdUSBPanel.lstUSB.ListCount - 1
 '
         'Do ReadFile waiting for ACK
         blnResult = (ReadSingleReport() > 0) 
           'ReadSingleReport returns the number of bytes read
 '
         'If...then write ok...connected to USB APD
         If blnResult = True Then
             ApdUSBPanel.lstUSB.AddItem "Read something here..."
             ApdUSBPanel.lstUSB.AddItem "Result: " & Hex$(ReadBuffer(1))
& ", outcount: " & Hex$(ReadBuffer(2)) 
           'assuming (0) is report ID ?
             If ReadBuffer(1) = USB_DSP_NO_ACK Then
                 ApdUSBPanel.lstUSB.AddItem "= USB_DSP_NO_ACK..."
             End If
             If ReadBuffer(1) = USB_DSP_ACK Then
                 ApdUSBPanel.lstUSB.AddItem "DSP ACK'd USB_STOP."
             End If
             If ReadBuffer(2) = USB_STOP Then
```

```
ApdUSBPanel.lstUSB.AddItem "EZUSB wrote back USB_STOP
recognizing request to stop dsp"
           End If
           ' Kill global variable
           'blnKill = True
           "ApdUSBPanel.lblKill.Caption = "Killed."
       Else
           ApdUSBPanel.lstUSB.AddItem "Could not read a response from
device..."
       End If
   End If
   ApdUSBPanel.lstUSB.ListIndex = ApdUSBPanel.lstUSB.ListCount - 1
   If ApdOpt.chkLogAPDSAUSBToFile.value = 1 Then
       'close file
       Close #q_fNum
   End If
End Sub
Public Sub OpenLogFile()
' This opens and prepares, if selected in the APD options,
' a file that logs detailed data while it is collected.
' The filename comes from the global variable 'logfile'
' Calibration values, and data are put to file.
   Dim fNum As Integer
   Dim fname As String, fTitle As String
   'Set default directory
   ChDrive "C"
   ApdDir
   ChDir "C:\Apd"
   'Bring up Save dialog box.
   On Error GoTo EndOfSub3 'This is for when user clicks Cancel.
   g_fNum = FreeFileOpen logFile For Output As #g_fNum
   Write #g_fNum, "Logged data..."
   Write #g_fNum, "Calibration Values"
   Write #g_fNum, "Press Offset", "Press Span", "Flow Offset", "Flow
Inh Span", "Flow Exh Span", "Duty Cycle"
   Write #g_fNum, "(Counts)", "(cmH20/count)", "(counts)",
"(Lps/count)", "(Lps/count)", "(counts 0x0400 = 1024 max)"
   Write #g_fNum, xp, ap, xo, ai, ae, duty
   Write #g_fNum, ""
   Write #g_fNum, "Respiratory Resistance (cmH20/Lps)", "Mouth
```

```
Pressure (counts)", "Flow (counts)"
```
'Close #g\_fNum 'Leave file open for logging Exit Sub EndOfSub3: MsgBox "Log file not selected." End Sub Public Sub StreamADC() ' This sub requests and then receives streamed ADC values from ' the APD-SA USB. Streamed variables if received properly ' are then extracted from the stream and put into their ' respective buffers 'Stream ADC values from the device Dim blnResult As Boolean Dim intCount As Integer Dim ReportsAttempted As Integer Dim intVarsIndexLoc As Integer Dim strLastFragment As String Dim intTempTransferBufferCount As Integer Dim intTempTransferBuffer() As Integer Dim ReportsRead As Integer Dim intWhenToStop As Integer  $intVarsIndexLoc = 0$  $strLastFragment = ""$ 'global stuff for getting these vars etc. ReDim Vars (1 To arraysize)  $intVarsIndex = 0$ 'ReDim temp buffer according to needed temp buffer  $intTempTransferBufferCount = 0$ ReDim intTempTransferBuffer((CLnq(USB\_BYTES\_PER\_VAR) \* USB\_MAX\_STREAM\_SIZE) - 1 + (3 \* USB\_BYTES\_PER\_REPORT)) 'one integer slot to hold each 'added extra room for extra bytes in padded buffer at end for 'communication handshake etc. on stop 'The CLng in the above statement prevents overflow in array ReDim 'each digit of the streamed value 'ReDim intTempTransferBuffer((USB\_BYTES\_PER\_VAR \* 200) - 1) 'one integer slot to hold each ReportsAttempted = 0  $ReportsRead = 0$ 

```
'Clear input report queue - Gets rid of the reports waiting in
'ring buffer
```

```
'that have not yet been read...
blnResult = HidD_FlushQueue(HID)
ApdUSBPanel.lstUSB.AddItem "Flush Queue Result: " & CStr(blnResult)
ApdUSBPanel.lstUSB.ListIndex = ApdUSBPanel.lstUSB.ListCount - 1
'Assume the WriteFile function will set SendBuffer(0) = ReportID to 
'zero
SendBuffer(1) = USB_STREAM_ADC 
'this is global const
blnResult = DoAWriteFile()
If blnResult = True Then
     ApdUSBPanel.lstUSB.AddItem "Sent request to stream ADC values..."
     ApdUSBPanel.lstUSB.ListIndex = ApdUSBPanel.lstUSB.ListCount - 1
End If
'Read the ACK or NACK to this request
blnResult = ApdUsb.ReadSingleReport()
If blnResult = True Then
     If (ReadBuffer(1) = USB_DSP_ACK) Then
         blnResult = True
         With ApdUSBPanel.lstUSB
             .AddItem "Read ACK to stream ADC request."
             .AddItem "Now about to ReadSingleReport(s) containing
values."
             .AddItem "Screen here will only show the number of reports
read as they occur"
             .ListIndex = .ListCount - 1
         End With
     Else
        blnResult = False End If
End If
'*************
'Yes ACK was received so GET DATA streaming...
If blnResult = True Then
     'intWhenToStop = 20 '20 reports for debug and slow reporting
     intWhenToStop = CLng((CSng(USB_BYTES_PER_VAR) * USB_MAX_STREAM_SIZE
/ USB_BYTES_PER_REPORT) + 3)
     'this is about 657 reports for 7 seconds, 500 Hz, 2 channels, 6 
     'bytes per var, 64 bytes per report
     'and requires about 93 reports per second, and thus 10ms per 
     'report - which is well within bounds.
     'NOTE: the above value should provide at least one report beyond 
     'the number of reports actually
     'containing data - e.g. is 656.25 reports required, get 658
     'For 5 seconds, its less but at the same rate 471 reports = 30144 
     'bytes = 5024 values
     'Then during extract variables, only the needed variables are 
     'extraced
     'The last report is just used to signal ACK of the STOP request
     'Use 3 report beyond fraction of needed for the manner in which 
     'intWhenToStop-1 is checked and
     'then set to intWhenToStop at the end of the loop
```
<sup>252</sup>

```
 'intTempTransferBuffer needs to be appropriately large enough
     'Do loop until byte is returned indicating end of variables 
     'transferred
    D^{\Omega} 'Get report
         ReportsAttempted = ReportsAttempted + 1
         'ApdUSBPanel.lstUSB.AddItem "Reports Attempted = " & CStr
(ReportsAttempted) 'should show report number
         blnResult = (ReadSingleReport(False) > 0) 
           'Calling with False means don't show read buffer
         'If blnResult = True Then
             'assign appropriate vars here
             'Print them as obtained
             'Shouldn't need to check for end of usb var transfer 
                 'here...because it's stopped from
             'host perspective
            ' < ! - 'For intCount = 0 To UBound(ReadBuffer)
                  ' If ReadBuffer(intCount) = USB_END_OF_VARIABLE_TRANSFER
Then
             ' ApdUSBPanel.lstUSB.AddItem "Found
USB_END_OF_VARIABLE_TRANSFER at: " _
             ' & CStr(intCount) & " (arrays are base 0);
value = " & Hex$(USB_END_OF_VARIABLE_TRANSFER)
                      ' ApdUSBPanel.lstUSB.ListIndex =
ApdUSBPanel.lstUSB.ListCount - 1
            ' blnResult = False<br>' Frd If
                 ' End If
             'Next intCount
            ' -- 'ApdUSBPanel.lstUSB.AddItem Hex$(ReadBuffer(1)) & ", " &
Hex$(ReadBuffer(2))
             'ApdUSBPanel.lstUSB.ListIndex =
ApdUSBPanel.lstUSB.ListCount - 1
         'End If
 '
         'If OK, then extract the variables from this buffer
         'Don't do this quite yet
        ' < ! --
         'strLastFragment = ExtractVariablesFromReadBuffer( _
             (Not (blnResult)), _
        ' strLastFragment, \frac{1}{2} ' intVarsIndexLoc)
        ' -- '
         'Transfer each value to buffer for later processing
         If blnResult = True Then
             ReportsRead = ReportsRead + 1
            For intCount = 1 To UBound (ReadBuffer)
           'element 0 is report ID
                 intTempTransferBuffer(intTempTransferBufferCount) =
ReadBuffer(intCount)
                 intTempTransferBufferCount = intTempTransferBufferCount
+ 1
                 If ReadBuffer(intCount) = USB_HOST_TOO_SLOW Then GoTo
ExitLoop_StreamADC
             Next intCount
         End If
```

```
 'Terminate the streaming of data if read sufficient number 
           'of reports
        If ReportsRead = (intWhenToStop - 1) Then
'(USB_MAX_READ_REPORTS - 1) Then
             ApdUSBPanel.lstUSB.AddItem "Reached intWhenToStop; Calling
Stop DSP" 'USB_MAX_READ_REPORTS-1; Calling StopDsp"
             ApdUSBPanel.lstUSB.ListIndex = ApdUSBPanel.lstUSB.ListCount
- 1
             Call StopDsp
             ReportsRead = intWhenToStop 'USB_MAX_READ_REPORTS
         End If
         DoEvents 'Hopefully this will allow for manual stop when 
           'button is pressed on form...
         'may need to use instead the Kill global var and check with 
           'each loop for its state
    Loop Until _
     ReportsAttempted = (intWhenToStop + USB_MAX_ATTEMPTED_REPORTS) _
     Or ReportsRead = intWhenToStop
ExitLoop_StreamADC:
     'Loop Until ReportsAttempted = USB_MAX_ATTEMPTED_REPORTS Or 
     'ReportsRead = USB_MAX_READ_REPORTS 'ReadBuffer(1) = 
     'USB_END_OF_VARIABLE_TRANSFER
     'Loop Until blnResult = False Or ReportsAttempted = 
     'USB_MAX_READ_REPORTS 'ReadBuffer(1) = 
     'USB_END_OF_VARIABLE_TRANSFER
''' ''
     'When finished collecting all data into transfer buffer, need to 
     'extract the variables
    'ExtractVariables here !!!!!!!!!!!!!!!!!! <---<------
     'Need new extract variables based on the number of channels to 
     'split and for this buffer
     blnResult = ExtractStreamedVariablesFromBuffer
(intTempTransferBuffer(), _
                CLng(USB_BYTES_PER_VAR) * USB_MAX_STREAM_SIZE - 1,
 2)
     ' used to use intMaxIndex = CLng(USB_BYTES_PER_VAR) *
USB_MAX_STREAM_SIZE - 1
     With ApdUSBPanel.lstUSB
         .AddItem "intTempTransferBufferCount = " & CStr
(intTempTransferBufferCount)
         .ListIndex = .ListCount - 1
     End With
     'The with block below would be too long processing if kept in for 
     'the full transfer block, so
    'just transfer the variables to the blocks
     'With ApdUSBPanel.lstStreamData
         ' For intCount = LBound(intTempTransferBuffer) To
(intTempTransferBufferCount - 1)
             . AddItem CStr(intTempTransferBuffer(intCount))
        Next intCount
     'End With
```

```
With ApdUSBPanel.lstStreamData(0)
       .Clear
       For intCount = LBound(mp()) To UBound(mp())
           . AddItem CStr (mp (intCount))
       Next intCount
   End With
   With ApdUSBPanel.lstStreamData(1)
       .Clear
       For intCount = LBound(fr()) To UBound(fr())
           . AddItem CStr (fr (intCount))
       Next intCount
   End With
ElseIf blnResult = False Then
   ApdUSBPanel.lstUSB.AddItem "An ACK was not received after the
stream ADC request."
   ApdUSBPanel.lstUSB.ListIndex = ApdUSBPanel.lstUSB.ListCount - 1
End If
End Sub
Public Sub Run()
' This sub performs the 'run' function, that is it tells
' the APD-SA USB to begin collecting data and looking for perts
' while sending pressure, flow, and any RR data back to the host
' PC by USB. This function includes the request of run mode, the
' receipt of acknowledge, and then the receipt of data, extraction
' of variables from the data stream. If at any point, the
' the run needs to stop, either from user clicking stop button
' or from reaching max perts, then the sub uses stop dsp routine.
'Set APD USB to runmode
'Stream ADC values from the device
Dim blnResult As Boolean
Dim intCount As Integer
Dim ReportsAttempted As Integer
Dim intVarsIndexLoc As Integer
Dim strLastFragment As String
Dim intTempTransferBufferCount As Integer
Dim intTempTransferBuffer() As Integer
Dim ReportsRead As Integer
Dim intWhenToStop As Integer
Dim intInCount As Long
Dim intExCount As Long
'Prepare arrays and variables to hold the data.
inPertNo = 0exPertNo = 0infftNo = 0exFftNo = 0intDisplayUpdateNumber = 0
```

```
intPertNo = 0 'to keep track of order of breaths, perts, to fill in
time of RR's (approx)
'ReDim inPI(0 To maxNumPerts - 1)
'Fix and zero max number of inh perturbations.
'ReDim exPI(0 To maxNumPerts - 1)
'Fix and zero max number of exh perturbations.
ReDim inPI(0 To maxNumPerts + 100) 
'Padded for case of very uneven number of perts
ReDim exPI(0 To maxNumPerts + 100) 
'Padded for case of very uneven number of perts
ReDim SI(1 To 1) 
'Spectral analysis results dynamically allocated.
ReDim InShiftReg(0 To 0)
ReDim ExShiftReg(0 To 0)
intInCount = 0intExCount = 0intVarsIndexLoc = 0
strLastFragment = ""
ApdPanel.LogStatus.Caption = "USB Logging..."
'ApdPanel.Freq.Caption = "USB"
ApdUsb.ClearAPDMainDisplayUSB
'global stuff for getting these vars etc.
ReDim Vars(1 To arraysize)
intVarsIndex = 0
'ReDim temp buffer according to needed temp buffer
intTempTransferBufferCount = 0
ReDim intTempTransferBuffer((CLng(USB_BYTES_PER_VAR) *
USB_MAX_RUN_SIZE) - 1 + (3 * USB_BYTES_PER_REPORT)) 
'one integer slot to hold each
'added extra room for extra bytes in padded buffer at end for 
'communication handshake etc. on stop
'The CLng in the above statement prevents overflow in array ReDim
'each digit of the streamed value
'ReDim intTempTransferBuffer((USB_BYTES_PER_VAR * 200) - 1) 
'one integer slot to hold each
ReportsAttempted = 0
ReportsRead = 0
'Clear input report queue - Gets rid of the reports waiting in ring 
'buffer
'that have not yet been read...
blnResult = HidD_FlushQueue(HID)
ApdUSBPanel.lstUSB.AddItem "Flush Queue Result: " & CStr(blnResult)
ApdUSBPanel.lstUSB.ListIndex = ApdUSBPanel.lstUSB.ListCount - 1
'Assume the WriteFile function will set SendBuffer(0) = ReportID to 
'zero
SendBuffer(1) = USB_RUN 'this is global const
'blnResult = DoAWriteFile()
```

```
If blnResult = True Then
     ApdUSBPanel.lstUSB.AddItem "Sent request to run..."
     ApdUSBPanel.lstUSB.ListIndex = ApdUSBPanel.lstUSB.ListCount - 1
End If
'Read the ACK or NACK to this request
blnResult = ApdUsb.ReadSingleReport()
If blnResult = True Then
     If (ReadBuffer(1) = USB_DSP_ACK) Then
         blnResult = True
         With ApdUSBPanel.lstUSB
             .AddItem "Read ACK to run request."
             .AddItem "Now about to ReadSingleReport(s) containing
values."
             .AddItem "Screen here will only show the number of reports
read as they occur"
             .ListIndex = .ListCount - 1
         End With
         blnKill = False
         ApdUSBPanel.lblKill.Caption = "Not Killed."
 '
     Else
        blnResult = False
     End If
End If
'*************
'Yes ACK was received so GET DATA streaming...
If blnResult = True Then
     'intWhenToStop = 20 '20 reports for debug and slow reporting
    'intWhenToStop = C\text{Lng} ((CSng (USB BYTES PER VAR) *'USB_MAX_RUN_SIZE / USB_BYTES_PER_REPORT))
     intWhenToStop = 180
     'the above = 187.5 reports - but need number of reports divisible 
     'by 3 to be an int.
     'thus use 180 reports which is about a second but is 1920 complete 
     'variable values
     'the above value should be something like 1 second x 500Hz x 4 
     'variables x 6 bytes per var
     ' divided by 64 bytes per report and should give an integer before 
     'conversion to long
     'for example in the present case: 12,000 bytes = 187.5 reports.
     'thus use a multiple of 3 reports so that complete variables are 
     'extracted since 10 2/3
     'variables are returned with each report (3 reports gives exactly 
     '32 variables)
Begin_of_Run_Loop:
     ReportsAttempted = 0
    ReportsRead = 0 intTempTransferBufferCount = 0
     'Do loop until proper amount of data is collected for processing
     Do
         'Get report
         ReportsAttempted = ReportsAttempted + 1
```

```
 'ApdUSBPanel.lstUSB.AddItem "Reports Attempted = " & CStr
(ReportsAttempted) 'should show report number
         blnResult = (ReadSingleReport(False) > 0) 
     'Calling with False means don't show read buffer
         'Transfer each value to buffer for later processing
         If blnResult = True Then
             ReportsRead = ReportsRead + 1
             For intCount = 1 To UBound(ReadBuffer) 
                 'element 0 is report ID
                 intTempTransferBuffer(intTempTransferBufferCount) =
ReadBuffer(intCount)
                 intTempTransferBufferCount = intTempTransferBufferCount
+ 1
                 If ReadBuffer(intCount) = USB_HOST_TOO_SLOW Then GoTo
ExitLoop_Run
             Next intCount
         End If
         'Terminate the streaming of data if read sufficient number of 
           'reports
         If ReportsRead = (intWhenToStop) Then 
           'Report number is base 1
             ApdUSBPanel.lstUSB.AddItem "Reached intWhenToStop;
transferring data" 'USB_MAX_READ_REPORTS-1; Calling StopDsp"
             ApdUSBPanel.lstUSB.ListIndex = ApdUSBPanel.lstUSB.ListCount
- 1
             'Call StopDsp 'nope - for run mode, just tranfer data and 
                 'keep collecting until stop is requested by user or 
                 'max data reached
             ReportsRead = intWhenToStop 'USB_MAX_READ_REPORTS
         End If
         DoEvents 
           'Hopefully this will allow for manual stop when button is 
           'pressed on form...
            'may need to use instead the Kill global var and check with 
           'each loop for its state
     Loop Until _
     ReportsAttempted = (intWhenToStop + USB_MAX_ATTEMPTED_REPORTS) _
     Or ReportsRead = intWhenToStop _
     Or blnKill = True
ExitLoop_Run:
     If blnKill = True Then
         Call StopDsp
         GoTo End_of_Run
     End If
     'When finished collecting all data into transfer buffer, need to 
     'extract the variables
    'ExtractVariables here !!!!!!!!!!!!!!!!!! <---<------
     'Need new extract variables based on the number of channels to 
     'split and for this buffer
     'blnResult = ExtractStreamedVariablesFromBuffer
(intTempTransferBuffer(), _
                 CLng(USB_BYTES_PER_VAR) * USB_MAX_RUN_SIZE - 1, _
```

```
' USB RUN VARS)
     blnResult = ExtractStreamedVariablesFromBuffer
(intTempTransferBuffer(), _
                CLng(USB_BYTES_PER_REPORT) * intWhenToStop - 1, _
                 USB_RUN_VARS)
    'if error in transfer then restart the read loop...
     If blnResult = False Then
         GoTo Begin_of_Run_Loop
     End If
'Process variable values - perturbations etc.
Call ProcessPertsUSB(CInt(intWhenToStop * USB_BYTES_PER_REPORT /
USB_BYTES_PER_VAR / USB_RUN_VARS))
'Update the display if necessary
Call UpdateDisplayUSB
'If logging data, write to file
'Call LogDataUSB
'Or data may be saved with the usual file save method.
'If reached max num of desired perts then
If inPertNo >= maxNumPerts + 10 And exPertNo >= maxNumPerts + 10 Then
     With ApdUSBPanel.lstUSB
         .AddItem "Reached maxNumPerts for both inPertNo and exPertNo"
         .ListIndex = .ListCount - 1
     End With
     Call StopDsp
     blnKill = True
    MsgBox "Reached maximum number of inhalation and exhalation
perturbations."
     UpdateDisplayUSB (True) 'Update display with average of all values.
End If
'If continue reading reports / data then goto beginning of loop again
to refill buffer
If blnKill = False Then
     GoTo Begin_of_Run_Loop
End If
End_of_Run:
     With ApdUSBPanel.lstUSB
         .AddItem "intTempTransferBufferCount = " & CStr
(intTempTransferBufferCount)
         .ListIndex = .ListCount - 1
     End With
     With ApdUSBPanel.lstStreamData(0)
        For intCount = LBound(mp()) To UBound(mp())
             .AddItem CStr(mp(intCount))
         Next intCount
     End With
     With ApdUSBPanel.lstStreamData(1)
        For intCount = LBound(fr()) To UBound(fr())
             .AddItem CStr(fr(intCount))
         Next intCount
```
End With

```
ElseIf blnResult = False Then
   ApdUSBPanel.lstUSB.AddItem "An ACK was not received after the run
request."
   ApdUSBPanel.lstUSB.ListIndex = ApdUSBPanel.lstUSB.ListCount - 1
End If
ApdPanel.LogStatus.Caption = "Not Logging"
End Sub
Public Sub UpdateDisplayUSB (Optional AverageAll As Boolean = False)
' This sub updates the ApdPanel display with USB-derived RR data.
' Based on early fast-reponse device simulations, this function
' still includes the ability to use a filter for updating the display
' or for using the simulated analog display.
' This is now buffered pert data - about one second's worth of data
' updating
' thus need to look through data to find how many perts are there
Static InShiftReg() As PertInfo
Static ExShiftReg() As PertInfo
Static intInCount, intExCount, intLBnd, intUBnd As Integer
Dim blnIsExh As Boolean
Dim PertValue As PertInfo
Dim TempShift() As PertInfo
Dim intCount As Integer
Dim oldUBound As Integer
Dim cnt As Integer
Dim inR() As Single, exR() As Single 'Resistance.
Dim inFR() As Single, exFR() As Single 'Flowrate.
Dim inVFR() As Single, exVFR() As Single 'Flow reduction.
Dim inDev() As Single, exDev() As Single 'Device resistance.
Dim period() As Single 'Period from one perturbtion to the next.
Dim inA As Single, exA As Single 'Temporary variables.
If intDisplayUpdateNumber = 0 Then
   ReDim InShiftReg(0 To 0)
   ReDim ExShiftReq(0 To 0)
   intInCount = 0intExCount = 0End If
If AverageAll = True Then
   ApdPanel.StatusBar.Caption = "All value averaged - to max. no.
specified in options."
   'Take average of all freq estimates.
   exA = UBound(SI()) + 1 'add one more element to SI array
   ReDim Preserve SI(LBound(SI()) To exA)
   SI(exA) .f1 = 0 'zero it to be sure
```

```
For intCount = (LBound(SI()) + 1) To (UBound(SI()) - 1) 'Go from LBound + 1 because due to flow of program, first element 
     'is always 0
        SI(exA) .f1 = SI(exA) .f1 + SI(intCount) .f1'add all prior elements
     Next intCount
    SI(exA) .f1 = SI(exA) .f1 / CSng(UBound(SI()) - LBound(SI()))'divide to acheive avg
     'Write new average value to display
    inA = SI(UBound(SI())).f1ApdPanel.Freq.Caption = Format(inA, "0.0") ' + " Hz" '*****************************************************
     '** INH data averages
    PertValue.R = 0
     PertValue.afr = 0
    PertValue.vfr = 0
   For intCount = 0 To inPertNo - 1 'maxNumPerts - 1
     'Sum all values...
         'inR(intCount) = inPI(intCount + intInCount).R
         'inFR(intCount) = inPI(intCount + intInCount).afr
         'inVFR(intCount) = inPI(intCount + intInCount).vfr
         PertValue.R = PertValue.R + inPI(intCount).R
         PertValue.afr = PertValue.afr + inPI(intCount).afr
         PertValue.vfr = PertValue.vfr + inPI(intCount).vfr
    Next intCount
     'Divide values to get average
    PertValue.R = PertValue.R / CSng(inPertNo - 1) '(maxNumPerts)
     PertValue.afr = PertValue.afr / CSng(inPertNo - 1) '(maxNumPerts)
     PertValue.vfr = PertValue.vfr / CSng(inPertNo - 1) '(maxNumPerts)
    blnIsExh = False
     'Might consider removing large data points here and msg to user 
    'indicating such:
     'calc mean and std dev and then any pts larger than mean + 5 sd
     Call ApdUsb.UpdateAPDMainUSBDisplay(PertValue, intInCount,
intExCount, blnIsExh)
     '*****************************************************************
     '**EXH Now...
    PertValue.R = 0
    PertValue.afr = 0
    PertValue.vfr = 0
    For intCount = 0 To exPertNo - 1 'maxNumPerts - 1 'Sum all values
         PertValue.R = PertValue.R + exPI(intCount).R
         PertValue.afr = PertValue.afr + exPI(intCount).afr
         PertValue.vfr = PertValue.vfr + exPI(intCount).vfr
    Next intCount
```

```
 'Divide values to get averages
     PertValue.R = PertValue.R / CSng(exPertNo - 1) '(maxNumPerts)
     PertValue.afr = PertValue.afr / CSng(exPertNo - 1) '(maxNumPerts)
     PertValue.vfr = PertValue.vfr / CSng(exPertNo - 1) '(maxNumPerts)
     blnIsExh = True
     Call ApdUsb.UpdateAPDMainUSBDisplay(PertValue, intInCount,
intExCount, blnIsExh)
     GoTo UDU_End
End If
'** If not using filter because filter length = 1 
'this is really just average of each period
'and is thus an average of data collection interval
If APDSimSettings.sldFilterLength.value = 1 Then
     intDisplayUpdateNumber = intDisplayUpdateNumber + 1
     'ApdMain.UpdateDisplay (False) 
     'Use APD main update display data to show data collected
     ApdPanel.StatusBar.Caption = "Unfiltered perturbation data."
     ApdPanel.StatusBar2.Caption = " "
    'ReDim inR(0 To inPertNo - intInCount - 1)
    'ReDim exR(0 To exPertNo - intExCount - 1)'ReDim inFR(0 To inPerLNo - intInCount - 1)'ReDim exFR(0 To exPertNo - intExCount - 1)'ReDim inVFR(0 To inPertNo - intInCount - 1)
    'ReDim exVFR(0 To exPertNo - intExCount - 1)
     '*******************************************
     '* INHALATION
     '*******************************************
     If inPertNo < 1 Then GoTo Check_Exh_Perts_No_Shift 
     'if no inh perts yet
     If inPertNo - intInCount = 0 Then GoTo Check_Exh_Perts_No_Shift 
     'if no new perts since last cycle
     PertValue.R = 0
     PertValue.afr = 0
     PertValue.vfr = 0
    For intCount = 0 To inPertNo - intInCount - 1 'Sum all values...
         'inR(intCount) = inPI(intCount + intInCount).R
         'inFR(intCount) = inPI(intCount + intInCount).afr
         'inVFR(intCount) = inPI(intCount + intInCount).vfr
         PertValue.R = PertValue.R + inPI(intCount + intInCount).R
         PertValue.afr = PertValue.afr + inPI(intCount + intInCount).afr
         PertValue.vfr = PertValue.vfr + inPI(intCount + intInCount).vfr
     Next intCount
     'Divide values to get average
     PertValue.R = PertValue.R / CSng(inPertNo - intInCount)
     PertValue.afr = PertValue.afr / CSng(inPertNo - intInCount)
```

```
PertValue.vfr = PertValue.vfr / CSng(inPertNo - intInCount)
   blnIsExh = FalseCall ApdUsb.UpdateAPDMainUSBDisplay(PertValue, intInCount,
intExCount, blnIsExh)
    intInCount = inPertNo'* EXHALATION
    Check_Exh_Perts_No_Shift:
    If exPertNo < 1 Then GoTo UDU_End
   If exPertNo - intExCount = 0 Then GoTo UDU End
   PertValue.R = 0PertValue.afr = 0PertValue. vfr = 0For intCount = 0 To exPertNo - intExCount - 1 'Sum all values
        'exR(intCount) = exPI(intCount + intExCount).R"exFR(intCount) = exPI(intCount + intExCount).afr'exVFR(intCount) = exPI(intCount + intExCount).vfrPertValue.R = PertValue.R + expI(intCount + intExCount).RPertValue.afr = PertValue.afr + exPI(intCount + intExCount).afr
       PertValue.vfr = PertValue.vfr + exPI(intCount + intExCount).vfr
   Next intCount
    'Divide values to get averages
   PertValue.R = PertValue.R / CSnq(exPertNo - intExCount)
   PertValue.afr = PertValue.afr / CSng(exPertNo - intExCount)<br>PertValue.vfr = PertValue.vfr / CSng(exPertNo - intExCount)
   blnIsExh = TrueCall ApdUsb.UpdateAPDMainUSBDisplay(PertValue, intInCount,
intExCount, blnIsExh)
    intExCount = exPertNo"** If yes, use filter (filter length > 1) then...
ElseIf APDSimSettings.sldFilterLength.value > 1 Then
    intDisplayUpdateNumber = intDisplayUpdateNumber + 1
   ApdPanel.StatusBar.Caption = "Filtered perturbation data."
    ApdPanel.StatusBar2.Caption = " "
    If inPertNo < 1 Then GoTo Check_Exh_Perts 'if no inh perts yet
    If inPertNo - intInCount = 0 Then GoTo Check_Exh_Perts 'if no new
perts since last cycle
    ' If inh filter not yet full because not yet enough data to
     'fill it...
```
 If (inPertNo - 1) < APDSimSettings.sldFilterLength.value Then  $intLBnd = 0$  intUBnd = inPertNo - 1 ReDim Preserve InShiftReg(intLBnd To intUBnd) For intCount =  $0$  To inPertNo - 1 InShiftReg(intCount) = inPI(intCount) Next intCount PertValue = ApdSim.AvgFilter(InShiftReg) blnIsExh = False Call ApdUsb.UpdateAPDMainUSBDisplay(PertValue, intInCount, intExCount, blnIsExh) ApdPanel.StatusBar.Caption = "Inh filter not full" intInCount = inPertNo '\*\* If inh filter is full then ElseIf (inPertNo - 1) >= APDSimSettings.sldFilterLength.value Then blnIsExh = False '\*\* This is inhalation not exhalation oldUBound = UBound(InShiftReg) intLBnd = 0 intUBnd = UBound(InShiftReg) + (inPertNo - intInCount) '\*\* Allocate new empty space(s) in Inh Shift Register ReDim Preserve InShiftReg(intLBnd To intUBnd) '\*\* Place new pert value into the Inh Shift Register For  $intCount = 1$  To ( $inPertNo - intInCount$ ) InShiftReg(oldUBound + intCount) \_  $=$  inPI(intInCount + intCount - 1) Next intCount '\*\* Clear and redim the temporary shift register ReDim TempShift(0 To APDSimSettings.sldFilterLength.value - 1) '\*\* Dump the last elements of Inh Shift Register into Temp Reg Call ShiftArrayUSB(InShiftReg, TempShift, inPertNo intInCount) '\*\* Clear and redim Inh Shift Register to max size ReDim InShiftReg(0 To APDSimSettings.sldFilterLength.value - 1) '\*\* Dump the temp stored values into Inh Shift Register Call ShiftArrayUSB(TempShift, InShiftReq, 0) '\*\* Send the Inh Shift Register to be filtered to one value PertValue = ApdSim.AvgFilter(InShiftReg) '\*\* Send the value to the display

 Call ApdUsb.UpdateAPDMainUSBDisplay(PertValue, intInCount, intExCount, blnIsExh) '\*\* Update ApdPanel status bar ApdPanel.StatusBar.Caption = "Inh filter filled." '\*\* Increment count of inhalation perts processed intInCount = inPertNo End If Check\_Exh\_Perts: If exPertNo < 1 Then GoTo UDU\_End If  $exPertNo - intExCount = 0$  Then GoTo UDU End '\*\* If Exhalation filter not yet full then... If (exPertNo - 1) < APDSimSettings.sldFilterLength.value Then blnIsExh = True '\*\* This is exhalation pert  $intLBnd = 0$  $intUBnd = exPertNo - 1$  '\*\* Add next element to Exh Shift Register ReDim Preserve ExShiftReg(intLBnd To intUBnd) For intCount =  $0$  To exPertNo - 1 ExShiftReg(intCount) = exPI(intCount) Next intCount PertValue = ApdSim.AvgFilter(ExShiftReg) Call ApdUsb.UpdateAPDMainUSBDisplay(PertValue, intInCount, intExCount, blnIsExh) ApdPanel.StatusBar.Caption = "Exh filter not full" intExCount = exPertNo '\*\* If exhalation filter is full then ElseIf (exPertNo - 1) >= APDSimSettings.sldFilterLength.value Then blnIsExh = True '\*\* This is exhalation not inhalation oldUBound = UBound(ExShiftReg)  $intLBnd = 0$  $intUBnd = UBound(ExShiftReg) + (exPertNo - intExcCount)$  '\*\* Allocate new empty space(s) in Exh Shift Register ReDim Preserve ExShiftReg(intLBnd To intUBnd) '\*\* Place new pert value into the Exh Shift Register For intCount =  $1$  To (exPertNo - intExCount) ExShiftReg(oldUBound + intCount) \_  $= expI(intExCount + intCount - 1)$  Next intCount 'exPI is base 0 '\*\* Clear and redim the temporary shift register ReDim TempShift(0 To APDSimSettings.sldFilterLength.value - 1)

```
 '** Dump the last elements of Exh Shift Register into Temp Reg
        Call ShiftArrayUSB(ExShiftReg, TempShift, exPertNo -
intExCount)
         '** Clear and redim Exh Shift Register to max size
         ReDim ExShiftReg(0 To APDSimSettings.sldFilterLength.value - 1)
         '** Dump the temp stored values into Exh Shift Register
         Call ShiftArrayUSB(TempShift, ExShiftReg, 0)
         '** Send the Exh Shift Register to be filtered to one value
         PertValue = ApdSim.AvgFilter(ExShiftReg)
         '** Send the value to the display
         Call ApdUsb.UpdateAPDMainUSBDisplay(PertValue, intInCount,
intExCount, blnIsExh)
         '** Update ApdPanel status bar
         ApdPanel.StatusBar.Caption = "Exh filter filled."
         '** Increment count of inhalation perts processed
         intExCount = exPertNo
     End If
End If
'** If analog indicators are used, then update them
'** Use average resp resist value if it's displayed on main panel yet
ApdMain.UpdateIndicators ("Main")
UDU_End:
End Sub
Sub ClearAPDMainDisplayUSB()
ApdPanel.Rin.Caption = "?"
ApdPanel.Rex.Caption = "?"
ApdPanel.Rav.Caption = "?"
ApdPanel.FRin.Caption = "?"
ApdPanel.FRex.Caption = "?"
ApdPanel.FRav.Caption = "?"
ApdPanel.FPin.Caption = "?"
ApdPanel.FPex.Caption = "?"
ApdPanel.FPav.Caption = "?"
ApdPanel.Pin.Caption = Str(0)
ApdPanel.Pex.Caption = Str(0)
ApdPanel.Freq = "?.?"
ApdPanel.lblMode.Caption = "USB"
End Sub
Sub UpdateAPDMainUSBDisplay(PertData As PertInfo, ByVal inPertNo As
Integer, _
ByVal exPertNo As Integer, blnIsExh As Boolean)
'** This sub updates the main APD panel display with USB data
'** it uses the main APD Panel
```

```
'** timer.
Dim inFP, exFP, inA, exA As Single
Const minperts As Integer = 3
If inPertNo < minperts And _
exPertNo < minperts Then
         ApdPanel.Rin.Caption = "?"
         ApdPanel.Rex.Caption = "?"
         ApdPanel.Rav.Caption = "?"
         ApdPanel.FRin.Caption = "?"
         ApdPanel.FRex.Caption = "?"
         ApdPanel.FRav.Caption = "?"
         ApdPanel.FPin.Caption = "?"
         ApdPanel.FPex.Caption = "?"
         ApdPanel.FPav.Caption = "?"
         ApdPanel.Pin.Caption = Str(inPertNo)
         ApdPanel.Pex.Caption = Str(exPertNo)
         Exit Sub
End If
'** Display updated resistance values
'** Display updated flow rates
'** Display updated percent flow perturbation
'** Display perturbation numbers
If blnIsExh = True Then '** Update exhalation if it's exhalation pert
     With ApdPanel
         If exPertNo < minperts Then
             .Rex.Caption = "?"
             .Rav.Caption = "?"
             .FRex.Caption = "?"
             .FRav.Caption = "?"
             .FPex.Caption = "?"
             .FPav.Caption = "?"
              .Pin.Caption = Str(inPertNo)
             .Pex.Caption = Str(exPertNo)
             Exit Sub
         Else
             .Rex.Caption = Format(PertData.R, "0.00")
             .FRex.Caption = Format(Abs(PertData.vfr * ae), "0.00")
             If PertData.vfr = 0 Then
                exFP = 0 Else
                exFP = (1 - PertData.afr / PertData.vfr) * 100# End If
             .FPex.Caption = Format(exFP, "0.0")
              .Pex.Caption = Str(exPertNo)
         End If
     End With
ElseIf blnIsExh = False Then
     With ApdPanel
         If inPertNo < minperts Then
             .Rin.Caption = "?"
             .Rav.Caption = "?"
             .FRin.Caption = "?"
             .FRav.Caption = "?"
             .FPin.Caption = "?"
```

```
 .FPav.Caption = "?"
             .Pin.Caption = Str(inPertNo)
             .Pex.Caption = Str(exPertNo)
             Exit Sub
         Else
              .Rin.Caption = Format(PertData.R, "0.00")
             F_Rin.Caption = Format(Abs(PertData.vfr * ai), "0.00")
             If PertData.vfr = 0 Then
                 inFP = 0 Else
                inFP = (1 - PertData.afr / PertData.vfr) * 100# End If
             .FPin.Caption = Format(inFP, "0.0")
              .Pin.Caption = Str(inPertNo)
         End If
     End With
End If
'** Calculate averages if both in and ex values are not "?"
With ApdPanel
     If IsNumeric(.Rin.Caption) And IsNumeric(.Rex.Caption) Then
         .Rav.Caption = Format(0.5 * (CSng(.Rin.Caption) + CSng
(.Rex.Caption)), "0.00")
     End If
     If IsNumeric(.FRin.Caption) And IsNumeric(.FRex.Caption) Then
         .FRav.Caption = Format(0.5 * (Abs(CSng(.FRin.Caption)) + Abs
(CSng(.FRex.Caption))), "0.00")
     End If
     If IsNumeric(.FPin.Caption) And IsNumeric(.FPex.Caption) Then
        .FPav.Caption = Format (0.5 \times (\text{CSnq} \cdot \text{FPin} \cdot \text{Caption}) + \text{CSnq}(.FPex.Caption)), "0.0")
     End If
End With
'** Display frequency - this cannot be reconstructed from current
'** APD saved pert files so it's set to 12.3 Hz
'inA = 12.3
'ApdPanel.Freq.Caption = "USB" 'Format(inA, "0.0") + " Hz"
If UBound(SI()) > 2 And SI(UBound(SI())).f1 >= Val(ApdOpt.txtMinFreq)
Then 'only update is some values have been calculated
     ApdPanel.Freq.Caption = Format(SI(UBound(SI())).f1, "0.0")
End If
End Sub
Sub ShiftArrayUSB(inarray() As PertInfo, SubArray() As PertInfo, _
intOffset As Integer)
'** This function outputs ShiftArray, a subset of InArray, 
'offset by intOffset
Dim intCount As Integer
For intCount = LBound(SubArray) To UBound(SubArray)
    SubArray(UBound(SubArray) - intCount + LBound(SubArray)) _
     = inarray(UBound(inarray) - intCount + LBound(inarray))
Next intCount
```
Public Sub ProcessPertsUSB(intMaxIndex As Integer) ' This sub processes perts from rd buffer just transferred ' from the ExtractVariables ' routine. It looks for pert value in the buffer, fills pert ' info structures etc. The pert info structs are used for ' display updating, file writing etc. and is also the way ' that pert information and flow and pressure at the time of ' perturbation is retained while data buffers are re-written. Dim intCount As Integer Dim n As Integer Dim intLastCount As Integer Dim intLastPertDir As Integer Const EXH As Integer =  $1$ Const INH As Integer =  $2$ Const NOTFOUNDYET As Integer =  $-1$ 'Const MAXACCEPTABLETIMEDIFFERENCE As Integer = 50 '500 Hz sample rate, max pert freq: 'Const MINACCEPTABLETIMEDIFFERENCE As Integer = 10 'minimum samples Dim MAXACCEPTABLETIMEDIFFERENCE As Integer Dim MINACCEPTABLETIMEDIFFERENCE As Integer Dim sngFreqs() As Single Dim intFreqCount As Integer 'Inits ReDim sngFregs (1 To intMaxIndex)  $intLastCount = 0$ 'for estimating frequency by monitoring samples between perts.  $intLastPertDir = NOTFOUNDYET$  $intFreqCount = 0$  'zero freqs estimated to begin with MAXACCEPTABLETIMEDIFFERENCE = Int (OURSCANRATE / 2# / CSnq (Val (ApdOpt.txtMinFreq))) '500 samples per second / 7 Hz MINACCEPTABLETIMEDIFFERENCE = Int (OURSCANRATE / 2# / CSng (Val (ApdOpt.txtMaxFreq))) '500 samples per second / 14 Hz 'Divided by two because runmode is 250 Hz to be able to stream data 'Loop through this buffer looking for perts and assigning to inh or 'exh based on flow direction 'In processing of data, normally, assign pressure to pert.amp (actual 'mouth pressure) and flow to pert.afr (actual flow rate) 'If a pert is present in this USB mode, then the RR value in the sets 'of 3 data points sent by the APD-SA USB 'will not be zero, and thus the virtual and actual flow rates are sent '- thus data is assigned to the next pert 'accordingly. For intCount = LBound(rd) To intMaxIndex -  $(1 - LBound(rd))$ 'look for values <> 0 to indicate the presence of a pert value 'then transfer pert value, press and flow values into pert info structures 'log data to file if this option is selected If ApdOpt.chkLogAPDSAUSBToFile.value = 1 Then Write #g\_fNum, rd(intCount), mp(intCount), fr(intCount)

```
 If rd(intCount) <> 0 Then 'pert found
         'intLastCount = intLastCount + 1 
           'increment counter for perts found for freq. det. - may not 
           'need extra counter here
         intPertNo = intPertNo + 1 'increment counter of pert numbers
         If negIsExh = True Then
             'Debug.Print "negIsExh=True"
             If fr(intCount) > 0 Then
                  'If inPertNo >= maxNumPerts Then GoTo SkipPert
                 If inPertNo > UBound(inPI) Then GoTo SkipPert 
                 'prevent overrunning end of array
                 inPI(inPertNo).afr = fr(intCount)
                 If ApdOpt.chkAPDSASendsAFRVFRatRR.value = 1 Then
                      inPI(inPertNo).vfr = mp(intCount) 
                      'if this option is set, the APD-SA actually
                      'sends vfr in the mp place only at the point of an 
                      'RR val
                 Else
                      inPI(inPertNo).amp = mp(intCount)
                 End If
                 inPI(inPertNo).R = rd(intCount)
                 inPI(inPertNo).abstime = intPertNo
                 'Estimate frequency based on last consecutive good 
                 'pert in same direction
                 If intLastCount > 1 Then 'This really doesn't matter 
                      'now: if not the first pert found in this data 
                      'set
                      'Debug.Print "Inh: intLastCount > 1"
                      If intLastPertDir = INH Then 
                       'if already found one and it was INH direction
                          'Debug.Print "Inh: intLastPertDir=INH"
                          Debug.Print "Inh: intCount-intLastCount: " &
CStr(intCount - intLastCount)
                          If ((intCount - intLastCount) <
MAXACCEPTABLETIMEDIFFERENCE) _
                         And ((intCount - intLastCount) >
MINACCEPTABLETIMEDIFFERENCE) Then
                          'If there was not too much space between last 
                            'pert and this pert in the same direction
                          'i.e. these are most likely consecutive perts
                         'Debug.Print "It is less than and greater than"
                              intFreqCount = intFreqCount + 1 
                            'I miss programming in C
                              sngFreqs(intFreqCount) = 1# / (CSng
(intCount - intLastCount) * CSng(DT * 2#)) 'Hz = 1/(samples*DT)
                              Debug.Print CStr(sngFreqs(intFreqCount)) &
"Is sngFreqs(intFreqCOunt)"
                              'mult denom by 2 because 250 Hz run mode
                          End If
                      End If
                 End If
                 intLastPertDir = INH
                 inPertNo = inPertNo + 1
```
End If

```
ElseIf fr(intCount) < 0 Then
                  'If exPertNo >= maxNumPerts Then GoTo SkipPert
                  If exPertNo > UBound(exPI) Then GoTo SkipPert
                  exPI(exPertNo).afr = fr(intCount)
                  If ApdOpt.chkAPDSASendsAFRVFRatRR.value = 1 Then
                      exPI(exPertNo).vfr = mp(intCount) 
                       'if this option is set, the APD-SA actually
                        'sends vfr in the mp place only at the point of 
                       'an RR val
                  Else
                      exPI(exPertNo).amp = mp(intCount)
                  End If
                  exPI(exPertNo).R = rd(intCount)
                  exPI(exPertNo).abstime = intPertNo
                  'Estimate frequency based on last consecutive 
                 'good pert in same direction
                  If intLastCount > 1 Then 
                       'This really doesn't matter now: if not the 
                      'first pert found in this data set
                      If intLastPertDir = EXH Then 
                       'if already found one and it was INH direction
                          If ((intCount - intLastCount) <
MAXACCEPTABLETIMEDIFFERENCE) _
                         And ((intCount - intLastCount) >
MINACCEPTABLETIMEDIFFERENCE) Then
                        'If there was not too much space between last 
                       'pert and this pert in the same direction
                          'i.e. these are most likely consecutive perts
                             intFreqCount = intrreqCount + 1'I miss programming in C
                              sngFreqs(intFreqCount) = 1# / (CSng
(intCount - intLastCount) * CSng(DT * 2#)) 'Hz = 1/(samples*DT)
                          End If
                      End If
                  End If
                  intLastPertDir = EXH
                  exPertNo = exPertNo + 1
             End If
         End If
         If negIsExh = False Then
             'Debug.Print "negIsExh = False"
             If fr(intCount) < 0 Then
                  'If inPertNo >= maxNumPerts Then GoTo SkipPert
                 If inPertNo > UBound(inPI) Then GoTo SkipPert
                  inPI(inPertNo).afr = fr(intCount)
                  If ApdOpt.chkAPDSASendsAFRVFRatRR.value = 1 Then
                      inPI(inPertNo).vfr = mp(intCount) 
                       'if this option is set, the APD-SA actually
                        'sends vfr in the mp place only at the point of 
                       'an RR val
                  Else
                      inPI(inPertNo).amp = mp(intCount)
                  End If
                  inPI(inPertNo).R = rd(intCount)
                  inPI(inPertNo).abstime = intPertNo
```

```
 'Estimate frequency based on last consecutive 
                 'good pert in same direction
                 If intLastCount > 1 Then 
                       'This really doesn't matter now: if not the 
                       'first pert found in this data set
                      If intLastPertDir = INH Then 
                       'if already found one and it was INH direction
                          If ((intCount - intLastCount) <
MAXACCEPTABLETIMEDIFFERENCE) _
                         And ((intCount - intLastCount) >
MINACCEPTABLETIMEDIFFERENCE) Then
                          'If there was not too much space between 
                            'last pert and this pert in the same 
                            'direction
                          'i.e. these are most likely consecutive perts
                              intFreqCount = intFreqCount + 1 
                                'I miss programming in C
                              sngFreqs(intFreqCount) = 1# / (CSng
(intCount - intLastCount) * CSng(DT * 2#)) 'Hz = 1/(samples *DT) End If
                      End If
                 End If
                 intLastPertDir = INH
                 inPertNo = inPertNo + 1
            ElseIf fr(intCount) > 0 Then
                  'If exPertNo >= maxNumPerts Then GoTo SkipPert
                 If exPertNo > UBound(exPI) Then GoTo SkipPert
                 exPI(exPertNo).afr = fr(intCount)
                 If ApdOpt.chkAPDSASendsAFRVFRatRR.value = 1 Then
                      exPI(exPertNo).vfr = mp(intCount) 
                       'if this option is set, the APD-SA actually
                        'sends vfr in the mp place only at the point of 
                       'an RR val
                 Else
                      exPI(exPertNo).amp = mp(intCount)
                 End If
                 exPI(exPertNo).R = rd(intCount)
                 exPI(exPertNo).abstime = intPertNo
                  'Estimate frequency based on last consecutive good 
                 'pert in same direction
                  If intLastCount > 1 Then 
                       'This really doesn't matter now: if not the 
                       'first pert found in this data set
                      If intLastPertDir = EXH Then 
                       'if already found one and it was INH direction
                          If ((intCount - intLastCount) <
MAXACCEPTABLETIMEDIFFERENCE) _
                         And ((intCount - intLastCount) >
MINACCEPTABLETIMEDIFFERENCE) Then
                          'If there was not too much space between last 
                            'pert and this pert in the same direction
                          'i.e. these are most likely consecutive perts
                             intFreqCount = intFreqCount + 1 
                            'I miss programming in C
```

```
 sngFreqs(intFreqCount) = 1# / (CSng
(intCount - intLastCount) * CSng(DT * 2#)) 'Hz = 1/(samples *DT) End If
                     End If
                 End If
                 intLastPertDir = EXH
                 exPertNo = exPertNo + 1
             End If
         End If
         intLastCount = intCount 
           'for estimating freq. - save last position of pert
     End If 'if rd<>0 -> i.e. pert found
SkipPert:
Next intCount
'Now that this round of perts (Or lack thereof is read, 
'update the shift registers for the
'display averaging - do this in update display.
'if found some frequencies and no doing FFTs
'Comment out FFT provisions until these are implemented
If (intFreqCount > 0) Then 'And Not (ApdOpt.dDoFFT.value = 1) Then
     'Augment the SI array and place in the new slot the 
     'average present freq estimates
    n = UBound(SI()) + 1 ReDim Preserve SI(LBound(SI()) To n)
    SI(n).f1 = 0 'zero this to be sure
     For intCount = 1 To intFreqCount
        SI(n).f1 = SI(n).f1 + sngFreqs(intCount)
           'add freqs to this value
     Next intCount
    SI(n).f1 = SI(n).f1 / intFreqCount 'average over the number found
     'Now when display is updated, the upper most SI.f1 value 
     'will contain the latest
     'freq estimation for this batch of data. Otherwise, 
     'SI.f1 of latest value
     'will be from FFT
     Debug.Print "intFreqCount: " & CStr(intFreqCount) & "; intFreqs
(intFreqCount): " & CStr(sngFreqs(intFreqCount))
End If
'If (intFreqCount > 0) And (ApdOpt.dDoFFT.value = 1) Then
     'If fft selected, do it.
' If ApdOpt.dDoFFT.value = 1 Then
         ApdMain.SpectralAnalysis 'this will be called and
          the sub should now check to
         'see if USB is in use according APD menu checked items and
'then proceed accordingly
' End If
'End If
End Sub
```
Public Sub Connect() ' This sub coordinates all the routines to connect to the APD-SA ' USB. It goes through the paces of finding the Cypress device, ' re-numerating after downloading firmware, and then upon final ' connection to the renumerated device, calibration constants are ' downloaded to the host PC. If this sub doesn't find the ' appropriate device, then errors are displayed, and USB functions ' are aborted. On Error Resume Next 'if error finding hid and downloading, just go to next 'command, the error should show up and this will just exit Dim blnResult As Boolean Dim intTwiddle As Integer Dim blnCTOK As Boolean Dim NumBuffers As Long NumBuffers = USB NUM INPUT BUFFERS '32 buffers instead of the standard 8 With ApdUSBConnectPanel .lstAPDUSBConnect.AddItem "Looking for attached APD-SA USB  $Device...$ " .lstAPDUSBConnect.ListIndex = .lstAPDUSBConnect.ListCount - 1 End With 'Connect to USB interface  $blnResult = FindTheHid()$ 'If didn't find the device, try downloading the 'firmware... just try once If blnResult =  $False$  Then With ApdUSBConnectPanel .lstAPDUSBConnect.AddItem "Device not found." . 1stAPDUSBConnect. AddItem "Attempting to download firmware to device / APD-SA..." .lstAPDUSBConnect.ListIndex = .lstAPDUSBConnect.ListCount - $\mathbf{1}$ End With Call Download ApdUSBPanel.lstUSB.AddItem "Download attempted. Waiting for OS Driver  $load...$  " ApdUSBPanel.lstUSB.ListIndex = ApdUSBPanel.lstUSB.ListCount - 1 With ApdUSBConnectPanel .1stAPDUSBConnect.AddItem "Waiting for Windows to Load USB Driver..." .lstAPDUSBConnect.ListIndex = .lstAPDUSBConnect.ListCount - $\mathbf{1}$ End With 'Now wait for re-numeration and OS to load proper

```
'HID driver...
         'This will only work if the driver has been loaded before
         ApdUSBPanel.tmrTimout.Enabled = True
         Do
             intTwiddle = intTwiddle + 1
             DoEvents 'allow the OS to do its stuff
         Loop Until ApdUSBPanel.tmrTimout.Enabled = False
        blnResult = FindTheHid()'try one more time after the so called download
     End If
     If blnResult = True Then
         ApdUSBPanel.lstUSB.AddItem "Connected to APD USB Interface"
         ApdUSBPanel.lstUSB.AddItem "Now looking for connection to the
APD Brain itself " & vbCrLf
                              & "(not just its USB mouth)"
         ApdUSBPanel.lstUSB.ListIndex = ApdUSBPanel.lstUSB.ListCount - 1
         With ApdUSBConnectPanel
             .lstAPDUSBConnect.AddItem "Connected to APD-SA USB
Interface."
             .lstAPDUSBConnect.AddItem "Attempting to communicate with
APD-SA..."
             .lstAPDUSBConnect.ListIndex = .lstAPDUSBConnect.ListCount -
1
         End With
         'Now since found, redim the data buffers
         If Capabilities.OutputReportByteLength > 0 Then
             ReDim SendBuffer(Capabilities.OutputReportByteLength - 1)
         Else
             ReDim SendBuffer(0)
             ApdUSBPanel.lstUSB.AddItem "OutputReportByteLength=0??????"
         End If
         If Capabilities.InputReportByteLength > 0 Then
             ReDim ReadBuffer(Capabilities.InputReportByteLength - 1)
         Else
             ReDim ReadBuffer(0)
             ApdUSBPanel.lstUSB.AddItem "InputReportByteLength=0??????"
         End If
     Else
         ApdUSBPanel.lstUSB.AddItem "Cannot connect to USB Interface"
         With ApdUSBConnectPanel
             .lstAPDUSBConnect.AddItem "Cannot connect to APD-SA USB
Interface."
             .lstAPDUSBConnect.AddItem "Check your USB cable connection,
try unplugging the device,"
             .lstAPDUSBConnect.AddItem "cycling power to the APD-SA and
replugging the USB cable."
             .lstAPDUSBConnect.ListIndex = .lstAPDUSBConnect.ListCount -
1
         End With
     End If
    'If OK, then DSP connect using the USB interface
```
If blnResult = True Then

'Clear input report queue - Gets rid of the reports

'waiting in ring buffer 'that have not yet been read... blnResult = HidD\_FlushQueue(HID) ApdUSBPanel.lstUSB.AddItem "Flush Queue Result: " & CStr (blnResult) ApdUSBPanel.lstUSB.ListIndex = ApdUSBPanel.lstUSB.ListCount - 1 ' blnResult = HidD\_SetNumInputBuffers(HID, NumBuffers) ApdUSBPanel.lstUSB.AddItem "HidD\_SetNumInputBuffers: " & CStr (blnResult) ApdUSBPanel.lstUSB.ListIndex = ApdUSBPanel.lstUSB.ListCount - 1 'Oops, this isn't included in the 'kernel32.dll!!!!!!!!!!!!!!!!!!!!!!!!!!!!!!!!! ' 'Assume the WriteFile function will set SendBuffer(0) = 'ReportID to zero SendBuffer(1) = USB CONNECT TO DSP 'USB UNRECOGNIZED COMMAND 'USB\_CONNECT\_TO\_DSP 'this is global const ' blnResult = DoAWriteFile() ' If blnResult = True Then 'wrote file OK, so check for DSP ACK connection etc. ApdUSBPanel.lstUSB.AddItem "Wrote File OK. Waiting for acknowledgement from DSP." and the contract of the contract of 'Do ReadFile waiting for ACK blnResult = (ReadSingleReport() > 0) 'ReadSingleReport returns the number of bytes read and the contract of the contract of the contract of the contract of the contract of the contract of the contract of the contract of the contract of the contract of the contract of the contract of the contract of the contra 'If...then write ok...connected to USB APD If blnResult = True Then ApdUSBPanel.lstUSB.AddItem "Read something here..." ApdUSBPanel.lstUSB.AddItem "Result: " & Hex\$(ReadBuffer (1)) & ", outcount: " & Hex\$(ReadBuffer(2)) 'assuming (0) is report ID ? If  $ReadBuffer(1) = USB$  DSP NO ACK Then ApdUSBPanel.lstUSB.AddItem "= USB DSP NO ACK...either timeout on connect or" ApdUSBPanel.lstUSB.AddItem "connect reject... ouch." End If If  $ReadBuffer(1) = USB$  DSP ACK Then ApdUSBPanel.lstUSB.AddItem "Looks like we're connected people." With ApdUSBConnectPanel .lstAPDUSBConnect.AddItem "Communcation to APD-SA Ok." .lstAPDUSBConnect.AddItem "Success: Connected to APD-SA." .lstAPDUSBConnect.AddItem " " .lstAPDUSBConnect.AddItem "Requesting APD-SA calibration variables..." .lstAPDUSBConnect.ListIndex = . lstAPDUSBConnect.ListCount - 1 End With ApdUSBPanel.cmdRequestVariables.Enabled = True ApdUSBPanel.cmdStreamADC.Enabled = True
```
'Check for commtimeouts stuff - no dice - maybe
                      'only for serial
                      'keep getting invalid handle messages...probably 
                      'cuz not handle to serial
                     'blnCTOK = GetCommTimeouts(HID,
                      'CurrentCommTimeout)
                      'ApdUSBPanel.lstUSB.AddItem "GetCommTimeouts 
                       'result: " & CStr(blnCTOK)
                      'ApdUSBPanel.lstUSB.AddItem Cstr
                       '(CurrentCommTimeout.ReadTotalTimeoutConstant)
                      'ApdUSBPanel.lstUSB.AddItem Cstr
                       '(CurrentCommTimeout.ReadTotalTimeoutMultiplier)
                      'ApdUSBPanel.lstUSB.ListIndex = 
                       'ApdUSBPanel.lstUSB.ListCount - 1
                      'Call DisplayResultOfAPICall("GetCommTimeouts")
                     ApdUSBPanel.lstUSB.AddItem "Requesting SAAPD
variables over USB..."
                     ApdUsb.RequestVariables
                     ApdPanel.lblMode.Caption = "USB"
                 End If
             Else
                 ApdUSBPanel.lstUSB.AddItem "Could not read a response
from device..."
                 ApdUSBPanel.lstUSB.AddItem "Not connected to APD
Brain."
                 With ApdUSBConnectPanel
                      .lstAPDUSBConnect.AddItem "Cannot communicate with
APD-SA."
                     .lstAPDUSBConnect.AddItem "Not connected to APD
(just USB Interface)."
                     .lstAPDUSBConnect.AddItem "Try unplugging the
device,"
                      .lstAPDUSBConnect.AddItem "cycling power to the
APD-SA and replugging the USB cable."
                      .lstAPDUSBConnect.ListIndex = .
lstAPDUSBConnect.ListCount - 1
                 End With
                  'Here need to get rid of HID connection maybe?
             End If
         ElseIf blnResult = False Then
             With ApdUSBConnectPanel
                 .lstAPDUSBConnect.AddItem "Could not write USB data or
communicate with APD-SA."
                 .lstAPDUSBConnect.AddItem "Try quitting this program,
unplugging the device to reset the Windows USB HID Driver,"
                 .lstAPDUSBConnect.AddItem "cycling power to the APD-SA
and replugging the USB cable."
                 .lstAPDUSBConnect.ListIndex = .
lstAPDUSBConnect.ListCount - 1
             End With
         End If
     End If
     ApdUSBPanel.lstUSB.ListIndex = ApdUSBPanel.lstUSB.ListCount - 1
     ApdUSBConnectPanel.cmdOK.Enabled = True
```

```
 If blnResult = False Then 
           'Get rid of any handle to USB communications if not 
           'properly connected.
         Call ApdUsb.ShutdownUSB
     End If
End Sub
'*******************************************************************
'*******************************************************************
Public Sub ShowCalDefaultsUSB()
' This sub loads into the calibration window typical default
' (theoretical) calibration constants for an APD-SA USB with 
' characteristics that are shown in the popup window.
' This could be expanded to offer several alternatives or
' even a library of calibration sets.
     With ApdCal
         MsgBox "Values are for typical" & vbCrLf _
        \bar{x} "+/-1 inH20 DC001NDR5 flow sensor " \bar{x} vbCrLf
         & "+/-10 inH20 DC010NDR5 pressure sensor " & vbCrLf _
         & "with ADS7825 ADC chip (16-bit). Sensors are 0.25 to 4.25 VDC
output "
        .txtDuty = CStr(256) 'default pressure cal vals
        .Span1 = CStr(-0.003876) 'cmH20 / adc count
         .Offset1.Text = CStr(7373) 'adc counts
         'default flow cal vals
        .SpanI.Text = CStr(-0.001252) 'lps/adc count
        .SpanE.Text = CStr(-0.001252) 'lps/adc count
        .0ffset0.Text = CStr(7373)
         .dNegIsExh.value = 1
     End With
End Sub
'*******************************************************************
'*******************************************************************
Public Sub GetHostVars()
' Though called "GetHostVars" this is actually to transfer variables 
' calculated by this host PC to the target device.
' Variables are transferred to the APD-SA USB and then written to
' FLASH. Variables are calibration variables.
Dim blnResult As Boolean
Dim intCount As Integer
Dim intBufIndex As Integer
intBufIndex = 1
```

```
'Clear input report queue - Gets rid of the reports waiting in ring 
'buffer
'that have not yet been read...
blnResult = HidD_FlushQueue(HID)
ApdUSBPanel.lstUSB.AddItem "Flush Queue Result: " & CStr(blnResult)
ApdUSBPanel.lstUSB.ListIndex = ApdUSBPanel.lstUSB.ListCount - 1
'Signal write host vars to DSP
SendBuffer(intBufIndex) = USB_GET_HOST_VARS
'Write each vars as bytes to the sendbuffer
' Note that after each OutDecFloat, intBufIndex has already been
incremented to the next index
intBufIndex = intBufIndex + 1
With ApdUSBPanel.lstGetHostVars
     .Clear
     .AddItem CStr(ApdMain.xp)
     Call OutDecFloat(ApdMain.xp, intBufIndex) 'pressure offset
     'Write digits to window too for debugging purposes
     For intCount = LBound(Digits) To UBound(Digits)
            ApdUSBPanel.lstGetHostVars.AddItem CStr(Digits(intCount))
     Next intCount
     .AddItem CStr(ApdMain.xo)
     Call OutDecFloat(ApdMain.xo, intBufIndex) 'flow offset
     'Write digits to window too for debugging purposes
     For intCount = LBound(Digits) To UBound(Digits)
            ApdUSBPanel.lstGetHostVars.AddItem CStr(Digits(intCount))
     Next intCount
     .AddItem CStr(ApdMain.ap)
     Call OutDecFloat(1# / ApdMain.ap, intBufIndex) 'pressure span inh
     'inverted during send preserve sig. digs.
     'Write digits to window too for debugging purposes
     For intCount = LBound(Digits) To UBound(Digits)
            ApdUSBPanel.lstGetHostVars.AddItem CStr(Digits(intCount))
     Next intCount
     .AddItem CStr(ApdMain.ai)
     Call OutDecFloat(1# / ApdMain.ai, intBufIndex) 'flow span inh 
     'inverted during send preserve sig. digs.
     'Write digits to window too for debugging purposes
     For intCount = LBound(Digits) To UBound(Digits)
            ApdUSBPanel.lstGetHostVars.AddItem CStr(Digits(intCount))
     Next intCount
     .AddItem CStr(ApdMain.duty)
     Call OutDecFloat(CSng(ApdMain.duty), intBufIndex) 'duty cycle
     'Write digits to window too for debugging purposes
     For intCount = LBound(Digits) To UBound(Digits)
            ApdUSBPanel.lstGetHostVars.AddItem CStr(Digits(intCount))
     Next intCount
End With
'Signal end of variables
SendBuffer(intBufIndex) = USB_END_OF_VARIABLE_TRANSFER 'already
incremented in the OutDecFloat routine
'Send buffer to EZUSB
blnResult = DoAWriteFile()
If blnResult = True Then
```

```
ApdUSBPanel.lstUSB.AddItem "Sent request to write host vars
(USB_GET_HOST_VARS)..."
   ApdUSBPanel.lstUSB.ListIndex = ApdUSBPanel.lstUSB.ListCount - 1
End If
'Read the ACK or NACK to this request
blnResult = ApdUsb.ReadSingleReport()
If blnResult = True Then
   If (ReadBuffer(1) = USB\_DSP\_ACK) Then
       blnResult = TrueWith ApdUSBPanel.lstUSB
           .AddItem "Read ACK to GET_HOST_VARS request."
           '. AddItem "Now about to ReadSingleReport containing
variables."
           . ListIndex = . ListCount - 1End With
   Else
       blnResult = FalseEnd If
End If
'Yes ACK was received then do something if you want...?
If blnResult = True Then
ElseIf blnResult = False Then
   ApdUSBPanel.lstUSB.AddItem "An ACK was not received after the
GET_HOST_VARS request."
   ApdUSBPanel.lstUSB.ListIndex = ApdUSBPanel.lstUSB.ListCount - 1
End If
End Sub
Public Sub RequestVariables()
' This sub sends a byte to the DSP that says,
" "please send back all necessary variables"
' It then recieves the variables (calibration variables)
Dim blnResult As Boolean
Dim intCount As Integer
Dim ReportsAttempted As Integer
Dim intVarsIndexLoc As Integer
Dim strLastFragment As String
intVarsIndexLoc = 0strLastFragment = "'global stuff for getting these vars etc.
ReDim Vars (0 To (USB_NUM_VARS - 1))
intVarsIndex = 0ReportsAttempted = 0
'Clear input report queue - Gets rid of the reports waiting
'in ring buffer
```

```
'that have not yet been read...
blnResult = HidD_FlushQueue(HID)
ApdUSBPanel.lstUSB.AddItem "Flush Queue Result: " & CStr(blnResult)
ApdUSBPanel.lstUSB.ListIndex = ApdUSBPanel.lstUSB.ListCount - 1
'Assume the WriteFile function will set SendBuffer(0) = ReportID 
'to zero
SendBuffer(1) = USB_REQUEST_VARIABLES 'USB_UNRECOGNIZED_COMMAND
'USB_CONNECT_TO_DSP 'this is global const
blnResult = DoAWriteFile()
If blnResult = True Then
     ApdUSBPanel.lstUSB.AddItem "Sent request for all relevent
variables..."
     ApdUSBPanel.lstUSB.ListIndex = ApdUSBPanel.lstUSB.ListCount - 1
End If
'Read the ACK or NACK to this request
blnResult = ApdUsb.ReadSingleReport()
If blnResult = True Then
    If (ReadBuffer(1) = USB DSP ACK) Then
         blnResult = True
         With ApdUSBPanel.lstUSB
             .AddItem "Read ACK to send vars request."
             .AddItem "Now about to ReadSingleReport containing
variables."
             .ListIndex = .ListCount - 1
         End With
     Else
         blnResult = False
     End If
End If
'Yes ACK was received
If blnResult = True Then
     'Do loop until byte is returned indicating end of 
     'variables transferred
     Do
         'Get report
         ReportsAttempted = ReportsAttempted + 1
         Debug.Print "REPORTS ATTEMPTED: " & CStr(ReportsAttempted)
         blnResult = (ReadSingleReport() > 0)
         If blnResult = True Then
             'assign appropriate vars here
             'Print them as obtained
            For intCount = 0 To UBound (ReadBuffer)
                 If ReadBuffer(intCount) = USB_END_OF_VARIABLE_TRANSFER
Then
                     ApdUSBPanel.lstUSB.AddItem "Found
USB_END_OF_VARIABLE_TRANSFER at: "
                         & CStr(intCount) & " (arrays are base 0); value
= " & Hex$(USB_END_OF_VARIABLE_TRANSFER)
                     ApdUSBPanel.lstUSB.ListIndex =
ApdUSBPanel.lstUSB.ListCount - 1
                     blnResult = False
                 End If
             Next intCount
            'ApdUSBPanel.lstUSB.AddItem Hex$(ReadBuffer(1)) & ", " &
                 'Hex$(ReadBuffer(2))
```

```
 'ApdUSBPanel.lstUSB.ListIndex =
ApdUSBPanel.lstUSB.ListCount - 1
         End If
 '
        'If OK, then extract the variables from this buffer
        strLastFragment = ExtractVariablesFromReadBuffer( (Not (blnResult)), _
            strLastFragment, _
             intVarsIndexLoc)
         DoEvents
     Loop Until _
    blnResult = False Or ReportsAttempted = USB_MAX_READ_REPORTS _
    Or blnKill = True 'ReadBuffer(1) = USB END OF VARIABLE TRANSFER
     ApdMain.xp = Vars(0) 'pressoff
     ApdMain.xo = Vars(1) 'flowoff
     ApdMain.ap = 1# / Vars(2) 'pressspan 
     'inverted during send preserve sig. digs.
     ApdMain.ai = 1# / Vars(3) 'flowspan inh 
     'inverted during send preserve sig. digs.
     ApdMain.ae = 1# / Vars(3) 'flowspan exh 
     'inverted during send preserve sig. digs.
     ApdMain.duty = Vars(4) 'duty cycle
     ApdUSBPanel.lstVars.Clear
    Vars(2) = 1# / Vars(2)Vars(3) = 1# / Vars(3) For intCount = LBound(Vars) To UBound(Vars)
         ApdUSBPanel.lstVars.AddItem CStr(Vars(intCount))
     Next intCount
     With ApdUSBConnectPanel
         .lstAPDUSBConnect.AddItem "Received variables from APD-SA USB."
         .lstAPDUSBConnect.ListIndex = .lstAPDUSBConnect.ListCount - 1
     End With
ElseIf blnResult = False Then
     ApdUSBPanel.lstUSB.AddItem "An ACK was not received after the send
variable request."
     ApdUSBPanel.lstUSB.ListIndex = ApdUSBPanel.lstUSB.ListCount - 1
     With ApdUSBConnectPanel
         .lstAPDUSBConnect.AddItem "Did not properly receive variables
after the send variable request."
         .lstAPDUSBConnect.ListIndex = .lstAPDUSBConnect.ListCount - 1
     End With
End If
End Sub
'*******************************************************************
'*******************************************************************
Private Function ExtractVariablesFromReadBuffer( _
     blnFoundEndOfVars As Boolean, _
```

```
strLastFragment As String,
     ByRef intVarsIndexLoc As Integer _
     ) As String
' This sub does the following:
' Extract the variables from the buffer based on the number of digits 
' expected.
' Adjust later for number of buffer, multi-buffer use, etc. including 
' placement
' of call to this function...
' Returns: the remaining string of the digits in the buffer that were 
' not
' enough to form a complete character i.e. if there are only 4 of 6 
' digits
' remaining in the buffer, the four are returned, and the next 2 are
' assumed to arise in the next buffer read...
Dim intBufferIndex, intDigitNum, intDig As Integer
'intVarNum As Integer
'Dim Vars() As Single
Dim strVal As String
Dim strLine As String
'ReDim Vars(USB_MAX_VARS_PER_BUFFER) 
'This will create 11 slots for USB...=10
'intVarNum = 0
'Start at 1 because (0) is record number...
'''For intBufferIndex = 1 To (UBound(ReadBuffer) - USB BYTES PER VAR +
1)
'intBufferIndex = 1 + Len(strLastFragment)
intBufferIndex = 1 
' nope-> + Len(strLastFragment) ....that's wrong, no need to jump 
' ahead there buddy old pal, mkay?
strVal = strLastFragment
Do
    For intDigitNum = 0 To (USB BYTES PER VAR - 1 - Len(strVal))
         'If reading fragment of digit and past end of buffer then exit
         If (intBufferIndex + intDigitNum) > UBound(ReadBuffer) Then
GoTo ExitLoop
         'If reading an end of var transmit value, then exit cuz last
         'good digit was already saved.
         intDig = ReadBuffer(intBufferIndex + intDigitNum)
         If intDig = USB_END_OF_VARIABLE_TRANSFER Then GoTo ExitLoop
         'Ignore large numbers (from codes, etc., prepare for reading 
           'other digit codes too
        If intDig \leq 9 Then
           'hopefully not confused with negatives here...
            strVal = strVal & CStr(intDiq) ElseIf intDig = USB_NEG_SIGN Then
             strVal = strVal & "-"
         ElseIf intDig = USB_DEC_PT Then
             strVal = strVal & "."
```

```
ElseIf intDig > &HAF Then
           '45 and 46 are ascii symbols, acks, nacks etc are >0xb_
            If ApdUSBPanel.chkShowHexCodes.value = True Then
                strVal = strVal & Hex$ (intDiq)Else
                strVal = strVal \& "0"
            End If
        Else
            strVal = strVal & "0"End If
   Next intDigitNum
   Vars(intVarsIndexLoc) = CSing(strVal)intBufferIndex = intBufferIndex + intDigitNum 'USB_BYTES_PER_VAR
   intVarsIndexLoc = intVarsIndexLoc + 1'Just for DEBUG - will need to be adjusted
    If intVarsIndexLoc > UBound(Vars) Then
       intVarsIndexLoc = 0End If
    'MAY need to check for running past the end of this Vars array....
    strVal = "Loop Until intBufferIndex > UBound (ReadBuffer)
ExitLoop:
ExtractVariablesFromReadBuffer = strVal 'save the last fragment if
there is one
'For intBufferIndex = 0 To UBound (Vars)
    ApdUSBPanel.lstUSB.AddItem CStr(Vars(intBufferIndex))
     ApdUSBPanel.lstUSB.ListIndex = ApdUSBPanel.lstUSB.ListCount - 1
'Next intBufferIndex
'Dim intCount As Integer
'Dim strLine As String
With ApdUSBPanel.lstUSB
    . AddItem "Vars contents:"
    .ListIndex = .ListCount - 1
    For intBufferIndex = 0 To UBound (Vars)
        If (Len(CStr(Vars(intBufferIndex))) \ge 6) Then
            strLine = strLine & Hex$(intBufferIndex) & ": " & CStr(Vars
(intBufferIndex)) & Chr(9) 'this is tab
        Else
            strLine = strLine & Hex$(intBufferIndex) & ": " & CStr(Vars
(intBufferIndex)) & Chr(9) & Chr(9) 'this is tab
        End If
        If ((intBufferIndex + 1) Mod 8 = 0) Then 'if its a multiple of
8 thensesx
            'strLine = strLine & Chr(10) & Chr(13)
                'linefeed and carriage return ASCII
            . AddItem strLine
            . ListIndex = . ListCount - 1strLine = ""End If
    Next intBufferIndex
```

```
'Add last line if not multiple of 16
   . AddItem strLine
   . ListIndex = . ListCount - 1End With
End Function
Private Function ExtractStreamedVariablesFromBuffer( _
   ByRef intBuffer() As Integer, _{-}intMaxIndex As Long,
   intNumberOfSets As Integer _
   ) As Boolean
' This sub extracts pressure and flow or pressure, flow and RR
' variables from a data stream from the USB.
'Assumes that for whatever number of data set in the buffer, that the
'order is always:
'pressure, flow, respiratory resistance, some other debug integer type
'of data here.
'Extract the variables from the buffer based on the number of digits
'expected.
'Adjust later for number of buffer, multi-buffer use, etc. including
'placement
'of call to this function...
Dim intBufferIndex, intDigitNum, intDig As Integer
Dim strVal As String
Dim strLine As String
Dim intVarsIndexLoc As Long
Dim intVarSetNum As Integer
On Error GoTo ESVFB ErrorHandler
intBufferIndex = 0 'incoming buufer is base 0
' nope-> + Len(strLastFragment) ....that's wrong, no need to jump
'ahead there buddy old pal, mkay?
strVal = "intVarsIndexLoc = 0 'reset counter for destination of vars
intVarSetNum = 1Do
   For intDigitNum = 0 To (USB_BYTES_PER_VAR - 1 - Len(strVal))
       'If reading fragment of digit and past end of buffer then exit
       If (intBufferIndex + intDigitNum) > intMaxIndex Then GoTo
ExitLoop
       'If reading an end of var transmit value, then exit cuz last
       'good digit was already saved.
       intDig = intBuffer(intBufferIndex + intDigitNum)
       With ApdUSBPanel.lstUSB
           If intDig = USB_END_OF_VARIABLE_TRANSFER Then
               .AddItem "Found USB_END_OF_VARIABLE_TRANSFER"
```

```
 .ListIndex = .ListCount - 1
             GoTo ExitLoop
         End If
         If intDig = USB_STOP Then
              .AddItem "Found USB_STOP"
              .ListIndex = .ListCount - 1
             GoTo ExitLoop
         End If
         If intDig = USB_HOST_TOO_SLOW Then
              .AddItem "Found USB_HOST_TOO_SLOW"
             .ListIndex = .ListCount - 1
             GoTo ExitLoop
         End If
     End With
     'Ignore large numbers (from codes, etc., prepare for reading 
       'other digit codes too
     If intDig <= 9 Then 
       'hopefully not confused with negatives here...
         strVal = strVal & CStr(intDig)
     ElseIf intDig = USB_NEG_SIGN Then
        strVal = strVal & "-" ElseIf intDig = USB_DEC_PT Then
         strVal = strVal & "."
     ElseIf intDig > &HAF Then '45 and 46 are ascii symbols, acks, 
       'nacks etc are >0xb_
         If ApdUSBPanel.chkShowHexCodes.value = True Then
             strVal = strVal & Hex$(intDig)
         Else
            strVal = strVal & "0" End If
     Else
        strVal = strVal & "0" End If
 Next intDigitNum
 If CSng(strVal > 32000) Then
     'Put msgbox here.
     'MsgBox "Error: ExtractStreamedVariablesFromBuffer: Bad data 
       'transfer from DSP to USB to HOST. "
     '& vbCrLf & "Please try again."
     Debug.Print "Too large extracted streamed var - raising err 13"
     err.Raise 13
 End If
 'Check cases here for number of data sets in the stream and split 
 'according to arrays.
 Select Case intNumberOfSets
     Case 1
         Vars(intVarsIndexLoc) = CSng(strVal)
         'Just for DEBUG - will need to be adjusted
         If intVarsIndexLoc > UBound(Vars) Then
             intVarsIndexLoc = 0
         End If
     Case 2 'pressure and flow data in the stream of data
         'first value is pressure & second is flow
         If intVarSetNum = 1 Then
```

```
mp(intVarsIndexLoc + 1) = CSing(strVal)'mp, fr are base 1
             ElseIf intVarSetNum = 2 Then
                fr(intVarsIndexLoc + 1) = CSing(strVal) End If
         Case USB_RUN_VARS 
           'data is pressure, flow at an rr value with extra field -
           'say number of pert or similar
             If intVarSetNum = 1 Then
                 mp(intVarsIndexLoc + 1) = CSng(strVal) 
                 'mp, fr are base 1
             ElseIf intVarSetNum = 2 Then
                fr(intVarsIndexLoc + 1) = CSing(strVal) ElseIf intVarSetNum = 3 Then
                rd(intVarsIndexLoc + 1) = CSnq(strVal) If Abs(rd(intVarsIndexLoc + 1)) < USB_ERR_PAD Then
                     rd(intVarsIndexLoc + 1) = 0# 
                      'within tolerance for precision errors on dsp
                 End If
             'ElseIf intVarSetNum = 4 Then 
                 'presently in this run mode, only 3 vars streamed
                 Vars(intVarsIndexLoc + 1) = CSing(strVal) End If
         Case Else
             'ExtractStreamedVariablesFromBuffer = False 
                'Failed to have proper input value
             'GoTo ExitLoop
     End Select
     'intVarsIndexLoc = 0 
     ' Make sure to reset and increment this as needed
     'Vars(intVarsIndexLoc) = CSng(strVal)
     intBufferIndex = intBufferIndex + intDigitNum 'USB_BYTES_PER_VAR
     'intVarsIndexLoc = intVarsIndexLoc + 1 
     'index in destination variable
     intVarSetNum = intVarSetNum + 1 'increment set for next variable
     If intVarSetNum > intNumberOfSets Then
         intVarSetNum = 1 'reset variable set number to first variable 
           'is exceeded the number of sets
         intVarsIndexLoc = intVarsIndexLoc + 1 
           'index in destination variable
     End If
     'MAY need to check for running past the end of this Vars array....
    strVal = "Loop Until intBufferIndex > intMaxIndex
ExitLoop:
ExtractStreamedVariablesFromBuffer = True 
'save the last fragment if there is one
ApdUSBPanel.lstUSB.AddItem "intVarsIndexLoc on exit ESVFB: " & CStr
(intVarsIndexLoc)
ApdUSBPanel.lstUSB.ListIndex = ApdUSBPanel.lstUSB.ListCount - 1
```
'For intBufferIndex = 0 To UBound(Vars)

```
\mathbf{L}ApdUSBPanel.lstUSB.AddItem CStr (Vars(intBufferIndex))
    ApdUSBPanel.lstUSB.ListIndex = ApdUSBPanel.lstUSB.ListCount - 1
'Next intBufferIndex
''Dim intCount As Integer
''Dim strLine As String
GoTo ESVFB_End
ESVFB_ErrorHandler:
If err.Number = 13 Then
   Call UpdateErrorStatusUSB("ExtractStreamedVariablesFromBuffer",
err.Number)
   ExtractStreamedVariablesFromBuffer = False
F.1se
   MsgBox "Error in ESVFB: " & CStr(err.Number) & " " &
err.Description
End If
ESVFB End:
End Function
Public Sub UpdateErrorStatusUSB(Optional strDescrip As String = " ", \_Optional lngNum As Long = 0)
' This sub sends error codes to the USB panel - usually used when
' a mangled USB variable transfer has been detected - this is
' detected when a variable is far outside of its expected range.
' This type of range exceedence occurs when bit or byte have dropped
' or swapped, or during a stalled transfer.
With ApdUSBPanel.lstUSB
   .AddItem "Error: " & strDescrip
   . AddItem CStr (lngNum)
   .ListIndex = .ListCount - 1End With
ApdPanel.StatusBar2.Caption = "Error in USB Data transfer - reset
suggested."
End Sub
Function ShowVarsContents()
' This sub is primarily for debugging and prints to the USB test
' panel variables that have been transferred.
Dim intBufferIndex As Integer
Dim strLine As String
With ApdUSBPanel.lstUSB
```

```
.AddItem "Vars contents:"
   ListIndex = ListCount - 1For intBufferIndex = 0 To UBound (Vars)
       If (Len(CStr(Vars(intBufferIndex))) \ge 6) Then
          strLine = strLine & Hex$(intBufferIndex) & ": " & CStr(Vars
(intBufferIndex)) & Chr(9) 'this is tab
       Else
          strLine = strLine & Hex$(intBufferIndex) & ": " & CStr(Vars
(intBufferIndex)) & Chr(9) & Chr(9) 'this is tab
       End If
       If ((intBufferIndex + 1) Mod 8 = 0) Then
          'if its a multiple of 8 thensesx
          'strLine = strLine & Chr(10) & Chr(13)
          'linefeed and carriage return ASCII
          . AddItem strLine
          . ListIndex = . ListCount - 1strLine = ""End If
   Next intBufferIndex
   'Add last line if not multiple of 16
   . AddItem strLine
   .ListIndex = .ListCount - 1End With
End Function
Private Function DoAWriteFile() As Boolean
'Attempts a WriteFile call. Fails if the device isn't attached.
Dim Count As Integer
Dim NumberOfBytesRead As Long
Dim NumberOfBytesToSend As Long
Dim NumberOfBytesWritten As Long
Dim result2 As Integer
Dim result As Integer
'** Commented out so that data can be setup in other calls to this
'function
'The SendBuffer array begins at 0, so subtract 1 from the number of
'bytes.
'If Capabilities.OutputReportByteLength > 0 Then
\mathbf{L}ReDim SendBuffer (Capabilities.OutputReportByteLength - 1)
'Else
\mathbf{r}ReDim SendBuffer(0)
'End If
'WriteFile
'Sends a report to the device.
'Returns: success or failure.
'Requires: the handle returned by CreateFile and
'The output report byte length returned by HidP_GetCaps
```

```
'*********************************************************************
'The first byte is the Report ID
SendBuffer(0) = 0
'This is commented out to allow other functions to set data and call
'DoAWriteFile to
'output the data over USB
'The next bytes are data
'For Count = 1 To Capabilities.OutputReportByteLength - 1
     SendBuffer(Count) = OutputReportData(Count - 1)
'Next Count
NumberOfBytesWritten = 0
result = WriteFile _
     (HID, _
    SendBuffer(0),
     CLng(Capabilities.OutputReportByteLength), _
     NumberOfBytesWritten, _
     HIDOverlapped) 
     'Used to be: 0) - HIDOverlapped is unsupported in the API
Call DisplayResultOfAPICall("WriteFile")
'Wait for ReadFile to complete or a timeout whichever comes first at 
'spec'ed timeout interval
result2 = WaitForSingleObject _
     (EventObject, _
     1000) '1 second (# of ms)
Call DisplayResultOfAPICall("WaitForSingleObject")
'NOTE: even if this timed out, the printed result from the above 
'display result
'will give "completed properly"
ApdUSBPanel.lstUSB.AddItem " OutputReportByteLength = " &
Capabilities.OutputReportByteLength
ApdUSBPanel.lstUSB.AddItem " NumberOfBytesWritten = " &
NumberOfBytesWritten
ApdUSBPanel.lstUSB.AddItem " Report ID: " & SendBuffer(0)
ApdUSBPanel.lstUSB.AddItem " Output Report Data:"
If result2 = WAIT TIMEOUT Or result2 = WAIT ABANDONED Then
     DoAWriteFile = False
     ApdUSBPanel.lstUSB.AddItem " WriteFile Timed Out"
ElseIf result2 = WAIT_OBJECT_0 Then
     DoAWriteFile = True
     ShowSendBuffer
End If
'For Count = 1 To UBound(SendBuffer)
     ' ApdUSBPanel.lstUSB.AddItem " " & Hex$(SendBuffer(Count))
'Next Count
'Scroll to the bottom of the list box.
ApdUSBPanel.lstUSB.ListIndex = ApdUSBPanel.lstUSB.ListCount - 1
End Function
```

```
Private Function FindTheHid() As Boolean
'Makes a series of API calls to locate the desired HID-class device.
'Returns True if the device is detected, False if not detected.
Dim Count As Integer
Dim GUIDString As String
Dim HidGuid As GUID
Dim MemberIndex As Long
LastDevice = False
MyDeviceDetected = False
'HidD GetHidGuid
'Get the GUID for all system HIDs.
'Returns: the GUID in HidGuid.
'The routine doesn't return a value in Result
'but the routine is declared as a function for consistency with the
other API calls.
result = HidD_GetHidGuid(HidGuid)
Call DisplayResultOfAPICall("GetHidGuid")
'Display the GUID.
GUIDString =Hex$(HidGuid.Datal) & "-" & _
   Hex$(HidGuid.Data2) & "-" \& _
   Hex$ (HidGuid.Data3) & "-"
For Count = 0 To 7
   'Ensure that each of the 8 bytes in the GUID displays two
    'characters.
   If HidGuid. Data4(Count) >= \&H10 Then
      GUIDString = GUIDString & Hex$ (HidGuid. Data4 (Count)) & " "Else
      GUIDString = GUIDString & "0" & Hex$ (HidGuid. Data4 (Count)) & "
\mathbf{u}End If
Next Count
ApdUSBPanel.lstUSB.AddItem " GUID for system HIDs: " & GUIDString
'SetupDiGetClassDevs
'Returns: a handle to a device information set for all installed
devices
'Requires: the HidGuid returned in GetHidGuid.
DeviceInfoSet = SetupDiGetClassDevs _
   (HidGuid, _
   vbNullString, _
   0, -(DIGCF_PRESENT Or DIGCF_DEVICEINTERFACE))
```

```
Call DisplayResultOfAPICall("SetupDiClassDevs")
DataString = GetDataString(DeviceInfoSet, 32)
'SetupDiEnumDeviceInterfaces
'On return, MyDeviceInterfaceData contains the handle to a
'SP_DEVICE_INTERFACE_DATA structure for a detected device.
'Requires:
'the DeviceInfoSet returned in SetupDiGetClassDevs.
'the HidGuid returned in GetHidGuid.
'An index to specify a device.
'Begin with 0 and increment until no more devices are detected.
MemberIndex = 0D<sub>O</sub>'The cbSize element of the MyDeviceInterfaceData structure must be
    'set to
   'the structure's size in bytes. The size is 28 bytes.
   MyDeviceInterfaceData.cbSize = LenB(MyDeviceInterfaceData)
   result = SetupDiEnumDeviceInterfaces
       (DeviceInfoSet, -0,HidGuid, _
       MemberIndex,
       MyDeviceInterfaceData)
   Call DisplayResultOfAPICall ("SetupDiEnumDeviceInterfaces")
   If result = 0 Then LastDevice = True
   'If a device exists, display the information returned.
   If result \langle \rangle 0 Then
       ApdUSBPanel.lstUSB.AddItem " DeviceInfoSet for device #" &
CStr(MemberIndex) & ": "
       ApdUSBPanel.lstUSB.AddItem " cbSize = " & CStr
(MyDeviceInterfaceData.cbSize)
       ApdUSBPanel.lstUSB.AddItem _
           " InterfaceClassGuid.Data1 = " & Hex$
(MyDeviceInterfaceData.InterfaceClassGuid.Data1)
       ApdUSBPanel.lstUSB.AddItem _
           " InterfaceClassGuid.Data2 = " & Hex$
(MyDeviceInterfaceData.InterfaceClassGuid.Data2)
       ApdUSBPanel.lstUSB.AddItem _
           " InterfaceClassGuid.Data3 = " & Hex$
(MyDeviceInterfaceData.InterfaceClassGuid.Data3)
       ApdUSBPanel.lstUSB.AddItem _
           " Flags = " & Hex$ (MyDeviceInterfaceData.Flags)
       'SetupDiGetDeviceInterfaceDetail
       'Returns: an SP_DEVICE_INTERFACE_DETAIL_DATA structure
       'containing information about a device.
       'To retrieve the information, call this function twice.
       'The first time returns the size of the structure in Needed.
       'The second time returns a pointer to the data in
          'DeviceInfoSet.
```

```
 'Requires:
         'A DeviceInfoSet returned by SetupDiGetClassDevs and
         'an SP_DEVICE_INTERFACE_DATA structure returned by 
           'SetupDiEnumDeviceInterfaces.
         '*************************************************************
         'The final parameter passed in SetupDIGetDeviceInterfaceDetail
         'is an optional pointer to an SP_DEVINFO_DATA structure.
         'If retrieving the structure, set the size of 
           'MyDeviceInfoData:
         'MyDeviceInfoData.cbSize = Len(MyDeviceInfoData)
         'and pass the structure's address (declare the parameter 
           'ByRef)
         'This application doesn't retrieve or use the structure.
         MyDeviceInfoData.cbSize = Len(MyDeviceInfoData)
         result = SetupDiGetDeviceInterfaceDetail _
            (DeviceInfoSet, _
            MyDeviceInterfaceData, _
           0, -0, - Needed, _
           () DetailData = Needed
         Call DisplayResultOfAPICall("SetupDiGetDeviceInterfaceDetail")
         ApdUSBPanel.lstUSB.AddItem " (OK to say too small)"
         ApdUSBPanel.lstUSB.AddItem " Required buffer size for the
data: " & Needed
         'Store the structure's size.
        MyDeviceInterfaceDetailData.cbSize = \overline{\phantom{a}} Len(MyDeviceInterfaceDetailData)
         'Use a byte array to allocate memory for
         'the MyDeviceInterfaceDetailData structure
         ReDim DetailDataBuffer(Needed)
         'Store cbSize in the first four bytes of the array.
        Call RtlMoveMemory _
             (DetailDataBuffer(0), _
             MyDeviceInterfaceDetailData, _
             4)
         'Call SetupDiGetDeviceInterfaceDetail again.
         'This time, pass the address of the first element of 
           'DetailDataBuffer
         'and the returned required buffer size in DetailData.
         result = SetupDiGetDeviceInterfaceDetail _
            (DeviceInfoSet, _
            MyDeviceInterfaceData, _
           VarPtr(DetailDataBuffer(0)), _
            DetailData, _
           Needed, _
            0)
         Call DisplayResultOfAPICall(" Result of second call: ")
         ApdUSBPanel.lstUSB.AddItem "
MyDeviceInterfaceDetailData.cbSize: " & _
```
#### CStr (MyDeviceInterfaceDetailData.cbSize)

```
'Convert the byte array to a string.
       DevicePathName = CStr(DetailedBuffer())'Convert to Unicode.
       DevicePathName = StrConv(DevicePathName, vbUnicode)
       'Strip cbSize (4 characters) from the beginning.
       DevicePathName = Right$ (DevicePathName, Len (DevicePathName) -
4)'Strip 2 trailing nulls from the end.
       DevicePathName = Left$(DevicePathName, Len(DevicePathName) - 2)
       ApdUSBPanel.lstUSB.AddItem " Device pathname: " &
DevicePathName
       'CreateFile
       'Returns: a handle that enables reading and writing to the
          'device.
       'Requires:
       'The DevicePathName returned by
          'SetupDiGetDeviceInterfaceDetail.
       'Create an event object to signal completion of a read file
       EventObject = CreateEvent_(0 & 1)True, _{-}False, _{-}^{\prime\prime\prime\prime})
               'First false says auto reset, second true says start
               'as signalled but will
           'be set to non-signalled when thread owns it - then when
               'thread releases, it is
           'set to signalled
           ' set to non-signalled first 'True,
       Call DisplayResultOfAPICall ("CreateEvent")
       'Fill overlapped structure
       HIDOverlapped.offset = 0
       HIDOverlapped.OffsetHigh = 0
       HIDOverlapped.hEvent = EventObject
       HID = CreateFile(DevicePathName,
           GENERIC_READ Or GENERIC_WRITE,
           (FILE_SHARE_READ Or FILE_SHARE_WRITE), _
           0<sub>r</sub>OPEN_EXISTING,
           FILE_FLAG_OVERLAPPED, 0)
          'This used to be 0, 0) but was changed for overlapped call
       Call DisplayResultOfAPICall("CreateFile")
       ApdUSBPanel.lstUSB.AddItem " Returned handle: " & Hex$ (HID) &
\mathbf{u}_h'Now we can find out if it's the device we're looking for.
```

```
 'HidD_GetAttributes
         'Requests information from the device.
         'Requires: The handle returned by CreateFile.
         'Returns: a HIDD_ATTRIBUTES structure containing
        'the Vendor ID, Product ID, and Product Version Number.
         'Use this information to determine if the detected device
        'is the one we're looking for.
         '*************************************************************
         'Set the Size property to the number of bytes in the 
           'structure.
         DeviceAttributes.Size = LenB(DeviceAttributes)
         result = HidD_GetAttributes _
             (HID, _
             DeviceAttributes)
         Call DisplayResultOfAPICall("HidD_GetAttributes")
         If result <> 0 Then
             ApdUSBPanel.lstUSB.AddItem " HIDD_ATTRIBUTES structure
filled without error."
         Else
             ApdUSBPanel.lstUSB.AddItem " Error in filling
HIDD ATTRIBUTES structure."
         End If
         ApdUSBPanel.lstUSB.AddItem " Structure size: " &
DeviceAttributes.Size
         ApdUSBPanel.lstUSB.AddItem " Vendor ID: " & Hex$
(DeviceAttributes.VendorID)
         ApdUSBPanel.lstUSB.AddItem " Product ID: " & Hex$
(DeviceAttributes.ProductID)
         ApdUSBPanel.lstUSB.AddItem " Version Number: " & Hex$
(DeviceAttributes.VersionNumber)
         'Find out if the device matches the one we're looking for.
         If (DeviceAttributes.VendorID = MyVendorID) And _
             (DeviceAttributes.ProductID = MyProductID) Then
                 ApdUSBPanel.lstUSB.AddItem " My device detected"
                 MyDeviceDetected = True
         Else
                 MyDeviceDetected = False
                'If it's not the one we want, close its handle.
                 result = CloseHandle _
                      (HID)
                 DisplayResultOfAPICall ("CloseHandle")
         End If
End If
     'Keep looking until we find the device or there are no more 
     'left to examine.
     MemberIndex = MemberIndex + 1
Loop Until (LastDevice = True) Or (MyDeviceDetected = True)
If MyDeviceDetected = True Then
     FindTheHid = True
     Call GetDeviceCapabilities
Else
     ApdUSBPanel.lstUSB.AddItem " Device not found."
     FindTheHid = False
End If
```

```
End Function
```

```
Private Function GetDataString _
   (Address As Long, _
   Bytes As Long) _{-}As String
'Retrieves a string of length Bytes from memory, beginning at Address.
'Adapted from Dan Appleman's "Win32 API Puzzle Book"
Dim offset As Integer
Dim result$
Dim ThisByte As Byte
For offset = 0 To Bytes - 1
   Call RtlMoveMemory (ByVal VarPtr (ThisByte), ByVal Address + offset,
1)If (ThisByte And &HF0) = 0 Then
      result$ = result$ \& "0"
   End If
   result$ = result$ & Hex$(ThisByte) & " "
Next offset
GetDataString = result$
End Function
Private Function GetErrorString _
   (ByVal LastError As Long) _
As String
'Returns the error message for the last error.
'Adapted from Dan Appleman's "Win32 API Puzzle Book"
Dim Bytes As Long
Dim ErrorString As String
ErrorString = String$(129, 0)
Bytes = FormatMessage
   (FORMAT_MESSAGE_FROM_SYSTEM, _
   0 & 1 -LastError, -0, -ErrorString$, -128, -0)'Subtract two characters from the message to strip the CR and LF.
If Bytes > 2 Then
   GetErrorString = Left$ (ErrorString, Bytes - 2)
End If
```

```
End Function
```

```
Private Sub cmdReadSingleReport_Click()
' This simple sub just handles debug window button click event
   Dim result As Integer
   result = ReadSingleReport()End Sub
Public Function ReadSingleReport (Optional blnShowReadBuffer As Boolean
= True) As Integer
' This sub attempts to read a single report from APD-SA USB
   Dim NumberOfBytesRead As Long
   Dim result As Integer
   Dim Count As Integer
   Dim result2 As Integer
   Dim blnHasCompleted As Boolean
   Dim blnresult3 As Boolean
   "** Commented out because assume already checked for attached and
    'appropriate device
   'and to allow other calling function to set read buffer size
   'If DeviceDetected = True Then
       'The ReadBuffer array begins at 0, so subtract 1 from the
    'number of bytes.
       If Capabilities. InputReportByteLength > 0 Then
           ReDim ReadBuffer (Capabilities. InputReportByteLength - 1)
       End If
   'End If
   blnHasCompleted = ResetEvent (EventObject)
   "**With ApdUSBPanel.lstUSB
       .AddItem "ResetEvent returned " & CStr(blnHasCompleted)
   \mathbf{L}. ListIndex = . ListCount - 1'End With
   result = ReadFile(HID,ReadBuffer(0), _{-}CLng(Capabilities.InputReportByteLength), _
      NumberOfBytesRead, _
      HIDOverlapped)
         'Used to be just: 0) for non-overlapped read-file
   "**Call DisplayResultOfAPICall("ReadFile")
   'Wait for ReadFile to complete or a timeout whichever comes first
    'at spec'ed timeout interval
```

```
 result2 = WaitForSingleObject _
     (EventObject, _
     1000) '1 second (# of ms)
 '**Call DisplayResultOfAPICall("WaitForSingleObject")
 blnresult3 = GetOverlappedResult _
    (HID, \_ HIDOverlapped, _
   NumberOfBytesRead, _
    False)
     'False = don't wait (sinze already have the 
       'WaitForSingleObject function above
 '**Call DisplayResultOfAPICall("GetOverlappedResult")
 'This following function is not in kernel32
 'blnHasCompleted = HasOverlappedIoCompleted _
 ' (HIDOverlapped)
 'With ApdUSBPanel.lstUSB
      ' .AddItem "HasOverlappedIoCompleted = " & Cstr
'(blnHasCompleted)<br>' ListIndex =
     ' .ListIndex = .ListCount - 1
 'End With
 'Optional debugging information:
 'Debug.Print "Readfile result= "; GetErrorString(Err.LastDllError)
 'Debug.Print "handle= "; DeviceHandle
 'Debug.Print "report length= "; ReportLength
 'Debug.Print "bytes read= "; NumberOfBytesRead
 'For Count = 0 To UBound(ReadBuffer)
   Debug.Print ReadBuffer(Count)
 'Next Count
 'For Count = 1 To UBound(ReadBuffer)
    ApdUSBPanel.lstUSB.AddItem " " & CStr(Count) & ": " & Hex$
 '(ReadBuffer(Count))
 'Next Count
 'This is for when it looks like it read ok: i.e.: "overlapped io 
'in progress" from ReadFile
 'and "Completed OK" from WaitForEvent, but really the ReadFile 
'returned 0 bytes - probably
 'because the USB sent a NACK to an IN request
 'If result = 0 And NumberOfBytesRead = 0 Then
 'If NumberOfBytesRead = 0 Then
 ' ReadSingleReport = 0
     ' ApdUSBPanel.lstUSB.AddItem "ReadFile returned 0 - abandoning"
   ' ApdUSBPanel.lstUSB.ListIndex = ApdUSBPanel.lstUSB.ListCount - 1
     ' GoTo EndOfReadFile
 'End If
 If result2 = WAIT_TIMEOUT Or result2 = WAIT_ABANDONED Then
     ReadSingleReport = 0
 '**ApdUSBPanel.lstUSB.AddItem "ReadFile Timed Out"
 '**ApdUSBPanel.lstUSB.ListIndex = ApdUSBPanel.lstUSB.ListCount - 1
 ElseIf result2 = WAIT_OBJECT_0 Then
   ReadSingleReport = NumberOfBytesRead '=True, = 1 etc.
```

```
If blnShowReadBuffer = True Then
        Call ShowReadBuffer
     End If
     " ** With ApdUSBPanel.lstUSB
         .AddItem "Bytes read in ReadSingleReport: " & Cstr
       '(ReadSingleReport) 'should show number of bytes read
         . ListIndex = . ListCount - 1'End With
  End If
EndOfReadFile:
End Function
Private Sub DisplayResultOfAPICall (FunctionName As String)
'This sub displays the results of an API call.
Dim ErrorString As String
ApdUSBPanel.lstUSB.AddItem ""
ErrorString = GetErrorString(err.LastDllError)
ApdUSBPanel.lstUSB.AddItem FunctionName
ApdUSBPanel.lstUSB.AddItem " Result = " & ErrorString
'Scroll to the bottom of the list box.
ApdUSBPanel.lstUSB.ListIndex = ApdUSBPanel.lstUSB.ListCount - 1
End Sub
Private Sub Form_Unload(Cancel As Integer)
' This sub simply ensures that if, on closing the application,
' there is still USB handle open, that it is closed.
   Call ShutdownUSB
End Sub
Private Sub GetDeviceCapabilities()
' This sub uses USB HID driver APD to get information
' about the attached USB HID device.
'HidD_GetPreparsedData
'Returns: a pointer to a buffer containing information about the
```

```
300
```

```
'device's capabilities.
'Requires: A handle returned by CreateFile.
'There's no need to access the buffer directly,
'but HidP_GetCaps and other API functions require a pointer to the
'buffer.
Dim ppData(29) As Byte
Dim ppDataString As Variant
'Preparsed Data is a pointer to a routine-allocated buffer.
result = HidD_GetPreparsedData _
   (HID, \_PreparsedData)
Call DisplayResultOfAPICall("HidD_GetPreparsedData")
'Copy the data at PreparsedData into a byte array.
result = RtlMoveMemory(ppData(0), _{\_}PreparsedData, _
   30)Call DisplayResultOfAPICall("RtlMoveMemory")
ppDataString = ppData()'Convert the data to Unicode.
ppDataString = StrConv(ppDataString, vbUnicode)
'HidP_GetCaps
'Find out the device's capabilities.
'For standard devices such as joysticks, you can find out the specific
'capabilities of the device.
'For a custom device, the software will probably know what the device
'is capable of,
'so this call only verifies the information.
'Requires: The pointer to a buffer containing the information.
'The pointer is returned by HidD GetPreparsedData.
'Returns: a Capabilites structure containing the information.
result = HideP_GetCaps(Preparsedbata, \_Capabilities)
Call DisplayResultOfAPICall("HidP_GetCaps")
ApdUSBPanel.lstUSB.AddItem " Last error: " & ErrorString
ApdUSBPanel.lstUSB.AddItem " Usage: " & Hex$ (Capabilities.Usage)
ApdUSBPanel.lstUSB.AddItem " Usage Page: " & Hex$
(Capabilities.UsagePage)
ApdUSBPanel.lstUSB.AddItem " Input Report Byte Length: " &
Capabilities. InputReportByteLength
ApdUSBPanel.lstUSB.AddItem " Output Report Byte Length: " &
Capabilities.OutputReportByteLength
ApdUSBPanel.lstUSB.AddItem " Feature Report Byte Length: " &
Capabilities. FeatureReportByteLength
ApdUSBPanel.lstUSB.AddItem " Number of Link Collection Nodes: " &
Capabilities.NumberLinkCollectionNodes
ApdUSBPanel.lstUSB.AddItem " Number of Input Button Caps: " &
Capabilities.NumberInputButtonCaps
```

```
ApdUSBPanel.lstUSB.AddItem " Number of Input Value Caps: " &
Capabilities.NumberInputValueCaps
ApdUSBPanel.lstUSB.AddItem " Number of Input Data Indices: " &
Capabilities.NumberInputDataIndices
ApdUSBPanel.lstUSB.AddItem " Number of Output Button Caps: " &
Capabilities.NumberOutputButtonCaps
ApdUSBPanel.lstUSB.AddItem " Number of Output Value Caps: " &
Capabilities.NumberOutputValueCaps
ApdUSBPanel.lstUSB.AddItem " Number of Output Data Indices: " &
Capabilities.NumberOutputDataIndices
ApdUSBPanel.lstUSB.AddItem " Number of Feature Button Caps: " &
Capabilities.NumberFeatureButtonCaps
ApdUSBPanel.lstUSB.AddItem " Number of Feature Value Caps: " &
Capabilities.NumberFeatureValueCaps
ApdUSBPanel.lstUSB.AddItem " Number of Feature Data Indices: " &
Capabilities.NumberFeatureDataIndices
'HidP_GetValueCaps
'Returns a buffer containing an array of HidP_ValueCaps structures.
'Each structure defines the capabilities of one value.
'This application doesn't use this data.
'This is a guess. The byte array holds the structures.
Dim ValueCaps(1023) As Byte
result = HidP_GetValueCaps _
   (HidP_Input, _
   ValueCaps(0),
   Capabilities.NumberInputValueCaps, _
   PreparsedData)
Call DisplayResultOfAPICall("HidP GetValueCaps")
'ApdUSBPanel.lstUSB.AddItem "ValueCaps= " & GetDataString((VarPtr
(Valuecaps(0))), 180)
'To use this data, copy the byte array into an array of structures.
End Sub
Private Sub SendReportToTheHID()
'Send a report to the APD-SA USB device.
Dim Count As Integer
Dim NumberOfBytesRead As Long
Dim NumberOfBytesToSend As Long
Dim NumberOfBytesWritten As Long
Dim WriteSuccess As Boolean
'In most cases, once a device has been detected it will remain
'available.
'But it's possible that the device has been removed, or removed and
```

```
'reattached
'(with a new handle). We need to handle each of these cases.
If DeviceDetected = True Then
     WriteSuccess = DoAWriteFile
     'If the write attempt failed, it may be because the device was 
     'removed,
     'then reattached. So try to find it again.
     If WriteSuccess = False Then
         DeviceDetected = FindTheHid
        'If success, try to write to the device.
         If DeviceDetected = True Then
             WriteSuccess = DoAWriteFile
         End If
     End If
Else
     'If the device isn't detected, try to find it.
     DeviceDetected = FindTheHid
     'If success, try to write to it.
     If DeviceDetected = True Then
         WriteSuccess = DoAWriteFile
     End If
End If
If WriteSuccess = True Then
     ApdUSBPanel.lstUSB.AddItem " OutputReportByteLength = " &
Capabilities.OutputReportByteLength
     ApdUSBPanel.lstUSB.AddItem " NumberOfBytesWritten = " &
NumberOfBytesWritten
     ApdUSBPanel.lstUSB.AddItem " Report ID: " & SendBuffer(0)
     ApdUSBPanel.lstUSB.AddItem " Output Report Data:"
     For Count = 1 To UBound(SendBuffer)
         ApdUSBPanel.lstUSB.AddItem " " & Hex$(SendBuffer(Count))
     Next Count
Else
     ApdUSBPanel.lstUSB.AddItem "Unable to write to device."
End If
'Scroll to the bottom of the list box.
ApdUSBPanel.lstUSB.ListIndex = ApdUSBPanel.lstUSB.ListCount - 1
End Sub
'*******************************************************************
'*******************************************************************
Public Sub ShutdownUSB()
' This sub performs tasks that must execute when the program ends
' or when USB session has ended and in order to close the USB
' connection.
'' Send a report to the device to tell the device to
' tell the server to stop reading from the device.
' Call StopReadingReports
On Error Resume Next
'Close the open handle to the device.
```

```
result = CloseHandle(HID)Call DisplayResultOfAPICall("CloseHandle (HID)")
'Free memory used by SetupDiGetClassDevs
'Nonzero = success
result = SetupDiDestroyDeviceInfoList _
   (DeviceInfoSet)
Call DisplayResultOfAPICall("DestroyDeviceInfoList")
result = HidD_FreePreparsedData _
   (PreparsedData)
Call DisplayResultOfAPICall("HidD_FreePreparsedData")
ApdPanel.UseStandAloneAPD.Checked = False
ApdPanel.UseDataAcquisitionCardAPD.Checked = True
ApdUsb.ToggleApdUsbOptions (False)
'Call ApdPanel.UseStandAloneAPD_Click
MsqBox "Closed USB connection..."
End Sub
Private Sub StopReadingReports()
'Send an Output report to the device with byte 0 = FFh.
'This tells the device to notify the server that it should stop
'reading from the device.
'When the device reads the report, it sets byte 0 of its next Input
'report to FFh.
'When the server reads this report, it knows that it should stop
'attempting to
'read Input reports from the device. This enables the server to close.
    OutputReportData(0) = &HFFCall SendReportToTheHID
End Sub
Private Sub Download()
' This sub downloads the compiled EZ-USB firmware to the EZ-USB
' device in the APD-SA USB
'Private Sub cmdDownloadFile_Click()
Dim dirname As String
Dim x, lastx As Integer
' CommonDialog1.InitDir = GetSetting("EZ-USB_DownloadHex",
""Defaults", "Directory", "")
\mathbf{r}CommonDialog1.ShowOpen
\mathbf{L}If CommonDialog1.FileName <> "" Then
```

```
\mathbf{L}x = -1\mathbf{r}lastx = 0\mathbf{L}Do While x \le 0\mathbf{r}x = \text{InStr}(\text{last}x + 1, \text{CommonDialog1}. \text{FileName}, \text{ "\\ } \text{"}If x \Leftrightarrow 0 Then: lastx = x
        Loop
         dirname = Left(CommonDialog1.FileName, lastx)
        SaveSetting "EZ-USB_DownloadHex", "Defaults", "Directory",
'dirname
         gDriver = cmbDriverName.Text
\mathbf{r}\mathbf{r}LoadHexFile CommonDialog1.FileName
\mathbf{L}End If
ApdUSBPanel.lstUSB.AddItem "Downloading firmware (attempting...)"
ApdUSBPanel.lstUSB.ListIndex = ApdUSBPanel.lstUSB.ListCount - 1
Call Memory. Main
Call InitDownload
'dirname =""C:\Windows\Desktop\OldDesktop\MastersThesis\Software\Apd200\"
'This is from host desktop program - 1/04
'dirname = "C:\Cypress\USB\Examples\EzUsb\HID_Mouse\EZ-USB
'Mouse\ezmouse\"
'This is for laptop and future versions
dirname = "C:\Apd\Firmware\\"'SaveSetting "EZ-USB_DownloadHex", "Defaults", "Directory", dirname
q^{n} qDriver = "Ezusb-0"
LoadHexFile dirname & "ezmouse.hex"
End Sub
Private Sub InitDownload()
'Private Sub Form_Load()
' This sub initiates the firmware download to the EZUSB on APD-SA USB
Dim index As Integer
Dim sDriverName As String
Dim hDriver As Long
Dim DeviceDescriptor As USB_DD
   ' find all the attached EZ-USB devices
   ' add device names to combo-box list
   For index = 0 To MAX_USB_DEFV_NUMBER - 1sDriverName = "Ezusb-" & index
```

```
hDriver = OpenDriver(sDriverName)
      If hDriver > 0 Then
          'cmbDriverName.AddItem sDriverName
         CloseHandle hDriver
      End If
   Next
   'ProgressBar1.value = 0
   'If cmbDriverName.ListCount > 0 Then
      cmbDriverName.Text = cmbDriverName.List(0)
   \mathbf{r}GetDeviceDescriptor cmbDriverName.Text, DeviceDescriptor
   'Else
   \mathbf{I}ErrMsg (eBadDriver)
   \mathbf{r}End
   'End If
End Sub
Private Sub DoneDownload()
' This sub clears memory when download has finished.
Dim Segment As CSegment
' release memory
```

```
For Each Segment In gFirmwareCache
    Set Seqment = NotbingNext
```

```
Set gFirmwareCache = Nothing
```
End Sub

# APPENDIX G: SUBJECT DATA

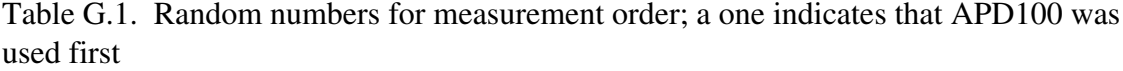

|  |  |  | 1 2 2 2 2 1 2 1 2 2 1 1 2 |  |  |  |
|--|--|--|---------------------------|--|--|--|
|  |  |  |                           |  |  |  |

Table G.2. Subject Data: age, height, weight, self-reported respiratory issues

|                |    |   | Subject $ Age (Yrs) $ Sex Height (m) |     | Mass (kg) Respiratory Issues |
|----------------|----|---|--------------------------------------|-----|------------------------------|
|                | 26 | M | 5'10''                               | 165 | No                           |
| $\overline{2}$ | 60 | F | 5'2''                                | 120 | No                           |
| $\overline{3}$ | 58 | М | 5'10''                               | 168 | No                           |
| 4              | 26 | F | 5'5''                                | 123 | N <sub>0</sub>               |
| 5              | 21 | М | 6'2''                                | 155 | No                           |
| 6              | 19 | F | 5'7''                                | 125 | No                           |
|                | 44 | M | 5'8''                                | 207 | Smoked heavily since 18      |
| 8              | 33 | М | 5'10''                               | 230 | N <sub>0</sub>               |
| 9              | 28 | M | 6'                                   | 200 | Smoker                       |
| 10             | 18 | F | 5'2''                                | 125 | Mild asthma – inactive       |
| 11             | 23 | F | 5'2''                                | 122 | Mild asthma – inactive       |
| 12             | 21 | F | 5'5''                                | 120 | No                           |
| 13             | 33 | F | 5'9''                                | 135 | N <sub>0</sub>               |

Table G.3. Subject Data for APD100 measurements for 13 subjects

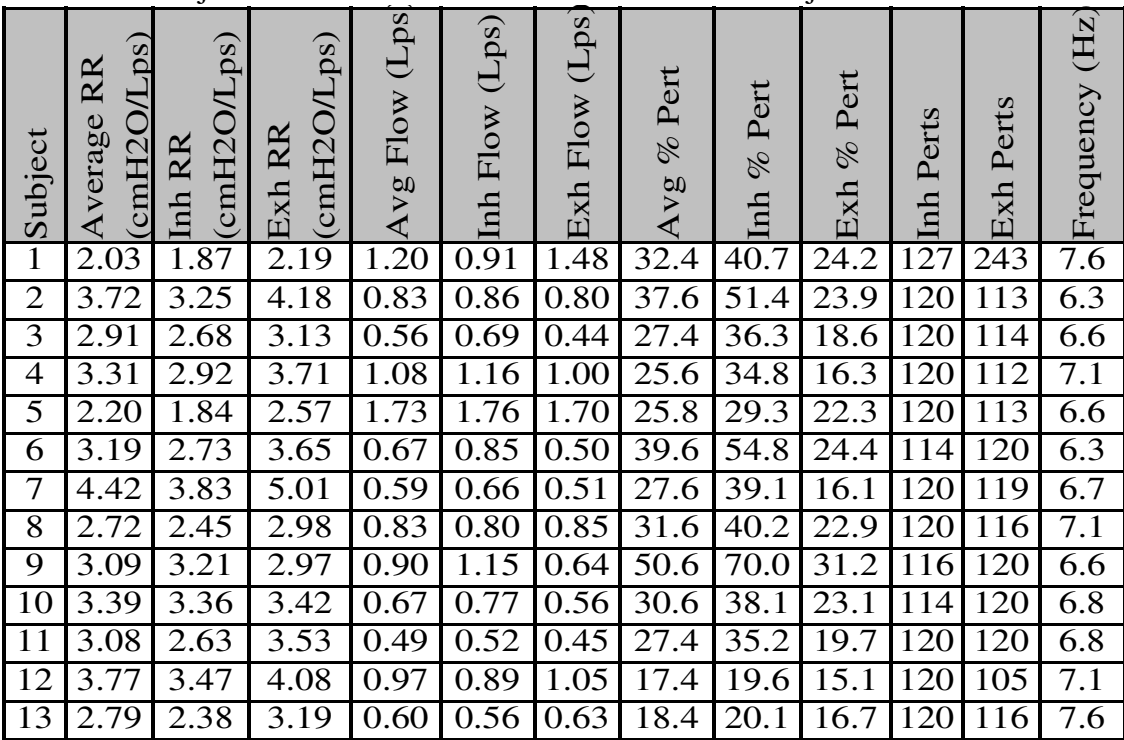

| Subject        | (sdr<br>$\overline{\text{RR}}$<br>₹<br>$\overline{\text{cmH}}$ 20<br>Average | (cmH2O/Lps)<br>Inh RR | (20 <sup>1</sup> )<br>CmH <sub>20</sub><br><b>RR</b><br>Exh | (Lps<br>Flow<br>Avg | (Lps)<br>Flow<br>$\lnh$ | (Lps)<br>Flow<br>Exh | Pert<br>of<br>Avg | Pert<br>olo<br>$\mathop{\mathrm{Inl}}$ | Pert<br>olo<br>Exh | erts<br>$\mathbf{p}$<br><u>fun</u> | erts<br>$\mathsf{p}$<br>Exh | $\rm(Hz)$<br>Frequency |
|----------------|------------------------------------------------------------------------------|-----------------------|-------------------------------------------------------------|---------------------|-------------------------|----------------------|-------------------|----------------------------------------|--------------------|------------------------------------|-----------------------------|------------------------|
| $\mathbf{1}$   | 2.02                                                                         | 1.80                  | 2.24                                                        | .20                 | 1.13                    | .28                  | 25.4              | 30.5                                   | 20.4               | 177                                | 287                         | 7.3                    |
| $\overline{2}$ | 4.15                                                                         | 3.48                  | 4.81                                                        | 0.69                | 0.70                    | 0.69                 | 28.4              | 38.1                                   | 18.7               | 138                                | 131                         | 6.6                    |
| 3              | 3.06                                                                         | 2.93                  | 3.18                                                        | 0.78                | 0.93                    | 0.62                 | 27.1              | 36.4                                   | 17<br>.7           | 135                                | 182                         | 7.1                    |
| 4              | 3.50                                                                         | 3.16                  | 3.84                                                        | 1.03                | 1.18                    | 0.88                 | 21.6              | 29.8                                   | 13.5               | 135                                | 133                         | 6.0                    |
| 5              | 2.23                                                                         | 1.87                  | 2.58                                                        | 1.70                | 1.89                    | 1.52                 | 17.0              | 22.2                                   | $\cdot^7$<br>11    | 134                                | 130                         | 7.1                    |
| 6              | 3.16                                                                         | 2.96                  | 3.36                                                        | 0.78                | 0.85                    | 0.70                 | 25.7              | 34.4                                   | 16.9               | 155                                | 135                         | 7.5                    |
| 7              | 4.65                                                                         | 4.21                  | 5.08                                                        | 0.52                | 0.49                    | 0.55                 | 26.3              | $33.\overline{8}$                      | 18.8               | 165                                | 137                         | 8.0                    |
| 8              | 2.76                                                                         | 2.41                  | 3.11                                                        | 0.49                | 0.51                    | 0.48                 | 22.6              | 28.2                                   | 17.0               | 148                                | 90                          | 7.1                    |
| 9              | 3.14                                                                         | 3.08                  | 3.20                                                        | 0.48                | 0.54                    | 0.41                 | 29.4              | 39.0                                   | 19.9               | 161                                | 132                         | 7.9                    |
| 10             | 3.91                                                                         | 3.59                  | 4.24                                                        | 0.78                | 0.79                    | 0.77                 | 22.0              | 28.7                                   | 15.2               | 163                                | 131                         | $\overline{6.9}$       |
| 11             | 3.15                                                                         | 2.69                  | 3.62                                                        | 0.44                | 0.50                    | 0.39                 | 30.5              | 40.7                                   | 20.3               | 221                                | 134                         | 7.4                    |
| 12             | 3.78                                                                         | 3.53                  | 4.04                                                        | 0.94                | 0.97                    | 0.91                 | 12.2              | 14.1                                   | 10.2               | 130                                | 140                         | 8.0                    |
| 13             | 2.97                                                                         | 2.51                  | 3.42                                                        | 0.51                | 0.52                    | 0.51                 | 13.4              | 15.1                                   | 11.7               | 156                                |                             | 8.3                    |

Table G.4. Subject Data for APD-SA measurements for 13 subjects

## APPENDIX H: EQUIPMENT AVAILABLE FOR APD-SA DESIGN

Electronics that can be implemented in a hand held or at least compact arrangement will be considered here since the alternative home-use RMD, the APD, is the research focus. The APD requires data collection via ADC, data analysis and interface capabilities: display, buttons and possibly input-output. To perform data analysis, some sort of digital computing IC must be incorporated. Examples include: smaller microcontrollers (MCUs), generally targeted for less complex calculation or system control – a complex system might be built around several linked MCUs; CPUs, generally able to perform more complex calculations and system control, and designed for faster operation speed – a complex system might be entirely controlled by a single CPU; and DSPs, ICs somewhere between MCUs and CPUs that are optimized for complex calculations, especially those frequently required in digital filters or similar signal manipulation in which members of a set of data are continually multiplied and added – a complex system dedicated to signal processing, such as a multimedia device, might be designed around a DSP.

#### Memory, Storage and IO

To perform a data analysis task, an IC must be able to store and move data as well as permanently retain the instructions it is required to execute in order to process the data. Many MCUs and DSPs contain enough temporary data storage space and RAM onboard to perform their designated tasks, while CPUs typically have enough RAM onboard to prepare for the next few routines, but not their entire set of designated tasks. It is necessary to add peripheral RAM chips to augment the chip's inherent memory, unless the data space and space to store the program code on the IC are particularly small. Generally, RAM is intended only for temporary data storage and does not retain data after power has been removed from the chip, though other configurations allow long-term RAM data storage.

To operate a data analysis system, it necessary to permanently or at least persistently store data until it requires alteration. Stored information that can be altered is often called firmware because it is more permanent than software but not irreversibly hardwired like hardware. Program code, the set of instructions for the IC, will need to be stored indefinitely or until the program needs to be updated. This type of memory is usually intended only to be read from, not written to, and is thus called read only memory (ROM). If a program is finalized and slated for mass production, then the code can be built into each new chip in a custom order from the IC manufacturer. Alternatively, one-time programmable chips can be obtained and programmed in the development facilities with an ultraviolet (UV) programmer.

If prototype code is used, then it is desirable to be able to reprogram the ICs, and thus reprogrammable ICs would be purchased. The code is similarly burned into the chip's memory itself via UV or into a memory chip which is then accessed when power is first applied to the circuit. Reprogrammable chips are often electrically erasable programmable read-only memory (EEPROM) chips, whether the memory sits inside an MCU or it resides in an external memory IC. These chips are programmed with a series of commands that activate an elevated voltage that allows data to be written to the chip. This is performed in an EEPROM programming machine or, in many ICs, can be achieved by sending a command to the chip, for example through its serial port controller, that will cause it to program its own memory by generating a higher voltage required for programming. FLASH memory is a form of easily alterable EEPROM and as such retains data after power has been removed. An alternative method to store data is to have a battery apply small amounts of current to a static RAM (SRAM) chip – just enough to allow it to retain its data. This configuration retains the advantage of high speed data movement to and from the SRAM with the advantage of data persistence, or long-term storage. Other forms of storage can be used to store program code and large amounts of data, approaching the qualities of hard disks used in desktop computers. These include FLASH variants like CompactFlash and IBM Microdrives, that retain their data without power, but are a bit slower to access.

 Some ICs incorporate controls on board for moving data in and out of the chip or circuit board while others require an external IO controller. Most chips incorporate some method for data transfer with a neighboring chip, often serial protocols. These protocols include Phillips IC-IC (I2C), serial peripheral interface (SPI) and various other serial inter-chip protocols, some particular to a manufacturer, based on one to four or more wired connections between chips on which data is transmitted one bit at a time. Parallel data transmission is also used in which nibbles (4 bits), bytes (8 bits) or words (16 to 32 to 64 or even 128 bits on internal data buses in DSPs) are transferred at once between chips, or computers in the standard LPT parallel port case.

It is often necessary to move data from one circuit, or hardware platform, to another. A serial protocol such as RS232 or RS485 is usually reserved for long distance transfer to another computer and uses digital pulse voltages in conjunction with optional error checking routines and data transmission configurations that attempt to preserve the integrity of the data pulses in a noisy environment.

Some ICs either include the capability to control, or have the sole responsibility to control, infrared (IrDA) data transmission, universal serial bus (USB) or Ethernet data transmission. IrDA is typically used for short distance peripheral to computing device data communication. USB is typically used for desktop computer to peripheral communication in which up to 128 devices can be connected to a computer via hubs, with each cable link up to 5 meters in length. Ethernet is designed for much longer distances between connections, and includes provisions in its protocol for networks of many computers. Still other protocols such as IEEE-1394, also called firewire, allows inter-peripheral communication between multimedia devices and a computer. In the cases of chip-to-chip communication, I2C and SPI are standardized and fairly simple since they are low level communications protocols, implemented during the circuit board and firmware design process. Protocols designed for communication from one circuit board to another, such as RS232, RS485, USB, and Ethernet, have more complex protocols standardized by a governing agency (*e.g.* www.usb.org, USB implementers forum). These more complex communication methods are supported by numerous texts written to extract the essential elements from the published standards, such as Jan Axelson's books like Parallel Port Complete (1997), Serial Port Complete (1998) and USB Complete (2001). These protocols are more complex because they are designed for entire computing systems to communicate and must be general enough to be independent of the type of hardware used. The protocols must also allow harmonious communication when multiple communication activities simultaneously occur.

## Hardware and Software Integration Options

A successful design should include hardware that sufficiently supports the software needs dictated by the data manipulation scheme devised for the application, in this case the stand-alone APD. Many combinations of ICs are possible from highly integrated MCUs to CPUs and peripherals. Designing, prototyping and assembling circuits brings challenges in signal routing to ensure data integrity and the costs in the tools required to create the designs. Custom outsourced circuit design solves some of these problem but introduces costs for the service. Commercially available hardware platforms may be used. These offer the cost benefits of mass production but frequently offer capabilities beyond those needed for the application and their associated cost. Some commercially mass produced platforms fit a standardized specification, such as PC104 and thus, upon purchase, the user can be assured of particular hardware capabilities. A balance among these options must be achieved with the APD's purpose in mind. Each hardware configuration determines the type of software that may be used to implement the data analysis algorithms.
*Software Options.* Any platform for the device will incorporate an MCU or CPU for its processing and thus presents the need to address programming methods. The options range from direct assembler programming to higher level programming in an integrated development environment (IDE). To use assembler, the code would be compiled and programmed into the MCU or its memory peripherals via debugging port on a circuit or an EEPROM burner. This approach is typical for smaller MCUs and demands that the code be specific to the selected MCU model. Another option for both MCUs and more complex microprocessors approaching PC CPUs, is to use an IDE in which higher-level code, such as American National Standards Institute (ANSI) compliant C, is compiled upon completion and loaded onto the MCU or CPU. The benefits of assembler programming for smaller MCUs is the simplicity and overall lowcost. The disadvantage of this method is the specificity of the code and the resulting lack of portability across platforms should a new MCU or CPU be selected. Further, the specificity makes it less accessible to other programmers should quick modifications be required. The advantage of using an IDE for simpler MCUs is that the original code becomes portable, if written in a commonly used language, such as C, and the code is more readily accessible. The disadvantage of this method is that the IDE may be more costly and will still require tools for loading the compiled code onto the platform. If an IDE is used that is intended for more complex CPUs used in typical PCs, the IDE may be costly, but the programming methods are potentially well-known by programmers, and the methods of loading the code onto a platform more closely resemble those used for PC data transfer. This simplifies the debugging process and the tools required to prototype and produce a system.

*BRE-UMCP Software Resources.* The ENBE Department currently has licenses for Microsoft Visual Studio which includes Visual C++ and Visual Basic IDEs. Writing original code in ANSI C will facilitate any future code modifications and ensure the portability of the code, as long as a C-compiler is available for the selected platform (MCU or CPU). Visual C++ is particularly useful for platform design because it is able to time profile its code, meaning it is possible to determine how long a portion of code takes to execute. Thus, the code for time-critical tasks can be optimized to execute as quickly as possible. If the compiled code can be used directly from the Visual Studio IDE, than the costs of a C-compiler and IDE are eliminated from the project, while the portability and accessibility of the code are maintained. A potential pitfall arises in this case however, in which the platform that is able to run this code too closely resembles a PC and hence integrates many unused functions that inflate the cost of each APD-SA. Clearly, a balance among these issues must be sought.

## *Platform Hardware*

*BRE-UMCP Resources: Wire-wrapped and Low-cost PCB Fabrication.* Electronics manufacturing capabilities within the department are limited to wirewrapping or the acquisition and use of low-cost PCB fabrication systems such as print and transfer copper etching systems. Preliminary tests showed wire-wrapped prototype

circuits to be viable up to about 8 or 16MHz. At higher frequencies, stray capacitances and wire inductance caused considerable ringing or degraded digital pulse shapes. These 8 and 16 MHz constraints might allow for wire-wrapped APD circuits using typical 8-bit 8 MHz microcontrollers (MCUs) such as those from Motorola or PIC and numerous other manufacturers. Using such a system however would require the use of several peripheral chips for data memory and IO management since these chips are limited in their IO capabilities and storage. With an increase in chip count, the time required to manufacture one board would become very large. Recently, a wire-wrapped board with approximately 300 connections required 40 to 80 hours to complete. Furthermore, the less constrained signal lines in complex wire-wrapped designs increased the likelihood of signal crosstalk and errors in the wrapping process.

PCB fabrication using etching kits poses similar signal and fabrication complexity limitations. Typical etching kits are limited in their trace resolution and allow one double-sided layer. With a single layer, the routing of complex tracings for a microcontroller poses a challenge. Precise etches can be made with laser printed tracings. However, they are of limited resolution due to the printing process. Complex, fine-trace circuits also require precise drilling for component holes. A successful PCB fabrication would require proper layout derived from the appropriate layout software. ExpressPCB offers custom layout software for free, but uses the software in its in-house fabrication. OrCad or other CAD programs for electronics are viable options but are costly. Free versions of OrCad were found to be inadequate for the project due to their lack of components, since OrCAD has discontinued its practice of providing IC models for free. In any case, the process of developing a successful PCB requires attention to

signal routing for proper current carrying capacities, minimized trace length and clean signals. Such details require a large time commitment and possibly several PCB prototype revisions, potentially a process better suited for future platform development once the success of the data processing methods has been proven.

*Contracted Custom PCB Fabrication.* Using a commercial PCB fabricator shifts outside of the department the cost of tooling to produce the actual PCB. This allows for more precise and complex PCB designs that would facilitate the use of large chip-count designs in small PCB dimensions fabricated from more expensive automated machinery. An extensive list of PCB fabricators can be found through Thomas Register and through an internet search engine, Google's, online PCB service directory at http://directory.google.com/Top/Business/Electronics\_and\_Electrical/Contract\_Manufa cturers/Printed\_Circuit\_Boards/Fabrication/. Firms such as ExpressPCB (www.expresspcb.com) and Circuit Express, Inc. (www.circuitexpressinc.com) offer short-lead time PCB manufacture for less than \$100 in minimum quantities of two to six double-layer 20-square inch boards. Other companies offer more precise PCB manufacturing options at a higher price: Hughes Circuits, Inc. offers 4-6 layers boards at a \$1100 typical minimum per lot (Glatts, 2002); Douglas Electronics offers doublelayer boards at \$350 per lot for 0.062-in min trace at 8-mil thickness, 16-sq. in, a configuration in 4 layers is closer to \$1050 (Vierra, 2002).

Contracting a PCB manufacturer would still pose challenges on the remaining PCB design and APD-SA manufacture. Outsourcing the PCB manufacture would require custom circuit layout and with it the associated layout tools. The PCB required for an APD control and analysis platform demands high-speed digital traces and cross-talk protected analog traces and thus would require some time devoted to adjusting the layout to ensure signal integrity, ideally through simulation or prototype revision. Manufacturing each subsequent APD-SA would be simplified in the PCB fabrication step, but would still require component placement. Soldering the components would require further chip placement costs either to acquire the proper tools or simply in the required time. Any high-density pin chip designs such as small outline (SO) would greatly reduce PCB size and cost, but potentially require further specialized chip placement tools for manufacture. Thus, the required cost and time make inefficient the use of a custom prototype printed circuit board (PCB) for the entire circuit at the present stage of APD development in which the focus is to design and test data processing architecture in a stand-alone, fast-response configuration.

 *W*ire-wrap and PCB fabrication pose particular challenges. Wire-wrapping poses signal limitations and thus restricts MCU and system architecture towards larger chip count circuits that require longer manufacture times and are less accessible for modification. PCB fabrication would require the acquisition of appropriate layout software and etching materials. Though some of these are available in limited and lowcost versions, the design task for the APD-SA would incur a large commitment to layout and PCB development, even if outside manufacturers are contracted to produce the actual PCB.

*Custom PCB Development Requirements for MCU Programming.* If a custom PCB were implemented, the investment in MCU programming and debugging must be considered. Developing complex designs that incorporate faster MCUs requires expensive apparatus approaching the cost of personal computer (PC) motherboard design since the instruction sets and programming interfaces become more complex. Thus, custom APD-SA circuit design would most likely be limited to more compact MCU designs. Figure H.1 typifies a hardware design for a system using MCUs for peripheral data control built around a DSP core as an example of the types of considerations required in a custom hardware design. These hold the advantage of simplified instruction sets and simpler system designs, allowing a system to built with bare-bones programming. Such programming however would be specific to each chip manufacturer and model. For example, the instruction set and chip peripherals would be specifically programmed for each manufacturer, *e.g.* Motorola, Atmel, PIC, Analog Devices, Zilog and others. This requires an investment in the appropriate compilers, though in some cases, assemblers and limited functionality compilers are available for free or at low cost. Motorola and many others provide free assembler language compilers. Free general Unix-based public license (GNU) compilers are available for some Motorola chips without much support. MicroChip, Inc. provides a free entry level Windows-based development environment for some of its smaller MCUs. Several third-party developers offer ANSI C compliant compiler development environments for many MCU manufacturers. In each of these cases as the MCU processing power increases, the development platform costs increase. Typical Motorola or Intel development environments for powerful DSP or 16-bit or high-speed 8-bit MCUs can run into the \$1000 range or more. In any case, whether a free compiler or low-cost development environment is used for prototyping, the software must be downloaded onto a chip. Thus some portion of the design time will be required simply for MCU programming from a host computer, for example via serial port, not just for prototype functionality in its eventual application. Alternatively, a chip programmer might be purchased for those MCUs that are available in erasable electrically programmable read only memory (EEPROM) dual inline pin (DIP) programmable packages. Each programming machine is capable of programming only chips of an architecture for which it was designed, *e.g.* DIP or peripherally arrange pins for insertion into a chip carrier (PLCC). In any case, once an MCU was selected, it would determine the investment in corresponding programming tools - software and hardware – thus making costly future changes in platform architecture.

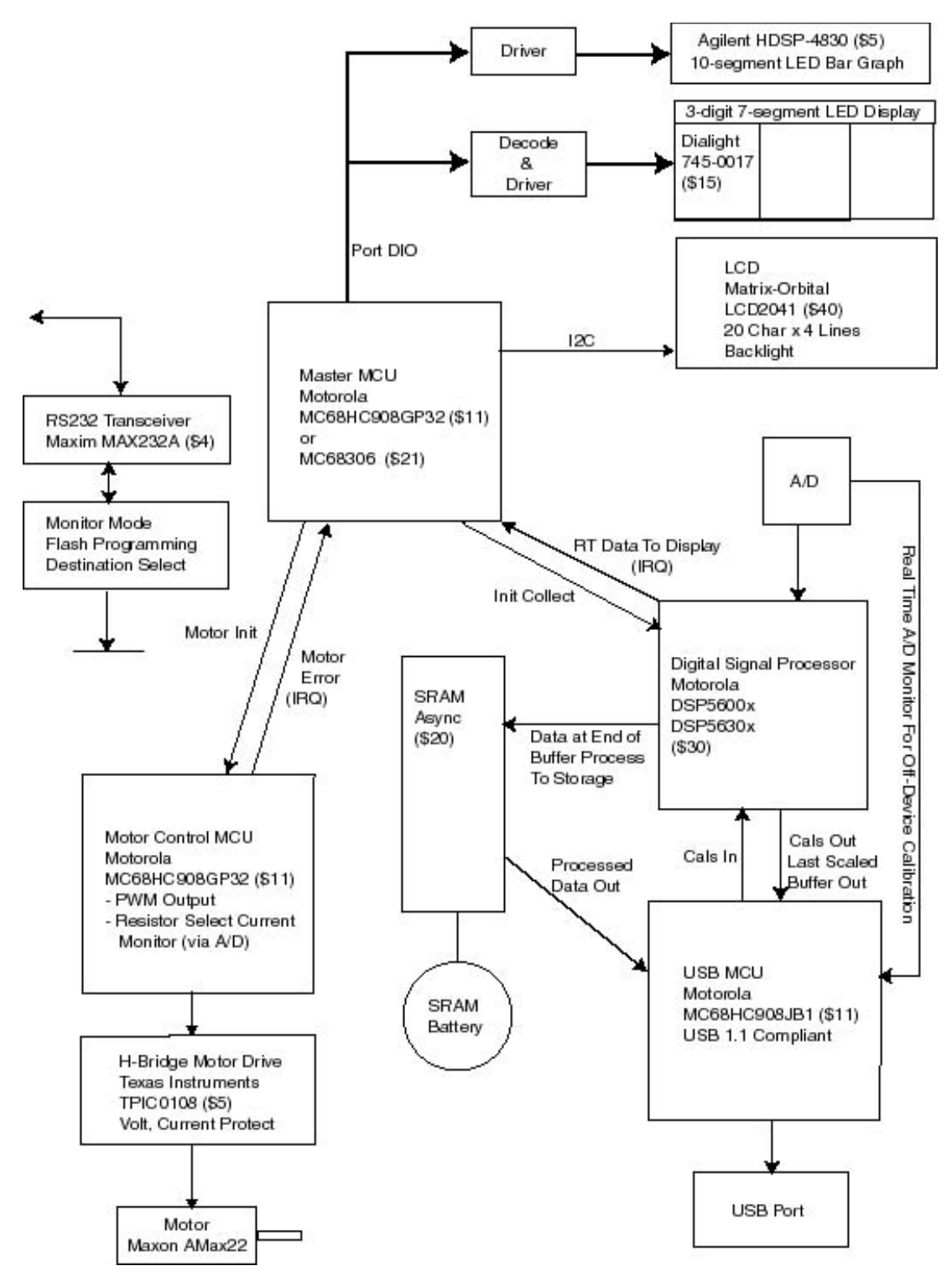

Figure H.1. Example of an MCU/ DSP custom stand-alone APD hardware design

It thus appears that any custom PCB development requires an investment in proper tools. The time to learn and assemble the prototyping and programming system are considerable. Future modifications would require that the person modifying the design become acquainted with a set of tools specific to one MCU architecture – a valuable experience – but one that would preclude quick modifications, adjustments or gaining a more universally applied knowledge.

It seems the more immediately important focus now is on the successful implementation of data processing algorithms in order to answer questions such as: Will the system work? How should the data analysis parameters be adjusted to provide a fast-responding sensitive stand-alone device? In the future, focus might then be shifted towards reducing costs through custom PCB manufacture and component selection.

*Pre-Fabricated Embedded Platform.* A pre-fabricated platform speeds much of the prototyping process. In implementing a pre-fabricated platform such as a singleboard computer, the manufacturing company assumes the initial capital investment of optimizing signal layout, PCB fabrication, prototyping and designing a programming interface and environment, thus leaving the user to benefit from a tested hardware platform that can be programmed immediately. The cost of a platform ranges from near \$200 to \$1000 and demonstrates the benefit of mass produced platforms from an external source (see table H.1). This prototyping method allows for immediate focus on the data processing and system control architecture. The more closely a platform resembles a PC, the more likely it is to be programmable through more readily accessible means. For example, many industry standard architecture single-board computers, such as those meeting the PC104 specification, can be loaded with PC

operating systems and run PC-developed programs. Thus additional software need not be purchased, and the programs can be loaded onto the platforms using standard serial interfaces. Most of these products are designed to be industrially embedded and provide maximum returns for the capital investment and so are generally supported by the manufacturer for years to come. Zworld, Inc. one embedded hardware manufacturer, has never discontinued or changed a product still used by a customer (Wills, 2001). VersaLogic, Inc. (2002) states that it uses chips available from multiple vendors to ensure product longevity. Many platform manufacturers have stated similar support and availability time windows, citing their large initial investment in a stable industry-accepted platform as a reason to support and manufacture their products for long periods of time, when compared with the rate at which personal computer platforms change (Wills, 2001).

| Manufacturer | Model               | Features      | Disadvantage    | Pricing        |
|--------------|---------------------|---------------|-----------------|----------------|
| Blue Chip    | <b>MICRON</b>       | 200MHz,       | Excessive       | $$850.00$ (ea) |
| Technology   | PC104 SBC           | 64MB RAM,     | features, large | (E545.00)      |
|              |                     | CRT, EN, USB, | power           | (Keith         |
|              |                     | LPT, SP, RTC, | consumption     | Heaviside,     |
|              |                     | MSE, KBD,     |                 | 7.18.02        |
|              |                     | FDD, HDD      |                 |                |
| Zworld       | Omega,              | ADC, SP, EN,  | No USB, slow    | \$400 (kit)    |
|              | Wildcat,            | SP, RTC, LCD  | – for lower-    | $$200 - 300$   |
|              | <b>Smartcat SBC</b> | expansion,    | sampling rate   | subsequent     |
|              | and Dynamic         | DIO, LP       | control         |                |
|              | C <sub>32</sub>     |               | applications    |                |
| Versa Logic  | EPM-CPU-3           | AMD SC520     | Excessive       | $$375 - $400$  |
|              | (PC104)             | 133MHz, EN,   | features, no    |                |
|              |                     | SP, FDD, HDD  | <b>USB</b>      |                |

Table H.1. Typical commercially manufactured embedded hardware platforms

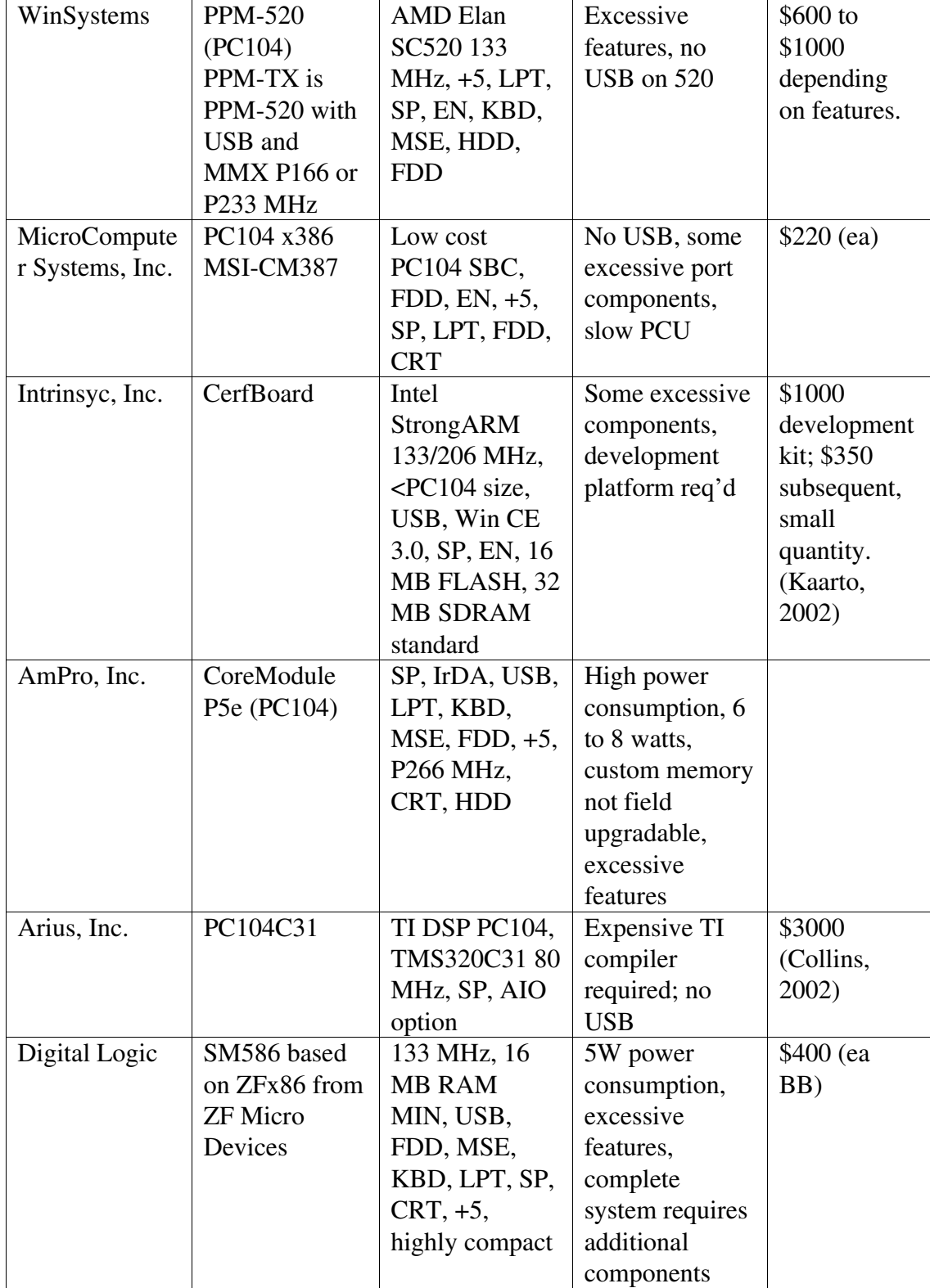

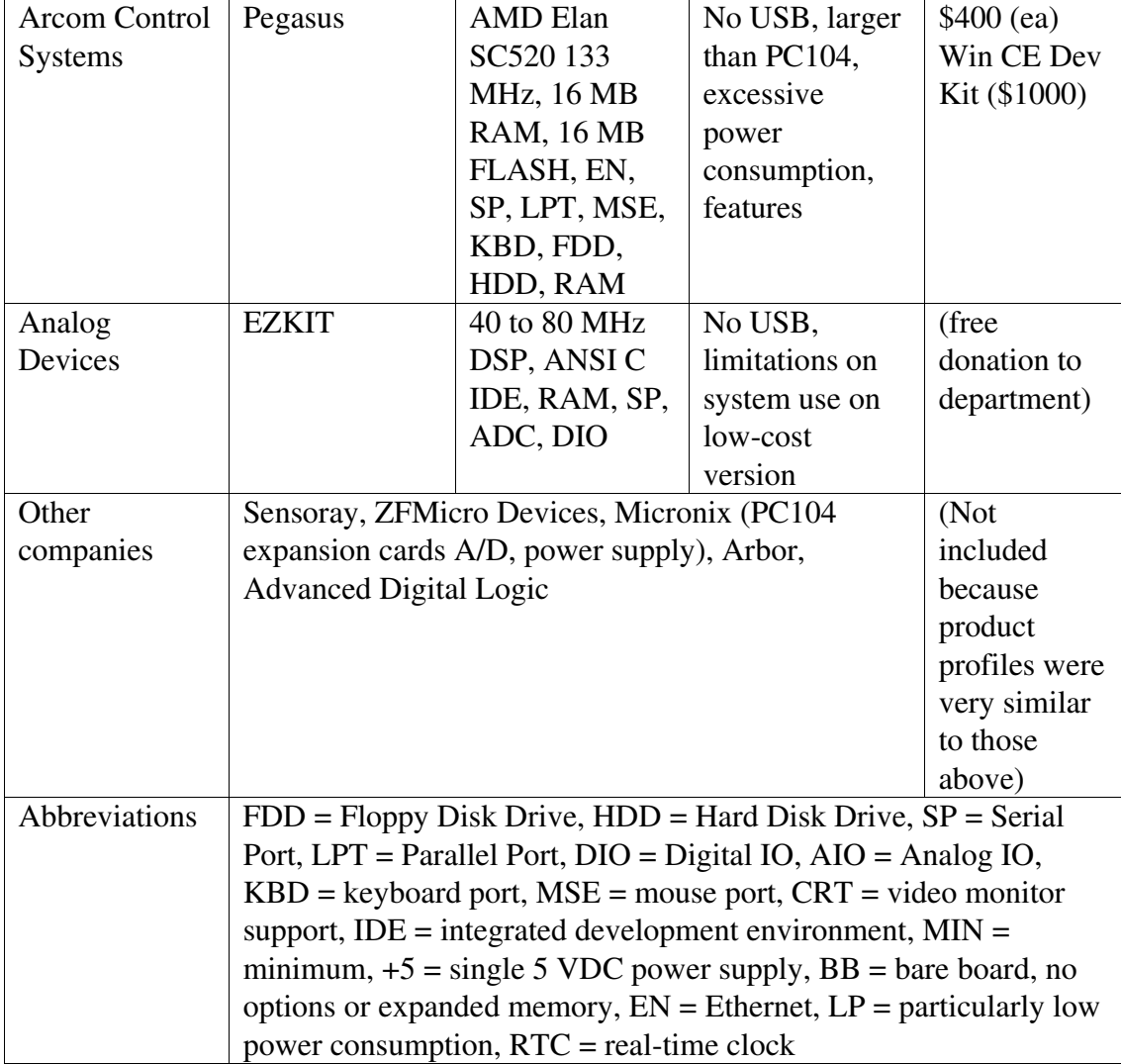

A pre-fabricated platform suffers drawbacks as well – products of the goals of mass production. A pre-fabricated design must maximize the needs it can meet for a wide variety of consumers and thus will usually include several unneeded components or lack specific needed components. For example, several PC104 boards include costinflating peripherals such as multiple serial and parallel ports and cathode ray tube (CRT) monitor ports, but lack universal serial bus (USB) support. The reason most likely lies in the design and optimization of a line of products that benefit from tested and slightly dated PC technology brought to market to meets the needs of industrial design, an arena that strives to maximize the longevity of its initial capital investment, in addition to the fact that slower processors tend to consume less power and require less heat removal. In the case of platforms that retain many qualities of the PC, the time required to load an operating system delays the time at which the system is ready upon power on.

Thus it appears the challenge is, if possible, to select a pre-fabricated platform for embedded use that most closely meets all the needs of the project without incurring the cost of excessive peripherals. If all the needed functionality is not present on the platform, several supporting components will need to be fused with the platform, such as a USB controller module that will in itself require the acquisition of additional prototyping tools, negating the benefits of using a pre-fabricated platform. Such an investment might be better suited to future product application-specific streamlining. With these concerns in mind, several options present themselves.

Zworld offers a line of products that might be classified as simplified singleboard computers especially suited to embedded products. These device make provisions for Ethernet or serial IO, ADC, display output and data processing. Most boards typically run at or around several tens of MHz. These products are simplified in that they do not include excessive peripheral features characteristic of PCs. They are programmable using a Zworld version of C similar to ANSI C, at a cost. There are no USB-equipped devices and the required data rates may require external interface chips to buffer the stored data. These devices appear to be better suited to lower rate sample gathering and control applications rather than signal processing.

Analog Devices has provided two EZKIT digital signal processing (DSP) evaluation platforms. These excel in their ability to process the APD-SA waveforms in as near to real time as possible, implementing hardware circular buffer pointers and a myriad of other boons for continuous signal processing. These kits are ANSI C programmable and retail for nearly \$200 each. These kits are restricted in that they only access one-quarter of the platform's memory and lack USB or Ethernet capabilities. Thus, although inexpensive and powerful, early testing found the memory limitation to prevent adequate software development and debugging because the compiled debugging executable exceeded the memory limitation. Further, any IO routine would require software emulation or the addition of USB or similar IO controller peripherals, an additional cost. The cost of the full development platform rights, *i.e.* the rights to all the memory, is near \$2000 dollars.

The implementation of PC104 platforms was examined. These platforms most often included extra peripherals but most closely approximated PCs, allowing for the use of the department's Visual Studio software in the APD-SA development. In most cases, these platforms lacked USB support but contained sufficient memory and storage and fast processors, relative to the requirements for the task, *e.g.* 486 and 586 Intel CPUs. These platforms would, in the less equipped and less expensive cases, require the addition of peripheral USB control. In general these platforms, even those more expensive with the proper USB or other IO capabilities suffered from excessive components for the APD-SA application and would be a source of wasted funds for each future APD-SA. Further, these platforms use typical PC operating systems and would necessitate start-up waits. Since they embody a compact PC platform, PC104 boards typically lack low-power consumption designs, some intended more for standard ATX power supply schemes, and other still consuming several Watts, in reduced-power consumption models.

Pre-fabricated platforms targeted for hand held devices offer certain benefits over industrial control oriented platforms, DSP development kits and PC104 boards: they are designed for minimal power consumption, more recently updated IO options including USB and Ethernet, small footprint and a minimum of extra peripheral components. These platforms most likely include more up-to-date IO options because they are aimed at the current mass entertainment consumption market. Since these platforms are smaller, they are tailored for smaller, faster operating system load times and standby modes while retaining the benefits associated with using pared-down versions of programming languages for which the department already owns licenses. Once installed and configured, WinCE 3.0 is instant-on with battery back-up. Most platforms arrive in a package loaded with an operating system that has already been configured with drivers for the platform's particular peripherals and a port for digital IO. Although hand held oriented platforms may still contain unneeded features and present some OS-load latency, the magnitude of these issues is smaller compared with other platforms.

The extended features of hand held oriented platforms can be implemented to minimize chip count and hence assembly time. One hand held oriented board, the CerfBoard, incorporates an Intel ARM CPU that integrates many functions into a single chip, minimizing board size, but retaining processing speed up to 233 MHz as of this writing. Since the prototype software was tested on a 233 MHz desktop PC, it would be expected that few if any latency issues would arise when the software was transferred to a new platform. Since the platform runs at such a high speed, the need for creating any peripheral memory buffers is eliminated – these buffers can instead be implemented in software. Along with the elimination of such a memory buffer chip, the timing, address incrementing and memory control hardware is also eliminated. The platform includes USB and Ethernet eliminating the need for external component interface. Running WinCE or Embedded Linux, the software development tools will be free; Microsoft provides Embedded Visual Studio free. Linux operating systems are free except those offered as pre-compiled or ready-to-be-compiled packages at minimal cost (\$50).

There are drawbacks to these platforms. Since the platforms are aimed at the portable entertainment or personal digital assistant market, manufacturers are more likely to discontinue support in efforts to stay competitive with cutting edge technology. Further, using an embedded operating system such as WinCE introduces complications in accessing low-level chip functions that could be used for APD-SA function.

## APPENDIX I: PC HOSTED PROTOTYPE

To meet the objectives, the essential components and data flow for the APD were outlined and then reflected in preliminary software and hardware designs. The user interface was required to be as simple as possible, implementing as few control buttons as needed and making the device accessible to any user. Considerations also included the type of display and the types of interface connections for computer interface. Algorithms necessary for data analysis were evaluated in preparation for implementing a revision of the APD prototype on the hardware platform selected for the device. The MCU hardware selection process considered the memory required for processing the data, the required sampling rate, input and output data storage and communications protocol. PSpice student edition was used to a limited extent to simulate some basic electronics functions.

Once the hardware and software design was outlined, a PC was employed to test the firmware C code routines and ADC data collection electronics. Code was developed using MS Visual C++, an IDE that includes time profiling capabilities. Figure I.1 summarizes the prototype system and shows where the PC functions would be eventually replaced by an embedded MCU. The test code communicated with the data collection hardware through the computer parallel port. Since the development PC was a Windows 98 platform, the parallel port could be freely accessed as memorymapped address. An adapter cable was used to transfer parallel port signals to a breadboard containing the ADC, motor control and 4-digit 7-segment LED display

circuitry. An adapter cable connected the breadboard to the APD100 body. Figure I.2 is a schematic of the prototype circuit. Figure I.3 diagrams the signal connections to the PC parallel port. A single push-button on the breadboard controlled all modes including calibration span, calibration zeroing, display of raw data and display of RR measurements.

The purpose of development on the PC was to substitute the PC CPU for an embedded processor in order to determine routine timing, RR measurement accuracy, ADC control procedures and APD-SA functionality. The prototype was first developed to drive the simplified 4-digit 7-segment LED display as a fast-response device. The fast-response device filled a buffer of RR measurements and at each new measurement updated the display with the weighted average of the most recently detected RR values. Functions were tuned to ensure that they could be executed within the sample interval. Data was logged to ensure that ADC values were sensible and that the RR calculation routines performed as required. Logged data and digital filter routines were analyzed in Matlab. Functions were tested and tuned to make common APD functions, such as RR measurement and rezeroing easily attained by short button pushes. The code was developed to allow calibration and diagnostic data reading upon longer button pushes. Figure I.4 documents the prototype operating modes. Figure I.5 documents the overall RR measurement code in the prototype. The code displayed text and data through the LED display digits.

The PC-driven prototype was then reviewed to determine the suitability of fastresponse, the appearance of LED display digits, its use of push-button modes and its potential embedded MCU.

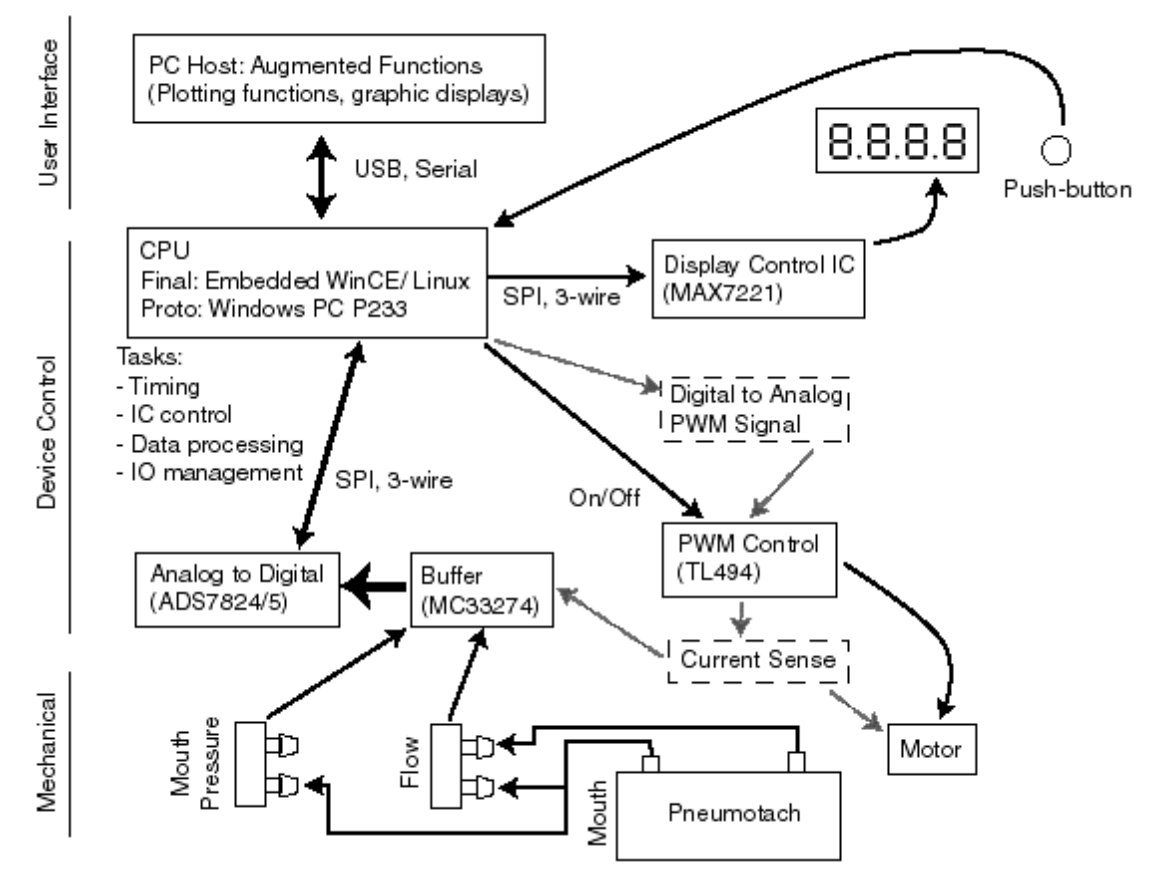

Figure I.1. Prototype tested with a desktop computer performing the functions of the future embedded CPU components

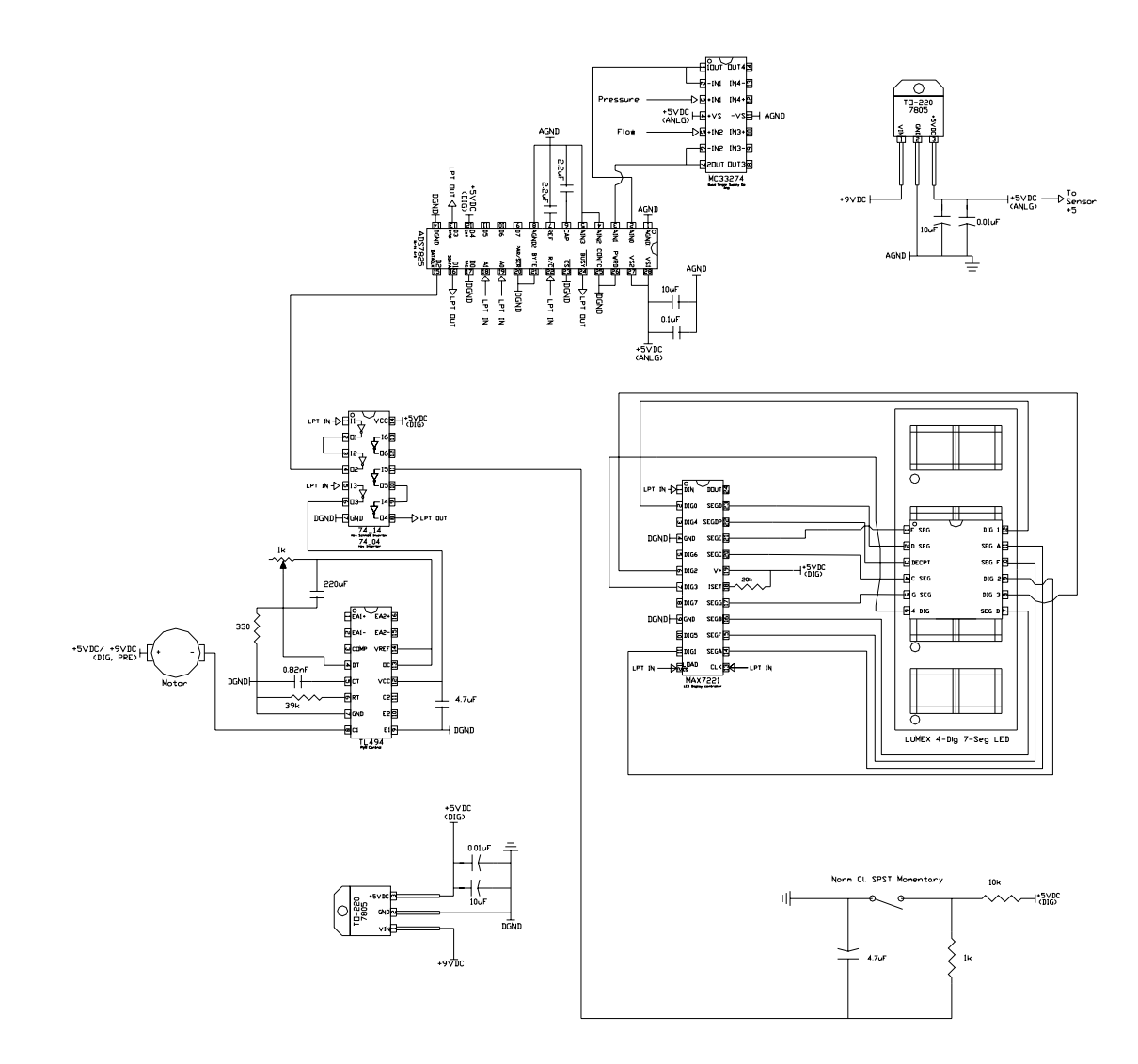

Figure I.2. APD-SA display, ADC and motor control circuit schematic in the PChosted prototype; this schematic incorporates CAD-drawn IC shapes that are scaled to actual sizes; electrical connections are labeled; any electrical connections with identical names are electrically connected even if they are not linked with a trace on the drawing

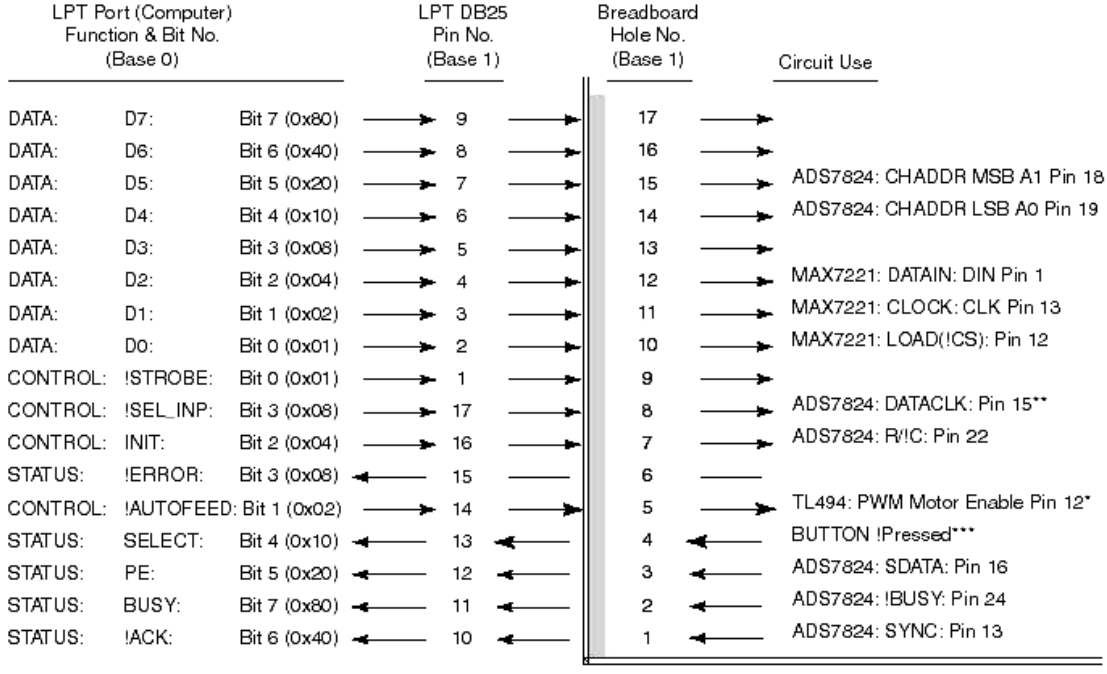

Notes: Hardware bit inversion in LPT port convention requires the following bit XOR masks for software output:

DATA: none<br>CONTROL: ^0x0b<br>STATUS: ^0x80

STATUS: ^0x80<br>STATUS: ^0x80<br>"Single 74HCT14 buffered inversion \*\*Double 74HCT14 buffered inversion \*\*\*Debounced, double 74HCT14 buffered inversion Figure I.3. Parallel port to breadboard connections for IC control and data acquisition in the APD-SA PC hosted prototype

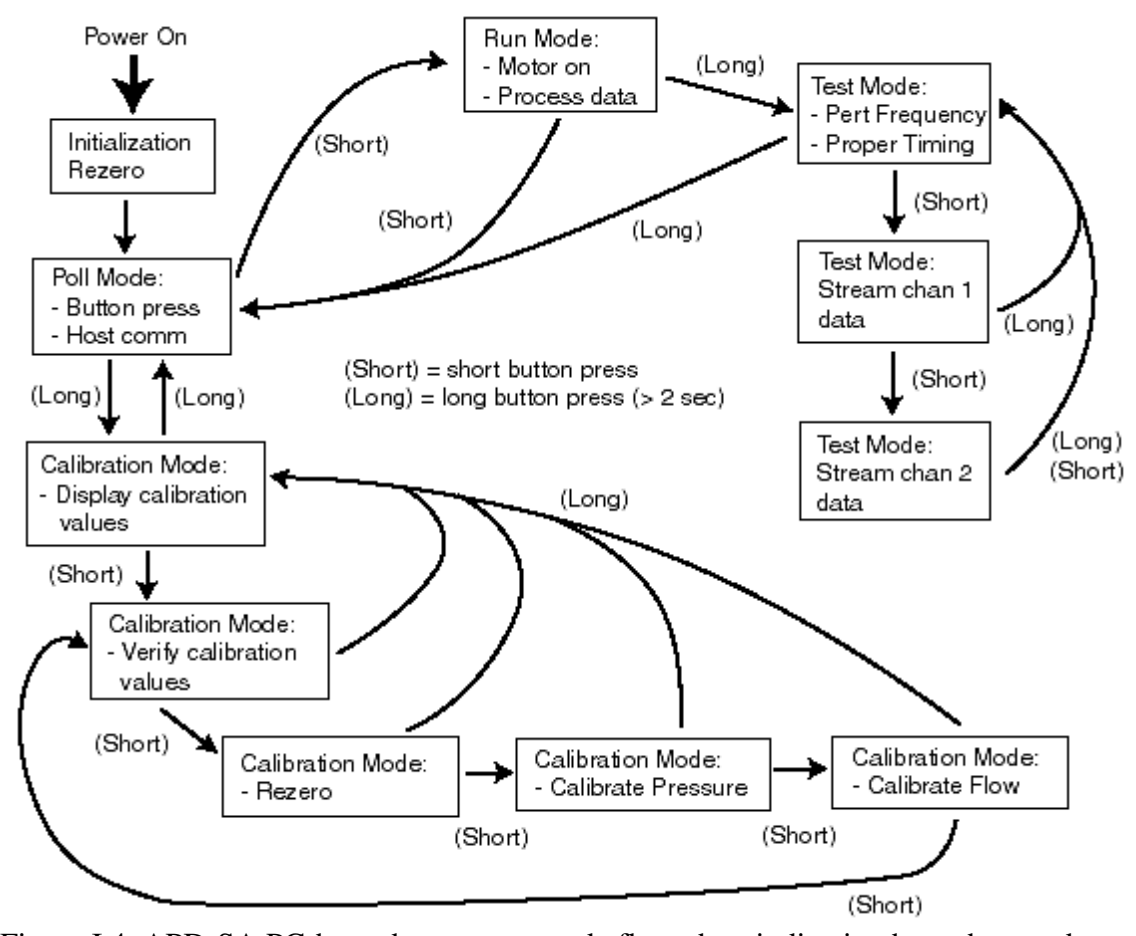

Figure I.4. APD-SA PC-hosted prototype mode flow chart indicating how short and long button presses change mode

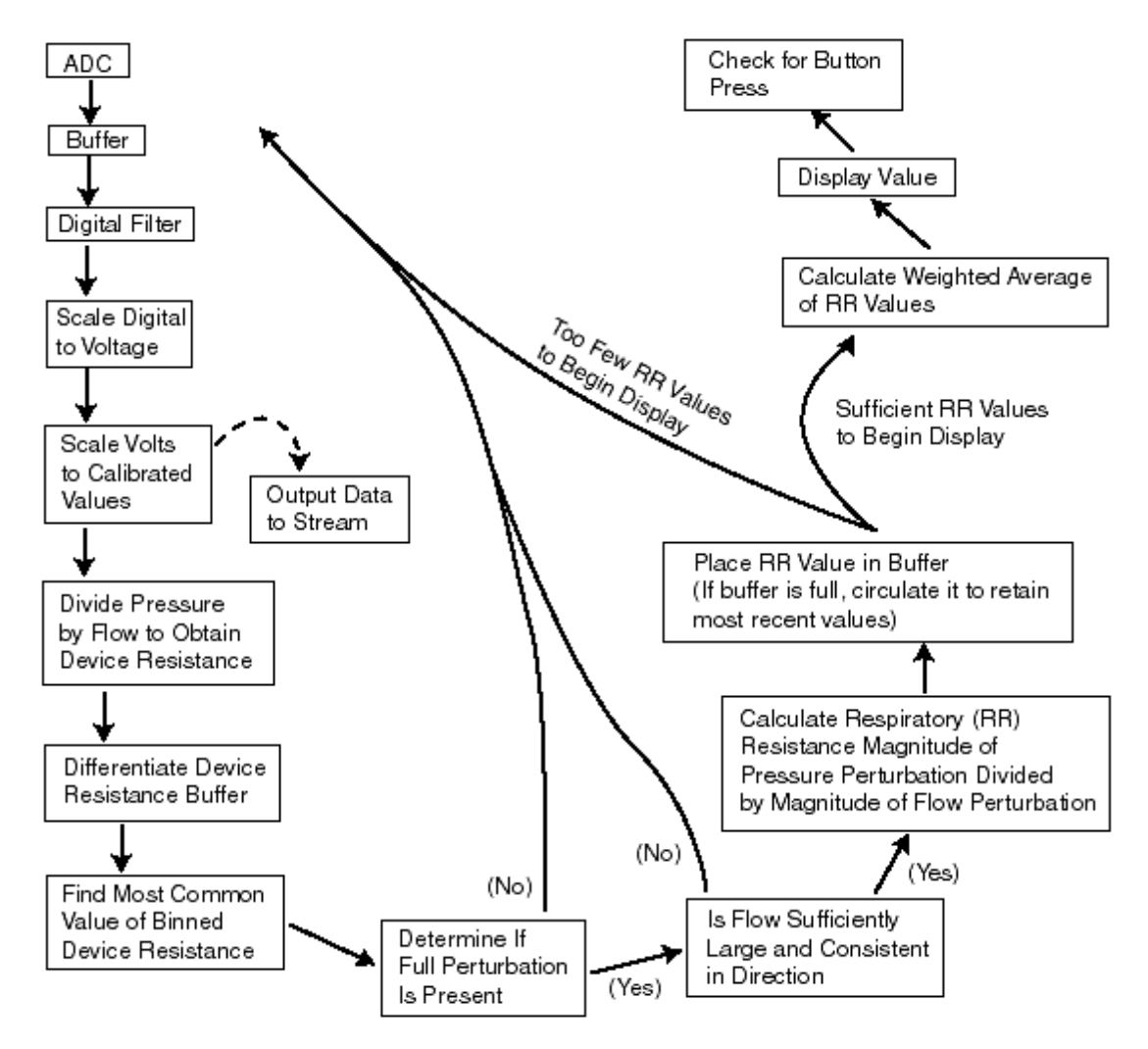

Figure I.5. Software flow chart for APD-SA PC hosted prototype indicating processes that occur with each clock tick

## **REFERENCES**

Akay, M. and J. A. Daubenspeck. 2000. Respiratory related evoked responses to graduated pressure pulses using wavelet transform methods. *Annals of Biomedical Engineering.* 28:1126-1135.

American Lung Association. 2001. Trends in Asthma Morbidity and Mortality.

American Thoracic Society. 1998. Dyspnea: Official statement adopted by ATA board of directors. *American Journal of Respiratory Critical Care and Medicine*. 159:321- 340.

American Thoracic Society. 1999. Pulmonary rehabilitation. *American Journal of Respiratory Critical Care and Medicine*. 159:1666-1682.

Axelson, J. 2001. USB Complete*.* Madison, Wisconsin: Lakeview Research.

Axelson, J. 1998. Serial Port Complete*.* Madison, Wisconsin: Lakeview Research.

Axelson, J. 1997. Parallel Port Complete*.* Madison, Wisconsin: Lakeview Research.

Barnas, G. M., N. C. Heglund, D. Yager, K. Yoshino, S. H. Loring and J. Mead. 1989. Impedance of the chest wall during sustained respiratory muscle contraction. *Journal of Applied Physiology.* 28:365-372.

Barnas, G. M., K. Yoshino, J. Fredberg, Y. Kikuchi, S. H. Loring, and J. Mead. 1990. Total and local impedance of the chest wall up to 10 Hz. *Journal of Applied Physiology.* 68:1409-1414.

Bates, J. H., P. Baconnier and J. Milic-Emili. 1988. A theoretical analysis of interrupter technique for measuring respiratory mechanics. *Journal of Applied Physiology.* 64(5): 2204-2214.

Bouhuys A. and B. Jonson. 1967. Alveolar pressure, airflow rate, and lung inflation in man. *Journal of Applied Physiology.* 22:1086-1100.

Burns, C. B., W. R. Taylor and R. H. Ingram, Jr. 1985. Effects of deep inhalation in asthma: relative airway and parenchymal hysteresis. *Journal of Applied Physiology*. 59:1590–1596.

Carrieri-Kohlman, V., J. M. Gormley, M. K. Douglas, S. M. Paul and M. S. Stulbarg. 1996. Exercise training decreases dyspnea and the distress and anxiety associated with it: monitoring alone may be as effective as coaching. *Chest.* 110:1526 -1535.

Celli, B. R. 1995. Pulmonary rehabilitation in patients with COPD. *American Journal of Respiratory Critical Care and Medicine*. 152(3):861-864.

Cosio, M. and A. Guerassimov. 1999. Chronic obstructive pulmonary disease: inflammation of small airways and lung parenchyma. *American Journal of Respiratory Critical Care and Medicine*. 160:S21-S25.

Crapo, R.O. and R.L. Jensen. 2001. Test report: QRS Diagnostic, LLC. Sensaire. Salt Lake City, Utah: Intermountain Health Care: LDS Hospital.

Dirksen, A., N. H. Holstein-Rathlou, F. Madsen, L. T. Skovgaard, C. S. Ulrik, T. Heckscher and A. Kok-Jensen. 1998. Long-range correlations of serial FEV1 measurements in emphysematous patients and normal subjects. *Journal of Applied Physiology*. 85(1):259-265.

Ducharme, F. M., G. M. Davis and G. R. Ducharme. 1998. Pediatric reference values for respiratory resistance measured by forced oscillation. *Chest*. 113: 1322-1328.

Ducharme, F. M. and G. M. Davis. 1997. Measurement of respiratory resistance in emergency departments: feasibility in young children. *Chest.* 111:1519-1525.

Eid, N., B. Yandell, L. Howell, M. Eddy and S. Sheikh. 2000. Can peak expiratory flow rate predict airflow obstruction in children with asthma? *Pediatrics*. 105(2):354-358.

Fleming, H. E., F. F. Little, D. Schnurr, P. C. Avila, H. Wong, J. Liu, S. Yagi and H. A. Boushey. 1999. Rhinovirus-16 colds in healthy and in asthmatic subjects. *American Journal of Respiratory Critical Care and Medicine*. 160(1):100-108.

Frank, N. R., J. Mead and B. G. Ferris. 1957. The mechanical behavior of the lungs in healthy elderly persons. *Journal of Clinical Investigations.* 36:1680–1687.

Gern, J. E., W. Calhoun, C. Swenson, G. Shen and W. W. Busse. 1997. Rhinovirus infection preferentially increases lower airway responsiveness in allergic subjects. *American Journal of Respiratory Critical Care and Medicine*. 155(6):1872-1876.

Goldsmith, T. 2002. National Institute for Occupational Safety and Health, Health Effects Laboratory Division, Engineering and Control Technology Branch, personal communication, September 29, 21<sup>st</sup> Southern Biomedical Engineering Conference.

Higgins, M. 1993. Epidemiology of obstructive pulmonary disease. In *Principles and Practice of Pulmonary Rehabilitation,* ed. R. Cassaburi and T. L. Petty. Philadelphia: W. B. Saunders.

Hernandez, M. T., T. M. Rubio, F. O. Ruiz, H. S. Riera, R. S. Gil and J. C. Gómez. 2000. Results of a home-based training program for patients with COPD. *Chest*. 118:106-114.

Herxheimer, H. 1975. *A guide to bronchial asthma*. New York, NY: Academic Press.

Jacob, S. V., L. C. Lands, A. L. Coates, G. M. Davis, C. F. MacNeish, L. Hornby, S. P. Riley and E. W. Outerbridge. 1997. Exercise ability in survivors of severe bronchopulmonary dyplasia. *American Journal of Respiratory Critical Care and Medicine*. 155(6):1925-1929.

Janson-Bjerklie, S. and S. Shnell. 1988. Effect of peak flow information on patterns of self-care in adult asthma. *Heart and Lung*. 17(5):543-549.

Johnson, A. T., C. S. Lin and J. N. Hochheimer. 1984a. Airflow perturbation device for measuring airways resistance of humans and animals. *IEEE Transactions of Biomedical Engineering.* 9:622-626.

Johnson, A. T., J. N. Hochheimer and J. Windle. 1984b. Airflow perturbation device for respirator research and medical screening. *Journal of the ISRP*. 2:338-346.

Jones, K. P. and M. A. Mullee. 1990. Measuring peak expiratory flow in general practice: comparison of mini Wright peak flow meter and turbine spirometer. *British Medical Journal*. 300(6740):1629-1631.

Kessler, V., G. Mols, H. Bernhard, C. Haberthur and J. Guttmann. 1999. Interrupter airway and tissue resistance: errors caused by valve properties and respiratory system compliance. *Journal of Applied Physiology*. 87(4):1546–1554.

Khan, J. H., S. Magnetti, E. Davis and J. Zhang. 2000. Late outcome of open heart surgery in patients 70 years or older. *Annals of Thoracic Surgery*. 69:165-170.

Klaustermeyer, W. B., M. Kurohara and G. A. Guerra. 1990. Predictive Value of Monitoring Expiratory Peak Flow Rates in Hospitalized Adult Asthma Patients. *Annals of Allergy*. 64(3):281-284.

Krell, W. S., K. P. Agrawal and R. E. Hyatt. 1984. Quiet breathing vs. panting methods for determination of specific airway conductance. *Journal of Applied Physiology.* 57(6): 1917-1922.

Lausted, C. G. 1997. Development of the Airflow Perturbation Device. M.S. Thesis. Biological Resources Engineering Dept., University of Maryland at College Park.

Lausted, C. G. and A. J. Johnson. 1998. Respiratory resistance measured by an airflow perturbation device. *Physiological Measurements*. 20(1999):21-35.

Lehtola, P. J. 1986. Improving the Airflow Perturbation Device. M.S. Thesis. Agricultural Engineering Dept., University of Maryland, College Park.

Leidy, N. K., K. S. Chan and C. Coughlin. 1998. Is the asthma quality of life questionnaire a useful measure for low-income asthmatics? *American Journal of Respiratory Critical Care and Medicine*. 158:1082-1090.

Lemes, L. N. A. and P. L. Melo. 2003. Forced oscillation technique in the sleep apnoea/ hypopnoea syndrome: identification of respiratory events and nasal continuous positive airways pressure titration. *Physiological Measurement.* 24(2003):11-25.

Malmberg, L.P., S. Mieskonen, A. Pelkonen, A. Kari, A. R. A. Sovijarvi and M. Turpeinen. 2000. Lung function measured by the oscillometric method in prematurely born children with chronic lung disease. *European Respiratory Journal.* 16:598-603.

Martinez, F. J., M. M. de Oca, R. I. Whyte, J. Stetz, S. E. Gay and B. R. Celli. 1997. Lung-volume reduction improves dyspnea, dynamic hyperinflaction, and respiratory muscle function. *American Journal of Respiratory Critical Care and Medicine*. 155(6): 1984-1990.

Martinez, T. Y. 2000. Evaluation of the Short-Form 36-Item questionnaire to measure health-related quality of life in patients with idiopathic pulmonary fibrosis. *Chest*. 117:1627-1632.

Mazumder, D. N. G., R. Haque, N. Ghosh, B. K. De, A. Santra, D. Chakraborti and A. H. Smith. 2000. Arsenic in drinking water and the prevalence of respiratory effects in West Bengal, India. *International Journal of Epidemiology*. 29(6):1047-1052.

Mead, J. and J. L. Whittenberger. 1953. Properties of the human lungs measured during spontaneous respiration. *Journal of Applied Physiology*. 5:779-796.

Melo, P. L. and L. N. A. Lemes. 2002. Instrumentation for the analysis of respiratory system disorders during sleep: design and application. *Review of Scientific Instruments*. 73(11):3926-3932.

Miller, M. R., O. F. Pedersen and T. Sigsaard. 1997. Spirometry with a Fliesch pneumotachograph: upstream heat exchanger replaces heating requirement. *Journal of Applied Physiology*. 82(4):1053-1057.

Mitzner, W. and R. H. Brown. 2000. Potential mechanism of hypperresponsive airways. *American Journal of Respiratory Critical Care and Medicine*. 161(5):1619-1623.

National Heart, Lung and Blood Institute. 1997*.* Data Fact Sheet on Asthma Statistics. Bethesda, MD: National Institute of Health. Publication 55-798.

National Heart, Lung and Blood Institute. 2002. Morbidity and Mortality: 2002 Chart Book on Cardiovascular, Lung, and Blood Diseases. Bethesda, MD: National Institute of Health.

Navajas, D. and R. Farre. 2001. Forced oscillation assessment of respiratory mechanics in ventilated patients. *Critical Care.* 5:3-9.

Nicholson, K. G., J. Kent and D. C. Ireland. 1993. Respiratory viruses and exacerbations of asthma in adults. *British Medical Journal*. 307(6910):982-986.

Obase, Y., T. Shimoda, K. Mitsuta, H. Matsuse and S. Kohno. 2000. Two patients with occupational asthma who returned to work with dust respirators. *Occupational Environmental Medicine*. 57:62-64.

Olton, D. S. and A. R. Noonberg. 1980. *Biofeedback: Clinical Applications in Behavioral Medicine*. Englewood Cliffs, New Jersey: Prentice-Hall.

Oud, M., E. H. Dooijes and J. S. van der Zee. 2000. Asthmatic airways obstruction assessment based on detailed analysis of respiratory sound spectra. *IEEE Transactions on Biomedical Engineering*. 47(11):1450-1455.

Quanjer, P. H, M. D. Lebowitz, I. Gregg, M. R. Miller and O. F. Pedersen. 1997. Peak expiratory flow: conclusions and recommendations of a Working Party of the European Respiratory Society. *European Respiration Journal*. 24:2s-8s.

Rakes, G. P., E. Arruda, J. M. Ingram, G. E. Hoover, J. C. Zambrano, F. G. Hayden, T. A. E. Platts-Mills and P. W. Heymann. 1999. Rhinovirus and respiratory syncytial virus in wheezing children requiring emergency care. *American Journal of Respiratory Critical Care and Medicine*. 159(3):785-790.

Ramirez, J., I. Leon and LM Rivera. 1986. Episodic laryngeal dyskinesia. clinical and psychiatric characterization. *Chest*. 90:716-721.

Silverman, N. S., A. T. Johnson, W. S. Scott, F. Koh. 2002. Exercise-induced respiratory resistance changes measured by airflow perturbation device. *Applied Ergonomics.* In press.

Snow, M. G. 1997. Airway resistance measurements. In: *Respiratory Clinics of North America,* eds. A. Adams and C. McArthur. Philadelphia: W. B. Saunders.

Snow, M. G. 2000. Airways resistance measurements in the evaluation of obstructive lung disease. *American Association for Respiratory Care Times.* 24(1):48-51.

Snow, M. G., B. Anderson, K. Kandal and R. J. Fallat. 1995. Airways resistance and lung volume are valuable adjuncts to spirometry for assessing reversible airways obstruction. *Respiratory Care.* 40(11):1179-1181.

Snowden, C. P., T. Hughes, J. Rose and D. R. Roberts. 2000. Pulmonary edema in patients after liver transplantation. *Liver Transplantation*. 6(4):466-470.

Stahlman, J. E. and L. M. Salmun. 1999. New developments in the home monitoring of asthma*. The Internet Journal of Asthma, Allergy and Immunology.* 1(1).

Stein, M., G. Tanabe, V. Rege and M. Khan. 1966. Evaluation of spirometric methods to assess abnormalities in airways resistance. *American Review of Respiratory Disease.* 93(2):257-263.

Trigg, C. J., K. G. Nicholson, J. H. Wang, D. C. Ireland, S. Jordan, J. M. Duddle, S. Hamilton and R. J. Davies. 1996. Bronchial inflammation and the common cold: a comparison of atopic and non-atopic individuals. *Clinical and Experimental Allergy*. 26 (6):665-676.

United States Centers for Disease Control. 1998. Forecasted State-Specific estimates of Self-Reported Asthma Prevalence. *Morbidity and Mortality*. 47:1022-1025.

Verbeken, E. K., M. Cauberghs and K. P. Van De Woestijne. 1996. Membranous bronchioles and connective tissue network of normal and emphysematous lungs. *Journal of Applied Physiology*. 81(6):2468-2480.

Vollmer, W. M., L. E. Markson, E. O'Connor, E. A. Frazier, M. Berger and A. S. Buist. 2002. Association of asthma control with health care utilization and quality of life. *American Journal of Respiratory and Critical Care Medicine.* 165(2):195-199.

Widdicombe, J. G. 1989. Nervous receptors in the tracheobronchial tree: airway smooth muscle reflexes. In *Airway smooth muscle in health and disease*, ed. R. F. Coburn. 35- 53. New York, NY: Plenum.

Wijkstra, P. J., T. W. van der Mark, J. Kraan, R. van Altena, G. H. Koeter and D. S. Postma. 1996. Long-term effects of home rehabilitation on physical performance in chronic obstructive pulmonary disease. *American Journal of Respiratory Critical Care and Medicine*. 153(4):1234-1241.

Wojnarowski, C., I. Eichler, C. Gartner, M. Gotz, S. Renner, D. Y. Koller and T. Frischer. 1997. Sensitization to Apsergillus fumigatus and lung function in children with cystic fibrosis. *American Journal of Respiratory Critical Care and Medicine*. 155 (6):1902-1907.

Wong, C. M., T. H. Lam, J. Peters, A. J. Hedley, S. G. Ong, A. Y. Tam, J. Liu and D. J. Spiegelhalter. 1998. Comparison between two districts of the effects of an air pollution intervention on bronchial responsiveness in primary school children in Hong Kong. *Journal of Epidemiology and Community Health.* 52:571-578.

Wright, B. and C. McKerrow. 1959. Maximum forced expiratory flow rate as a measure of ventilatory capacity with a description of a new portable instrument for measuring it. *British Medical Journal.* 2:1041-1047.

Wu, M. T., J. M. Chang, A. A. Chiang, J. Y. Lu, H. K. Hsu, W. H. Hsu and C. F. Yang. 1994. Use of quantitative CT to predict postoperative lung function in patients with lung cancer. *Radiology*. 191:257-262.

Yeh, M. P., R. M. Garner, T. D. Adams and F. G. Yanowitz. 1982. Computerized determination of pneumotachometer characteristics using a calibrated syringe. *Journal of Applied Physiology*. 53(7):280-285.